# **VXI Technology VT2216A VXI/SCSI Interface Module**

**User's Guide**

**Part Number 82-0072-000**

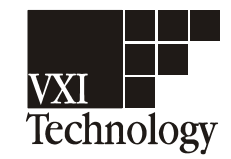

Printed in U.S.A. Print Date: July 30, 2004

© Copyright VXI Technology, 2004. All rights reserved. 2031 Main Street, Irvine, CA 92614-6509 U.S.A.

# **Notices**

The information contained in this manual is subject to change without notice. VXI Technology makes no warranty of any kind with regard to this manual, including, but not limited to, the implied warranties of merchantability and fitness for a particular purpose. VXI Technology shall not be liable for errors contained herein or direct, indirect, special, incidental, or consequential damages in connection with the furnishing, performance or use of the material.

### **Trademarks**

Window®, Windows NT®, Windows 2000®, and MS-DOS® are U.S. registered trademarks of Microsoft Corporation.

Netscape is a U.S. trademark of Netscape Communications Corporation.

### **RESTRICTED RIGHTS LEGEND**

Use, duplication, or disclosure by the U.S. Government is subject to restrictions as set forth in subparagraph (c)(1)(ii) of the Rights in Technical Data and Computer Software clause in DFARS 252.227- 7013.

> VXI Technology, Inc. 2031 Main Street Irvine, CA 92614-6509, USA

Rights for non-DOD U.S. Government Departments and Agencies are as set forth in FAR 52.227- 19(c)(1,2).

Copyright © 2004 VXI Technology, Inc.

This document contains proprietary information which is protected by copyright. All rights are reserved. No part of this document may be photocopied, reproduced, or translated to another language without the prior written consent of VXI Technology, Inc.

# **Safety Summary**

The following general safety precautions must be observed during all phases of operation of this instrument. Failure to comply with these precautions or with specific warnings elsewhere in this manual violates safety standards of design, manufacture and intended use of the instrument. VXI Technology, Inc. assumes no liability for the customer's failure to comply with these requirements.

### **GENERAL**

This product is a Safety Class 1 instrument (provided with a protective earth terminal). The protective features of this product may be impaired if it is used in a manner not specified in the operation instructions.

All Light Emitting Diodes (LEDs) used in this product are Class 1 LEDs as per IEC 60825-1.

### **ENVIRONMENTAL CONDITIONS**

This instrument is intended for indoor use in an installation category II, pollution degree 2 environment. It is designed to operate at a maximum relative humidity of 95% and at altitudes of up to 2000 meters. Refer to the Technical Specifications document for the ac mains voltage requirements and ambient operating temperature range.

#### **BEFORE APPLYING POWER**

Verify that the product is set to match the available line voltage, the correct fuse is installed and all safety precautions are taken. Note the instrument's external markings described under Safety Symbols.

### **GROUND THE INSTRUMENT**

To minimize shock hazard, the instrument chassis and cover must be connected to an electrical protective earth ground. The instrument must be connected to the ac power mains through a grounded power cable, with the ground wire firmly connected to an electrical ground (safety ground) at the power outlet. Any interruption of the protective (grounding) conductor or disconnection of the protective earth terminal will cause a potential shock hazard that could result in personal injury.

### **FUSES**

Only fuses with the required rated current, voltage, and specified type (normal blow, time delay, etc.) should be used. Do not use repaired fuses or short-circuited fuse holders. To do so could cause a shock or fire hazard.

### **DO NOT OPERATE IN AN EXPLOSIVE ATMOSPHERE**

Do not operate the instrument in the presence of flammable gases or fumes.

### **DO NOT REMOVE THE INSTRUMENT COVER**

Operating personnel must not remove instrument covers. Component replacement and internal adjustments must be made only by qualified service personnel.

Instruments that appear damaged or defective should be made inoperative and secured against unintended operation until they can be repaired by qualified service personnel.

**WARNING The WARNING sign denotes a hazard. It calls attention to a procedure, practice or the like, which, if not correctly performed or adhered to, could result in personal injury. Do not proceed beyond a WARNING sign until the indicated conditions are fully understood and met.**

**Caution** The CAUTION sign denotes a hazard. It calls attention to an operating procedure or the like, which, if not correctly performed or adhered to, could result in damage to or destruction of part or all of the product. Do not proceed beyond a CAUTION sign until the indicated conditions are fully understood and met.

#### **Safety Symbols**

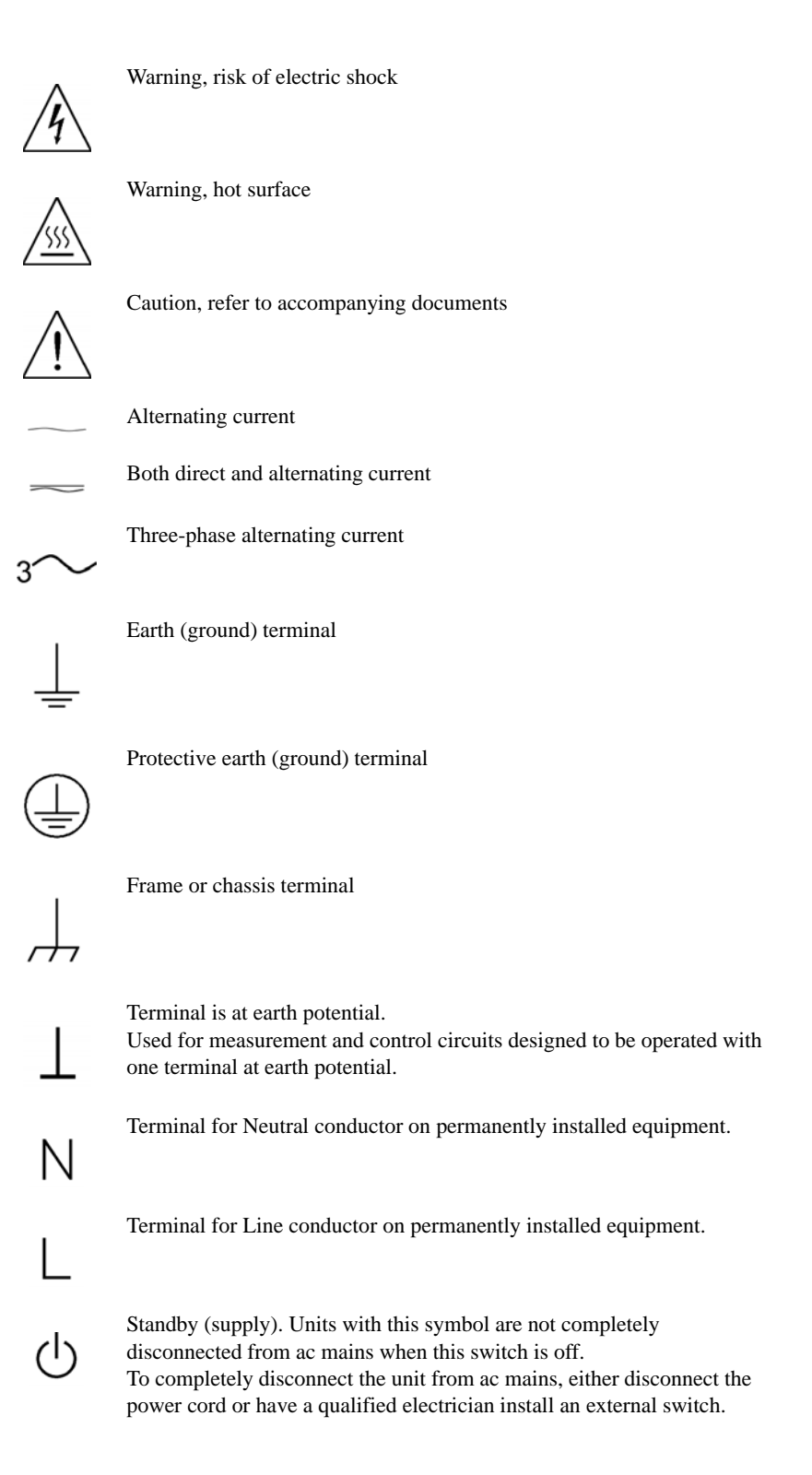

### <span id="page-5-0"></span>*VT2216A at a Glance*

The VT2216A VXI/SCSI Interface module is a high-speed dual SCSI interface with optional internal disk drives. Option 1 adds a 73 GB drive and Option 2 adds two 73 GB drives. The VT2216A is compatible with software written for the Agilent/HP E1562. However, its SCSI electrical interface is not compatible with the Agilent/HP E1562.

**Caution** Do not connect high-voltage differential (HVD) or fast-wide differential devices to the module's SCSI connectors. The VT2216A contains low-voltage differential LVD circuits that may be damaged if connected to HVD circuits.

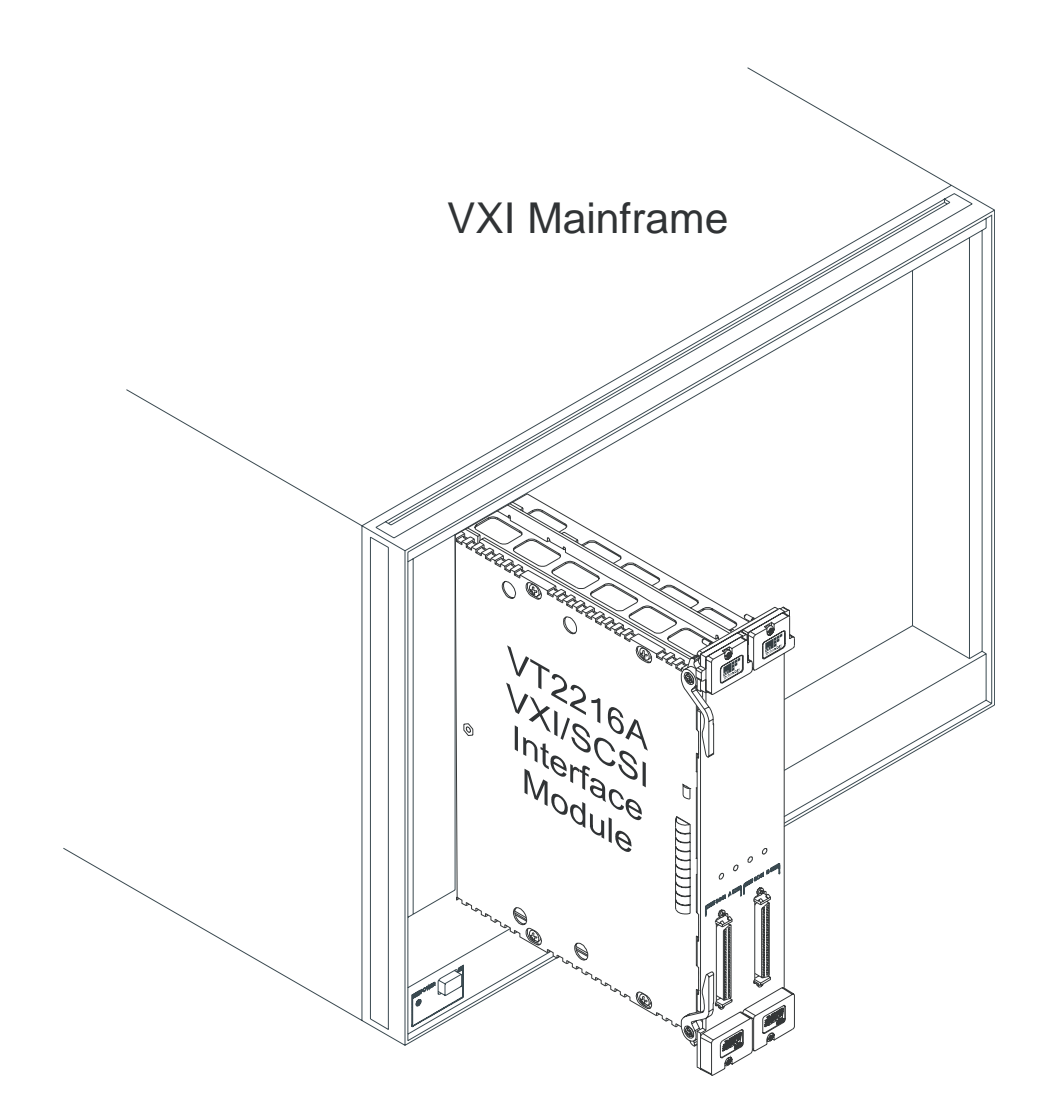

### <span id="page-6-0"></span>*In This Book*

This book documents the VT2216A VXI/SCSI Interface module. It provides:

- Installation and service procedures (calibration not required)
- Operating information
- VXI*plug&play* command reference
- Sequence operations reference
- SCPI command reference
- LIF library reference

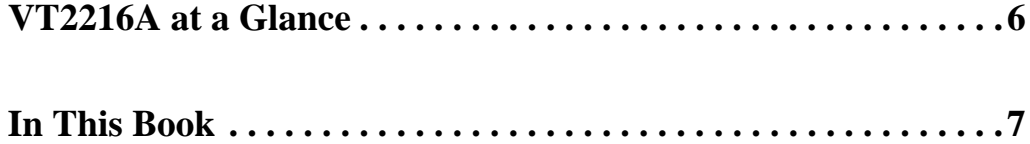

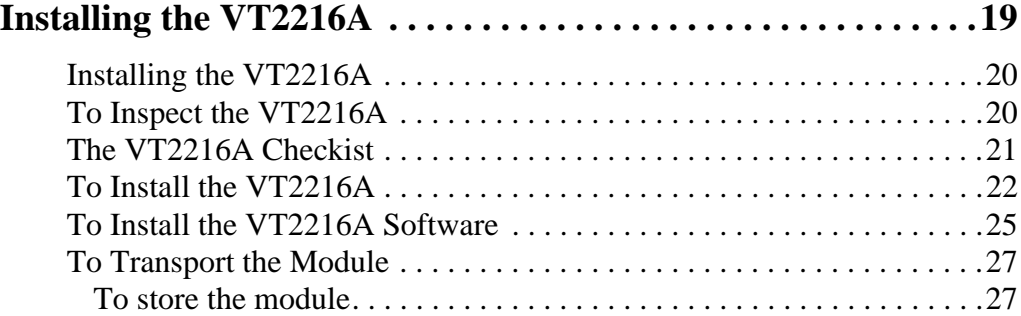

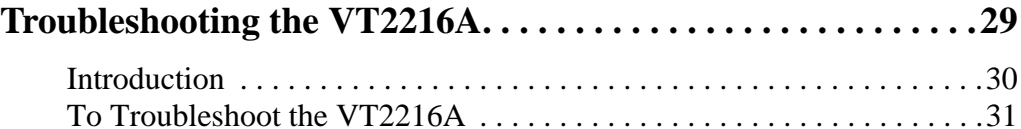

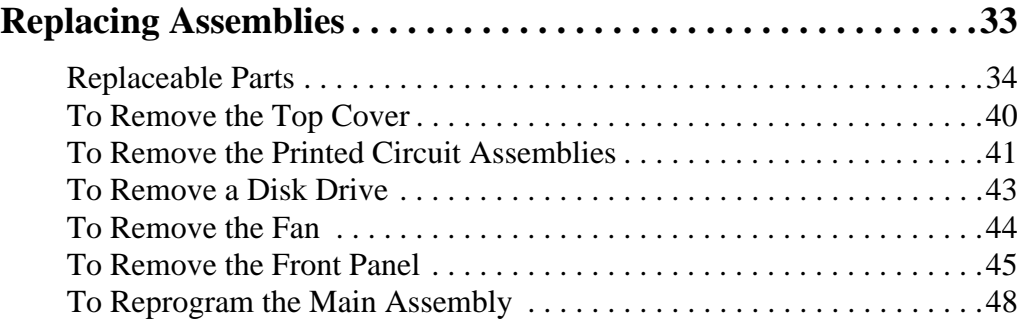

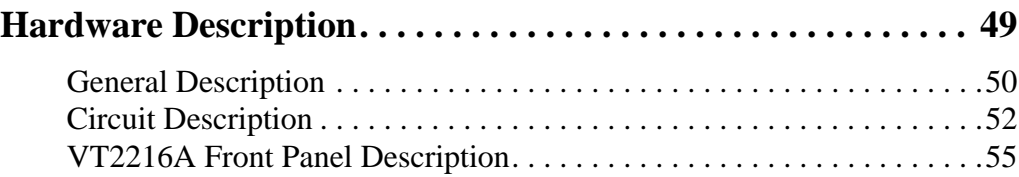

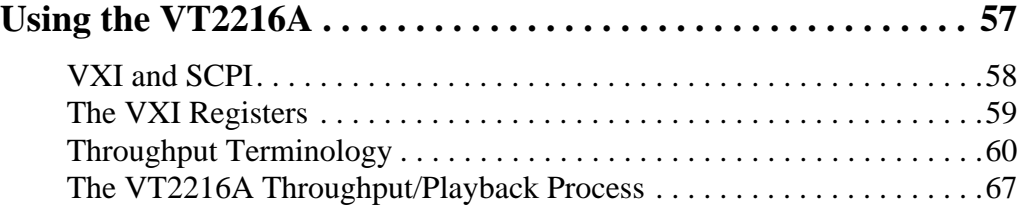

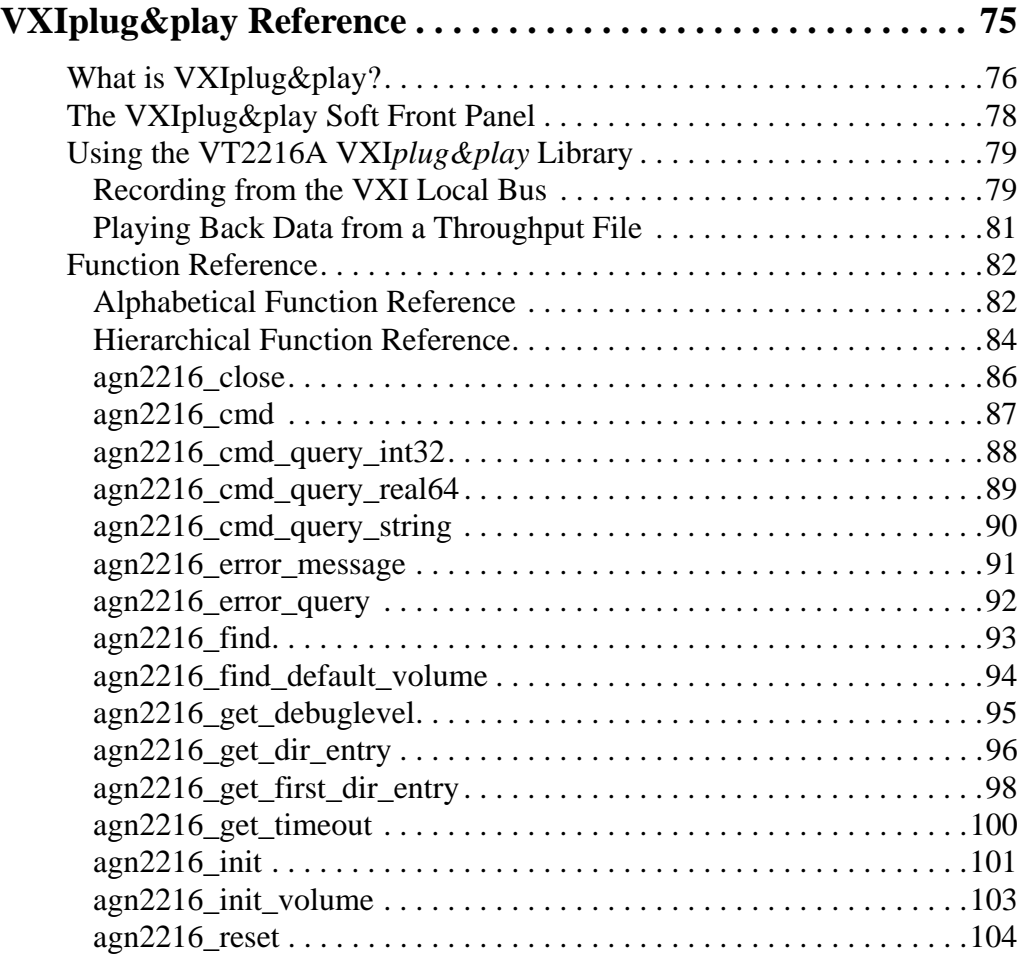

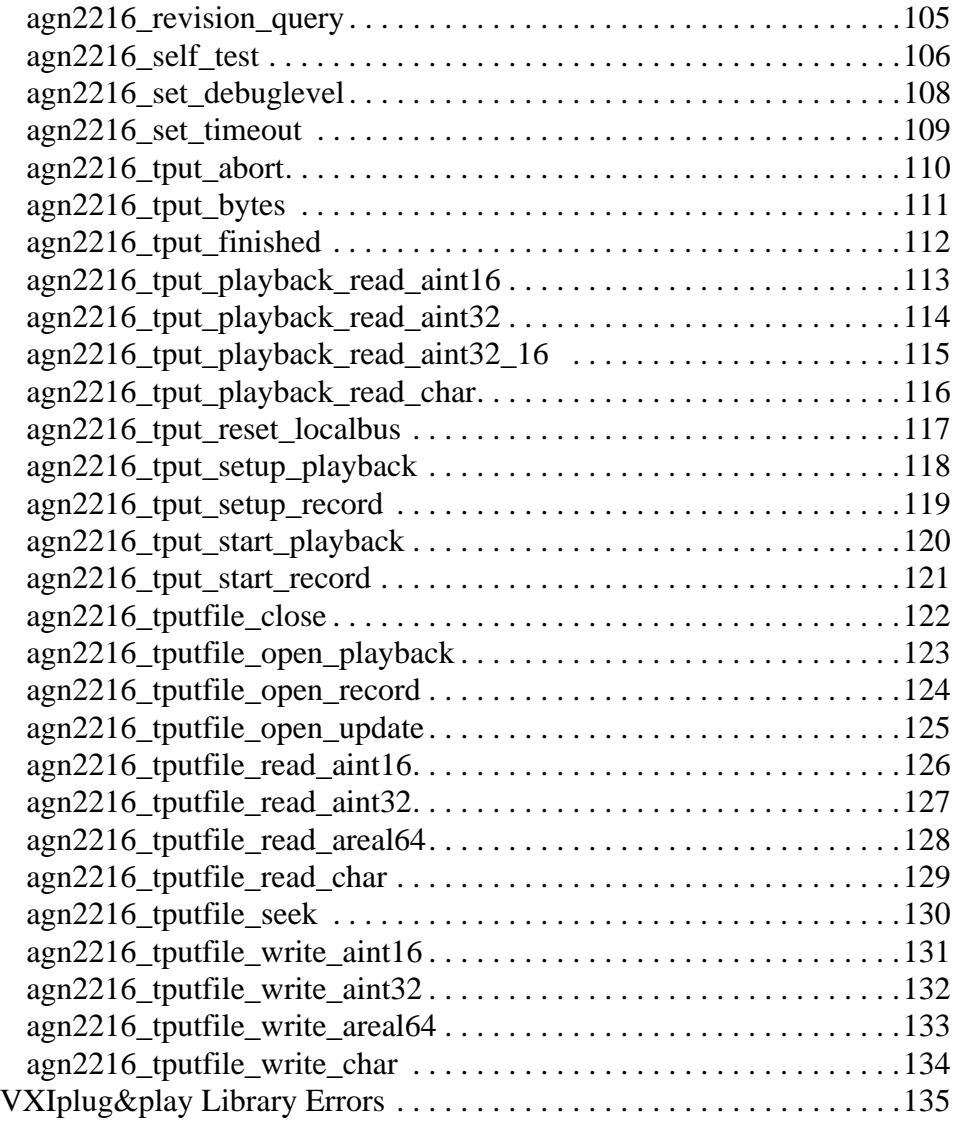

### **[Sequence Operations Reference . . . . . . . . . . . . . . . . . . . . . . . .141](#page-140-0)** [Sequence Overview . . . . . . . . . . . . . . . . . . . . . . . . . . . . . . . . . . . . . . . .142](#page-141-0) [Sequence Quick Reference. . . . . . . . . . . . . . . . . . . . . . . . . . . . . . . . . . .145](#page-144-0) [VT2216A Sequence Operations . . . . . . . . . . . . . . . . . . . . . . . . . . . . . . .150](#page-149-0) [Do Nothing . . . . . . . . . . . . . . . . . . . . . . . . . . . . . . . . . . . . . . . . .0000150](#page-149-1)

[Terminate Sequence . . . . . . . . . . . . . . . . . . . . . . . . . . . . . . . . . .0001151](#page-150-0) [Pause N msec . . . . . . . . . . . . . . . . . . . . . . . . . . . . . . . . . . . . . . .0002152](#page-151-0) [TTLTRG Control . . . . . . . . . . . . . . . . . . . . . . . . . . . . . . . . . . . .0003153](#page-152-0)

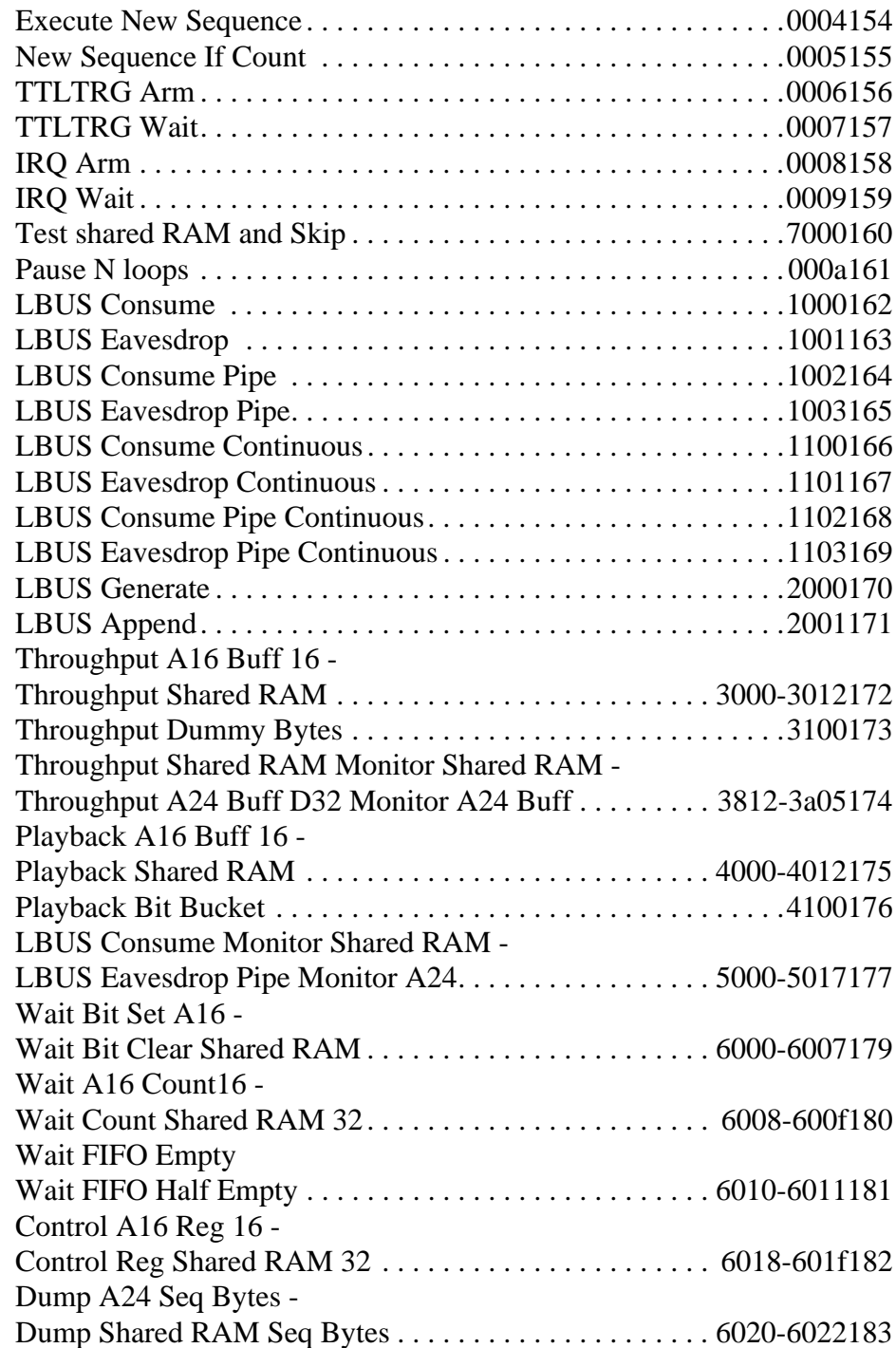

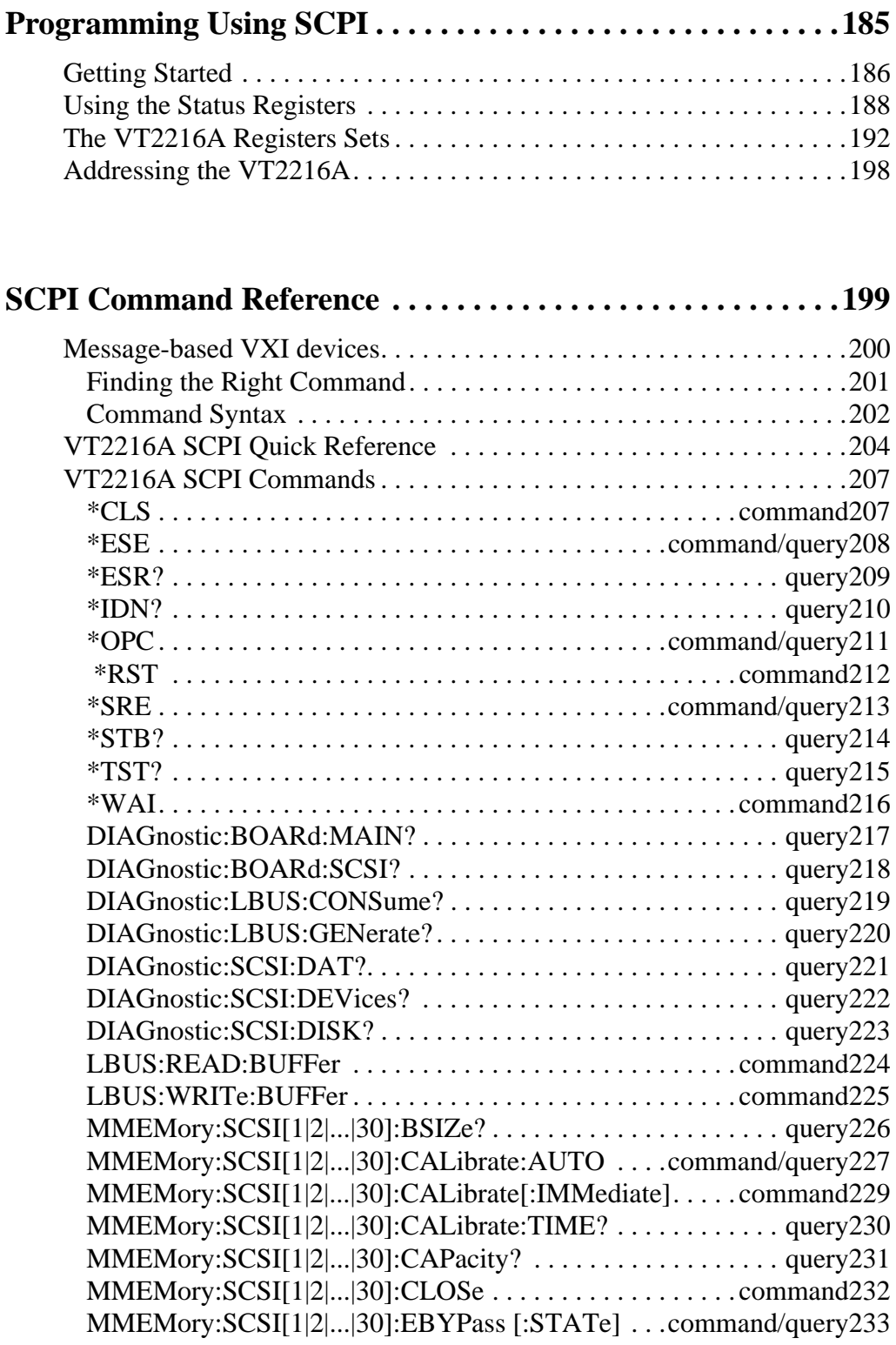

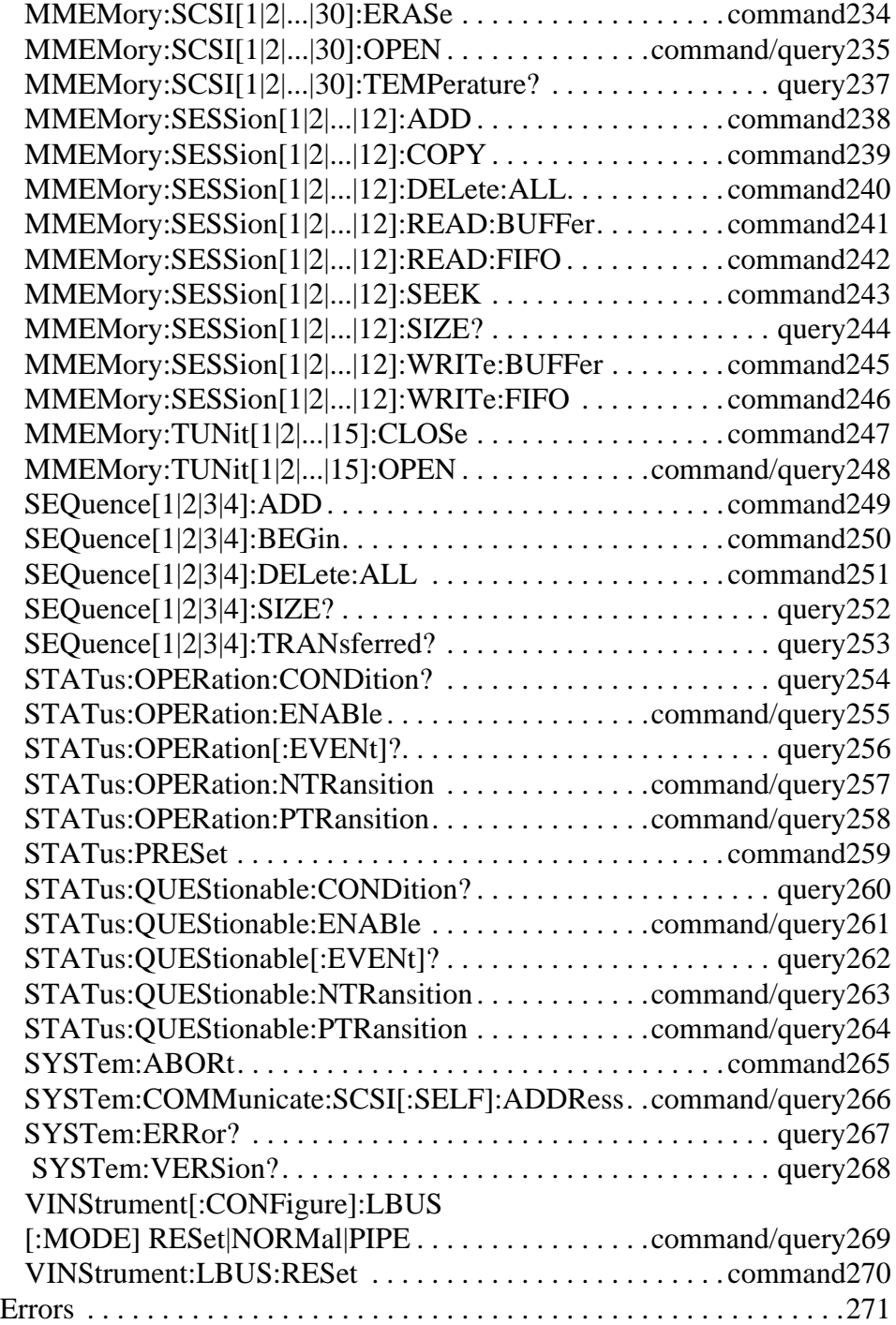

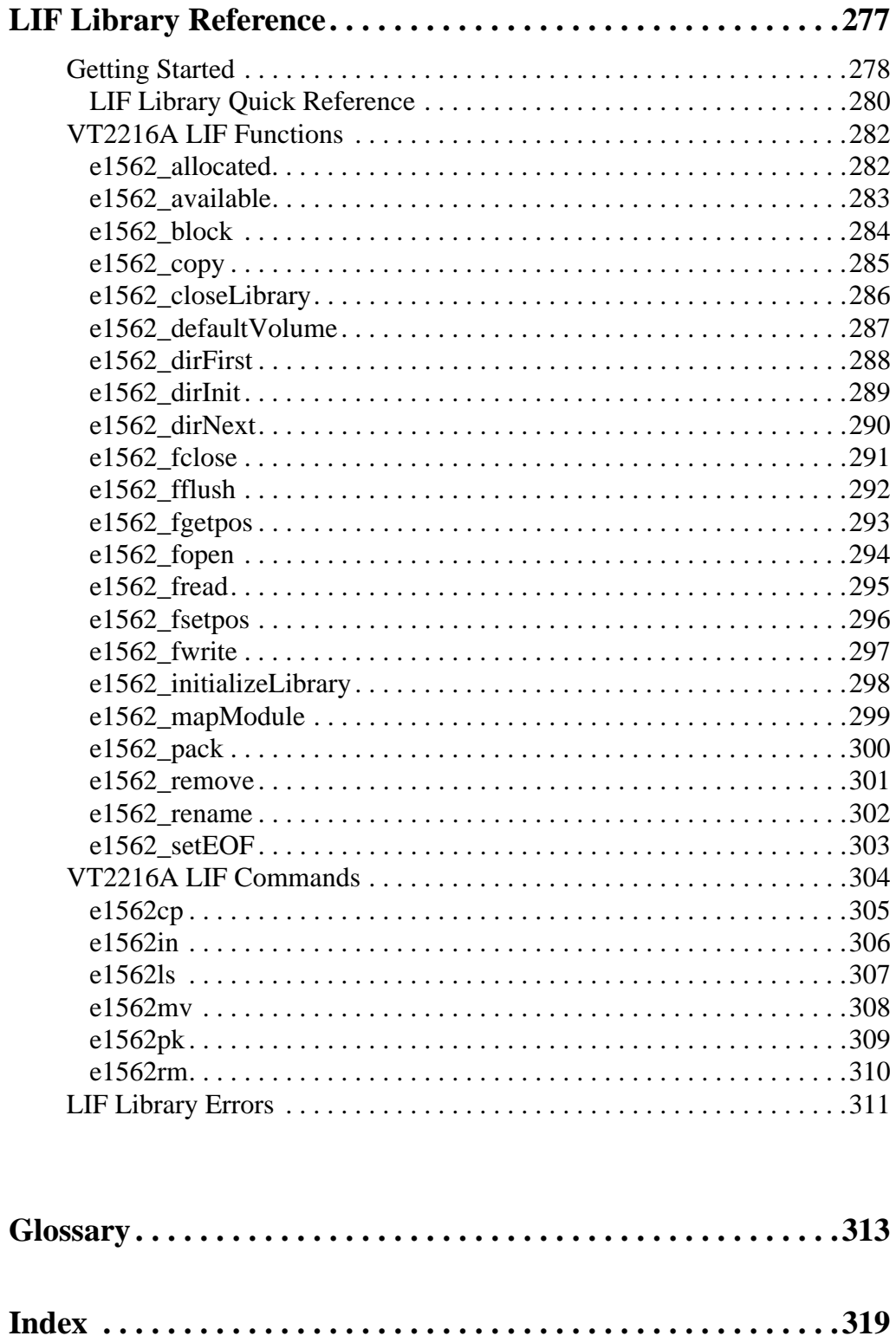

### **Support Resources**

Support resources for this product are available on the Internet and at VXI Technology customer support centers.

### **VXI Technology World Headquarters**

VXI Technology, Inc. 2031 Main Street Irvine, CA 92614-6509

Phone: (949) 955-1894 Fax: (949) 955-3041

### **VXI Technology Cleveland Instrument Division**

VXI Technology, Inc. 7525 Granger Road, Unit 7 Valley View, OH 44125

Phone: (216) 447-8950 Fax: (216) 447-8951

### **VXI Technology Lake Stevens Instrument Division**

VXI Technology, Inc. 1924 - 203 Bickford Snohomish, WA 98290

Phone: (425) 212-2285 Fax: (425) 212-2289

### **Technical Support**

Phone: (949) 955-1894 Fax: (949) 955-3041 E-mail: [support@vxitech.com](mailto://support@vxitech.com)

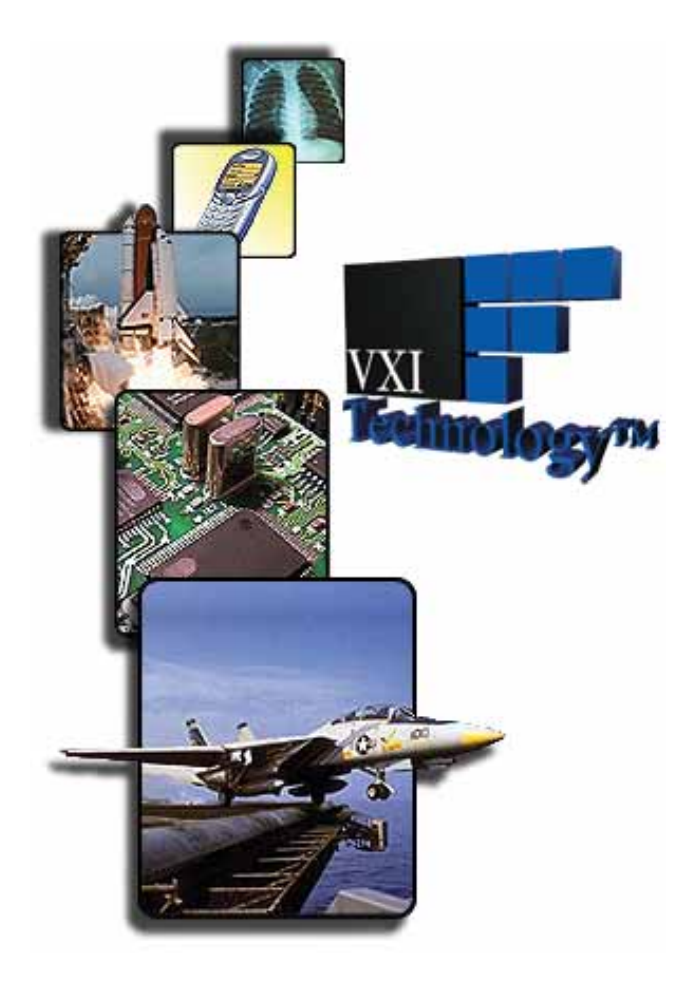

*Visit [http://vxitech.com](http://www.vxitech.com) for worldwide support sites and service plan information.*

<span id="page-18-0"></span>**Installing the VT2216A**

# <span id="page-19-0"></span>**Installing the VT2216A**

This chapter contains instructions for installing the VT2216A VXI/SCSI Interface module and its libraries. This chapter also includes instructions for transporting and storing the module.

# <span id="page-19-1"></span>**To Inspect the VT2216A**

The VT2216A VXI/SCSI Interface module was carefully inspected both mechanically and electrically before shipment. It should be free of marks or scratches, and it should meet its published specifications upon receipt.

**Note** The VT2216A does not require periodic calibration or performance testing.

If the module was damaged in transit, do the following:

- Save all packing materials.
- File a claim with the carrier.
- Call a VXI Technology sales and service office.

# <span id="page-20-0"></span>**The VT2216A Checkist**

The following items are included with the VT2216A VXI/SCSI Interface module:

- One CD-ROM containing VXI*plug&play* libraries, LIF libraries, sample programs, a PDF file of this book and online help (HTML files) for HP-UX 10.2, Windows NT 4.0 and Windows 2000 and later. The HTML files require a web browser that supports the HTML v3.2, JavaScript 1.2 and CSS1 standards, such as, Internet Explorer 4.0 or Netscape 4.0. In addition, the web browser's cookie support should be turned on to receive the full functionality of the online help.
- Two SCSI terminators (VXI Technology part number 1253-4010)
- VT2216A User's Guide (this book)

# <span id="page-21-0"></span>**To Install the VT2216A**

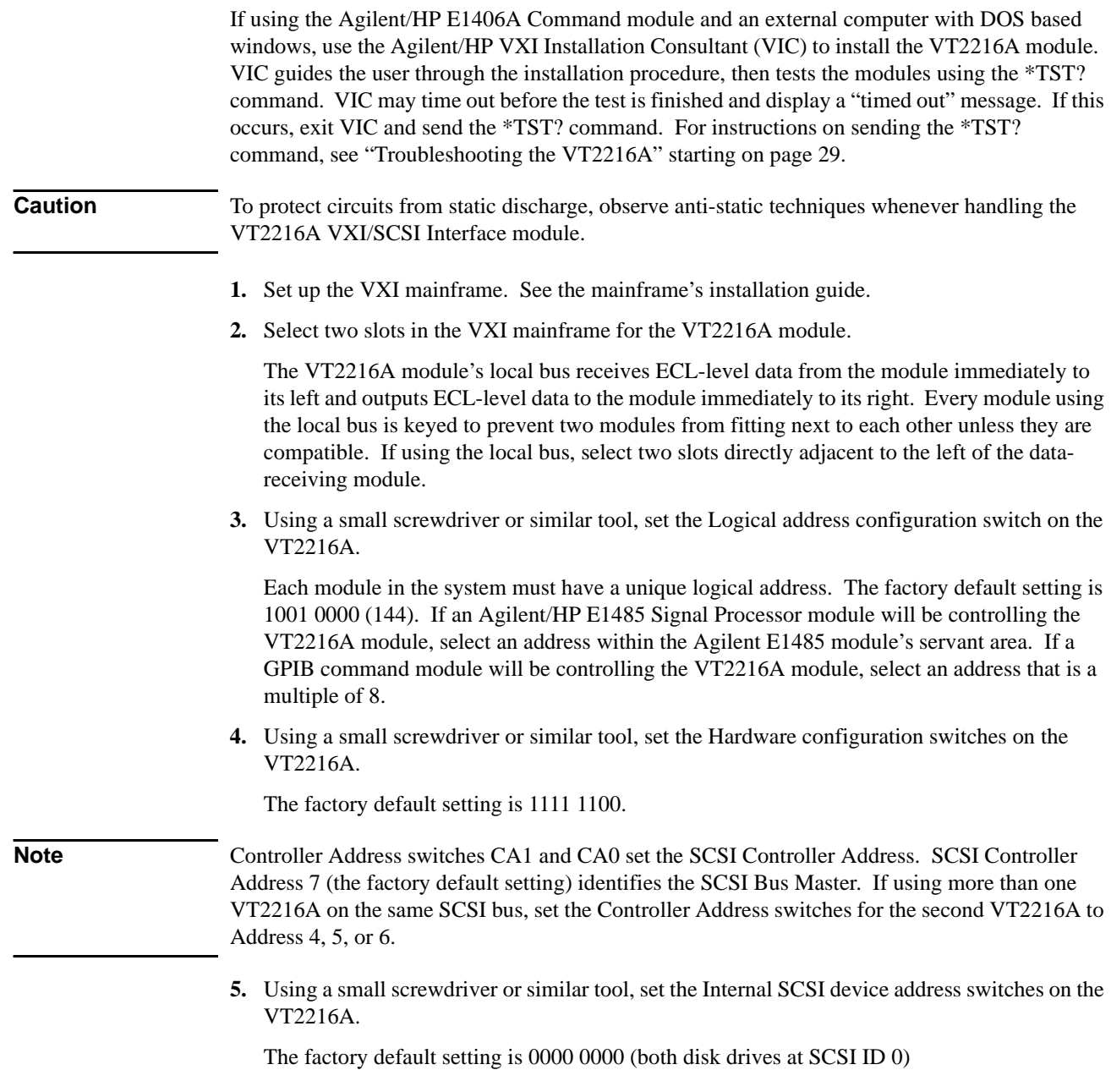

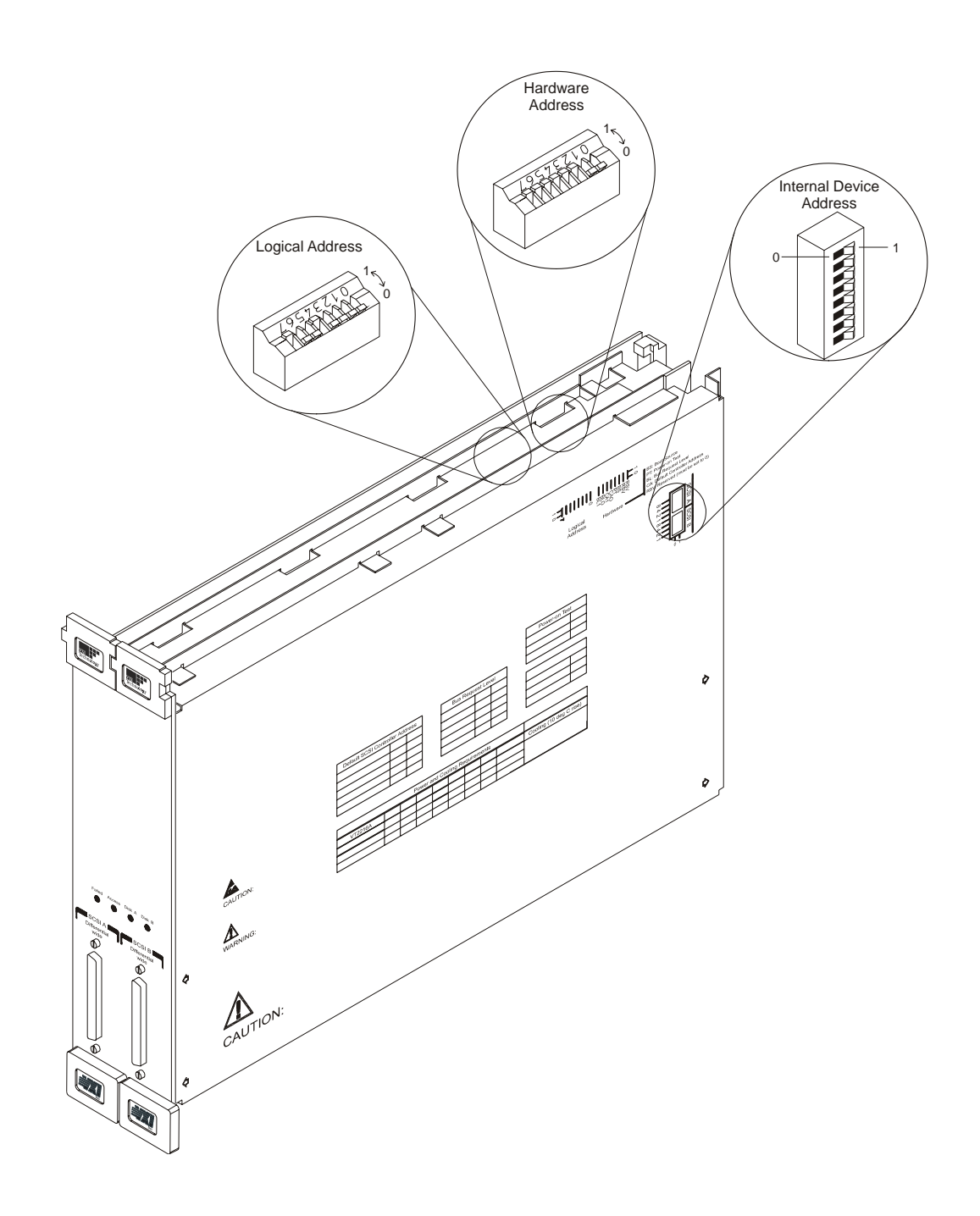

Installing the VT2216A **To Install the VT2216A**

- **6.** Set the mainframe's power switch to standby.
- **7.** Place the module's card edges (top and bottom) into the module guides in the slot.
- **8.** With the extractor levers in the out position, slide the module into the mainframe until the module connects firmly with the backplane connectors. Make sure the module slides in straight.
- **9.** Attach the module's front panel to the mainframe chassis using the module's captive mounting screws.
- **10.** If an external SCSI disk or DAT drives are not being connected, terminate the SCSI connectors using the provided SCSI terminators.
- **11.** If an external SCSI disk or DAT drives are being connecting, make sure they are low-voltage differential devices (LVD) and that the end of the SCSI bus is terminated.

**Caution** Do not connect high-voltage differential (HVD) or fast-wide differential devices to the module's SCSI connectors. The VT2216A contains LVD circuits that may be damaged if connected to HVD circuits.

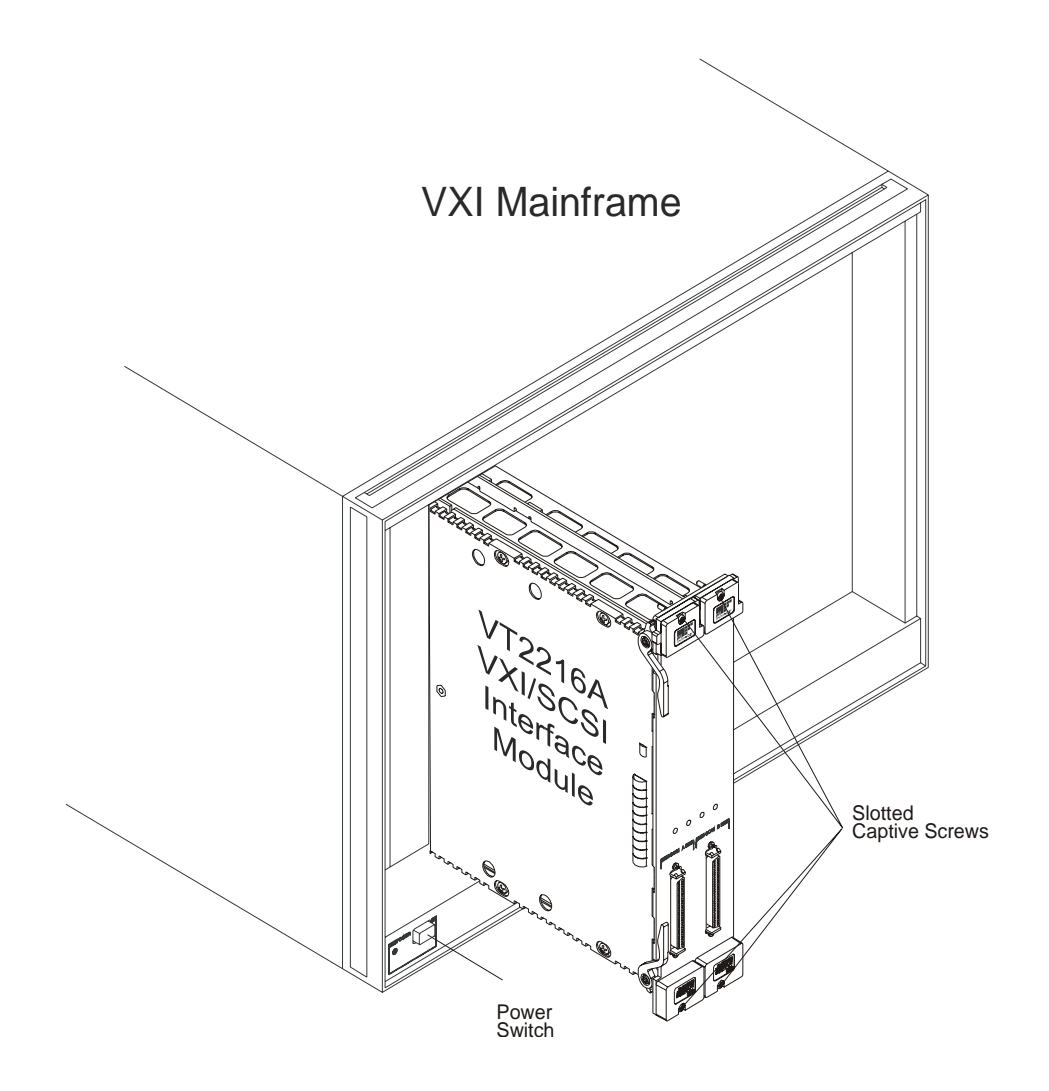

# **To Install the VT2216A Software**

<span id="page-24-0"></span>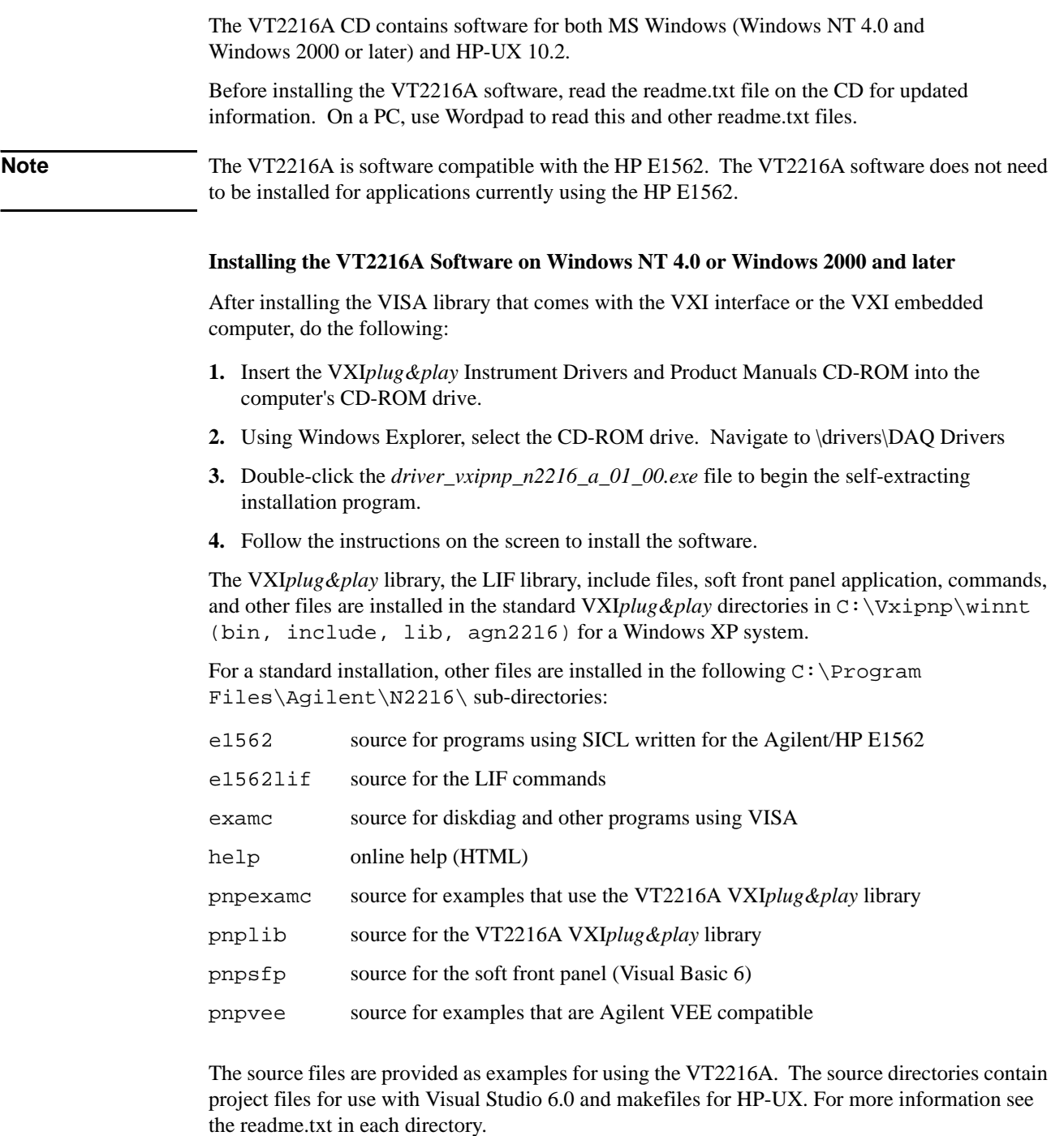

Installing the VT2216A **To Install the VT2216A Software**

#### **Installing the VT2216A Software on HP-UX 10.2**

After installing the VISA and/or SICL library that comes with the VXI interface or the VXI embedded computer, do the following:

- **1.** Log in as root.
- **2.** Insert the VXI*plug&play* Instrument Drivers and Product Manuals into the computer's CD-ROM drive.
- **3.** Mount the CD-ROM file system. Use an appropriate modification of: mount /dev/dsk/c201d2s0 /cdrom where c201d2s0 is the system file for the CD-ROM drive and /cdrom is the directory path of the root of the CD-ROM's file structure. (These names may differ from system to system.)
- **4.** Type: /usr/sbin/swinstall -s /cdrom/n2216a.tap

The installation program will proceed to install the software.

The VXI*plug&play* library, the LIF library (VISA version), include files, commands and other files are installed in the standard VXI*plug&play* directories in /opt/vxipnp/hpux/ (bin, include and agn2216). The SICL versions of the LIF library and LIF commands are installed in /opt/e1562/ (bin, include, lib).

Other files are installed in /opt/agn2216/ sub-directories as described above.

# <span id="page-26-0"></span>**To Transport the Module**

• Package the module using the original factory packaging or packaging identical to the factory packaging.

Containers and materials identical to those used in factory packaging are available through VXI Technology.

- If returning the module to VXI Technology for service, attach a tag describing the following:
	- Type of service required
	- Return address
	- Model number
	- Full serial number

In any correspondence, refer to the module by model number and full serial number.

- Mark the container FRAGILE to ensure careful handling.
- If necessary to package the module in a container other than original packaging, observe the following (use of other packaging is not recommended):
	- Wrap the module in heavy paper or anti-static plastic.
	- Protect the front panel with cardboard.
	- Use a double-wall carton made of at least 350-pound test material.
	- Cushion the module to prevent damage.

<span id="page-26-1"></span>**Caution** Do not use styrene pellets in any shape as packing material for the module. The pellets do not adequately cushion the module and do not prevent the module from shifting in the carton. In addition, the pellets create static electricity that can damage electronic components.

### **To store the module**

Store the module in a clean, dry, and static free environment.

For other requirements, see storage and transport restrictions in the *VT2216A VXI/SCSI Interface Module Technical Specifications.*

Installing the VT2216A **To Transport the Module**

<span id="page-28-1"></span><span id="page-28-0"></span>**Troubleshooting the VT2216A**

# <span id="page-29-0"></span>**Introduction**

The troubleshooting procedure in this chapter uses a program that automatically runs the following commands from an MS-DOS® window:

- \*IDN identifies the module.
- \*TST checks the general operation of the Main assembly and SCSI assembly.
- DIAG:BOAR:MAIN tests the Main assembly.
- DIAG:BOAR:SCSI tests the SCSI assembly.
- DIAG:SCSI:DEV checks the interface for a specific SCSI controller.
- DIAG:SCSI:DISK checks the operation of a disk drive at the address specified.

For more information on these commands see ["SCPI Command Reference" starting on page 199.](#page-198-1)

# <span id="page-30-0"></span>**To Troubleshoot the VT2216A**

```
1. Type the following in an MS-DOS window then press enter:
```
diskdiag

**2.** A response similar to the following identifies the module:

diskdiag: running diagnostics for N2216 and E1562 Sending: \*idn? Received: HEWLETT-PACKARD,N2216A (E1562E),US40200101,A.01.02

**Note** This response will vary with the revision and date of the firmware used. A VXI Technology response will return a "VT" prefix (e.g. "VT2216A") while an HP response returns an "N" prefix (e.g. "N2216"). Both are acceptible.

> If the response is incorrect, use the resource manager to verify connection to the module. The resource manager must be running before the test is started.

**3.** A response similar to the following indicates that the self test passed:

```
Sending: *tst?
Received:
+0
```
If the response is 1 through 11, the Main assembly is probably faulty.

If the response is 12 through 14, the SCSI assembly is probably faulty.

**4.** A response similar to the following indicates that the Main assembly test passed:

```
Sending: diag:boar:main?
Received:
"E1562 version ?2, logical address 144, bus request level 3
test_shared_ram: passed
Test magic shared ram read: passed
Test magic VXI a24 read: passed
Passed
"
```
If this test failed, the Main assembly is probably faulty. If the Main assembly is replaced, the module's serial number and model number must be reprogramed into Flash ROM. See ["To](#page-47-1)  [Reprogram the Main Assembly" on page 48.](#page-47-1)

**5.** A response similar to the following indicates that the SCSI assembly test passed:

```
Sending: diag:boar:scsi?
Received:
"Passed
"
```
If this test failed, the SCSI assembly is probably faulty.

# Troubleshooting the VT2216A

### **To Troubleshoot the VT2216A**

**6.** A response similar to the following identifies the SCSI address of the device (in this case 00) followed by the type of device (in this case a Seagate disk drive):

```
Sending: diag:scsi:dev? a
Received:
"00:SEAGATE ST373307LW-0001"
Sending: diag:scsi:dev? b
Received:
"00:SEAGATE ST373307LW-0001"
```
If either response is incorrect, the fuse on the SCSI assembly, the internal SCSI cable or SCSI device is probably faulty. Check fuses on the SCSI assembly (F600 and F650). Swap the internal cables and retest. If the same connection fails, the disk drive is probably faulty. If the other connection fails, the internal cable is probably faulty.

If both responses are incorrect, the Power Supply assembly is probably faulty.

**7.** For two optional disk drives—a response similar to the following indicates that the "A" disk drive test passed:

```
Sending: diag:scsi:disk? a,0
Received:
"SCSI0 la00: device open -- blocksize=512 #blocks=97693755<br>SCSI0 la00: read serial number -- LQ2098310000102242TM<br>SCSI0 la00: read VPD page 81 -- unknown information
SCSI0 la00: read serial number -- LQ2098310000102242TM
SCSI0 la00: read VPD page 81 -- unknown information
SCSI0 la00: read VPD page c0 -- 528000291679167000100010000000000000000000000000
SCSI0 la00: read VPD page c1 -- 21199052899<br>SCSI0 la00: read VPD page c2 -- unknown info
SCSI0 la00: read VPD page c2 -- unknown information<br>SCSI0 la00: read VPD page c3 -- unknown information
SCSI0 la00: read VPD page c3 -- unknown information
SCSI0 la00: read VPD page d1 -- unknown information
SCSI0 la00: read VPD page d2 -- unknown information
SCSI0 la00: Passed
"
```
If the test Failed, the disk drive assembly connected to the "A" connector is probably faulty.

**8.** For one or two optional disk drives—a response similar to the following indicates that the "B" disk drive test passed:

```
Sending: diag:scsi:disk? b,0
Received:<br>"SCSI1 la00:
"SCSI1 la00: device open -- blocksize=512 #blocks=97693755
SCSI1 la00: read serial number -- LQ075951000010121KK4<br>SCSI1 la00: read VPD page 81 -- unknown information
SCSI1 la00: read VPD page 81 -- unknown information
SCSI1 la00: read VPD page c0 -- 528000291679167000100010000000000000000000000000
SCSI1 la00: read VPD page c1 -- 20799052899
SCSI1 la00: read VPD page c2 -- unknown information<br>SCSI1 la00: read VPD page c3 -- unknown information
SCSI1 la00: read VPD page c3 -- unknown information<br>SCSI1 la00: read VPD page d1 -- unknown information
SCSI1 la00: read VPD page d1 -- unknown information<br>SCSI1 la00: read VPD page d2 -- unknown information
                   read VPD page d2 -- unknown information<br>Passed
SCSI1 la00:
```
If the test Failed, the disk drive assembly connected to the "B" connector is probably faulty.

Note For ordering and replacement procedures, see ["Replacing Assemblies" starting on page 33.](#page-32-1)

The VT2216A does not require calibration.

"

<span id="page-32-1"></span><span id="page-32-0"></span>**Replacing Assemblies**

# <span id="page-33-0"></span>**Replaceable Parts**

Replacement parts are listed in the following tables:

- **Assemblies**
- Front panel
- Cables

#### **Ordering Information**

To order VXI Technology parts, please contact a local VXI Technology Service Center.

### **Replaceable Parts Table**

The replaceable parts table contains the following columns:

- Ref Des = The reference designator allows for identificatoin of the part using the illustration provided.
- VTI Part Number = The part number assigned by VXI Technology to the part.
- Qty = Total quantity in instrument.
- Description = Description of the part.
- Mfg Code = A code number that identifies a manufacturer of the part. See ["CAGE Code](#page-34-0)  [Numbers"](#page-34-0) for the manufacturer's name and address.
- Mfg Part Num = The part number assigned by the manufacturer to the part.

**Caution** The module is static sensitive. Use the appropriate precautions when removing, handling and installing to avoid unnecessary damage.

### <span id="page-34-0"></span>**CAGE Code Numbers**

The following table provides the name and address for the manufacturers' CAGE code numbers (Mfr Code) listed in the replaceable parts tables.

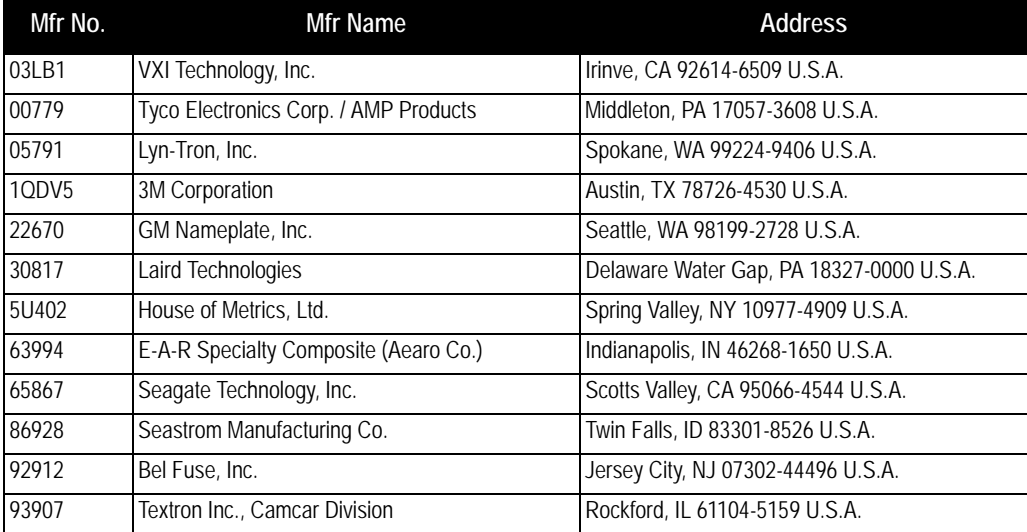

Replacing Assemblies **Replaceable Parts**

**Assemblies: VT2216**

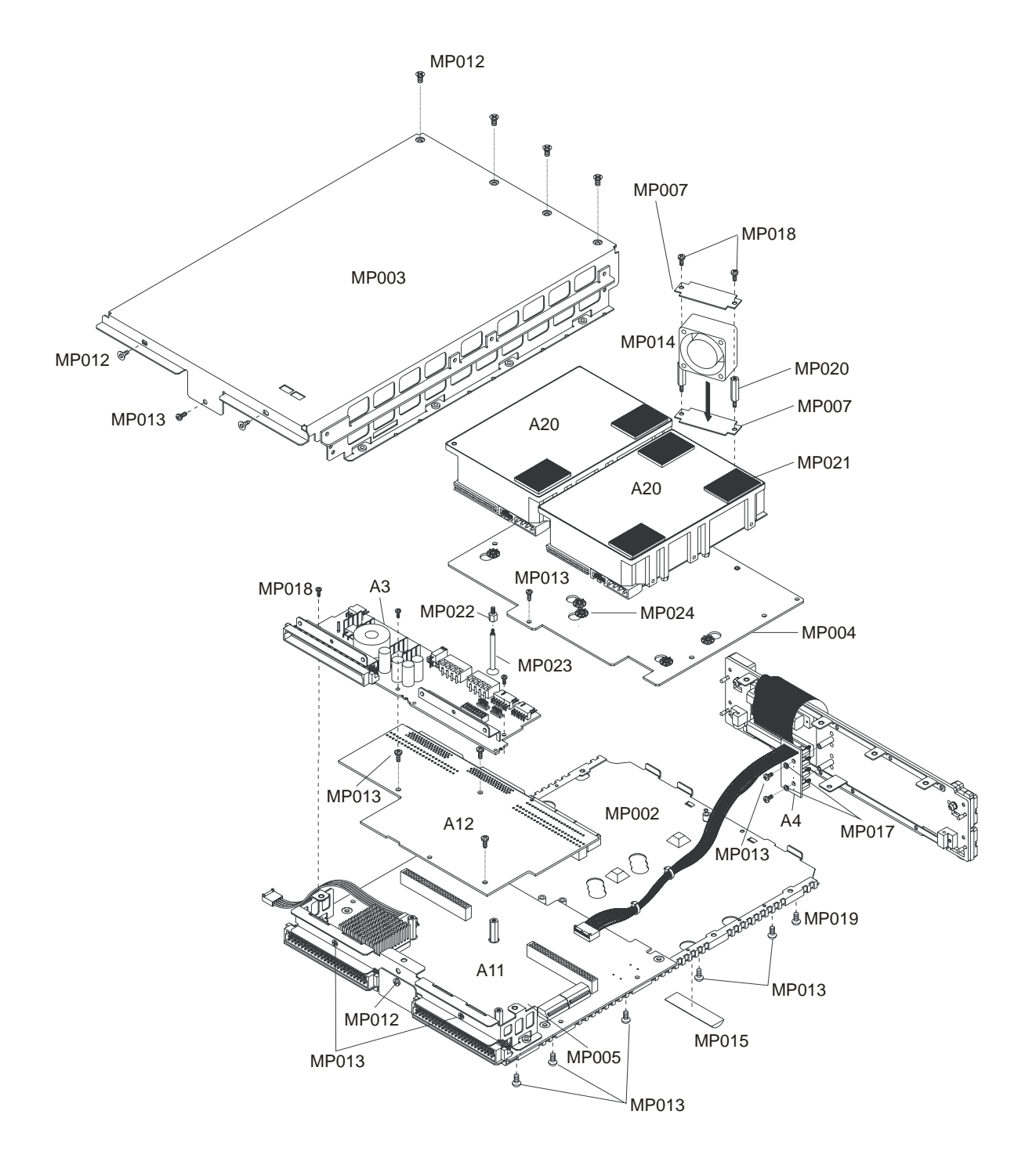
```
Table 1 Assemblies
```
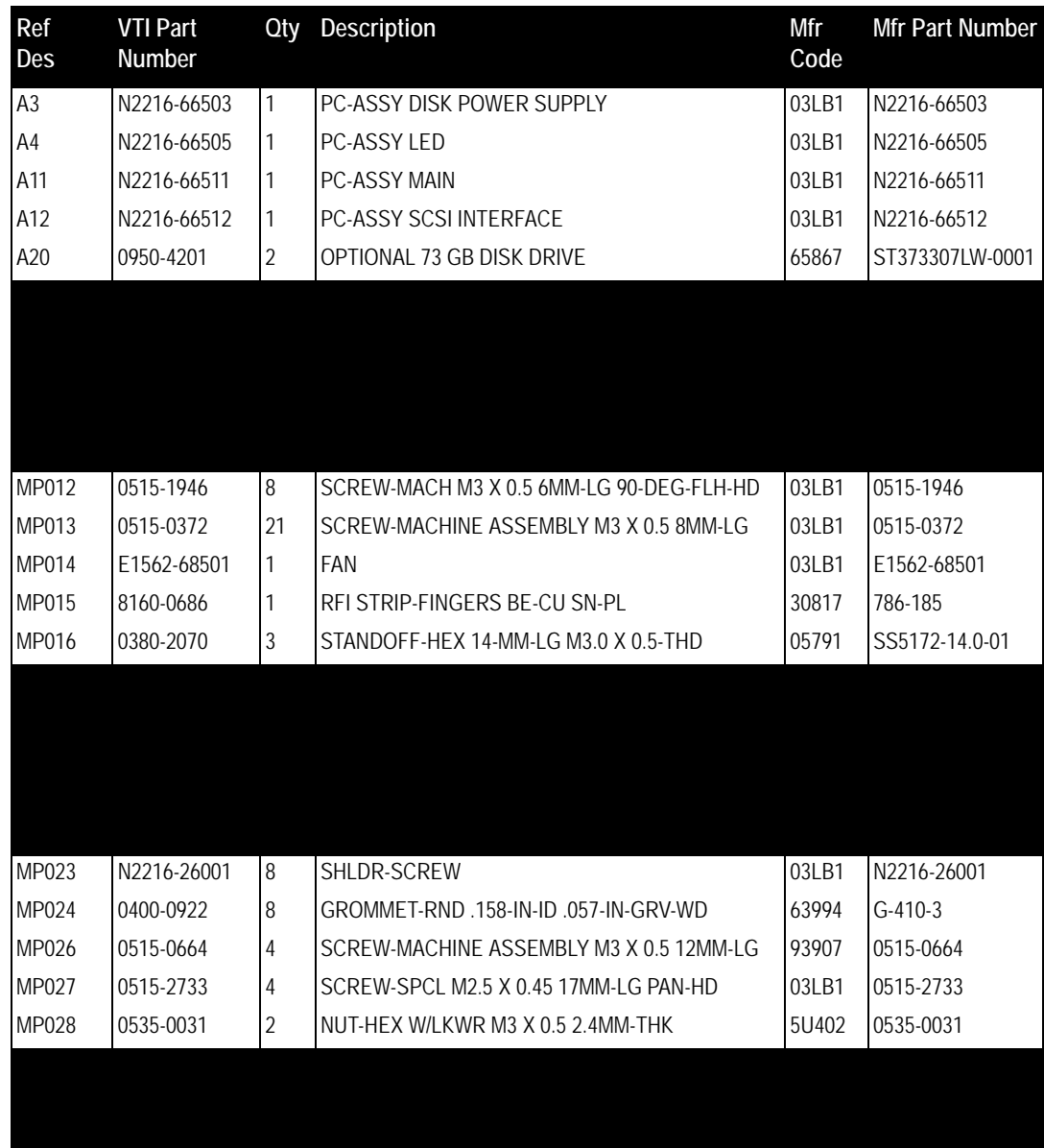

**Note** If the Main assembly is replaced, the module's serial number and model number must be reprogramed into Flash ROM. See ["To Reprogram the Main Assembly" on page 48.](#page-47-0)

> Early VT2216A modules contain the N2216-66501 Main assembly. The N2216-66511 Main assembly is the replacement assembly for the N2216-66501.

### Replacing Assemblies **Replaceable Parts**

### **Front Panel**

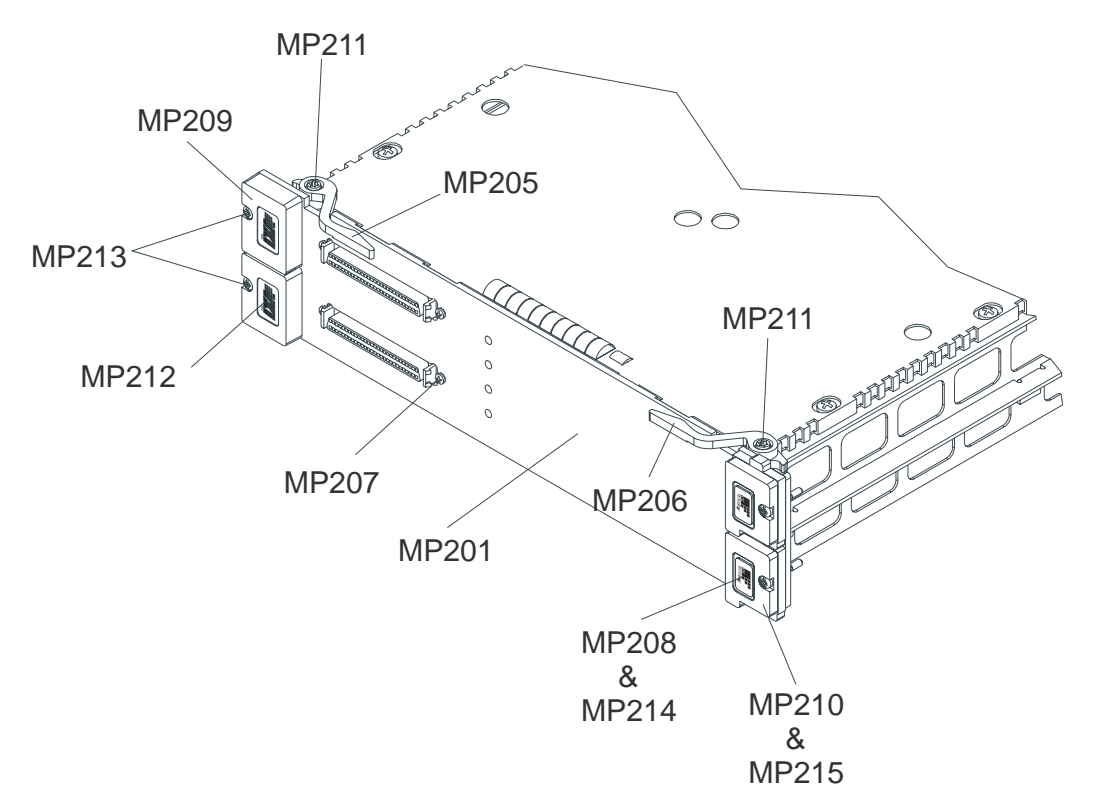

**Table 2 Front Panel**

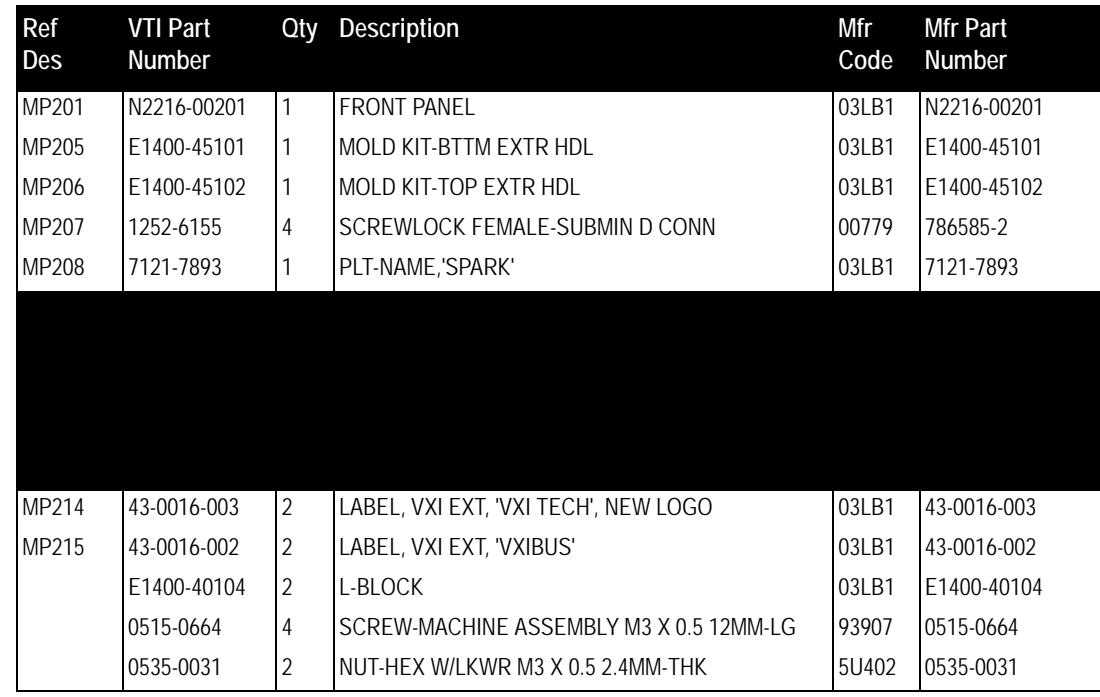

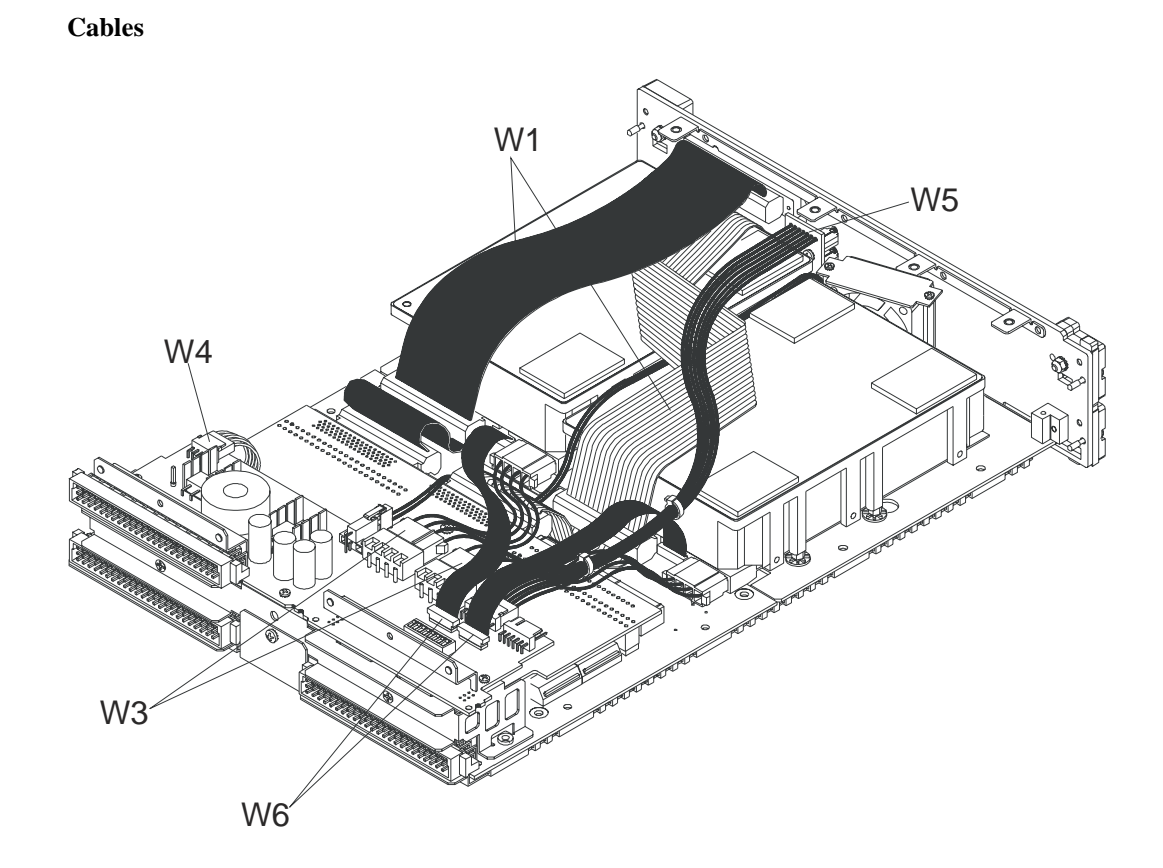

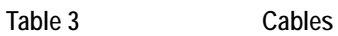

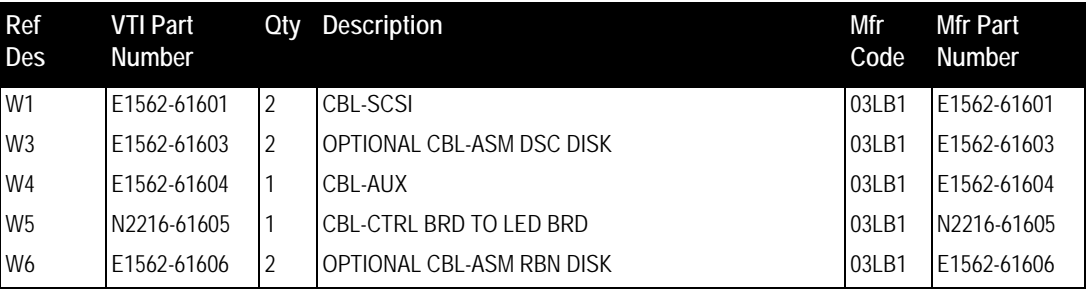

# **To Remove the Top Cover**

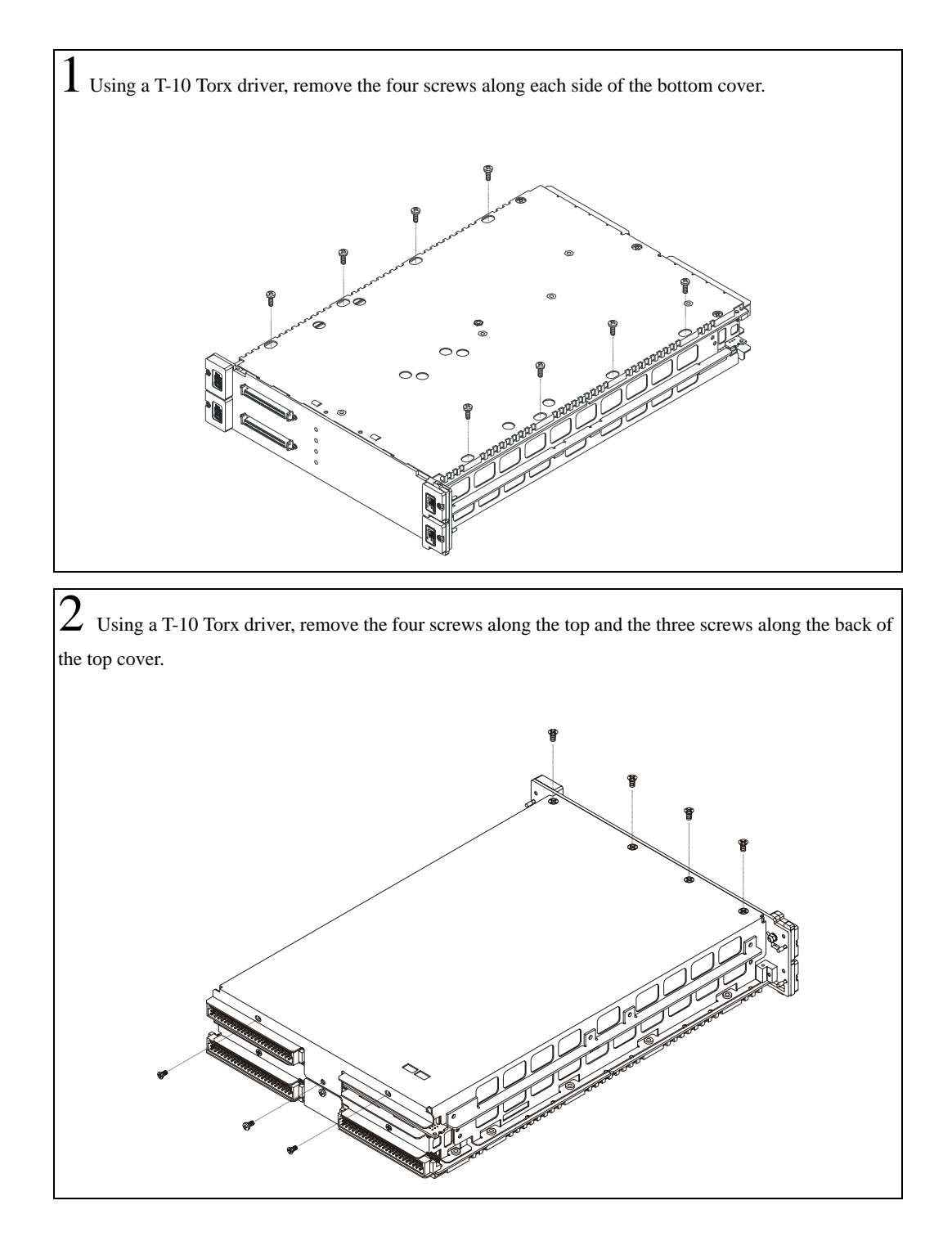

# **To Remove the Printed Circuit Assemblies**

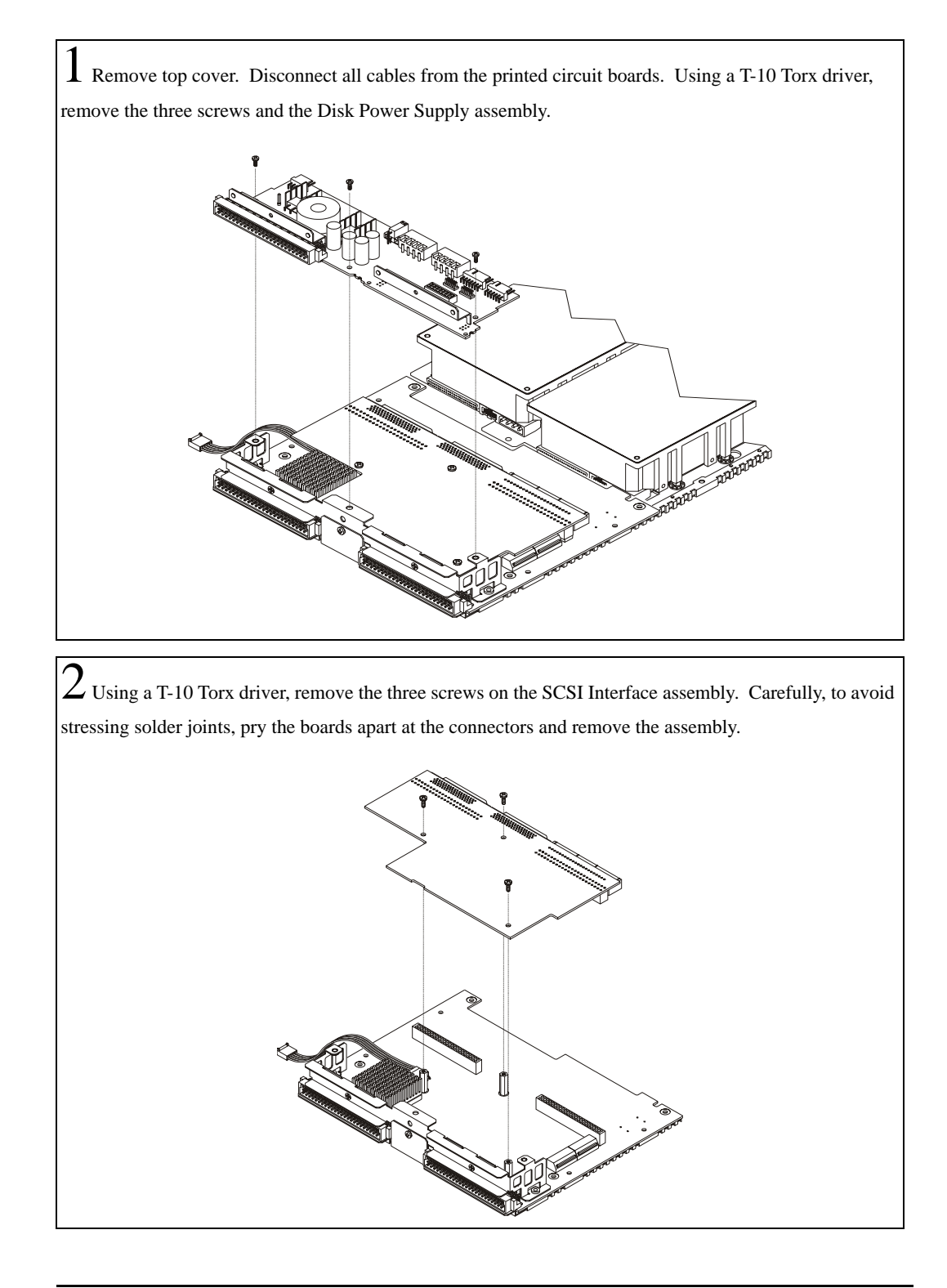

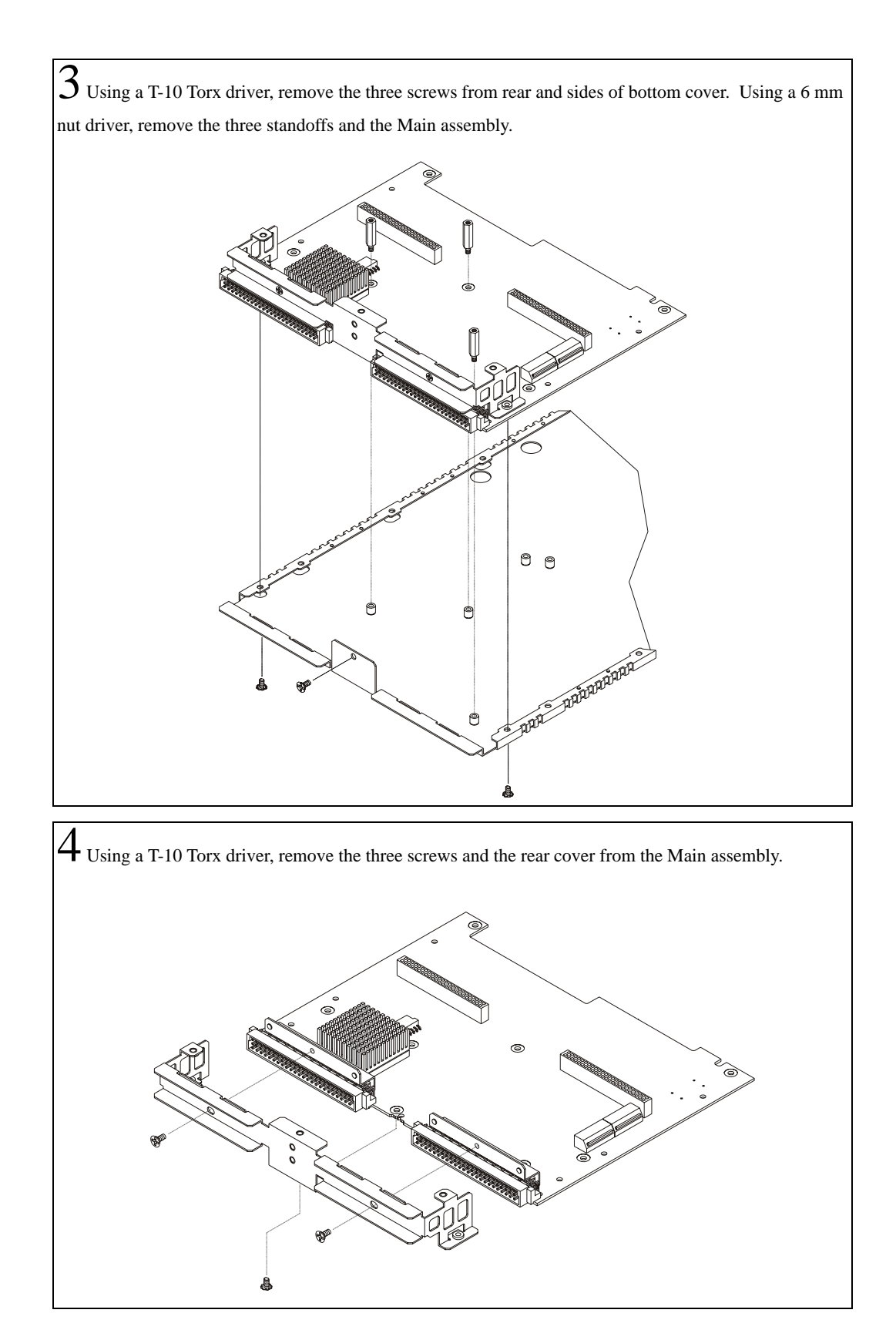

# **To Remove a Disk Drive**

1 Remove top cover. Disconnect cables from the disk drive and move out of the way. While supporting the disk drive (A or B), remove the four shoulder srews using a 5/16 inch nut driver. If the disk drive is being replaced, remove the standoffs from the old disk drive and attach to the new disk drive.

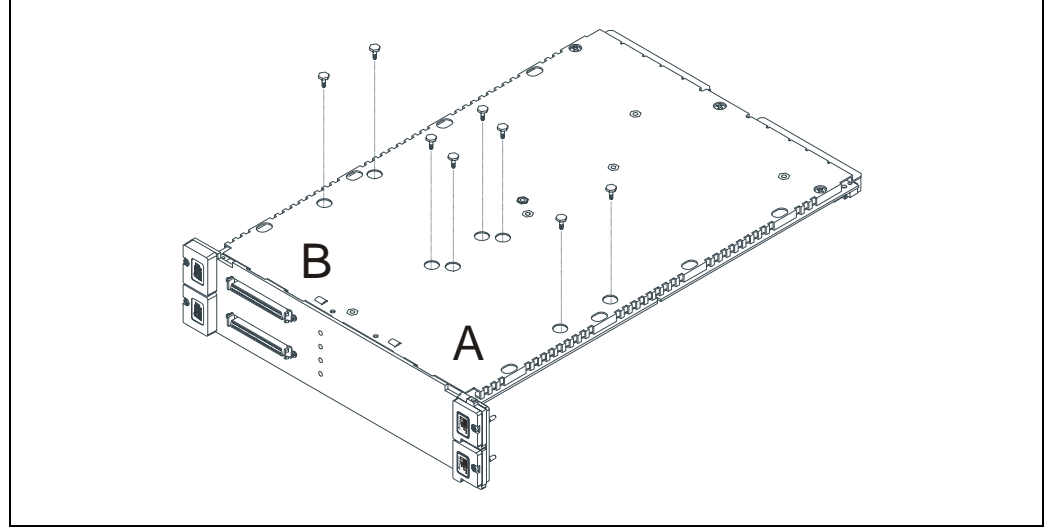

Note: If the nut driver does not fit through the access holes or other difficulty is encountered, remove the disk drive mounting plate then remove the disk drive. See the following steps.

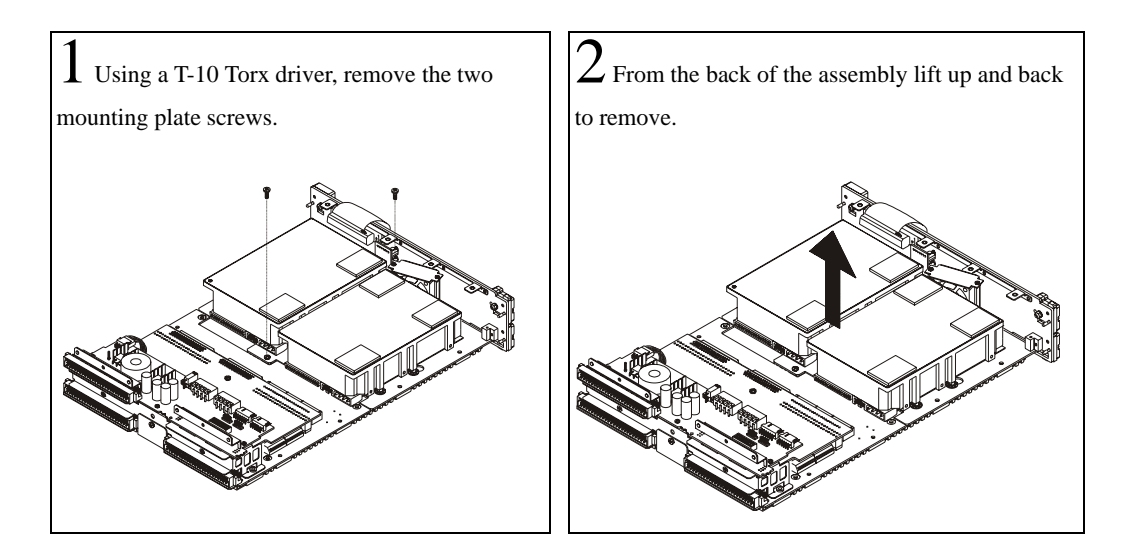

# **To Remove the Fan**

1 Remove top cover. Disconnect the cable from the LED assembly and move out of the way. Disconnect the fan cable.

 $\overline{2}$  Using a T-10 Torx driver, remove two screws then lift off fan plate. Using a 4.5 mm nut driver, remove the two standoffs then remove the fan and fan mounting plate.

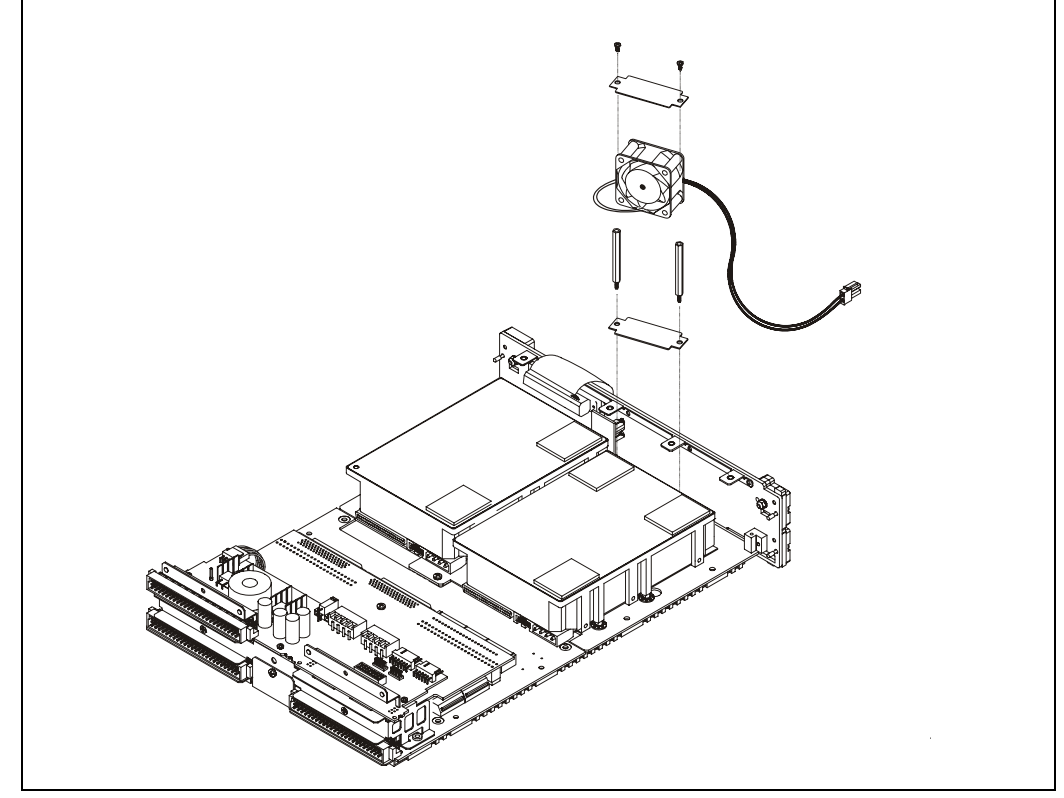

# **To Remove the Front Panel**

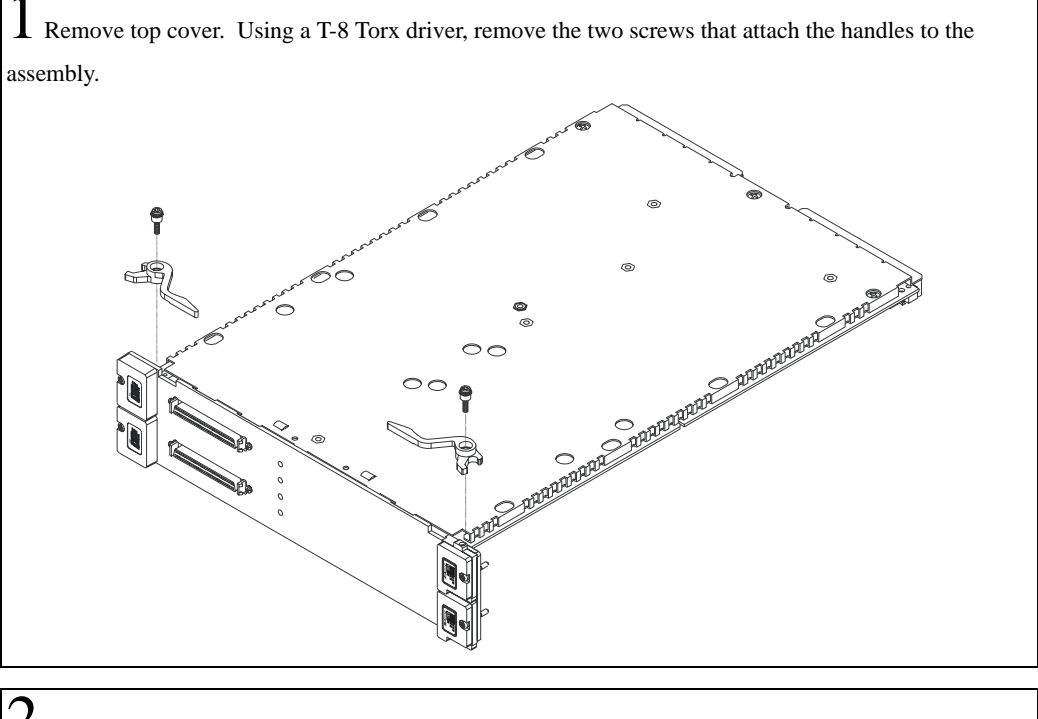

 $2$  Using a thin flat-blade screwdriver, remove the screws that attach the connectors to the front panel. Be careful to avoid scratching the front panel.

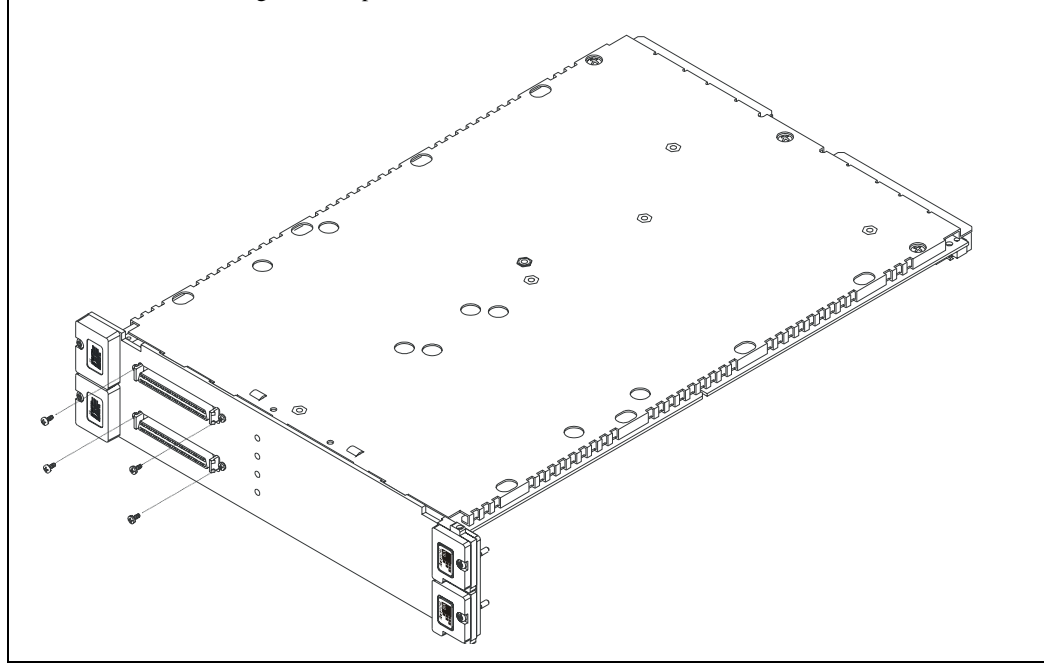

 $3$  Using a T-10 Torx driver, remove the screw that attaches the front panel to the bottom cover. Lift the lower part of the front panel off of the tabs on the bottom cover and slide it away from the module.

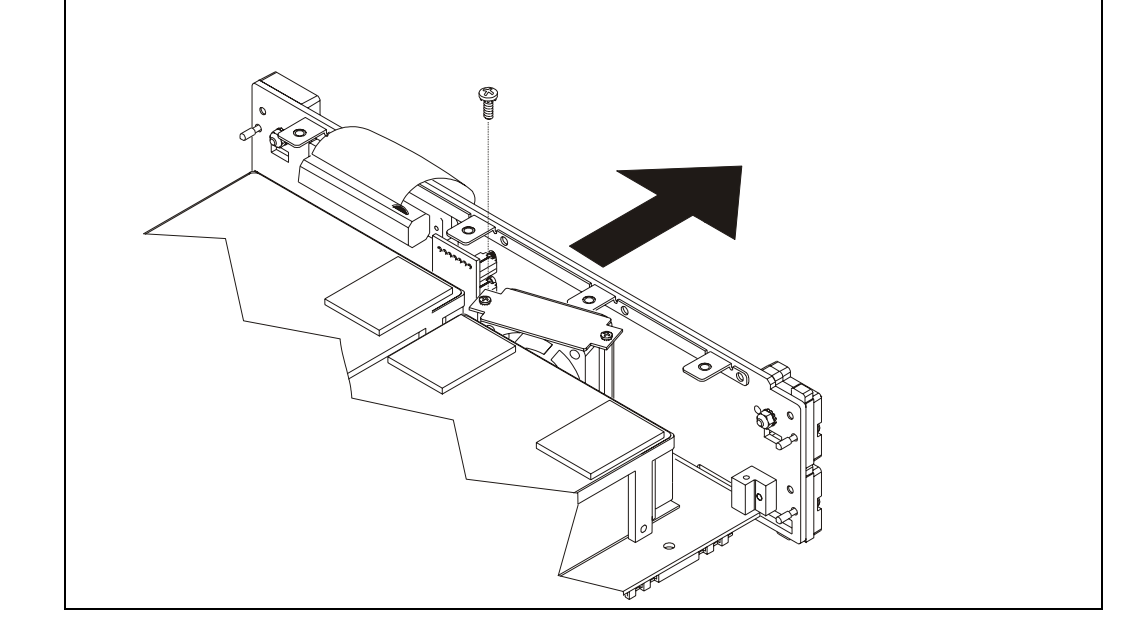

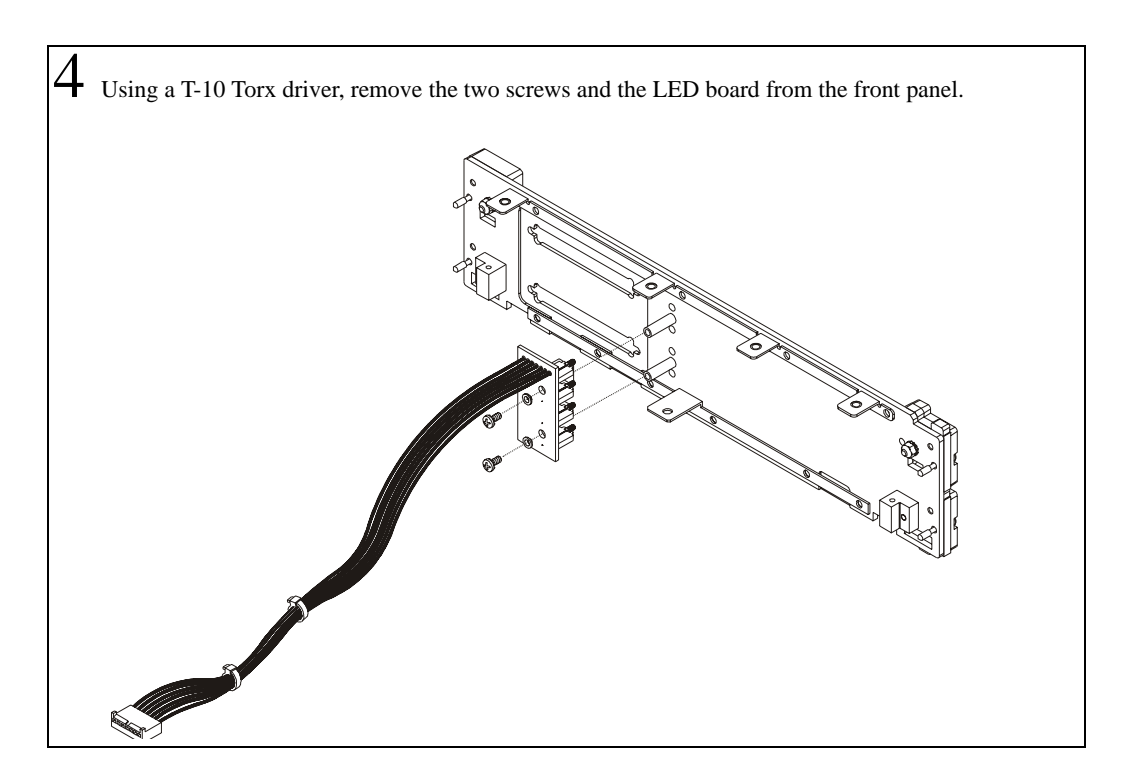

5 If the front panel is being replaced with another that does not have its own L-blocks, remove the L-blocks from the old front panel and attach to the new front panel using a T-10 Torx driver. Because alignment is critical, be sure to note the positioning of the brackets. To access the screws, remove the name plates by pushing a thin screwdriver through the slot on the back side of the front panel.

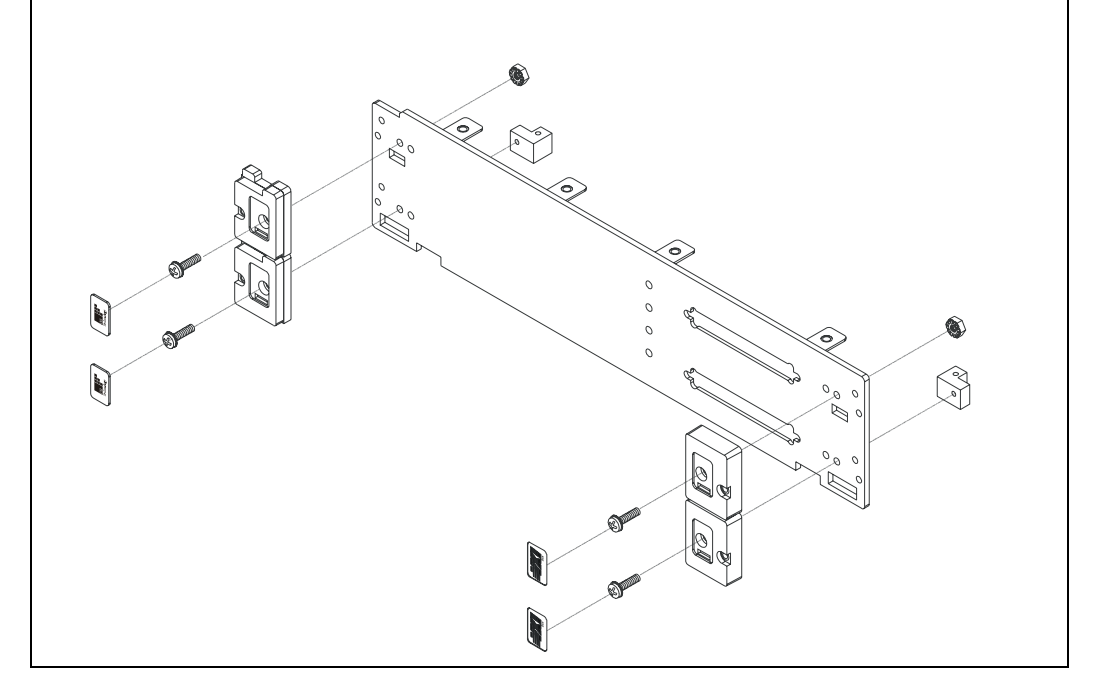

## <span id="page-47-0"></span>**To Reprogram the Main Assembly**

If the Main assembly is replaced, the module's serial number and model number must be reprogramed into Flash ROM.

#### **Using a Windows NT 4.0 or Windows 2000 and later operating system**

**1.** At an MS-DOS command prompt  $(C:\>)$ , type the following replacing AAnnnnnnnn with the module's serial number then press enter:

diskcmd "DIAG:MNSN ""N2216A" "(E1562E)""","""AAnnnnnnnn"""

**2.** Wait two minutes for the command to process, then type the following:

diskcmd -r "DIAG:SNUMBER?"

- **3.** Verify that the correct serial number was returned.
- **4.** Type the following:

diskcmd -r "DIAG:MName?"

**5.** Verify that "N2216A (E1562E)" was returned.

#### **Using an HP-UX 10.2 operating system**

- **1.** Using a K shell, type the following replacing AAnnnnnnnn with the module's serial number: diskcmd "DIAG:MNSN \"N2216A (E1562E)\",\"AAnnnnnnnn\""
- **Note** If using an SICL only system, use diskemd\_s instead of diskemd.
	- **2.** Wait two minutes for the command to process, then type the following: diskcmd -r "DIAG:SNUMBER?"
	- **3.** Verify that the correct serial number was returned.
	- **4.** Type the following:

diskcmd -r "DIAG:MNAME?"

**5.** Verify that "N2216A (E1562E)" was returned.

**Hardware Description**

# **General Description**

The VT2216A VXI/SCSI Interface module is a high-speed dual SCSI interface with optional internal disk drives. Option 1 adds a 73 GB drive and Option 2 adds two 73 GB drives. The VT2216A is compatible with software written for the Agilent/HP E1562. However, its SCSI electrical interface is not compatible with the Agilent/HP E1562.

Caution Do not connect high-voltage differential (HVD) or fast-wide differential devices to the module's SCSI connectors. The VT2216A contains low-voltage differential (LVD) circuits that may be damaged if connected to HVD circuits.

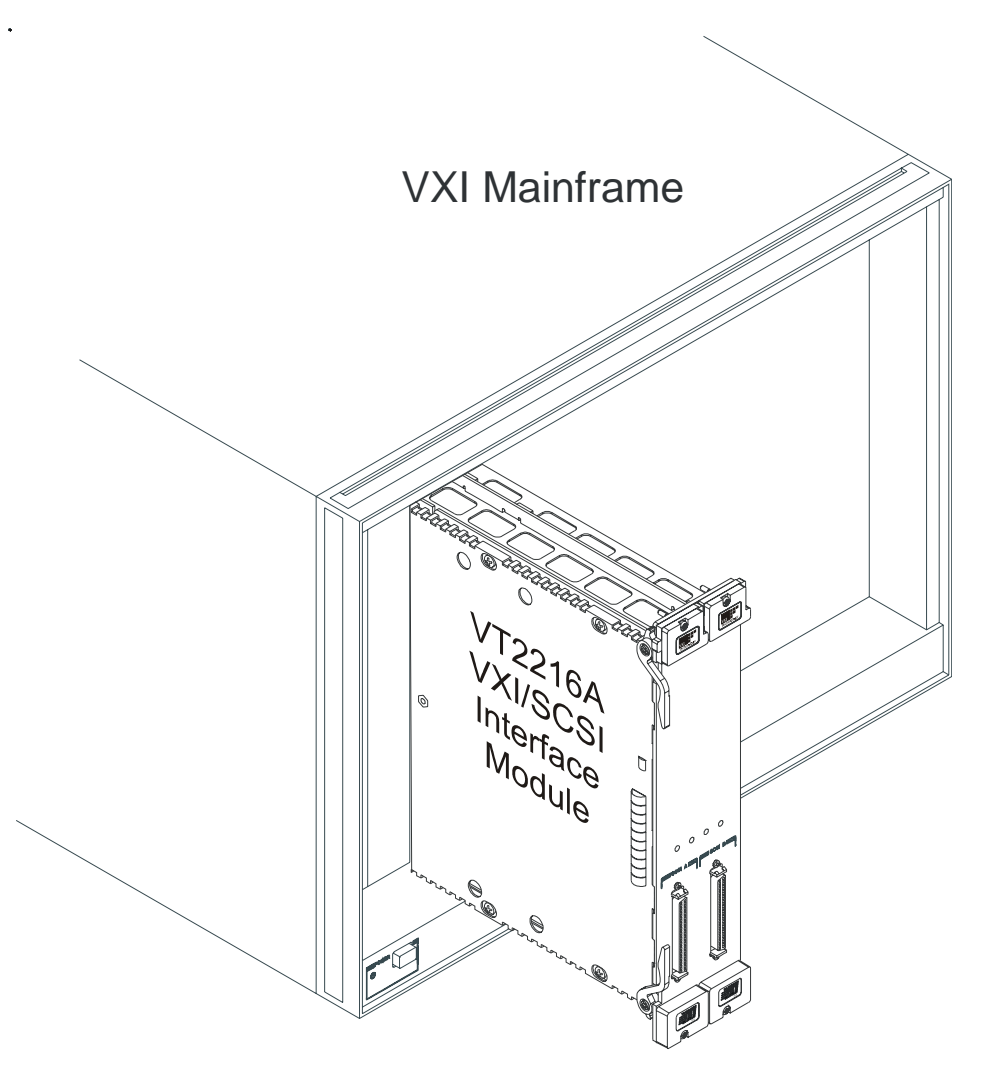

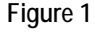

**Figure 1 VT2216A VXI/SCSI Interface Module**

The VT2216A occupies two slots in a C-size VXI mainframe and does not require calibration.

The VT2216A can be used for local bus disk throughput from input modules such as the VT1432A 16-channel Digitizer and the Agilent/HP E1430A Digitizer.

The VT2216A can also be used for throughput from high channel count applications using the VT1413C 64-channel Input, which does not have a local bus interface. In this case, the VT2216A orchestrates high-speed throughput transfers without the interaction of a controller. For highspeed applications, the VT2216A Option 2 (with two internal disk drives) is required.

In Static+Dynamic applications, the VT2216A can store data from both local-bus-based modules and non-local-bus-based modules simultaneously.

The cache size for the optional disks in the VT2216A is 1 megabytes (MB).

The Local Bus is a flexible daisy-chain structure connecting the modules of a VXI system. It is twelve lines wide in each direction through the P2 connector and an additional 24 lines wide though the P1 connector.

# **Circuit Description**

A block diagram for the VT2216A is shown below.

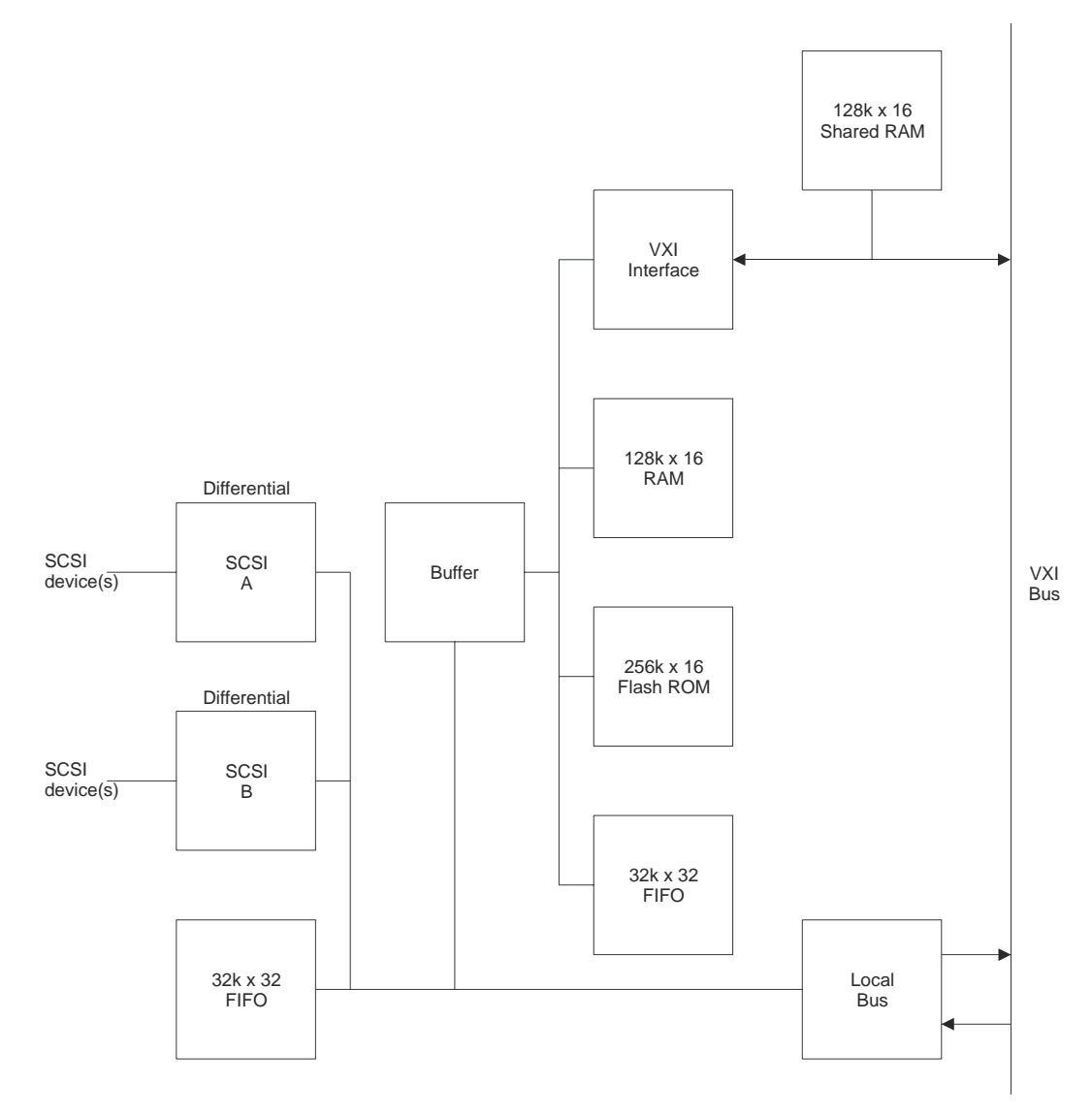

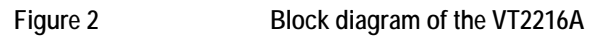

#### The following is a simplified block diagram of the VT2216A.

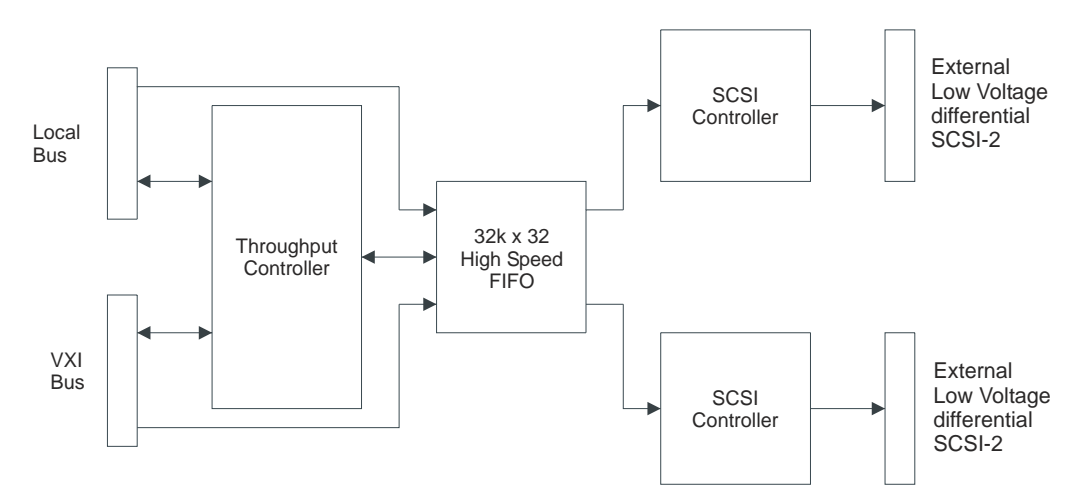

### **Figure 3 Block diagram of the VT2216A**

The following is a simplified block diagram of the VT2216A Option 1. Option 1 adds a 73 GB disk drive to channel B in the standard VT2216A.

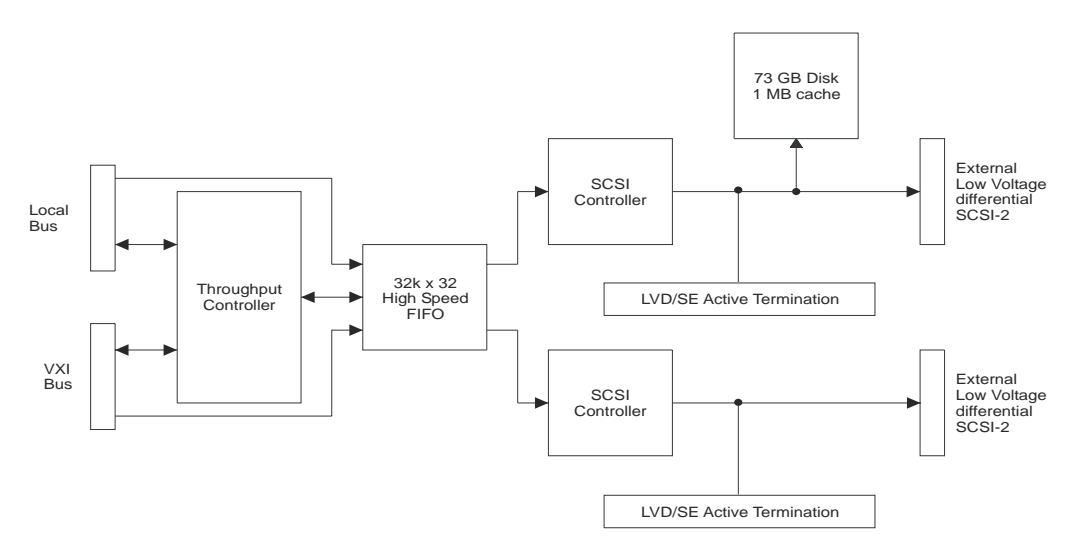

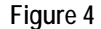

**Figure 4 Block diagram of the VT2216A Option 1**

Hardware Description **Circuit Description**

The following is a simplified block diagram of the VT2216A Option 2. Option 2 adds two 73 GB disk drives to the standard VT2216A.

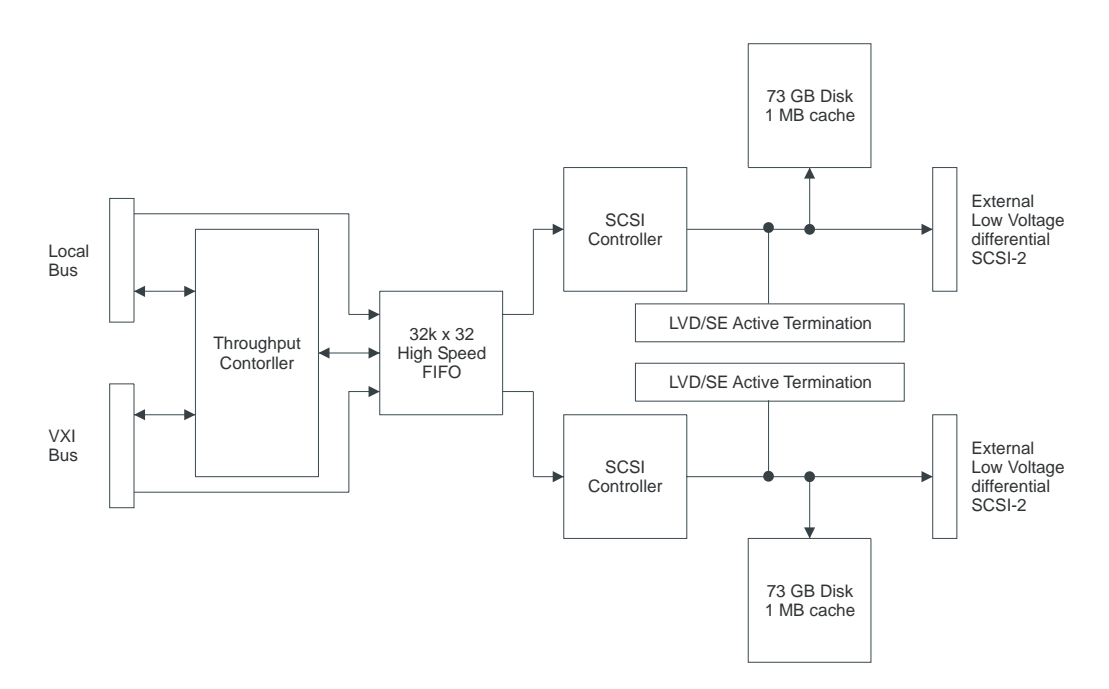

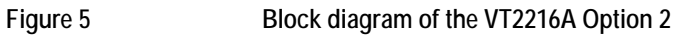

# **VT2216A Front Panel Description**

#### **Status LEDs**

- Failed
- Access
- Disk A (only lit during disk access on VT2216A's with Option 2)
- Disk B (only lit during disk access on VT2216A's with Option 1 or 2)

The Disk LED lights when the corresponding disk is in use.

#### **SCSI connectors**

The VT2216A has two multi-mode—low voltage differential (LVD) and single ended (SE)⎯SCSI connectors (SCSI A and SCSI B). The VT2216A uses both interfaces to increase the overall transfer rate.

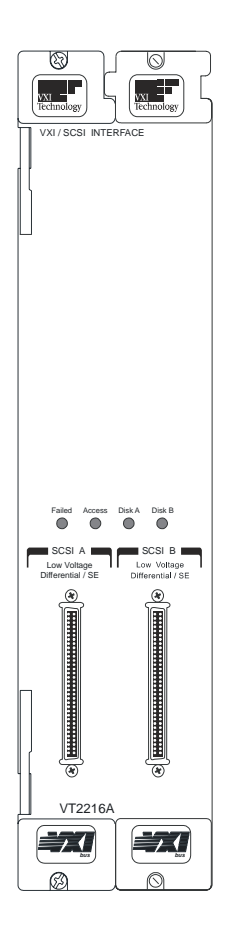

**Figure 6 VT2216A**

Hardware Description **VT2216A Front Panel Description**

**Using the VT2216A**

# **VXI and SCPI**

#### **Message-based VXI devices**

The VT2216A is a message-based VXI module. A message-based device is typically the most intelligent device of a VXIbus system. High performance instruments are typically available as message-based devices. Besides the basic configuration registers supported by the register-based devices, the message-based device has common communication elements and a Word Serial Protocol to allow ASCII-level communication with other message-based modules. This allows easier multi-manufacturer support, though at some sacrifice in speed to interpret the ASCII messages. Since the Word Serial Protocol mandates only a byte transfer per transition, which then must be interpreted by the onboard micro-processor, message-based devices are typically limited to IEEE-488 speeds.

#### **SCPI**

In the past, system instruments spoke many different languages. This caused test system developers to spend valuable time learning instrument control languages. Test programs written using these languages were hard to modify and the substitution of one instrument with another was nearly impossible.

SCPI (Standard Commands for Programmable Instruments) is a closely defined, but broadly accepted, standard instrument command language. SCPI has the advantage that test programmers need to learn only one language. Also, test programs written in SCPI can be easily understood and easily modified and test systems can be easily upgraded.

# **The VXI Registers**

The VT2216A is a message-based VXI device and cannot be programmed by way of registers like a register-based device. However, it does use the following VXI registers:

- Offset Register
- Status/Control Register
- Device Type Register
- ID/Logical Address Register
- Data Low Register
- Response/Data Extended Register
- Protocol/Signal Register

These registers are common to many VXI devices. Refer to VXI documentation for more information.

# **Throughput Terminology**

#### **SCPI Commands**

The following is an overview of the some of the capabilities of the VT2216A that are controlled by SCPI commands. See ["Programming Using SCPI" starting on page 185](#page-184-0) and ["SCPI Command](#page-198-0)  [Reference" starting on page 199](#page-198-0) for details.

One group of commands begins with the command MMEMory. These are all commands that refer to mass storage capabilities. They are VT2216A defined commands and not part of the SCPI standard.

The process by which the VT2216A transfers data can be organized as shown in the following illustrations. Data for the individual devices is organized into *Transfer Units* (TUNITs) and *Sessions* that are controlled by *Sequences*. The following sections explain more about these terms.

#### **Individual SCSI Devices**

The VT2216A provides two SCSI buses with a controller on each bus. The controller's SCSI logical address is set by switches to SCSI address 4, 5, 6, or 7, but may be changed via the SYST:COMM:SCSI:SELF:ADDR command in case of an address conflict.

The MMEMory:SCSI subsystem provides a means of initializing and controlling a single SCSI device. Special configurations are set up using this subsystem. Higher level data Transfer Units are built using this lowest level entity — an individual device.

The subsystem that refers to devices is MMEMory:SCSI[1|2|...|30]. These are commands that refer to individual devices on a SCSI bus.

All commands in this subsystem refer to a single device. Commands are provided to open and close these devices as well as configure special aspects of these devices. Data reads and writes are *not* done using the MMEMory:SCSI commands. See the MMEMory:TUNit and MMEMory:SESSion commands for further explanation about how to completely configure the SCSI system on a VT2216A.

The MMEMory:SCSI*x*:\* commands do *not* refer to a specific SCSI device depending upon the value of *x*. Instead, the SCSI controller, logical address and logical unit are specified in the MMEMory: SCSI*x*: OPEN command. The letter  $x$  just provides a convenient means to refer to one of several open SCSI devices.

See ["SCPI Command Reference" starting on page 199](#page-198-0) for more information.

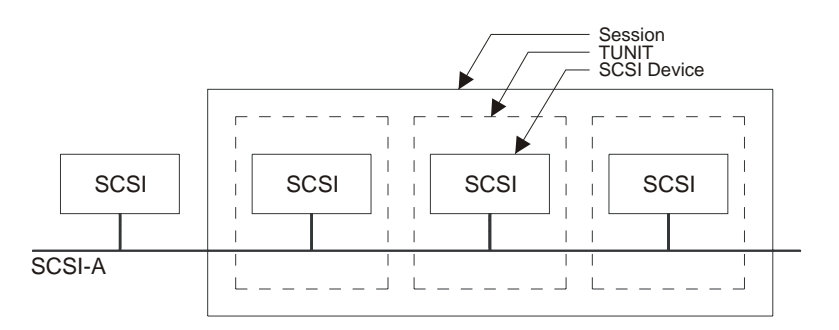

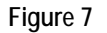

**Figure 7 An example of SCSI devices, Sessions, and TUNITs**

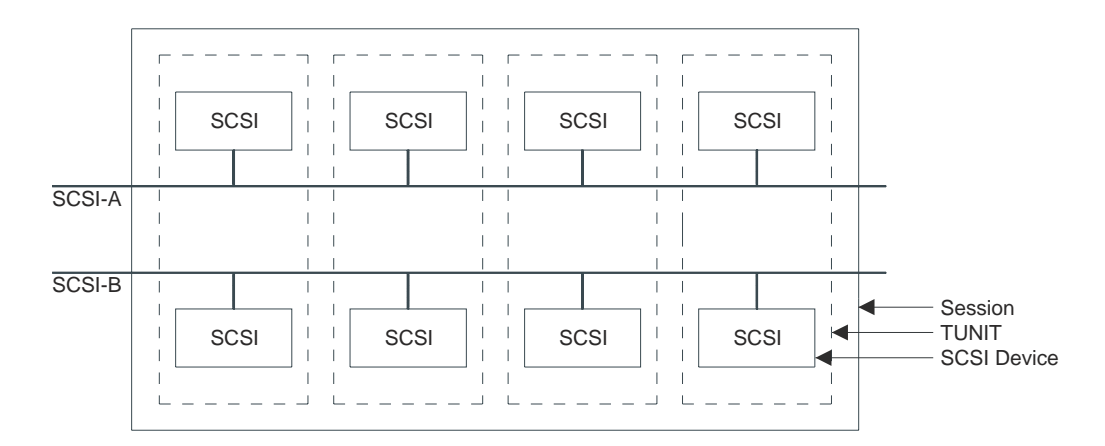

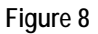

**Figure 8 An example of SCSI devices, Sessions, and TUNITs**

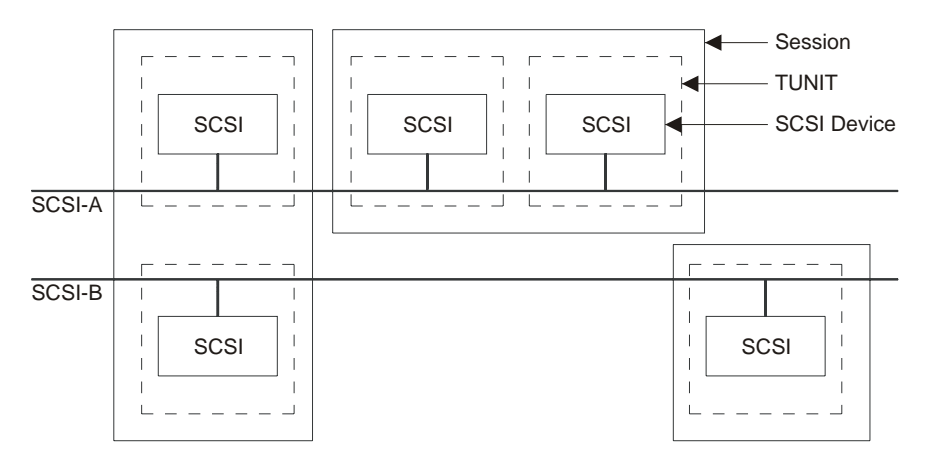

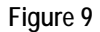

**Figure 9 An example of SCSI devices, Session, and TUNITs**

### Using the VT2216A **Throughput Terminology**

#### **Transfer Unit (TUNIT)**

A Transfer Unit can refer to data from either one or two devices.

The subsystem that refers to Transfer Units is MMEMory:TUNit[1|2|...|15]. These are commands that refer to a simultaneous data transfer.

Since the VT2216A provides a pair of SCSI buses and may contain two internal devices, a means is provided to send data to this pair of devices (one on each controller). The MMEMory:TUNit subsystem informs the VT2216A whether it will be transferring data from just a single device or a pair of devices. When data is sent to a pair of devices, the throughput rate is twice that of a single device, but the data is "split" between the devices — two bytes to one device and two bytes to the other device. Special internal hardware makes it possible for these four bytes to be transferred at the same time for the highest possible throughput rate. In order to transfer data to/from a pair of devices, it is necessary for the SCSI blocksize to be the same for the two devices.

This subsystem refers to a continuous sequential stream of data. The name "TUNIT" means Transfer UNIT. This data may be transferring to/from a single SCSI device. Or for the VT2216A, a TUNIT may refer to data that is split across devices in such a way as to make the upper 16 bits of a 32 bit quantity go to one device and the lower 16 bits of the quantity go to another device. This type of data split requires that the two devices be on different SCSI controllers. This subsystem does *not* refer to data that is split in terms of blocks such that N logical blocks reside on device 1 and N blocks reside on device 2 or some more complicated scheme. See the MMEMory:SESSion commands for data that is split in this manner.

This subsystem was introduced to describe data split across the two SCSI controllers supported by the VT2216A. It is also a core element in creating a Session (see the MMEMory:SESSion subsystem).

See ["SCPI Command Reference" starting on page 199](#page-198-0) for more information.

#### **Sessions and Striping**

A Session provides the ability to combine one or more Transfer Units together into one logical data repository.

The subsystem that refers to Sessions is MMEMory:SESSion[1|2|3|4]. These are commands that refer to a complete repository of data.

The reason for using more than one Transfer Unit is to use more of the overall SCSI bandwidth by writing enough data to one (pair of) disk to fill up its cache, then switching to another (pair of) disk while the first one writes its data to its media. In this manner, several disks can be supported on each SCSI bus which increases the overall SCSI throughput. The MMEMory:SESSion subsystem is the main point of interaction when reading and writing data — it makes the number of disks involved in the data transfer transparent.

This subsystem describes how data is divided between one or more Transfer Units. Sessions using multiple Transfer Units will contain data that has N blocks on Transfer Unit 1, M blocks on Transfer Unit 2 and so on. This is called disk *striping*. Where a *TUNIT* describes a width-wise split, a *Session* describes a length-wise split. Sessions are useful in high-speed throughputs as a means of keeping several slower devices busy at the same time. For instance, the wide SCSI bus has a maximum data transfer rate of 20 MB per second. However, most disks have a maximum continuous transfer rate to media of  $\approx$ 15 MB per second. It is easy to see that by using the cache on the disk, data split across several disks could attain a higher overall throughput than data written to a single disk.

Disk striping can also be used to optimize disk storage. For an example, see [Figure 10](#page-62-0). Using only one pair of SCSI devices would allow 100 GB of storage. Striping allows the data to be spread across two pairs of devices for a total of 200 GB.

In most cases, throughputs and playbacks require both a Sequence and a Session. A Session is required for all reads and writes including throughputs and playbacks. However, a simple throughput from a single non-LBUS device or a non-LBUS playback can be done without a Sequence.

During a throughput Sequence using multiple Transfer Units, each Transfer Unit will have a specified number of logical blocks written to it before switching to the next Transfer Unit in the Session. When the last Transfer Unit in the Session has completed its set of logical blocks, the first Transfer Unit is again accessed.

There are some constraints upon Sessions that are difficult to describe in the individual command descriptions. The first constraint is that every Transfer Unit in a Session must have the same number of SCSI devices in it. The second constraint is that if each Transfer Unit is made up of only a single device, each device must be on the same SCSI controller. An error will be returned from the MMEMory:SESSion:ADD command if these constraints are not followed.

It is also important to know the cache size of the disks the data is being written to. For the optional disks in the VT2216A, the cache size is  $1 \text{ MB}$ . This means that the parameter <Count> in the MMEMory:SESSion:ADD command should be no more than 2048 blocks. A count larger than this would require that the disk be read more often and slow down the data transfer.

See ["SCPI Command Reference" starting on page 199](#page-198-0) for more information.

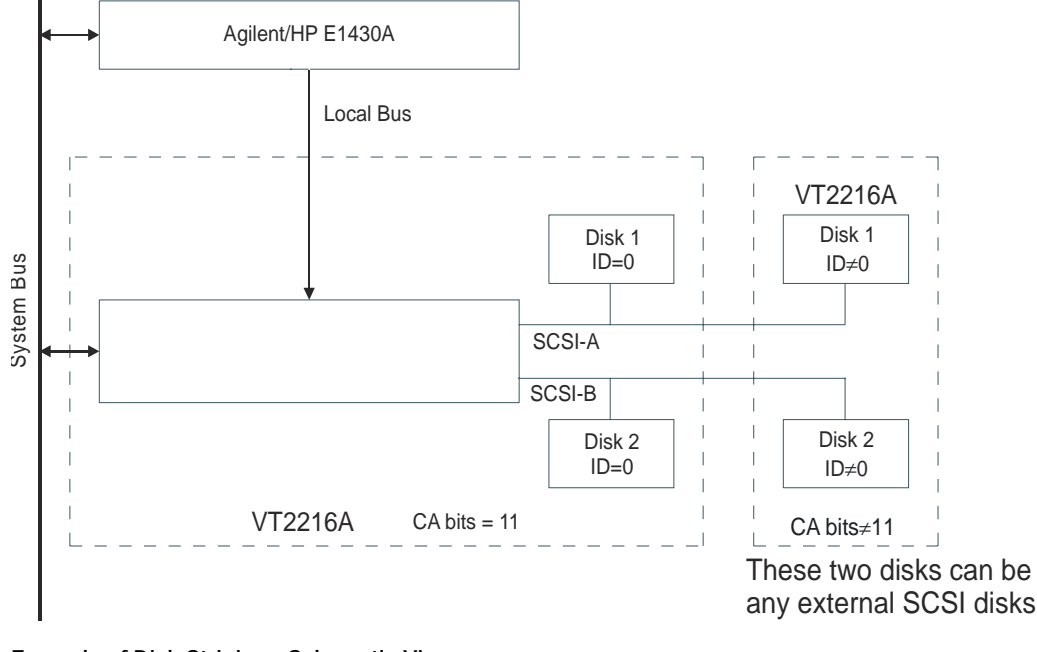

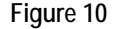

<span id="page-62-0"></span>**Figure 10 Example of Disk Striping - Schematic View**

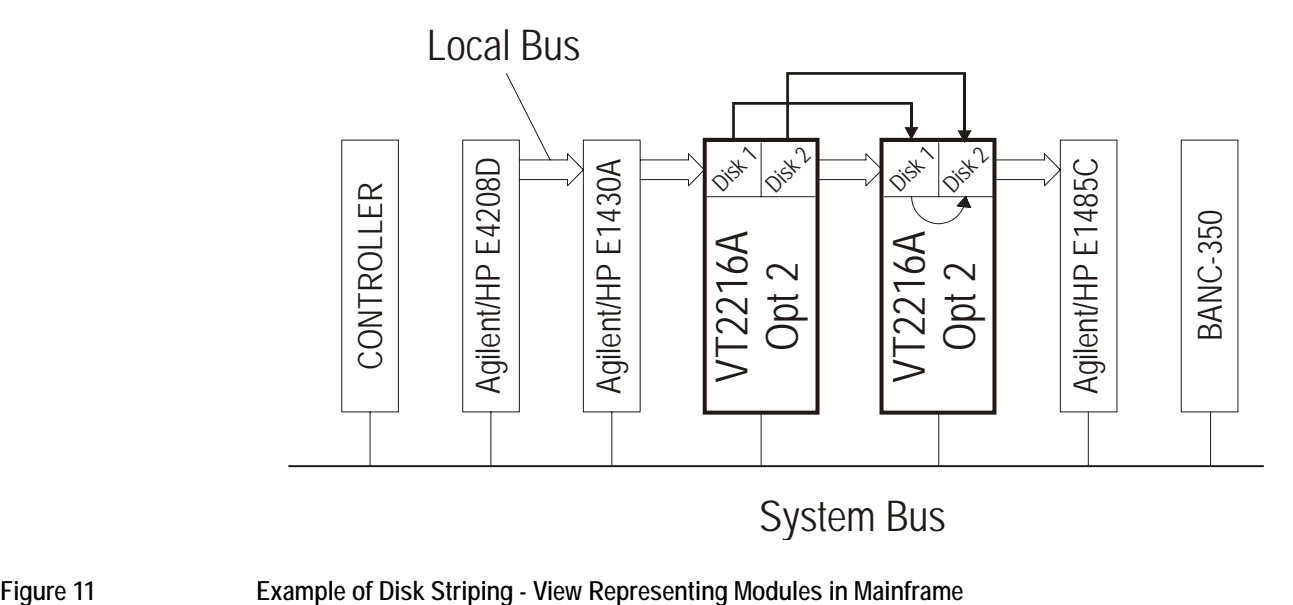

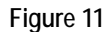

#### **Sequence**

A Sequence specifies the order of operations for a throughput or playback Session.

The subsystem that refers to Sequences is  $SEQueue[1|2|3|4]$ . These are commands that provide a means to specify a complex throughput or playback.

The SEQuence subsystem is used to specify the order of operations for a throughput or playback Session. This list of operations may contain data transfer requests from both the local bus and the VME bus in throughput Sequences, but may contain only VME or LBUS data transfers upon playback. Synchronization and control operations are provided for both throughput and playback.

The fields contained in every element of the Sequence list are: operation, count, address and miscellaneous. The operation field specifies the action to be done: data transfer, synchronization or control. The count field is used by many operations to indicate how many operation units will be transferred. The unit of count is sometimes bytes and sometimes blocks — see the description of the operation to determine which. The address field is used by operations that do VME data transfers. The value of address is an offset from the beginning of one of the address spaces. The miscellaneous field has various meanings depending upon the operation. Not every operation uses all fields, but every Sequence element contains all four fields. Fields that are not used should be set to zero.

A Session must be initialized before starting a Sequence. See the MMEMory:SESSion subsystem.

The behavior of a Sequence is undefined if a throughput operation is requested in a playback Sequence or vice versa. It is also undefined if an LBUS playback operation is included in a VME playback Sequence.

SEQuence is *not* a SCPI supported subsystem.

The Sequence operations that are labeled as utility may be used in either playback or throughput Sequences. They are intended to help provide synchronization between the Sequence and the devices that are generating/receiving the data.

See ["Sequence Operations Reference" starting on page 141](#page-140-0) for details on using Sequence commands.

#### **Operation Status Register**

The subsystem that refers to the operation status register is STATus:OPERation. These are commands that provide the necessary commands to interface with the operation register.

For more information about the operation status register and other status registers, see ["Programming Using SCPI" starting on page 185.](#page-184-0)

#### **LIF Directories and Files**

This diagram represents the way files are laid out on a disk using the LIF format (Logical Interchange Format). The first field, the volume label, references the directory that follows. The directory contains a number of entries each of which references one of the user files, which are on the remainder of the disk.

For more information about LIF functions see ["LIF Library Reference" starting on page 277](#page-276-0).

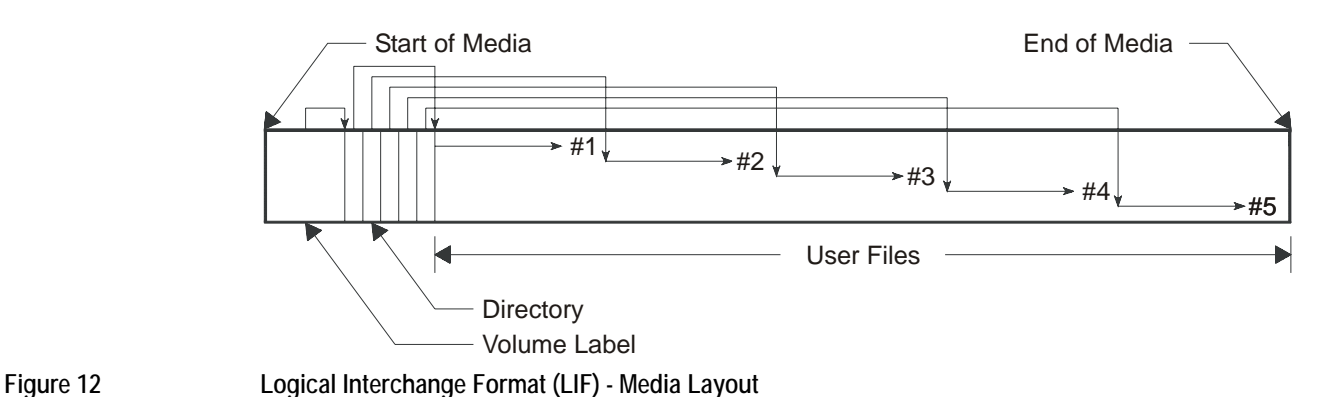

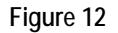

The VXI system architecture defines three types of address space. A16 space consists of 64 kB, A24 is 16 MB, and A32 is 4 GB.

The VT2216A has access to A16, A24, and A32 space through a 16-bit port. Or, if devices support it, it can also use a 32-bit port using D32. The type of VME cycle performed depends on the type of processor cycle (two cycles for 16-bit or one cycle for 32-bit).

### **Shared Memory**

**Address Space**

Shared memory provides a way for the VT2216A to transfer data to a controller. The shared memory in the VT2216A is mapped to the A24 VXI address space. The controller can then access that same address space to receive or write data. Note that if SCPI commands or Sequences refer to shared memory in the VT2216A, the addresses begin at zero. However, if they refer to shared memory in the A24 space, they may begin at a different value, depending on how the A24 memory has been allocated among devices.

### **TTLTRG**

TTLTRG consist of eight lines on the VXI backplane on connector P2. They are available to provide synchronization between devices. The VT2216A can use the TTLTRG lines for simple communication with other devices. For example, it can wait for a line to go high before taking an action or it can assert a line as a signal to another device.

# **The VT2216A Throughput/Playback Process**

#### **Acquisition**

#### **Local Bus**

The following illustration shows the VT2216A acquiring 24 channels of dynamic data over the local bus. Each VT1433B module takes in eight channels of data and sends it to the VT2216A over the local bus. In this example, the VT2216A Option 2 places the data in its two disk drives.

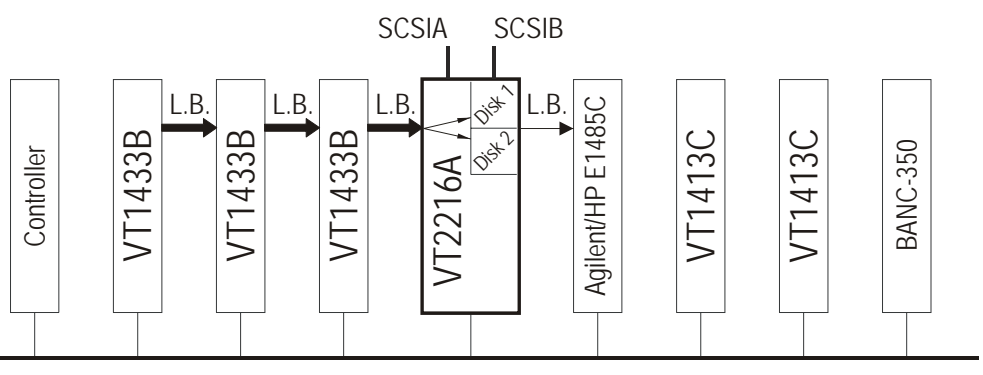

VXI Backplane (System Bus)

**Figure 13 Data Acquisition Using the Local Bus**

#### **System Bus**

The following illustration shows the VT2216A acquiring data over the System Bus.

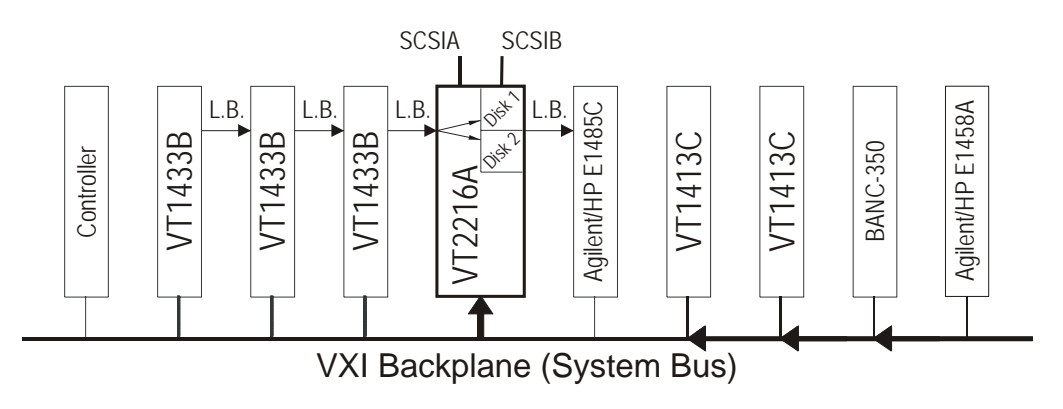

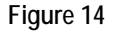

**Figure 14 Data Acquisition Using the VXI System Bus**

### Using the VT2216A **The VT2216A Throughput/Playback Process**

#### **Mixed System Bus and Local Bus**

In the following illustration, the VT2216A combines the data from the two busses prior to storing it on the disk.

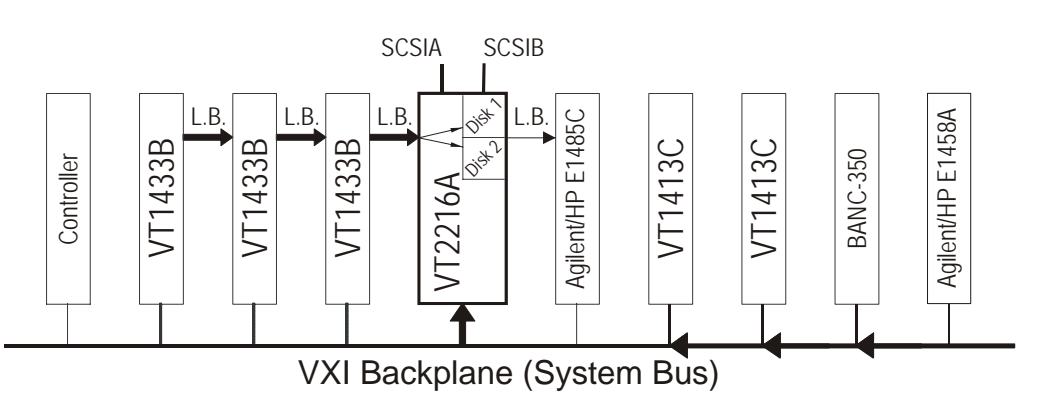

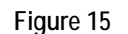

**Figure 15 Data Acquisition Using the VXI System Bus and the Local Bus**

#### **Monitoring the Local Bus during Throughput**

In the following illustration, the VT2216A copies a subset of the channels from the local bus to the system bus. The data is then monitored over the system bus by a controller.

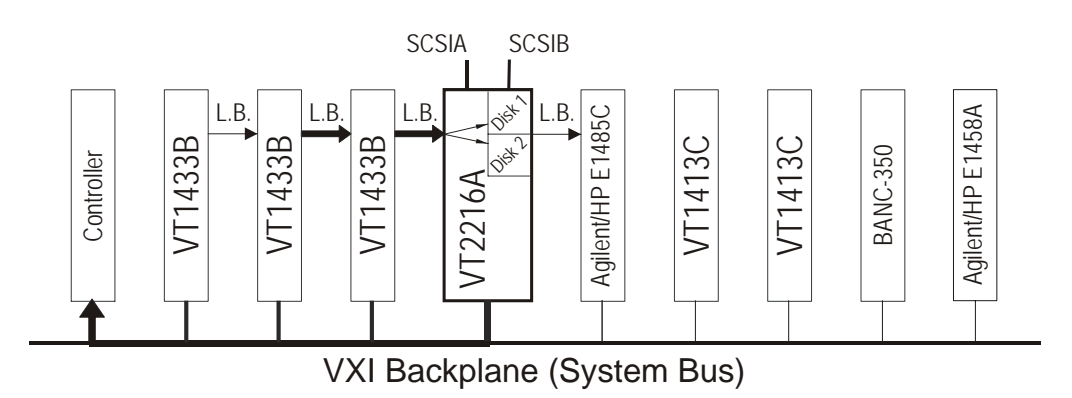

**Figure 16 Monitoring During Local Bus Throughput**

### **Monitoring the System Bus during Throughput (Using CVT)**

In the following illustration, the VT1413C FIFO is accessed for real-time acquisition of all data to the VT2216A data disk. The VT1413C Current Value Table (CVT) is monitored by the controller. The VT2216A cannot provide data to be monitored.

Monitoring by way of the Current Value Table allows higher bandwidth compared to monitoring the local bus. A disadvantage is that some samples may be missed, but for many applications this does not present a problem.

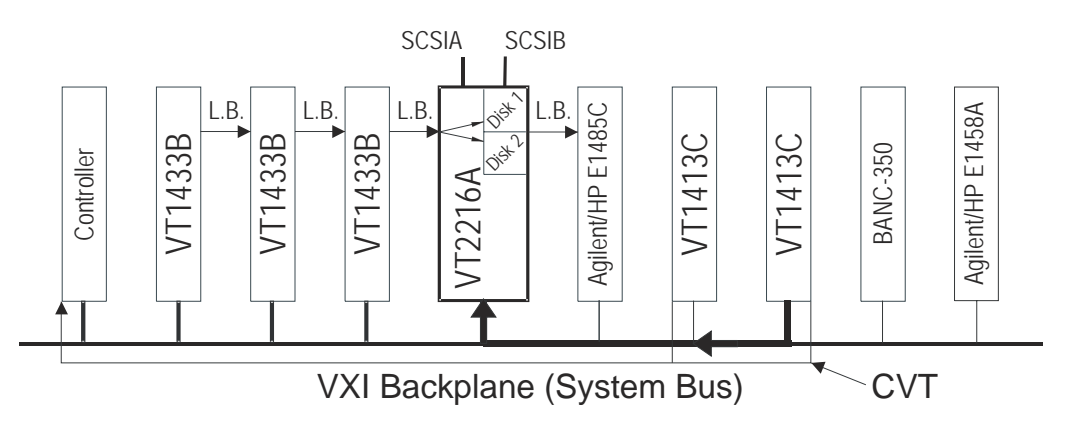

**Figure 17 Monitoring During System Bus Throughput (Using CVT)**

### **Monitoring the System Bus During Throughput (via the VT2216A)**

In the following illustration, all data input by the VT2216A is "reflected" back out by way of the System Bus for monitoring purposes. The destination for the data could be controller-shared memory.

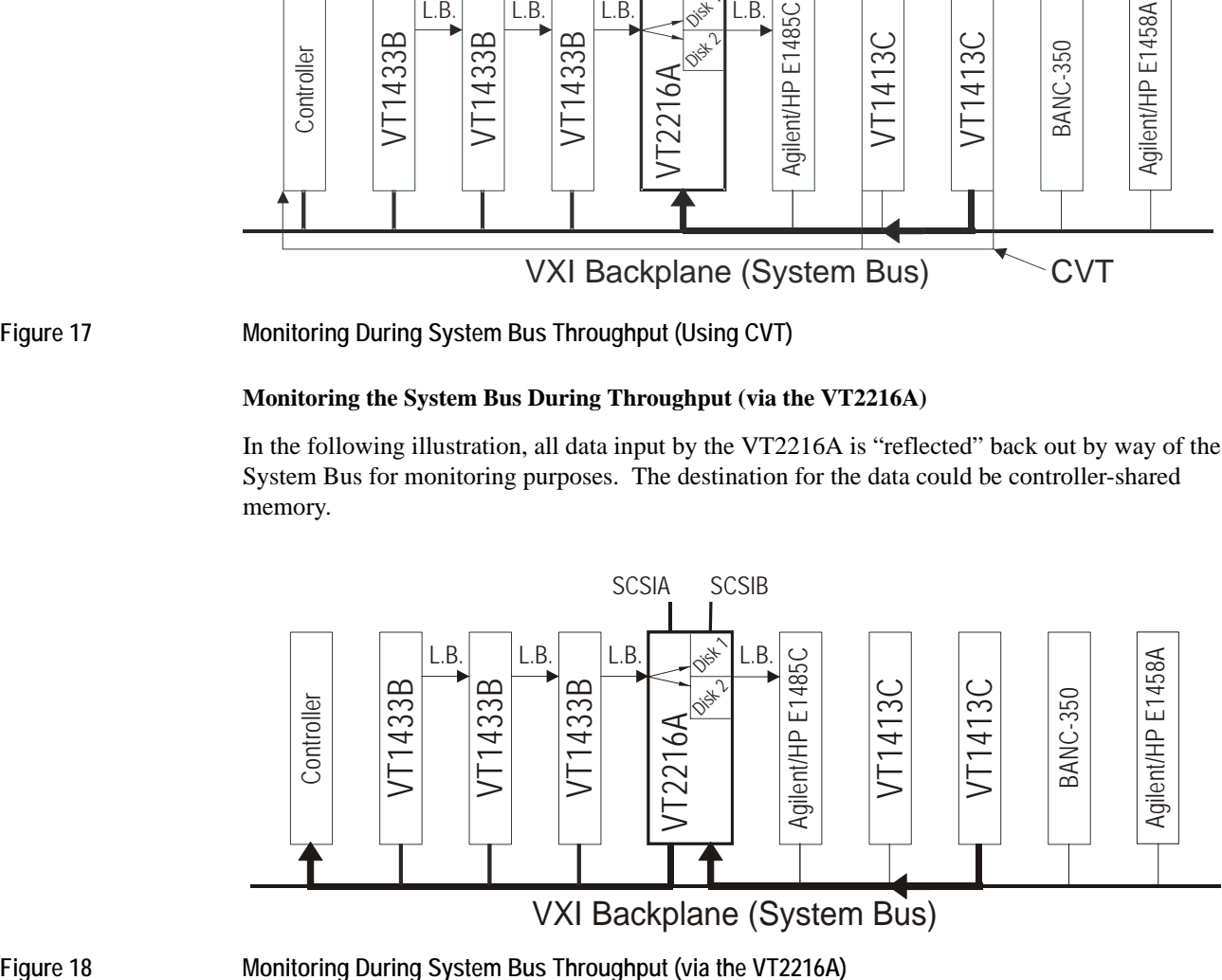

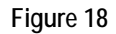

### Using the VT2216A **The VT2216A Throughput/Playback Process**

#### **Data Flow**

The following illustration shows the data flow in a system using the VT2216A. This system is set up using eight VT1413C scanning A/D (Analog-to-Digital) Converter modules to acquire input and send it to a VT2216A.

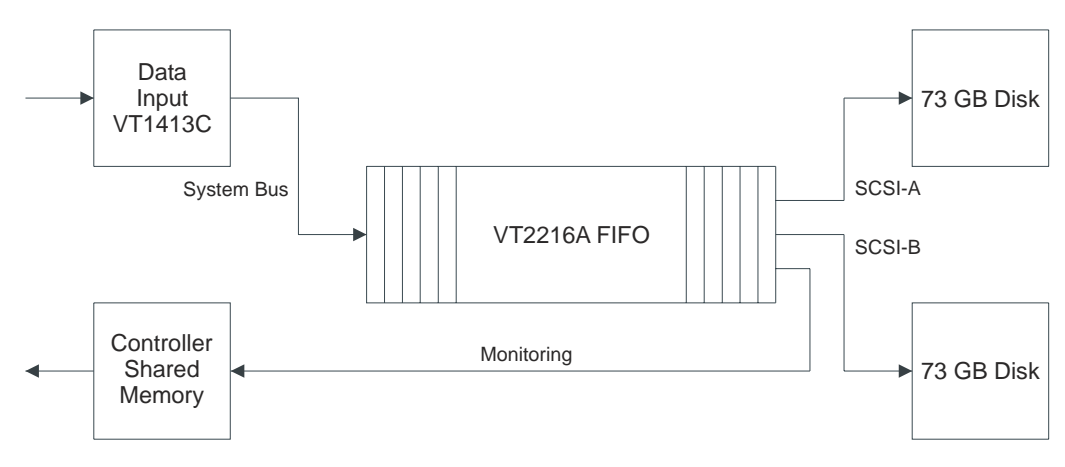

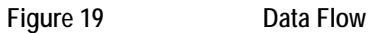

### **Throughput Directly to an External Digital Recorder**

In the following illustration, data from the four VT1433B modules is input to the VT2216A. The VT2216A then outputs the data from its SCSI A connector to an external SCSI device.

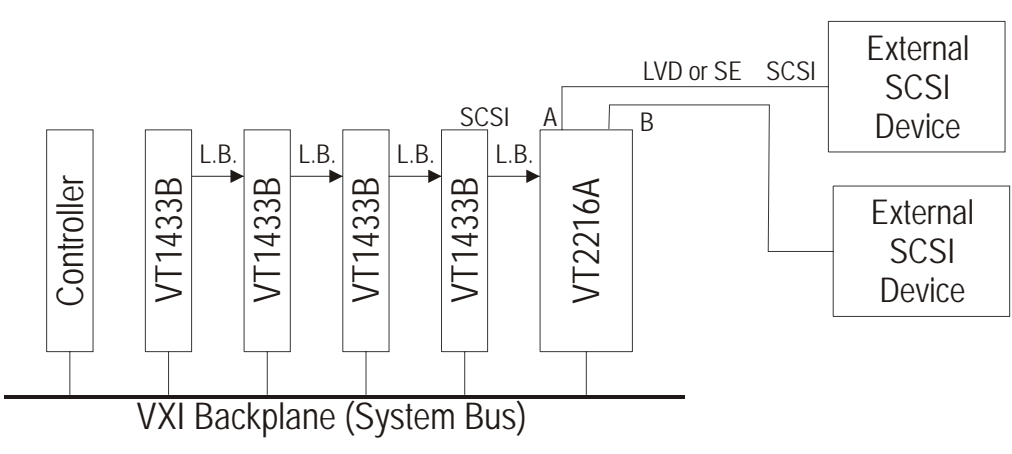

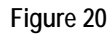

**Figure 20 Throughput Directly to an External Digital Recorder (using the VT2216A)**

### **Post-Processing**

In post-processing, a Sequence can be used to unwind the data from the disk in the same order as the corresponding acquisition Sequence.

#### **Post-Processing Using the Agilent/HP E1485C VXI Signal Processor**

In the following illustration, the Agilent/HP E1485C VXI Signal Processor reads data from the VT2216A using the local bus.

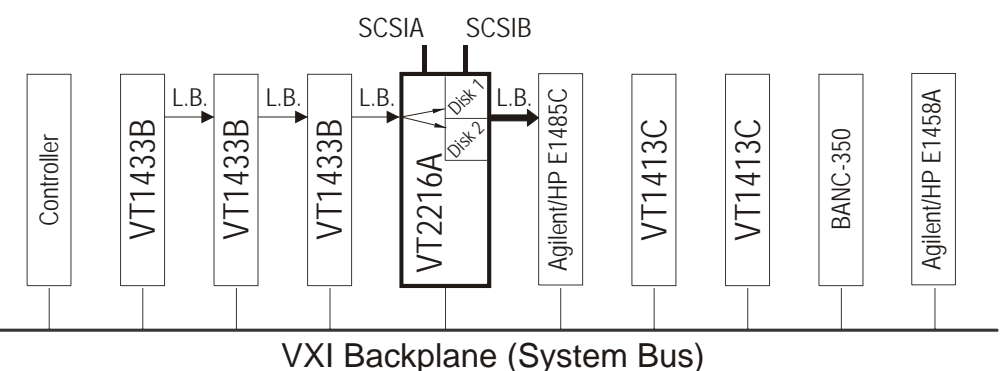

**Figure 21 Data Post-Processing Using the Agilent/HP E1485C**

#### **Post-Processing Using an Embedded Host**

The data can be transferred in several ways. The controller can read the data from the VT2216A disks via shared memory or directly via SCPI commands. Or, the VT2216A can place the data directly into the controller's shared memory. The following illustration shows the controller transferring the data into its own local memory.

Shared memory is memory space in the controller and in the VT2216A that can be accessed by both modules.

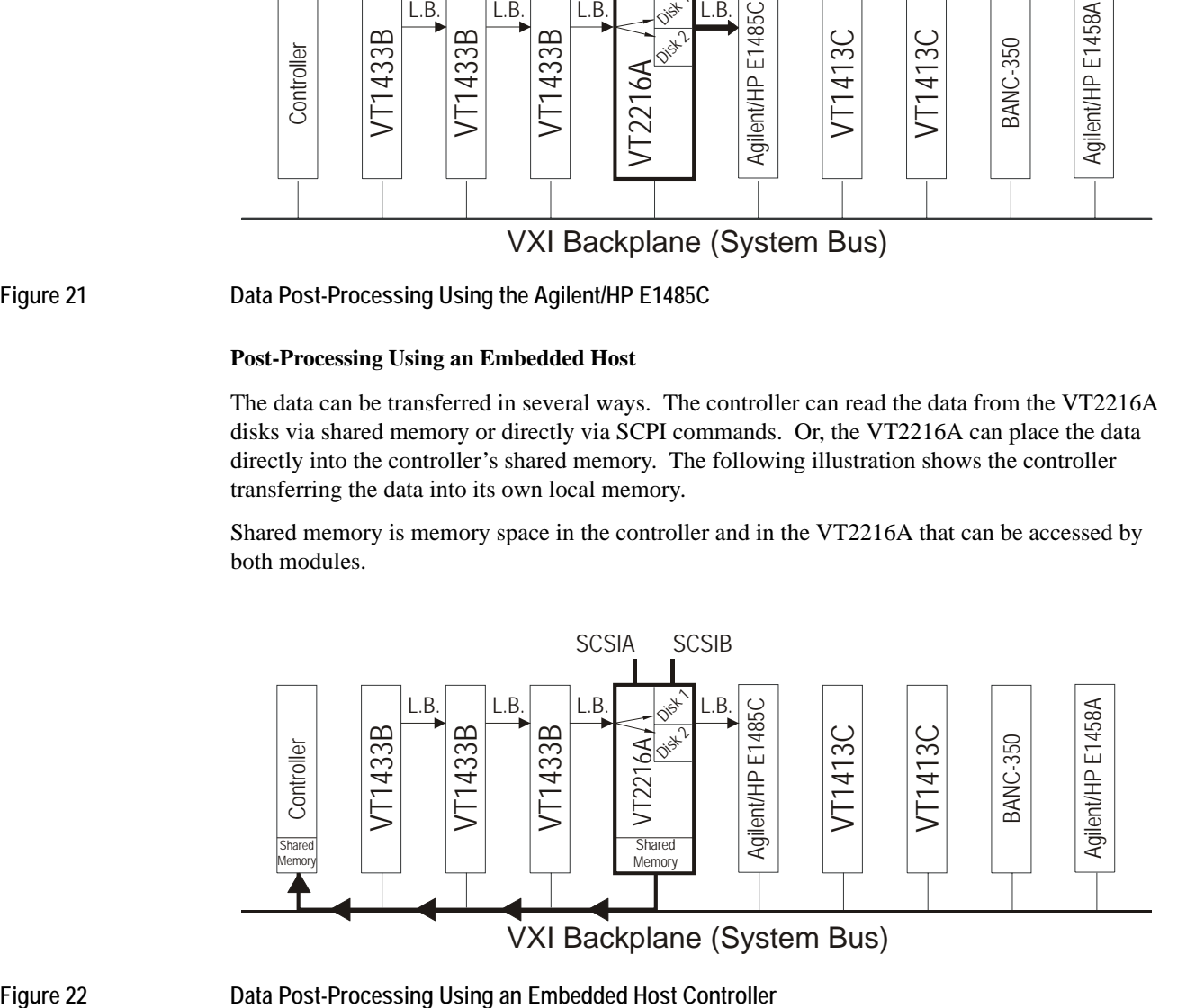

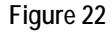

### Using the VT2216A **The VT2216A Throughput/Playback Process**

### **Pre-Processing using the Agilent/HP E1485C VXI Signal Processor**

The following illustration shows the Agilent/HP E1485C VXI Signal Processor acting as a preprocessor for data on the local bus that is destined for the VT2216A data disk.

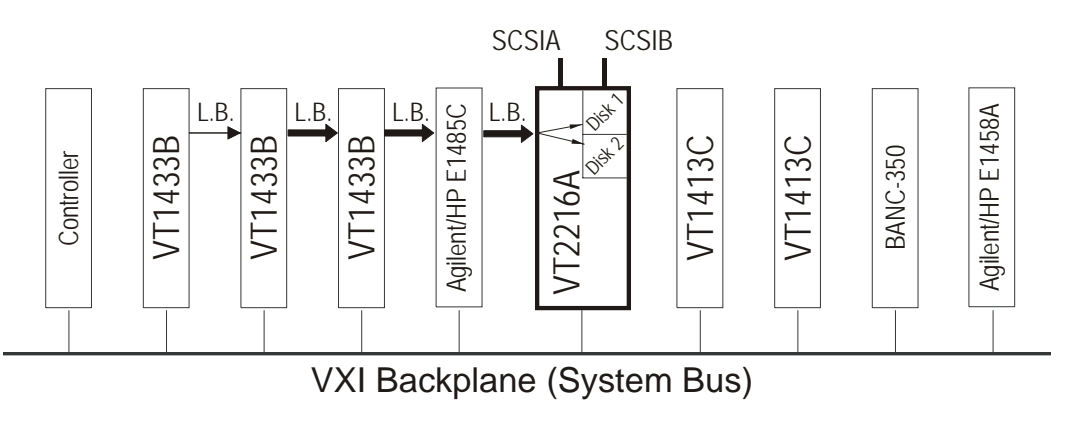

**Figure 23 Data Pre-Processing Using the Agilent/HP E1485C**

**Backup**

#### **Backup via Local Bus and Post-Processing**

The following illustration shows data sent up to the host controller after first passing through the Agilent/HP E1485C VXI Signal Processor for preliminary processing.

The archive shown in the diagram can be a disk.

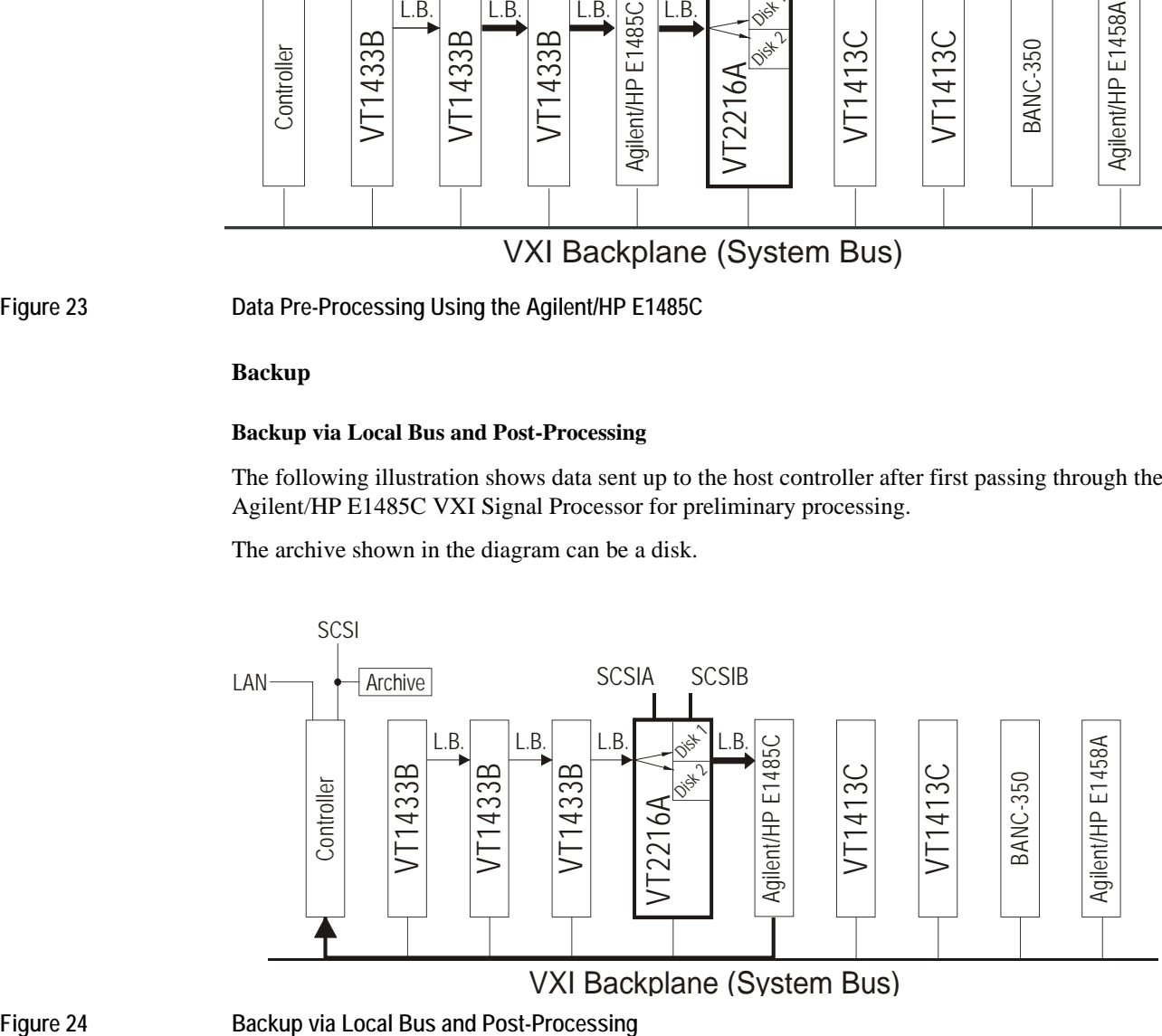

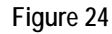
### **Backup via System Bus (VME)**

The following illustration shows a throughput Session directly backed up to the host controller. This is the same as the data post-processing using an embedded host controller, previously described.

From the controller, the data can be archived to disk.

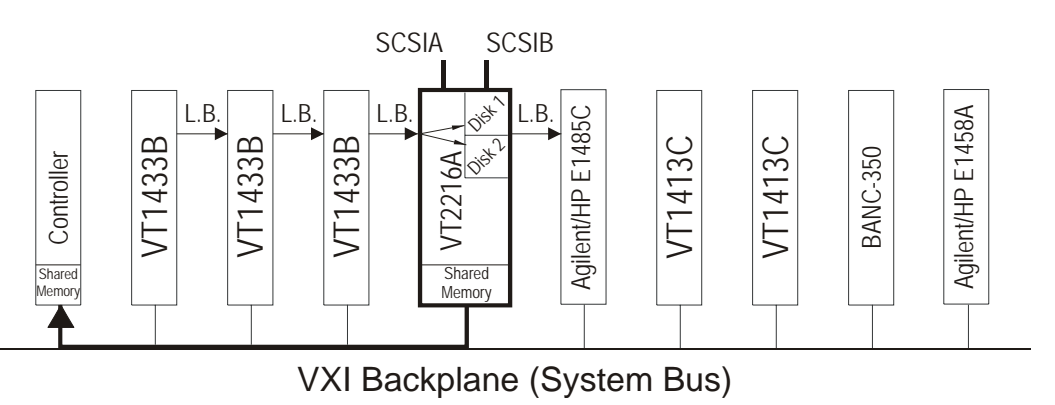

### **Figure 25 Backup via System Bus**

### **Backup to External DAT**

The following illustration shows a throughput Session that has been saved on the disk drive backed up to an external digital audio tape (DAT).

The SCPI command used for backup is MMEMory:SESSion:COPY. See ["SCPI Command](#page-198-0)  [Reference" starting on page 199](#page-198-0) for more information.

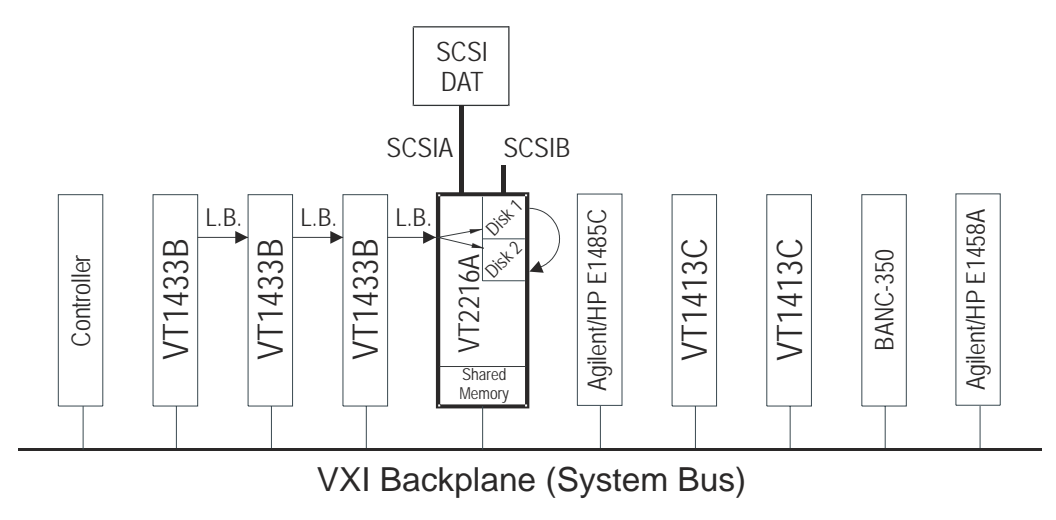

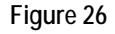

Figure 26 **Backup Disk file to External DAT** 

### Using the VT2216A **The VT2216A Throughput/Playback Process**

### **Backup to Host via SCSI**

The following illustration shows copying a throughput Session to the host controller via SCSI. If the throughput Session has been formatted with LIF and exists on a single SCSI device, then that device may be mounted under HP-UX and the file copied out under control of the host computer.

For this type of backup, the host must have a LVD (low-voltage differential) or SE (low-voltage single-ended) SCSI interface and that data must be sent to a LIF file.

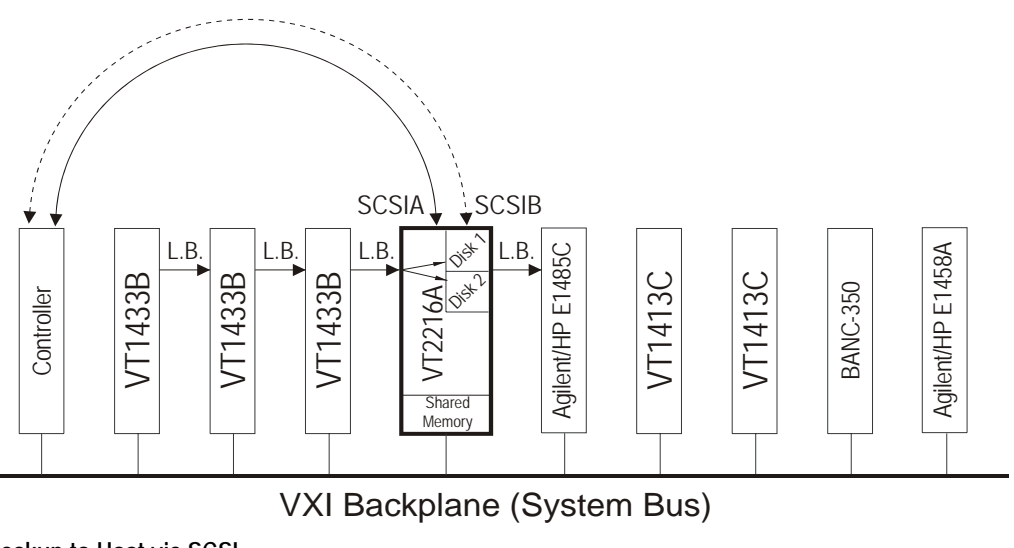

Figure 27 **Backup to Host via SCSI** 

#### **Copying a Split Session to One Disk File**

A split Session (a TUNIT split between two SCSI disk drives) can be copied to a Session on a single disk.

In the following illustration, data from the two disks of a VT2216A Option 2 is placed on one of the disks. An alternative is to send the combined data to an external disk, which could then be used as a backup file for the Session.

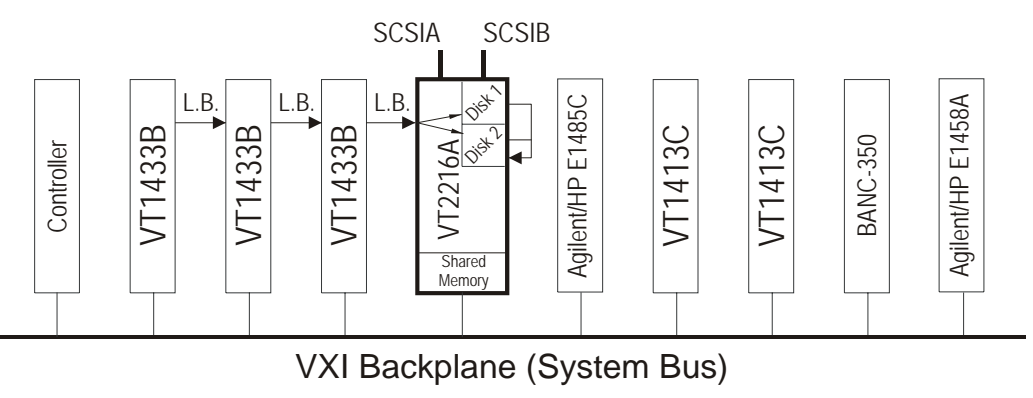

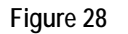

**Figure 28 Copying a Split Session**

**VXI***plug&play* **Reference**

# **What is VXI***plug&play***?**

VXI Technology uses VXI*plug&play* technology in the VT2216A. This section outlines some of the details of VXI*plug&play* technology.

#### **Overview**

The fundamental idea behind VXI*plug&play* is to provide VXI users with a level of standardization across different vendors well beyond what the VXI standard specifications delineate. The VXI*plug&play* Alliance specifies a set of core technologies centered on a standard instrument driver technology.

VXI Technology offers VXI*plug&play* drivers for Agilent VEE-Windows. The VXI*plug&play* instrument drivers exist relative to so-called "frameworks." A framework defines the environment in which a VXI*plug&play* driver can operate. The VT2216A has VXI*plug&play* drivers for the following frameworks: Windows NT, Windows 2000 and later and HP-UX.

### **VXI***plug&play* **Drivers**

The VT2216A VXI*plug&play* driver is based on the following architecture:

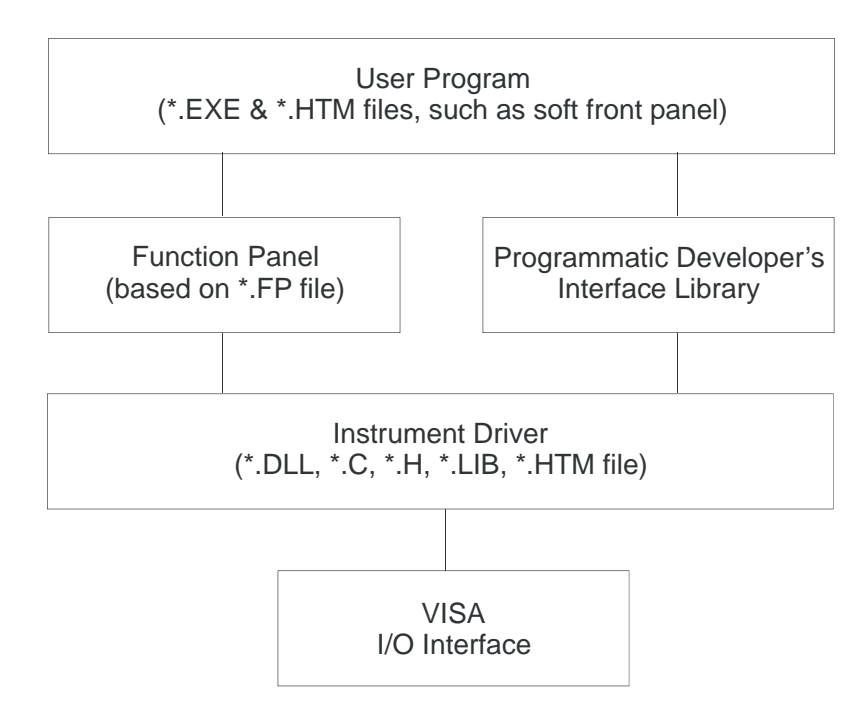

It is most useful to discuss this architecture from the bottom up. The VISA I/O interface allows interoperability of the VXI*plug&play* driver technology across interfaces.

The actual instrument driver is a DLL (Dynamic Linked Library) created from:

- A set of source (.C) files.
- A set of header (.H) files, used for compiling the file as well as to describe the driver's calls to any program using the driver.
- A standard driver library (.LIB) file, to provide the standard functionality all the drivers would require.

This DLL is a set of calls to perform instrument actions—at heart, that's all a VXI*plug&play* driver is—a library of instrument calls.

This driver is accessed by Windows applications programs written in languages such as Agilent VEE or NI LabView.

HTM help files are included to provide descriptive information for the functions in the VXI*plug&play* DLL. The HTM help files require a web browser that supports the HTML v3.2, JavaScript 1.2 and CSS1 standards.

# **The VXI***plug&play* **Soft Front Panel**

If the VT2216A software is running on a Microsoft Windows NT or a Windows 2000 OS or later, the Soft Front Panel (SFP) program can be used to interface with the VT2216A.

The VT2216A Soft Front Panel helps confirm that the VT2216A is installed correctly. It can also be used to format, list contents, determine version, and test the VT2216A. However, it is not a throughput data viewer or throughput session controller. It cannot be controlled from a program and it does not access all of the VT2216A's functionality.

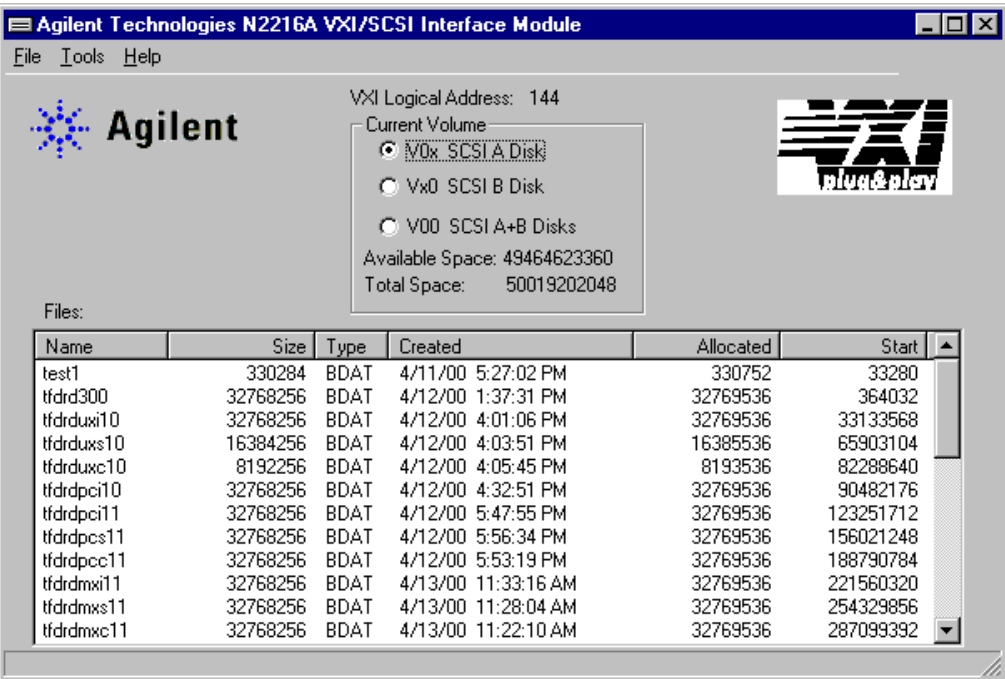

#### **Getting Updates**

For the latest instrument drivers, visit VXI Technology's web site at http://www.vxitech.com for downloads.

# **Using the VT2216A VXI***plug&play* **Library**

The VT2216A VXI*plug&play* library simplifies the programming required to record and playback data with the VT2216A. This section is a programming overview. For more details on function usage and parameters see the examples programs. The location of the example programs is listed in the readme file. For specific usage information see the [Function Reference \(page 82\)](#page-81-0)  and [VT2216A LIF Commands \(page 304\)](#page-303-0) sections.

### **Recording from the VXI Local Bus**

#### **Format the VT2216A**

Before using the VT2216A for data recording, format each disk as a LIF volume. A disk can be formated using the VT2216A Soft Front Panel (agn2216.exe on a PC) or typing the LIF command e1562in from the command line (MS-DOS and HP-UX).

#### **Programming Steps for Recording Data**

- **1.** Initialize the data source and configure as needed.
- **2.** Call agn2216\_init() to initialize the VT2216A module and library.

When using Agilent VEE, this call is done by Agilent VEE and is not a part of the application.

**3.** Determine the size in bytes of the data (throughput) file.

File size = header size (if used) + (size of scans  $\times$  number of scans). The scan size is the block size times the number of channels.

**4.** Call agn2216\_tputfile\_open\_record() to create a LIF throughput file of needed size and to open it for writing.

If a header is used, it can be written by calling agn2216\_tputfile\_write\_aint16() or other agn2216\_tputfile\_write functions. The header size and structure must be known to the playback application so that it can be read properly and that the beginning of the data can be determined.

- **5.** Call agn2216\_tput\_setup\_record() to setup the VT2216A for local bus throughput recording.
- **6.** Call agn2216\_tput\_reset\_localbus(tputhandle, 1) to reset the VT2216A local bus.
- **7.** Set up the local bus on the data source.
- **8.** Call agn2216 tput reset localbus(tputhandle, 0) to enable the VT2216A local bus.
- **9.** Call agn2216\_tput\_start\_record() to start recording data on the VT2216A. The data does not actually begin flowing across the local bus until the data source is started.
- **10.** Start the data source.

### VXIplug&play Reference **Using the VT2216A VXIplug&play Library**

- **11.** Call agn2216\_tput\_finished() to check for the completion of the data recording. Repeat as needed.
- **12.** When the data recording is finished, call agn2216\_tput\_bytes() to get the number of bytes recorded.
- **13.** Stop the data source from sending more data to the local bus.
- **14.** If it is desired to update a header, call agn2216\_tputfile\_open\_update() to open the file for writing and use an agn2216\_tputfile\_write function to rewrite the header as needed.
- **15.** Call agn2216\_close() to close the VT2216A module and library.

### **Playing Back Data from a Throughput File**

#### **Programming Steps for Playing Back Recorded Data**

**1.** Call agn2216\_init() to initialize the VT2216A module and library.

When using Agilent VEE, this call is done by Agilent VEE and is not a part of the application.

**2.** Call agn2216\_tputfile\_open\_playback() to open the LIF throughput file for reading.

If a header is used, it MUST be read by calling agn2216\_tputfile\_read\_aint16() or other agn2216\_tputfile\_read functions. The header size and structure must be the same as used for recording.

- **3.** Determine the size in bytes of each data transfer (scan) being read.
- **4.** Call agn2216\_tput\_setup\_playback() to setup VT2216A for throughput data file playback.
- **5.** Determine the size in bytes of the data to be read. Exclude header, which should have been read. Data size = size of scans  $\times$  number of scans.
- **6.** Call agn2216\_tput\_start\_playback() to start the VT2216A reading data into shared RAM.
- **7.** Allocate the memory needed to transfer and process the data to be read.
- **8.** Call agn2216\_tput\_playback\_read\_aint16 or other agn2216\_tput\_playback\_read functions to read each scan of data.
- **9.** Process or display data as needed.
- **10.** Repeat the reading of data scans until all desired data has been read.
- **11.** After the data has been read, call agn2216\_tput\_abort() to stop the playback from the VT2216A.
- **12.** Free the memory allocated earlier.
- **13.** Call agn2216\_close() to close the VT2216A module and library.

# <span id="page-81-0"></span>**Function Reference**

The VT2216A VXI*plug&play* driver consists of functions, DLLs, and libraries to allow one to program the VT2216A or Agilent/HP E1562 using different program languages. On Windows NT or Windows 2000 and later, Agilent VEE, Visual Basic or Visual C/C++ can be used. On HP-UX 10.2, Agilent VEE or C may be used.

### **Alphabetical Function Reference**

[agn2216\\_close \(page 86\)](#page-85-0) [agn2216\\_cmd \(page 87\)](#page-86-0) [agn2216\\_cmd\\_query\\_int32 \(page 88\)](#page-87-0) [agn2216\\_cmd\\_query\\_real64 \(page 89\)](#page-88-0) [agn2216\\_cmd\\_query\\_string \(page 90\)](#page-89-0) [agn2216\\_error\\_message \(page 91\)](#page-90-0) [agn2216\\_error\\_query \(page 92\)](#page-91-0) [agn2216\\_find \(page 93\)](#page-92-0) [agn2216\\_find\\_default\\_volume \(page 94\)](#page-93-0) [agn2216\\_get\\_debuglevel \(page 95\)](#page-94-0) [agn2216\\_get\\_dir\\_entry \(page 96\)](#page-95-0) [agn2216\\_get\\_first\\_dir\\_entry \(page 98\)](#page-97-0) [agn2216\\_get\\_timeout \(page 100\)](#page-99-0) [agn2216\\_init \(page 101\)](#page-100-0) [agn2216\\_init\\_volume \(page 103\)](#page-102-0) [agn2216\\_reset \(page 104\)](#page-103-0) [agn2216\\_revision\\_query \(page 105\)](#page-104-0) [agn2216\\_self\\_test \(page 106\)](#page-105-0) [agn2216\\_set\\_debuglevel \(page 108\)](#page-107-0) [agn2216\\_set\\_timeout \(page 109\)](#page-108-0) [agn2216\\_tput\\_abort \(page 110\)](#page-109-0) [agn2216\\_tput\\_bytes \(page 111\)](#page-110-0) [agn2216\\_tput\\_finished \(page 112\)](#page-111-0)

[agn2216\\_tput\\_playback\\_read\\_aint16 \(page 113\)](#page-112-0)

[agn2216\\_tput\\_playback\\_read\\_aint32 \(page 114\)](#page-113-0)

[agn2216\\_tput\\_playback\\_read\\_aint32\\_16 \(page 115\)](#page-114-0)

[agn2216\\_tput\\_playback\\_read\\_char \(page 116\)](#page-115-0)

[agn2216\\_tput\\_reset\\_localbus \(page 117\)](#page-116-0)

[agn2216\\_tput\\_setup\\_playback \(page 118\)](#page-117-0)

[agn2216\\_tput\\_setup\\_record \(page 119\)](#page-118-0)

[agn2216\\_tput\\_start\\_playback \(page 120\)](#page-119-0)

[agn2216\\_tput\\_start\\_record \(page 121\)](#page-120-0)

[agn2216\\_tputfile\\_close \(page 122\)](#page-121-0)

[agn2216\\_tputfile\\_open\\_playback \(page 123\)](#page-122-0)

[agn2216\\_tputfile\\_open\\_record \(page 124\)](#page-123-0)

[agn2216\\_tputfile\\_open\\_update \(page 125\)](#page-124-0)

[agn2216\\_tputfile\\_read\\_aint16 \(page 126\)](#page-125-0)

[agn2216\\_tputfile\\_read\\_aint32 \(page 127\)](#page-126-0)

[agn2216\\_tputfile\\_read\\_areal64 \(page 128\)](#page-127-0)

[agn2216\\_tputfile\\_read\\_char \(page 129\)](#page-128-0)

[agn2216\\_tputfile\\_seek \(page 130\)](#page-129-0)

[agn2216\\_tputfile\\_write\\_aint16 \(page 131\)](#page-130-0)

[agn2216\\_tputfile\\_write\\_aint32 \(page 132\)](#page-131-0)

[agn2216\\_tputfile\\_write\\_areal64 \(page 133\)](#page-132-0)

[agn2216\\_tputfile\\_write\\_char \(page 134\)](#page-133-0)

### **Hierarchical Function Reference**

The hierarchical function reference lists the VT2216 VXI*plug&play* functions by classes as defined by the VT2216A function panel. The function panel runs under Agilent VEE, LabWindows® and LabVIEW®.

DRIVER: agn2216.fp

Initialize

[agn2216\\_init \(page 101\)](#page-100-0)

Data Store

Configure

[agn2216\\_init\\_volume \(page 103\)](#page-102-0)

[agn2216\\_tput\\_reset\\_localbus \(page 117\)](#page-116-0)

[agn2216\\_tput\\_setup\\_playback \(page 118\)](#page-117-0)

[agn2216\\_tput\\_setup\\_record \(page 119\)](#page-118-0)

[agn2216\\_tputfile\\_close \(page 122\)](#page-121-0)

[agn2216\\_tputfile\\_open\\_playback \(page 123\)](#page-122-0)

[agn2216\\_tputfile\\_open\\_record \(page 124\)](#page-123-0)

[agn2216\\_tputfile\\_open\\_update \(page 125\)](#page-124-0)

[agn2216\\_tputfile\\_seek \(page 130\)](#page-129-0)

Initiate

[agn2216\\_tput\\_abort \(page 110\)](#page-109-0)

```
agn2216_tput_bytes (page 111)
```
[agn2216\\_tput\\_finished \(page 112\)](#page-111-0)

[agn2216\\_tput\\_start\\_playback \(page 120\)](#page-119-0)

[agn2216\\_tput\\_start\\_record \(page 121\)](#page-120-0)

Read-Write

[agn2216\\_tput\\_playback\\_read\\_aint16 \(page 113\)](#page-112-0)

[agn2216\\_tput\\_playback\\_read\\_aint32 \(page 114\)](#page-113-0)

[agn2216\\_tput\\_playback\\_read\\_aint32\\_16 \(page 115\)](#page-114-0)

[agn2216\\_tput\\_playback\\_read\\_char \(page 116\)](#page-115-0)

[agn2216\\_tputfile\\_read\\_aint16 \(page 126\)](#page-125-0)

[agn2216\\_tputfile\\_read\\_aint32 \(page 127\)](#page-126-0)

[agn2216\\_tputfile\\_read\\_areal64 \(page 128\)](#page-127-0)

[agn2216\\_tputfile\\_read\\_char \(page 129\)](#page-128-0)

[agn2216\\_tputfile\\_write\\_aint16 \(page 131\)](#page-130-0)

[agn2216\\_tputfile\\_write\\_aint32 \(page 132\)](#page-131-0)

[agn2216\\_tputfile\\_write\\_areal64 \(page 133\)](#page-132-0) [agn2216\\_tputfile\\_write\\_char \(page 134\)](#page-133-0) **Utility** [agn2216\\_cmd \(page 87\)](#page-86-0) [agn2216\\_cmd\\_query\\_int32 \(page 88\)](#page-87-0) [agn2216\\_cmd\\_query\\_real64 \(page 89\)](#page-88-0) [agn2216\\_cmd\\_query\\_string \(page 90\)](#page-89-0) [agn2216\\_error\\_message \(page 91\)](#page-90-0) [agn2216\\_error\\_query \(page 92\)](#page-91-0) [agn2216\\_find \(page 93\)](#page-92-0) [agn2216\\_find\\_default\\_volume \(page 94\)](#page-93-0) [agn2216\\_get\\_debuglevel \(page 95\)](#page-94-0) [agn2216\\_set\\_debuglevel \(page 108\)](#page-107-0) [agn2216\\_get\\_dir\\_entry \(page 96\)](#page-95-0) [agn2216\\_get\\_first\\_dir\\_entry \(page 98\)](#page-97-0) [agn2216\\_get\\_timeout \(page 100\)](#page-99-0) [agn2216\\_set\\_timeout \(page 109\)](#page-108-0) [agn2216\\_reset \(page 104\)](#page-103-0) [agn2216\\_revision\\_query \(page 105\)](#page-104-0) [agn2216\\_self\\_test \(page 106\)](#page-105-0) Close [agn2216\\_close \(page 86\)](#page-85-0)

# **agn2216\_close**

<span id="page-85-0"></span>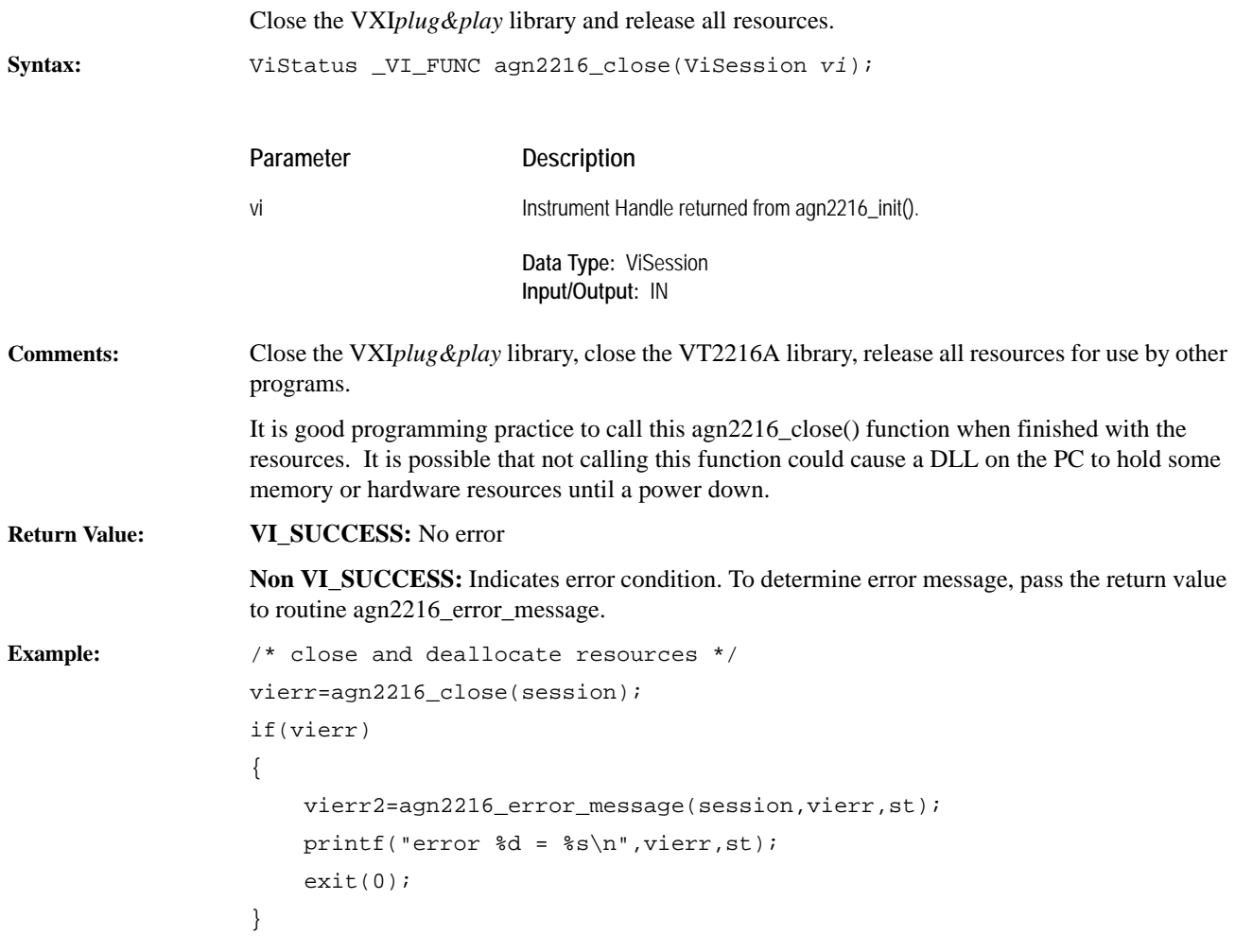

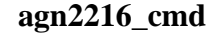

<span id="page-86-0"></span>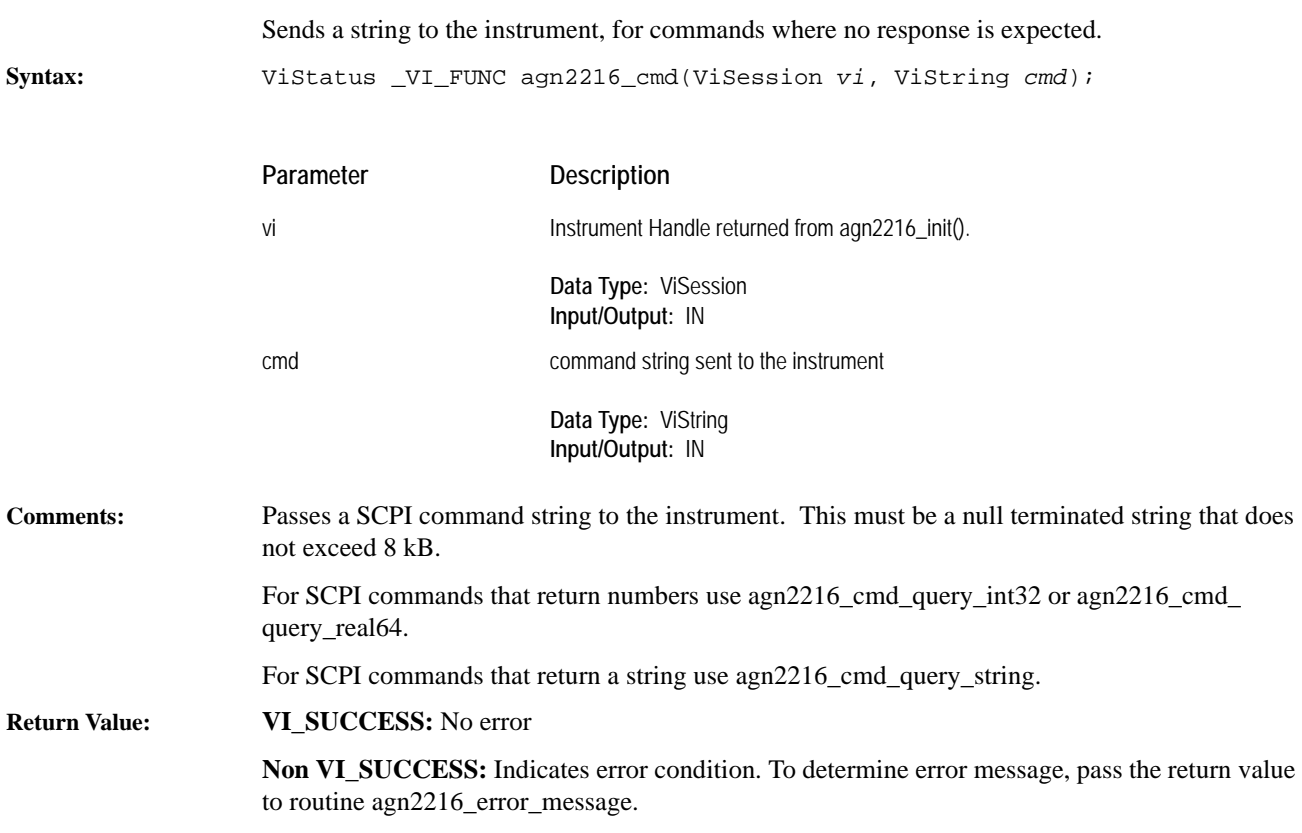

# **agn2216\_cmd\_query\_int32**

Sends a string to the instrument and returns a numeric response.

<span id="page-87-0"></span>**Syntax:** ViStatus \_VI\_FUNC agn2216\_cmd\_query\_int32(ViSession *vi*, ViString *cmd*, ViPInt32 *response*);

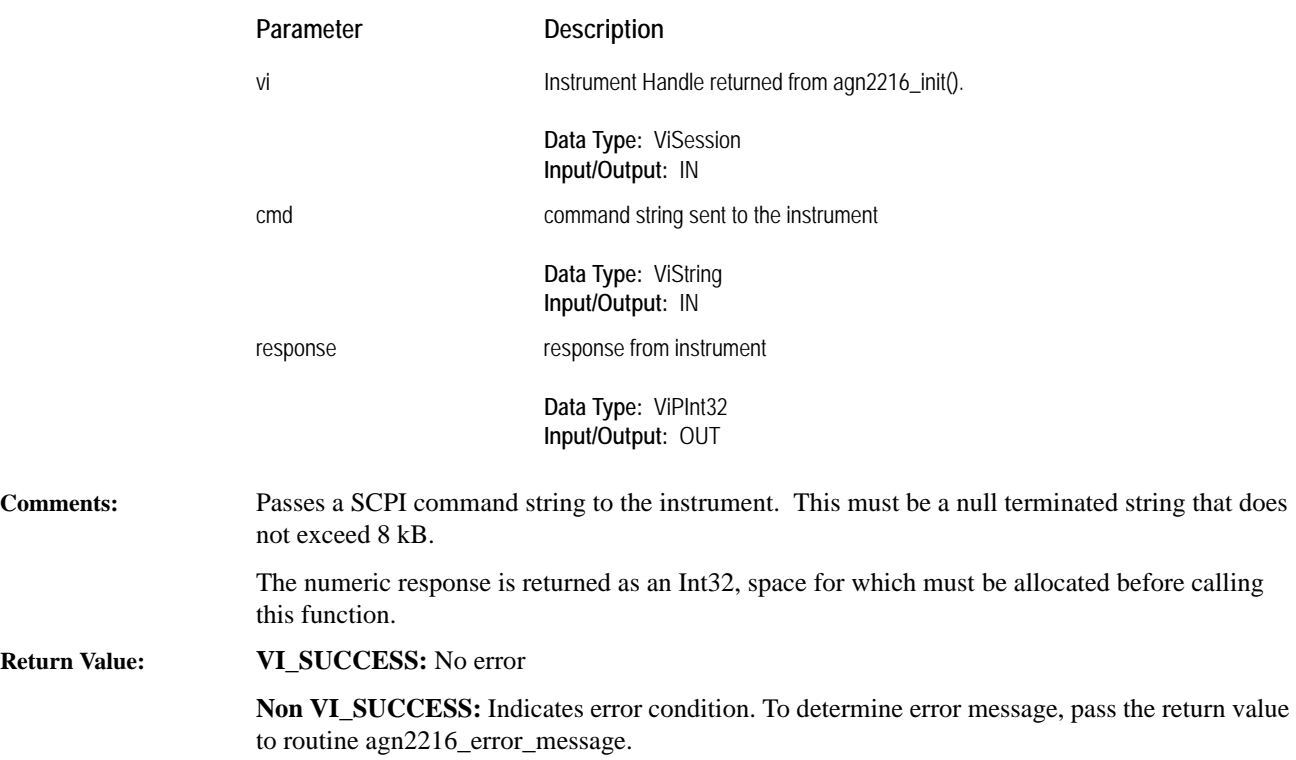

### **agn2216\_cmd\_query\_real64**

to routine [agn2216\\_error\\_message.](#page-90-0)

Sends a string to the instrument and returns a numeric response.

<span id="page-88-0"></span>**Syntax:** ViStatus \_VI\_FUNC agn2216\_cmd\_query\_real64(ViSession *vi*, ViString *cmd*, ViPReal64 *response*);

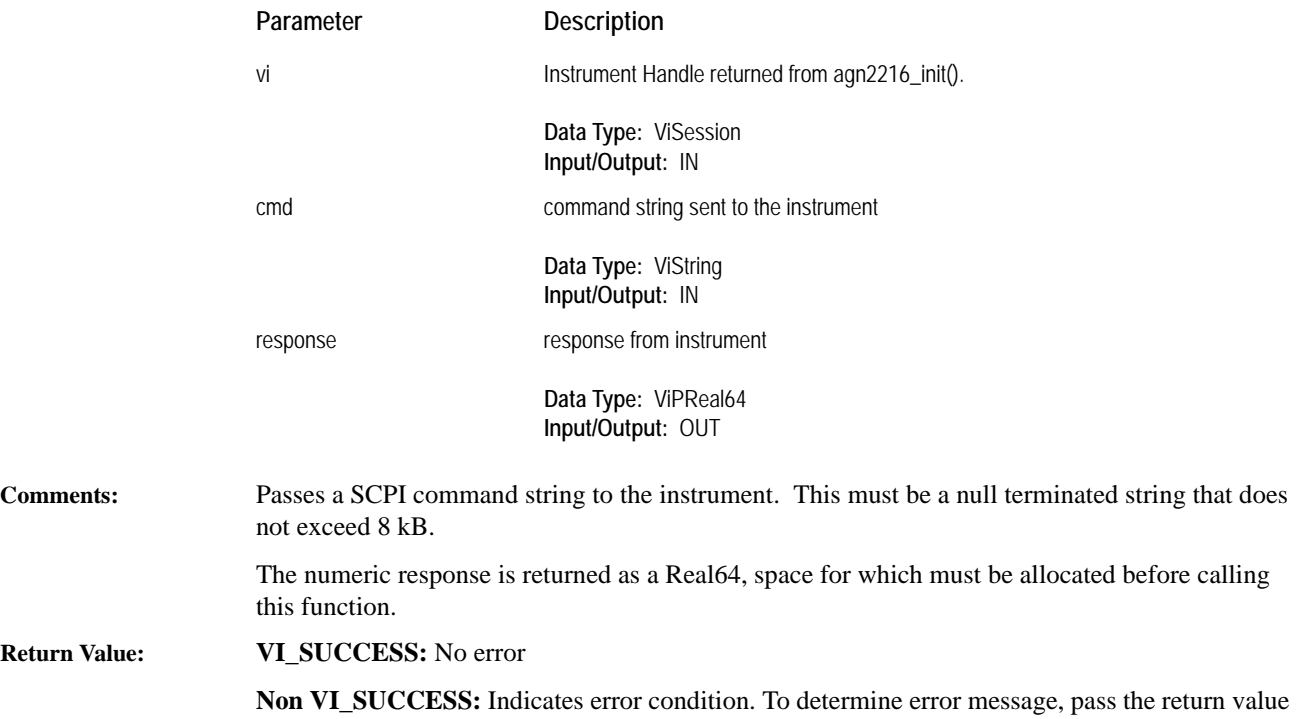

## **agn2216\_cmd\_query\_string**

Sends a string to the instrument and returns a numeric response.

<span id="page-89-0"></span>**Syntax:** ViStatus \_VI\_FUNC agn2216\_cmd\_query\_string(ViSession *vi*, ViString *cmd*, ViInt32 *size*, ViChar *response*[ ]);

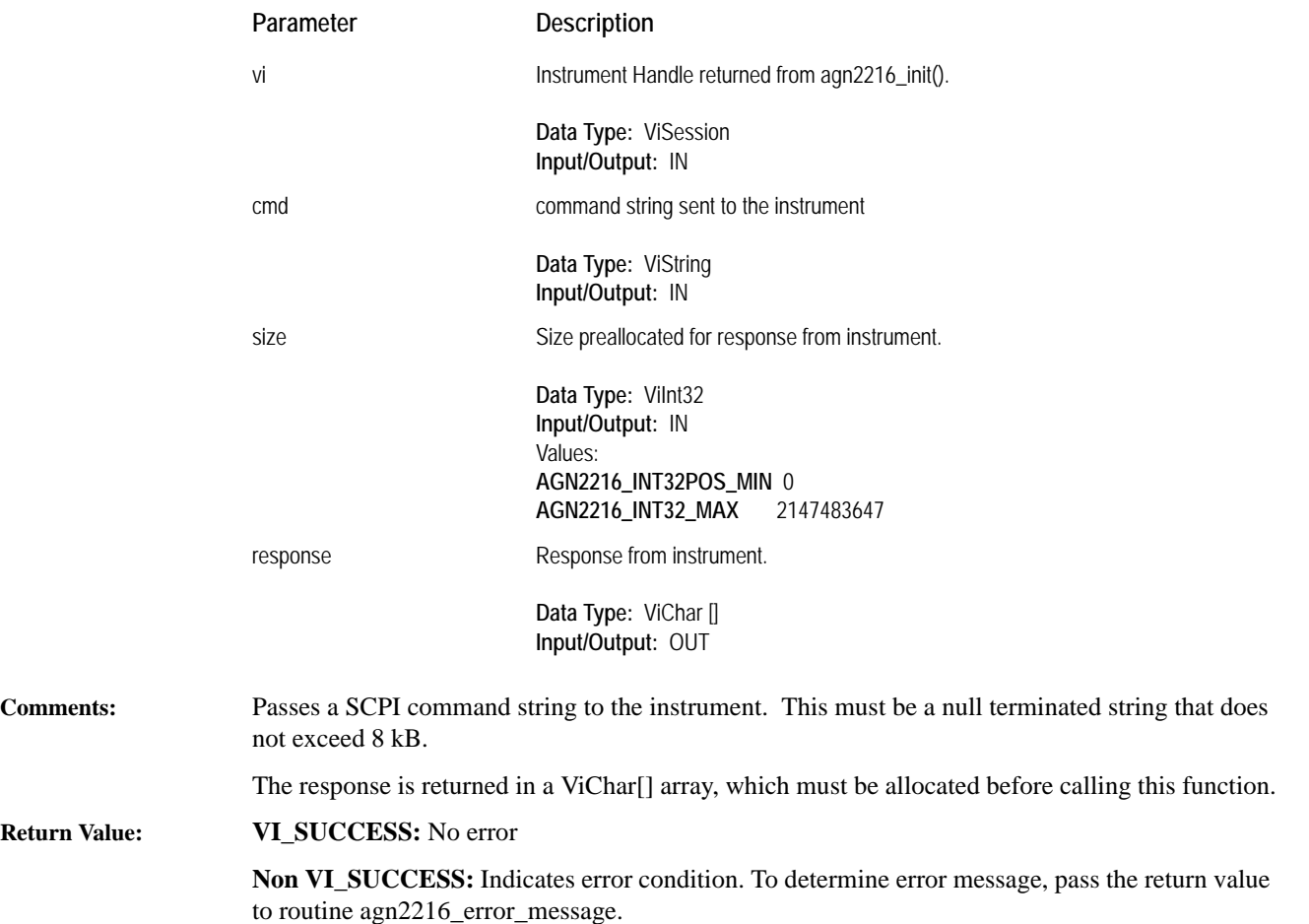

### **agn2216\_error\_message**

Translates a status number to a string description.

<span id="page-90-0"></span>**Syntax:** ViStatus \_VI\_FUNC agn2216\_error\_message(ViSession *vi*, ViStatus *error*, ViChar \_VI\_FAR *message*[ ]);

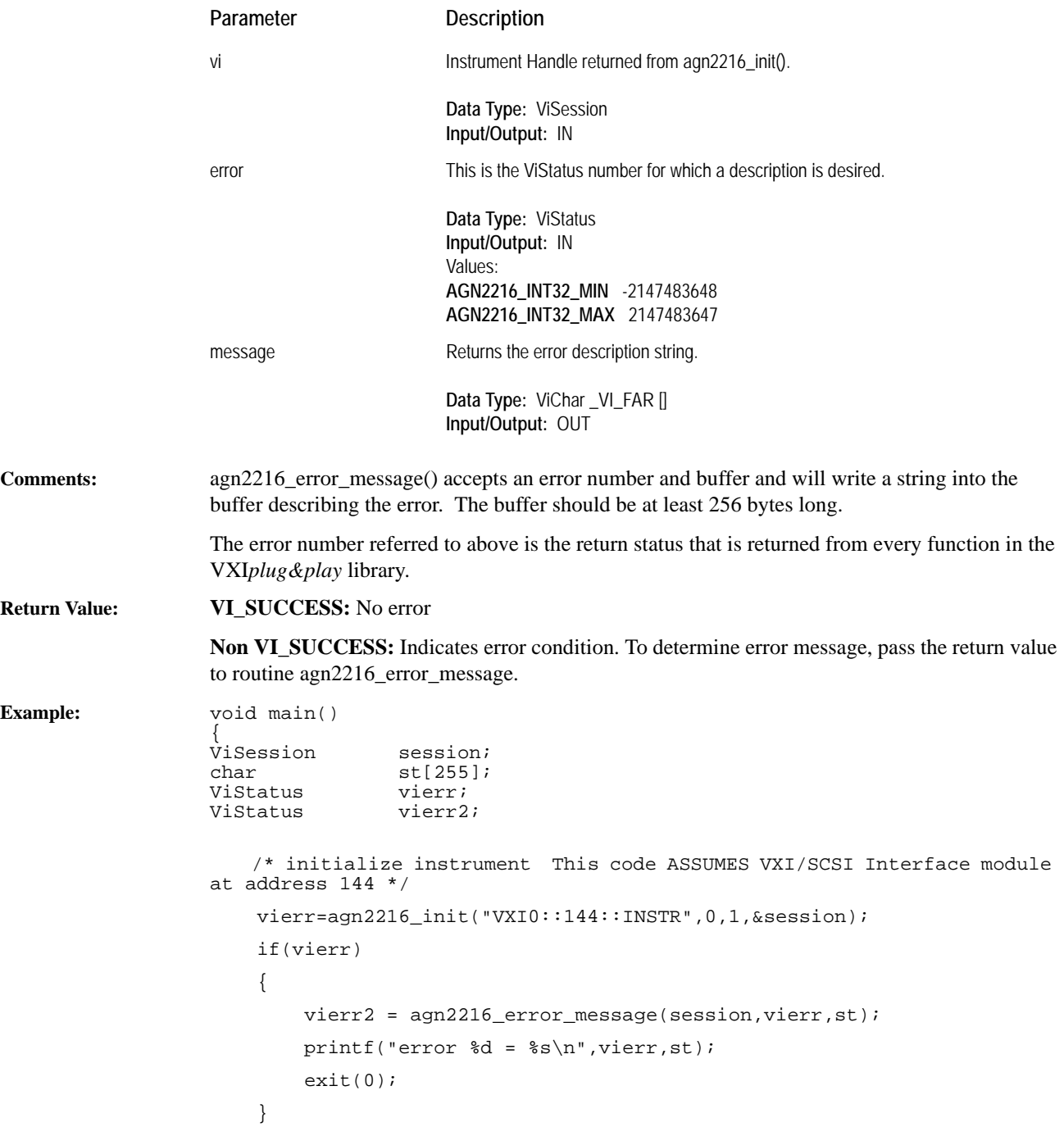

# **agn2216\_error\_query**

Queries the instrument and returns instrument specific error information.

<span id="page-91-0"></span>**Syntax:** ViStatus \_VI\_FUNC agn2216\_error\_query(ViSession *vi*, ViPInt32 *error*, ViChar \_VI\_FAR *error\_message*[ ]);

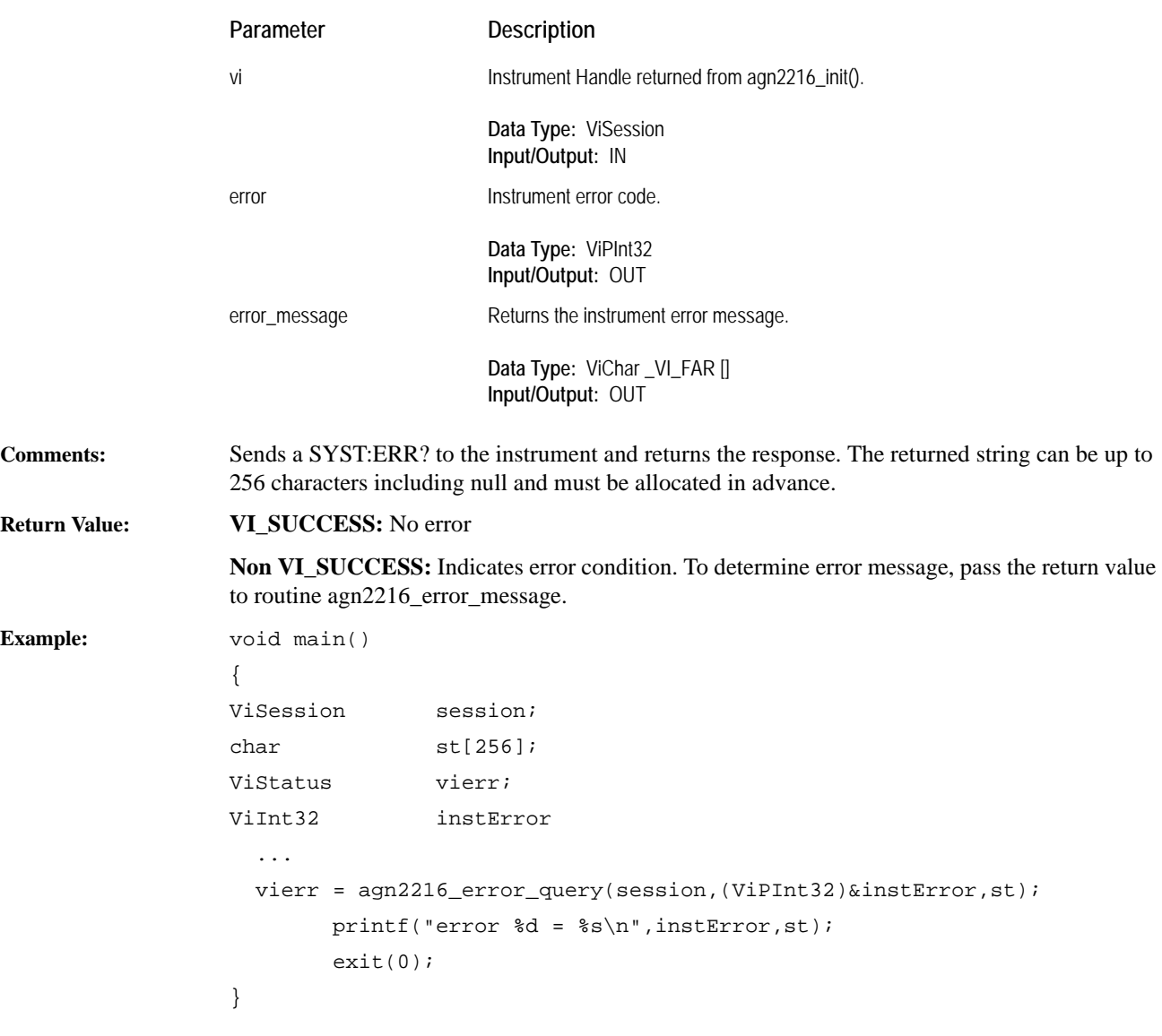

### **agn2216\_find**

Find all VXI/SCSI Interface modules in the VXI bus.

<span id="page-92-0"></span>**Syntax:** ViStatus \_VI\_FUNC agn2216\_find(ViSession *vi*, ViInt32 *addList*[ ], ViInt32 *listSize*, ViPInt32 *numFound*, ViChar *rsrc*[ ], ViInt32 *rsrcLen*);

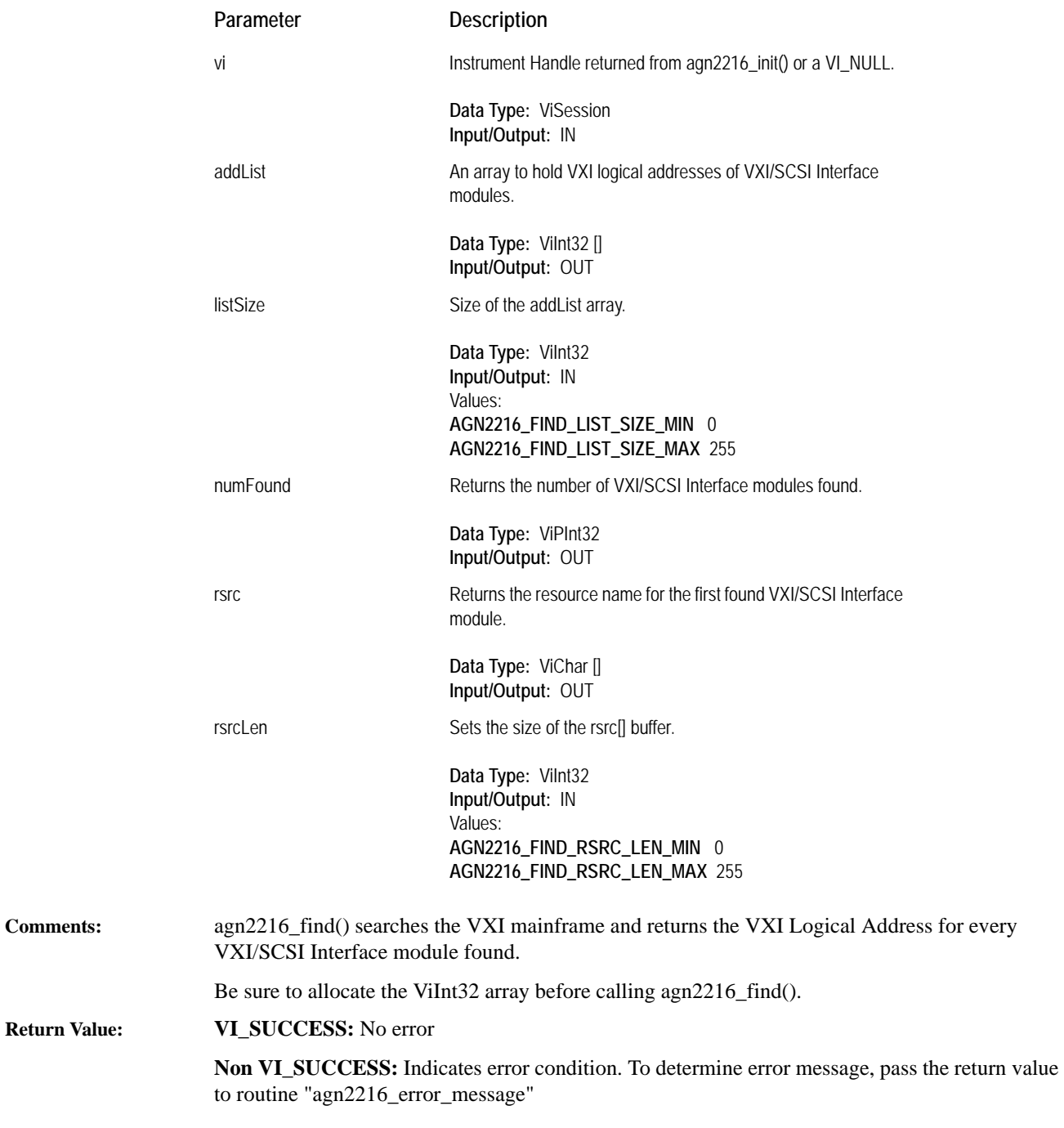

# **agn2216\_find\_default\_volume**

<span id="page-93-0"></span>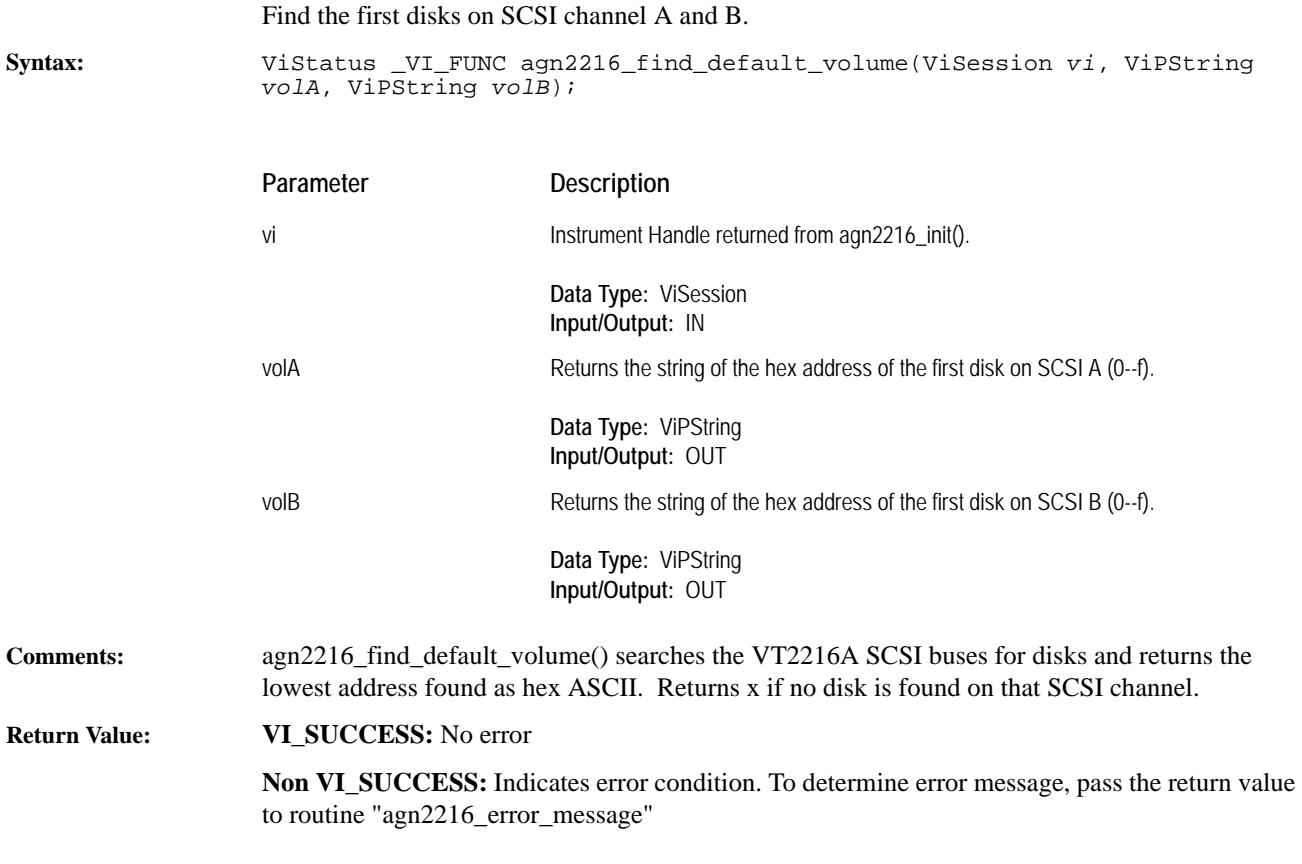

### **agn2216\_get\_debuglevel**

<span id="page-94-0"></span>Returns the current VT2216A VXI*plug&play* library debuglevel setting for that vi. **Syntax:** ViStatus \_VI\_FUNC agn2216\_get\_debuglevel(ViSession *vi*, ViPInt16 *timeout*); **Comments:** The default debuglevel is 0 and no VT2216A VXI*plug&play* library debug information is printed. **Return Value: VI\_SUCCESS:** No error **Non VI\_SUCCESS:** Indicates error condition. To determine error message, pass the return value to routine [agn2216\\_error\\_message.](#page-90-0) Parameter Description vi **Instrument Handle returned from [agn2216\\_init\(](#page-100-0))**. **Data Type:** ViSession **Input/Output:** IN timeout Debug level **Data Type:** ViPInt16 **Input/Output:** OUT

## **agn2216\_get\_dir\_entry**

Gets the next file directory entry.

<span id="page-95-0"></span>**Syntax:** ViStatus \_VI\_FUNC agn2216\_get\_dir\_entry(ViSession *vi*, ViString *volume*, ViPString *filename*, ViPString *date*, ViPString *time*, ViPString *type*, ViPReal64 *size*, ViPReal64 *allocated*, ViPReal64 *start*);

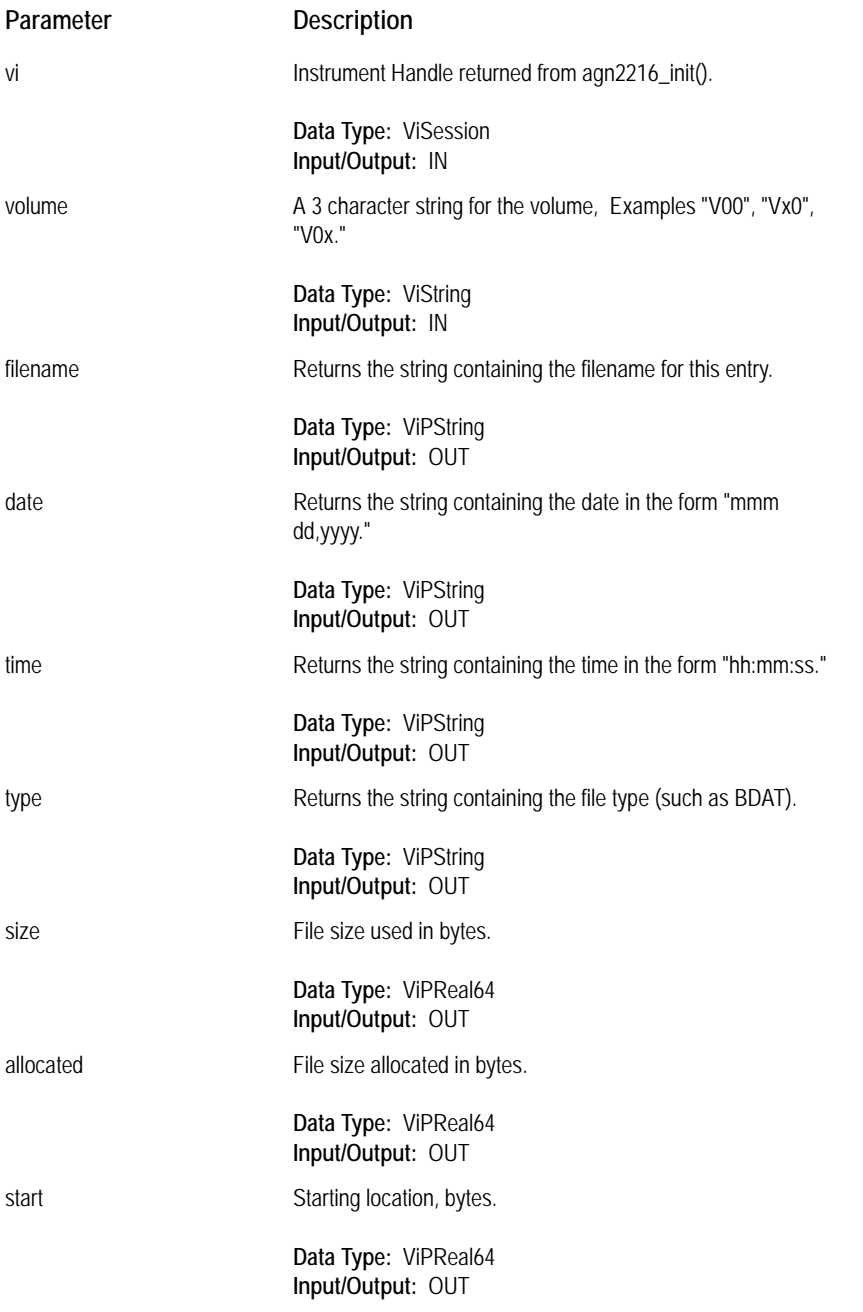

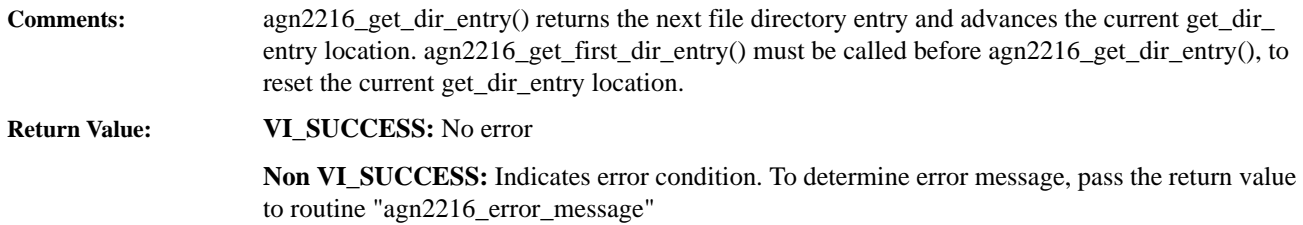

# **agn2216\_get\_first\_dir\_entry**

Gets the first entry in the file directory.

<span id="page-97-0"></span>**Syntax:** ViStatus \_VI\_FUNC agn2216\_get\_first\_dir\_entry(ViSession *vi*, ViString *volume*, ViPString *filename*, ViPString *date*, ViPString *time*, ViPString *type*, ViPReal64 *size*, ViPReal64 *allocated*, ViPReal64 *start*);

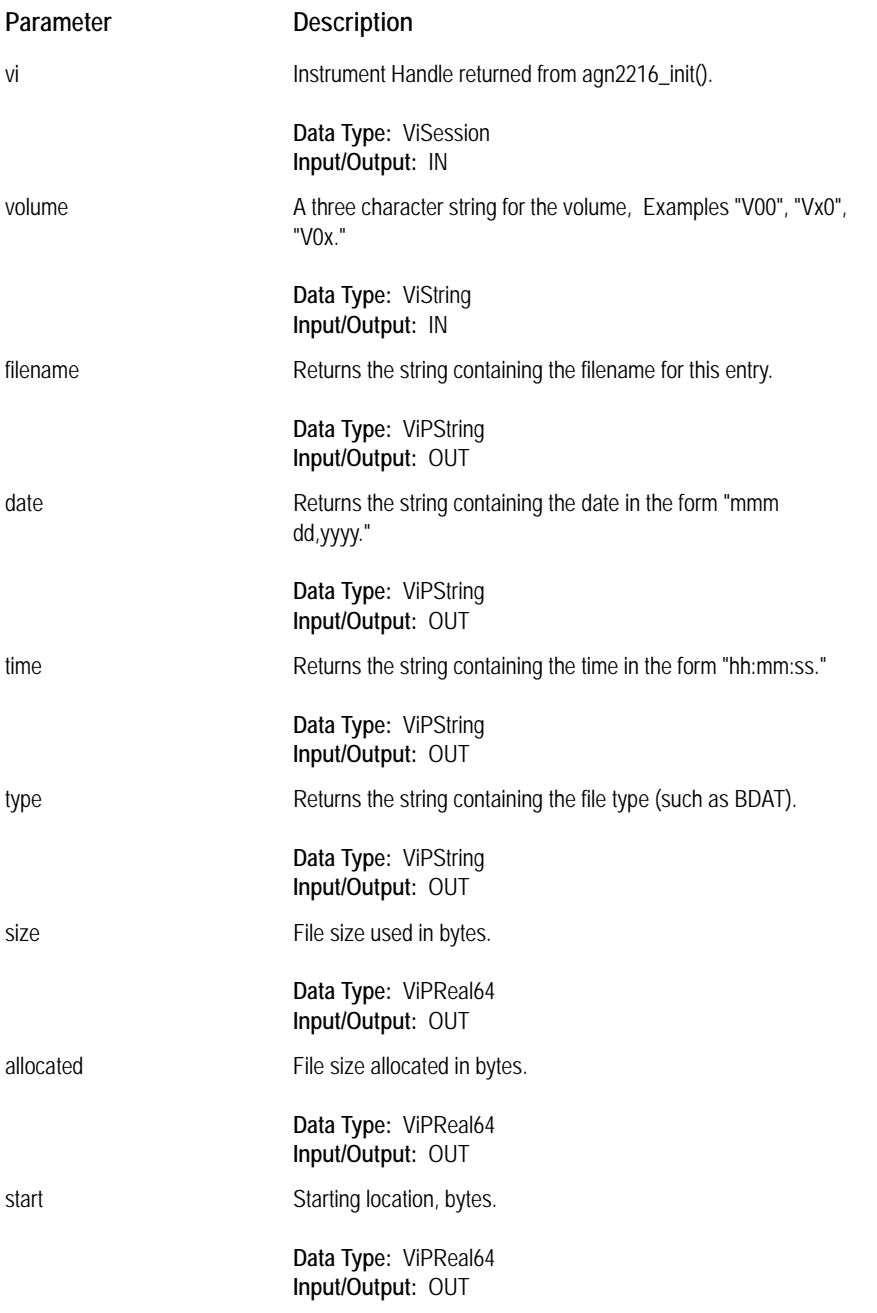

**Comments:** agn2216\_get\_first\_dir\_entry() returns the first entry in the file directory. Sets the current get\_dir\_ entry location to the 2nd entry.

**Return Value: VI\_SUCCESS:** No error

**Non VI\_SUCCESS:** Indicates error condition. To determine error message, pass the return value to routine "agn2216\_error\_message"

# **agn2216\_get\_timeout**

<span id="page-99-0"></span>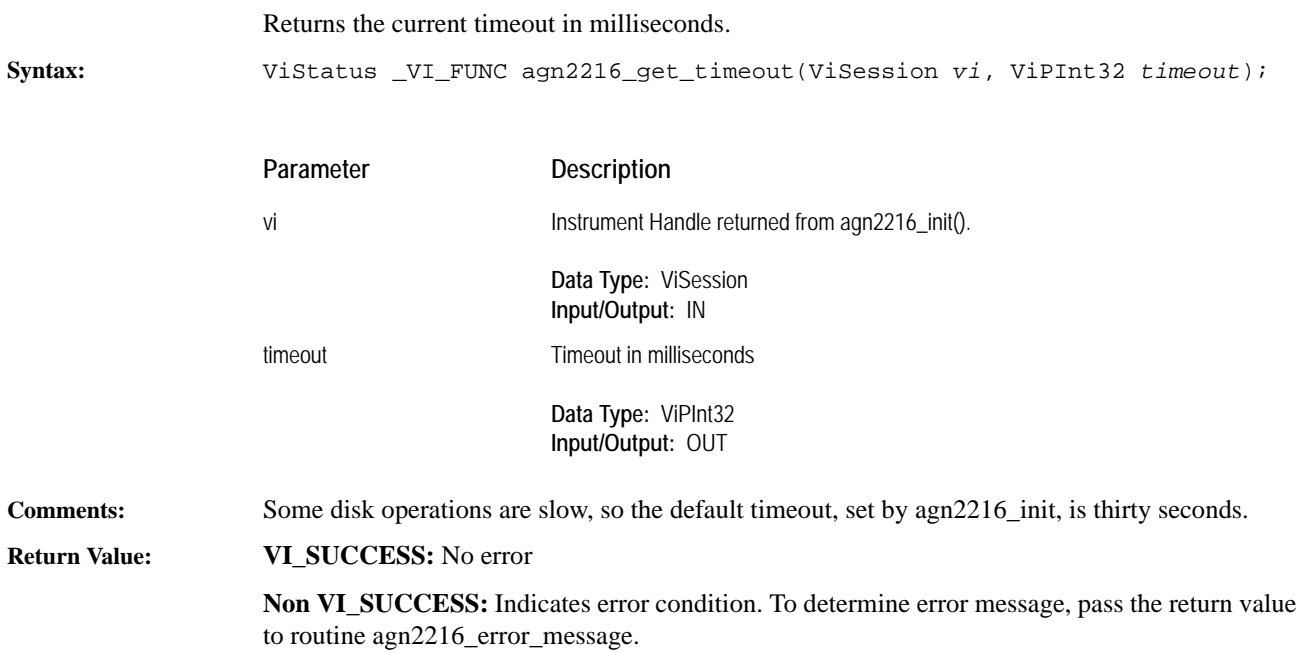

### **agn2216\_init**

at address 144 \*/

Initialize the VXI*plug&play* library and register all VXI/SCSI Interface modules.

<span id="page-100-0"></span>**Syntax:** ViStatus \_VI\_FUNC agn2216\_init(ViRsrc *rsrcName*, ViBoolean *id\_query*, ViBoolean *reset*, ViPSession *vi*);

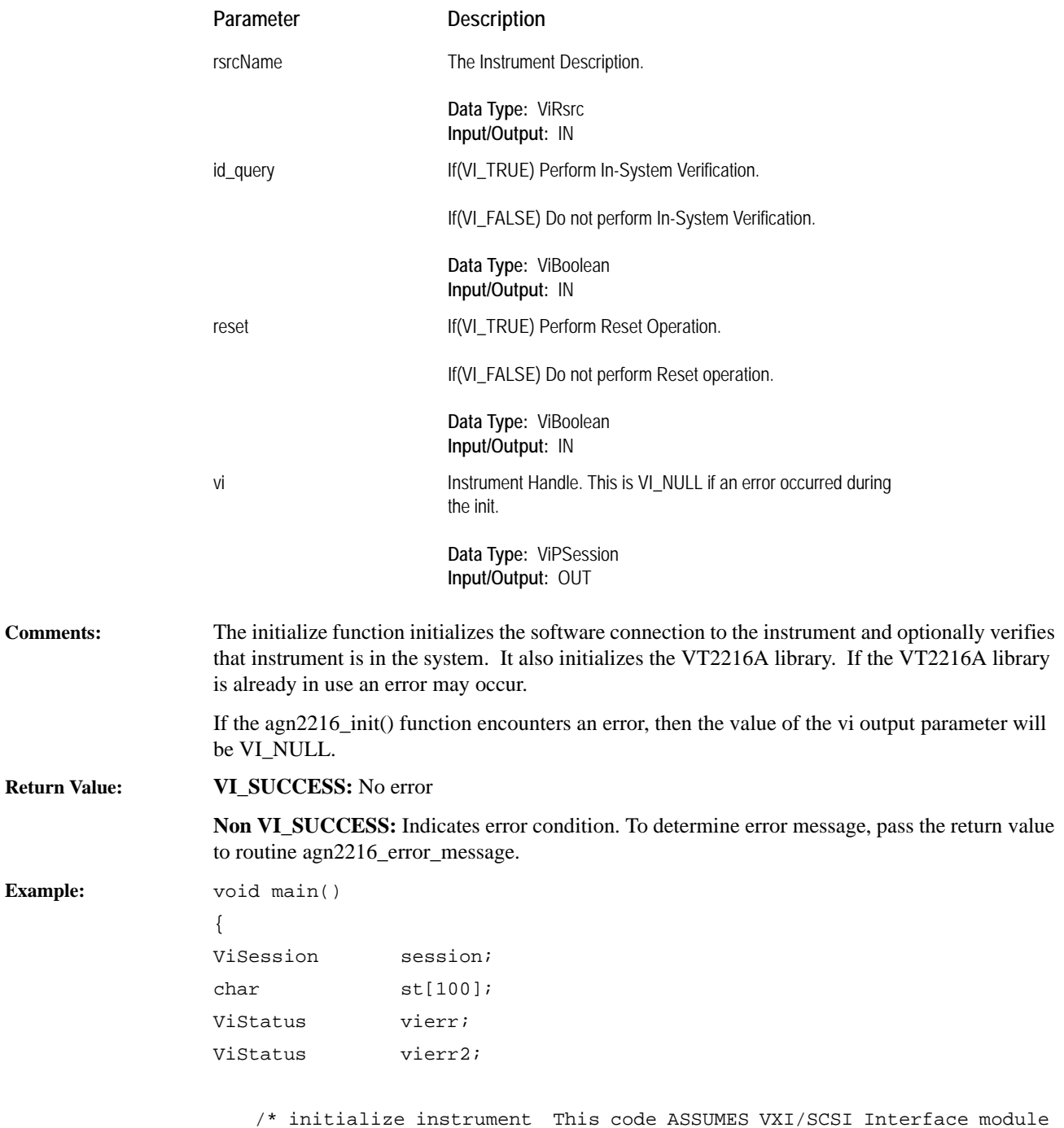

## VXIplug&play Reference **Function Reference**

```
 vierr=agn2216_init("VXI0::144::INSTR",0,1,&session);
 if(vierr)
 {
    vierr2=agn2216_error_message(session,vierr,st);
    printf("error %d = %s\n",vierr,st); 
     exit(0);
 }
```
<span id="page-102-0"></span>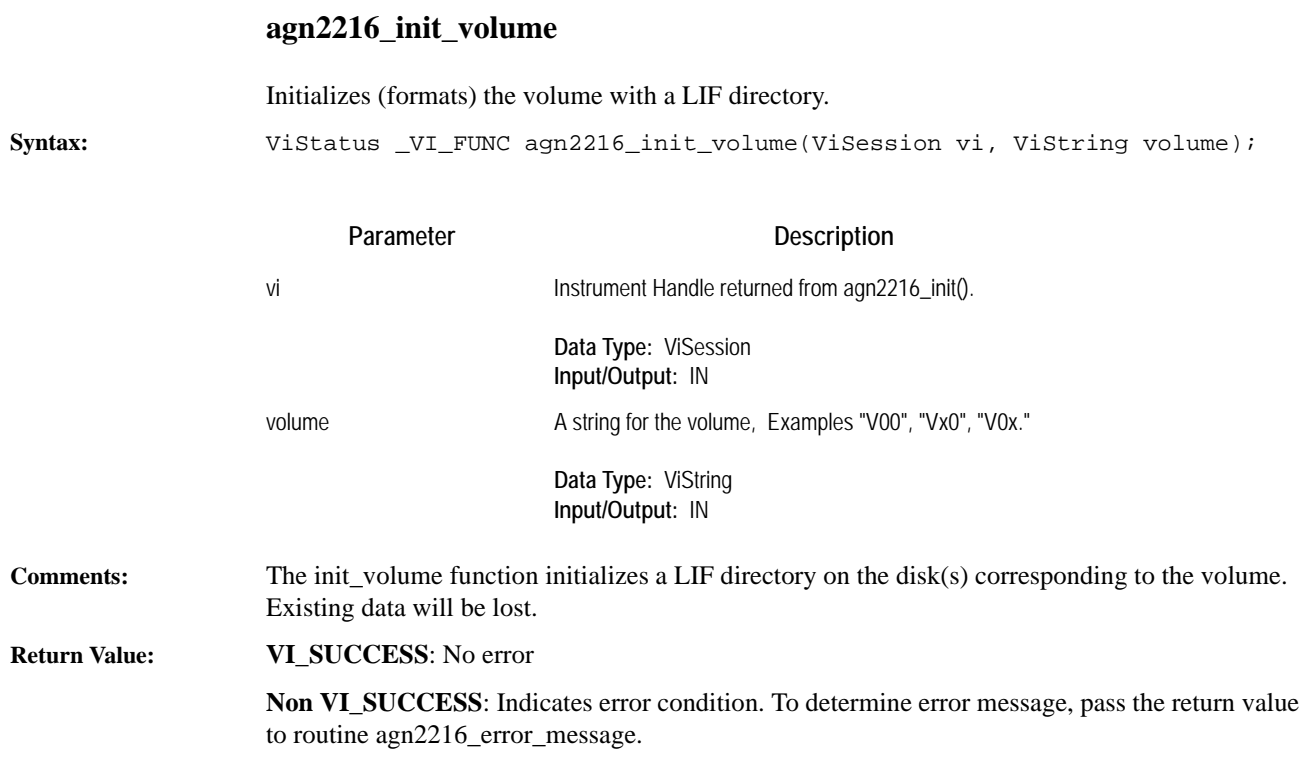

# **agn2216\_reset**

<span id="page-103-0"></span>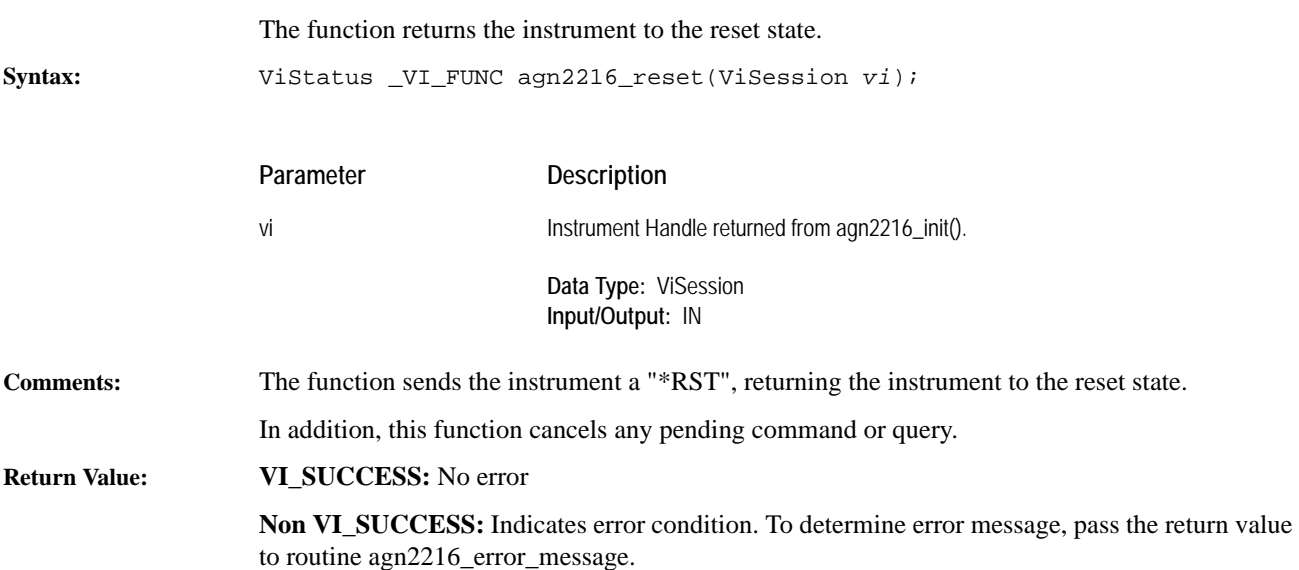

### **agn2216\_revision\_query**

Returns revision information for both the driver on the host and the software in the VXI/SCSI Interface module. The returned string can be up to 256 characters including null.

**Return Value:** 

<span id="page-104-0"></span>**Syntax:** ViStatus \_VI\_FUNC agn2216\_revision\_query(ViSession *vi*, ViChar *driver\_ rev*[ ], ViChar *instr\_rev*[ ]);

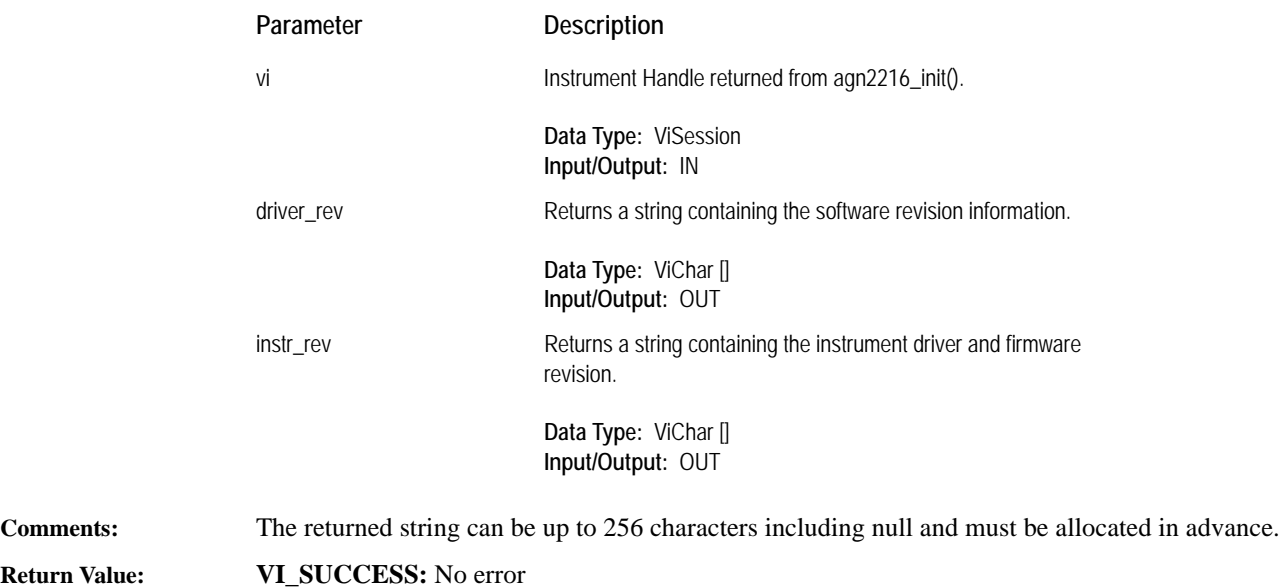

**Non VI\_SUCCESS:** Indicates error condition. To determine error message, pass the return value to routine [agn2216\\_error\\_message.](#page-90-0)

# **agn2216\_self\_test**

<span id="page-105-0"></span>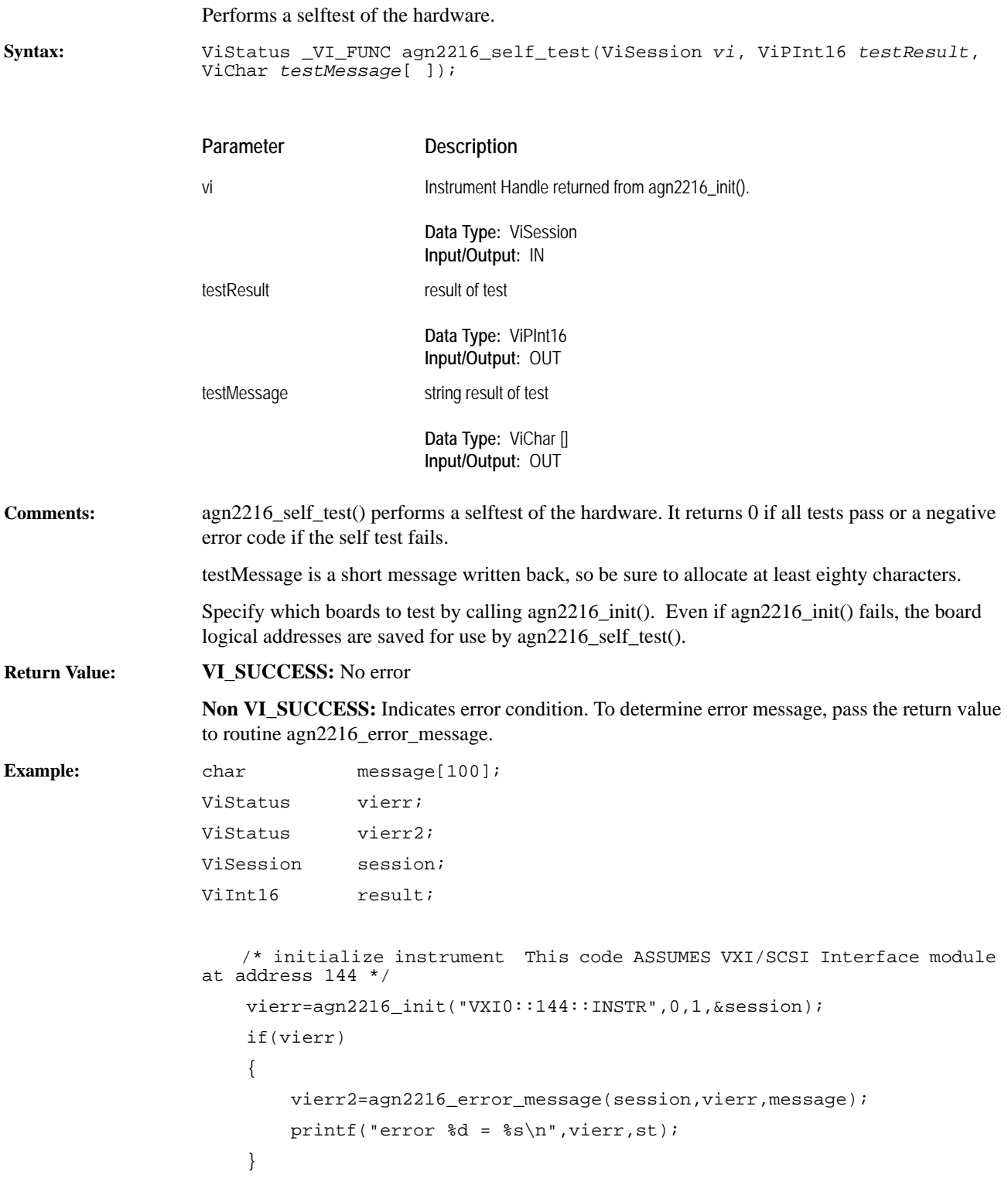

```
 vierr=agn2216_self_test(session,&result,message)
 if(vierr)
 {
     vierr2=agn2216_error_message(session,vierr,message);
     printf("error %d = %s\n",vierr,st);
     exit(0);
 }
printf("selftest reports d = s \n\rangle, respectively , result, message);
```
# **agn2216\_set\_debuglevel**

<span id="page-107-0"></span>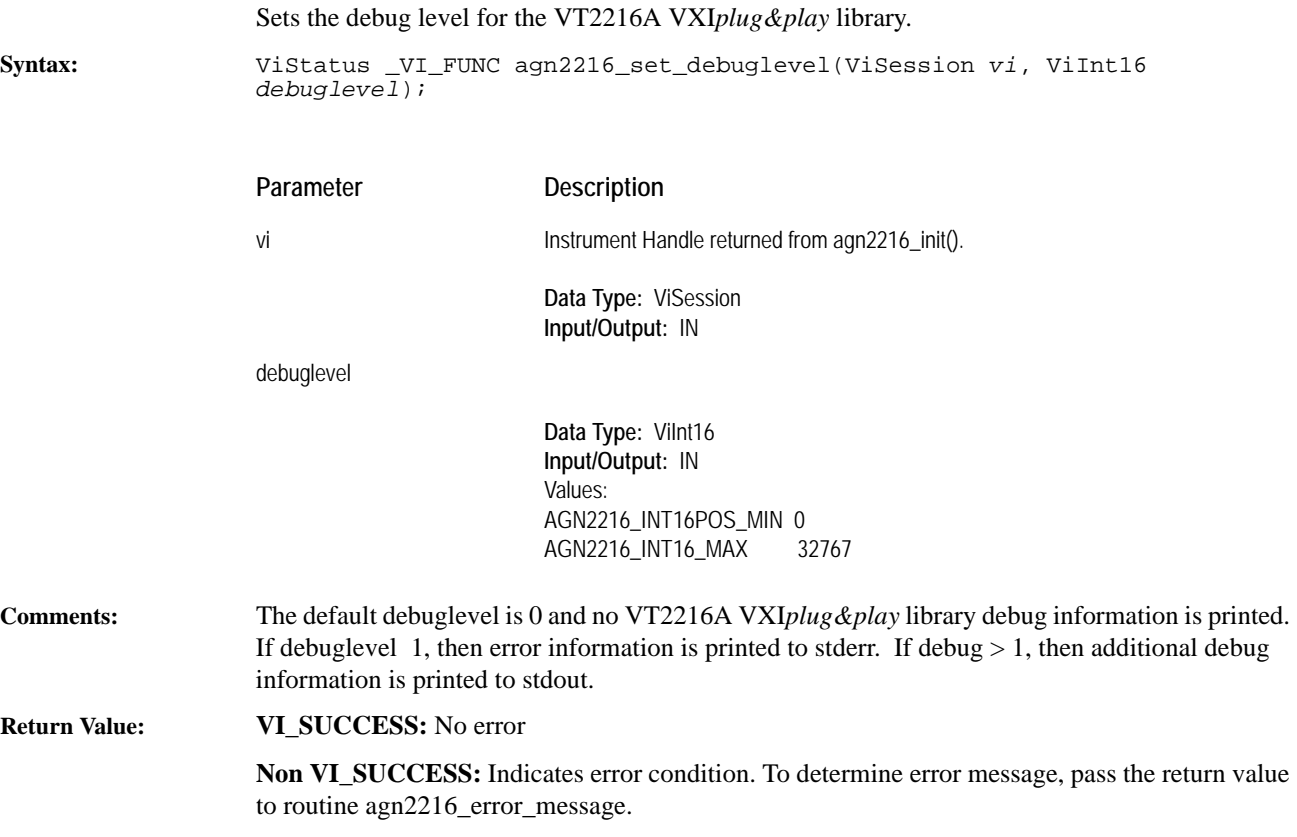
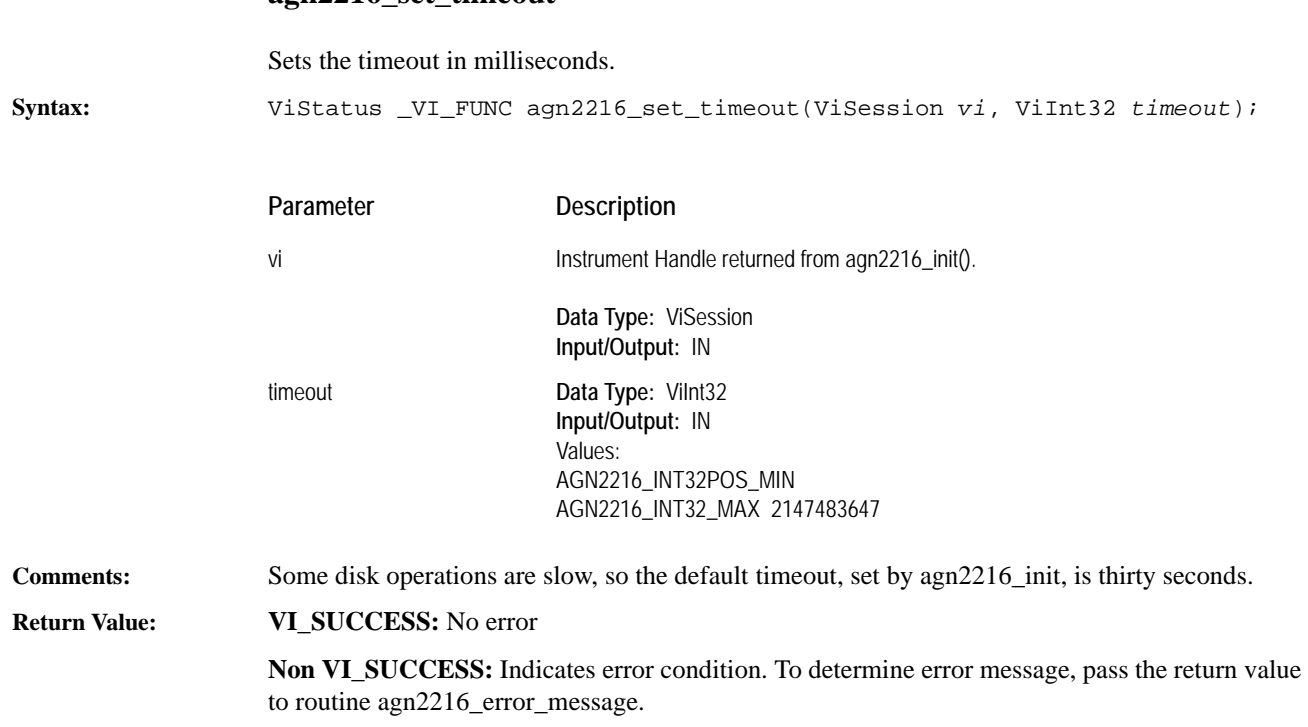

VXIplug&play Reference **Function Reference**

# **agn2216\_tput\_abort**

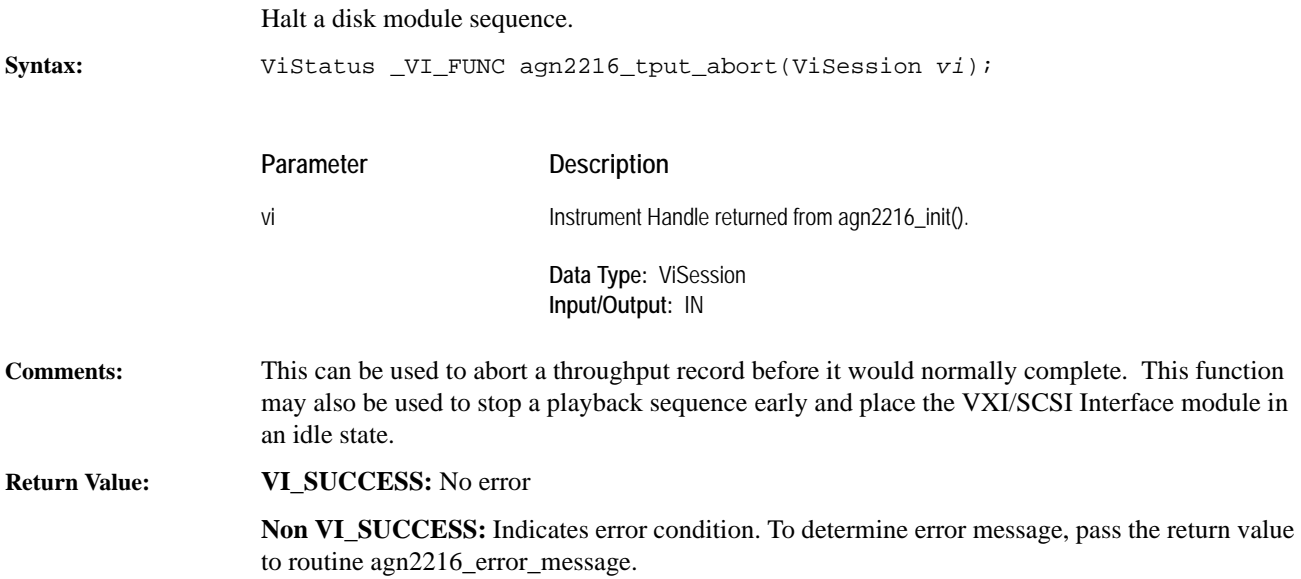

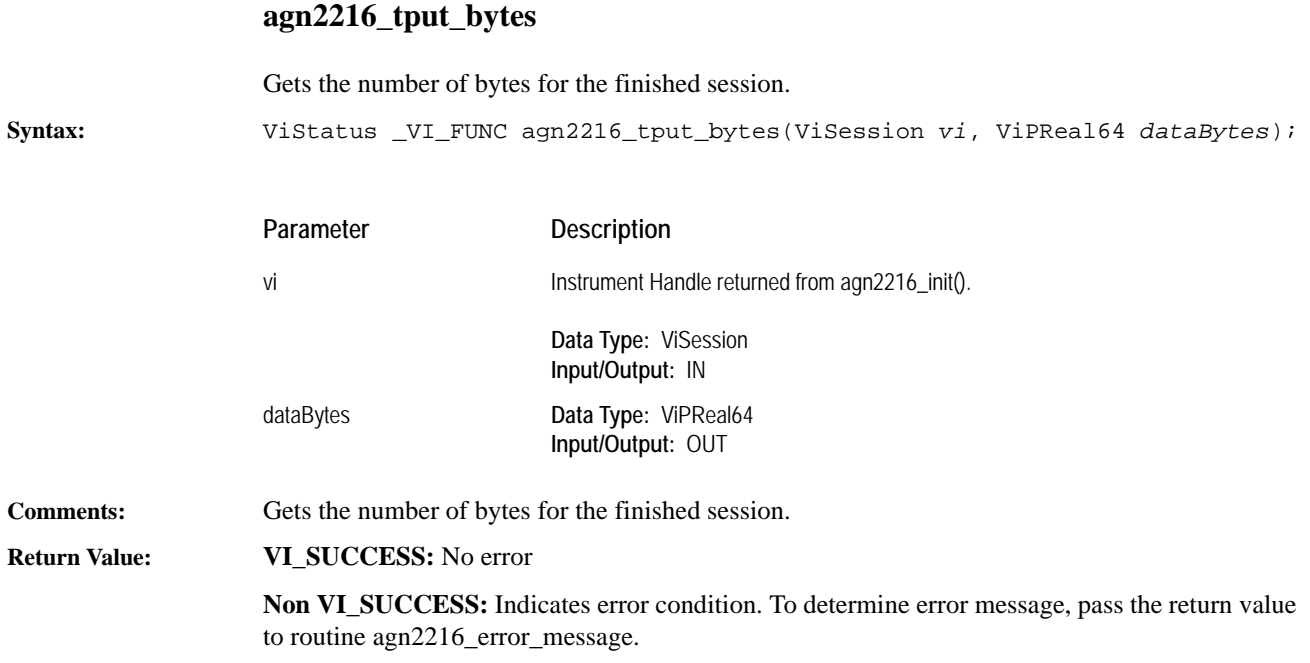

# **agn2216\_tput\_finished**

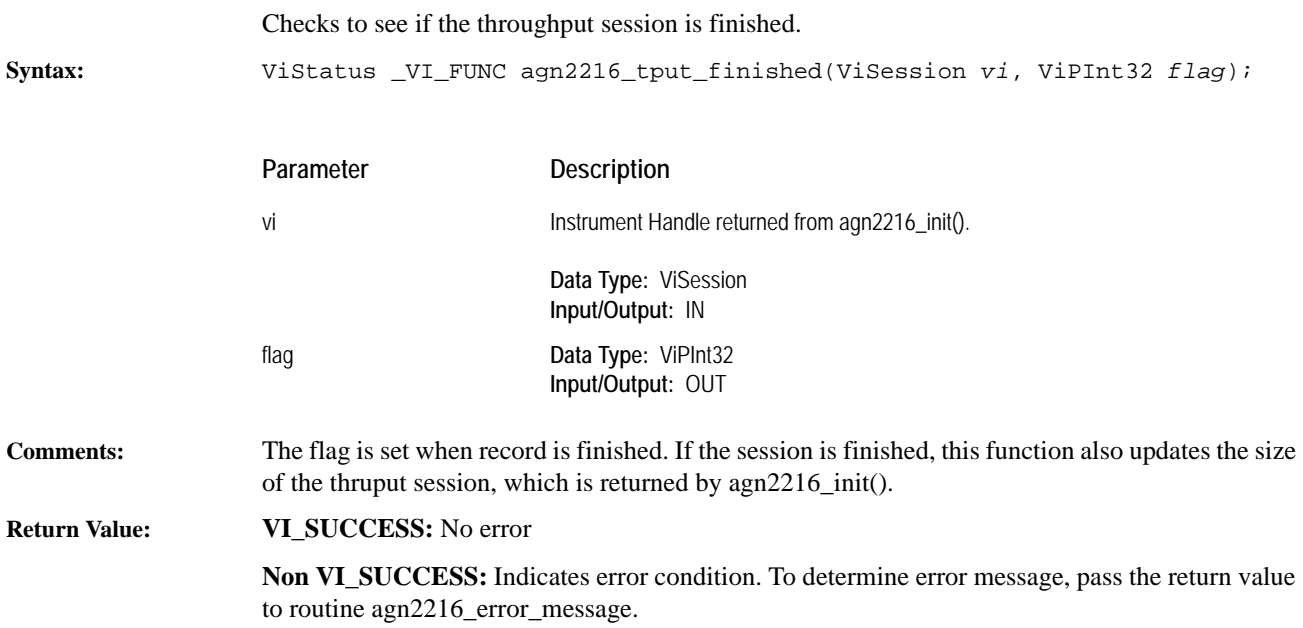

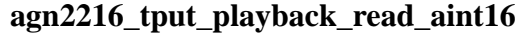

Copies bytes from playback to buffer.

<span id="page-112-0"></span>**Syntax:** ViStatus \_VI\_FUNC agn2216\_tput\_playback\_read\_aint16(ViSession *vi*, ViInt32 *size*, ViPInt32 *readSize*, ViInt16 *buf*[ ]);

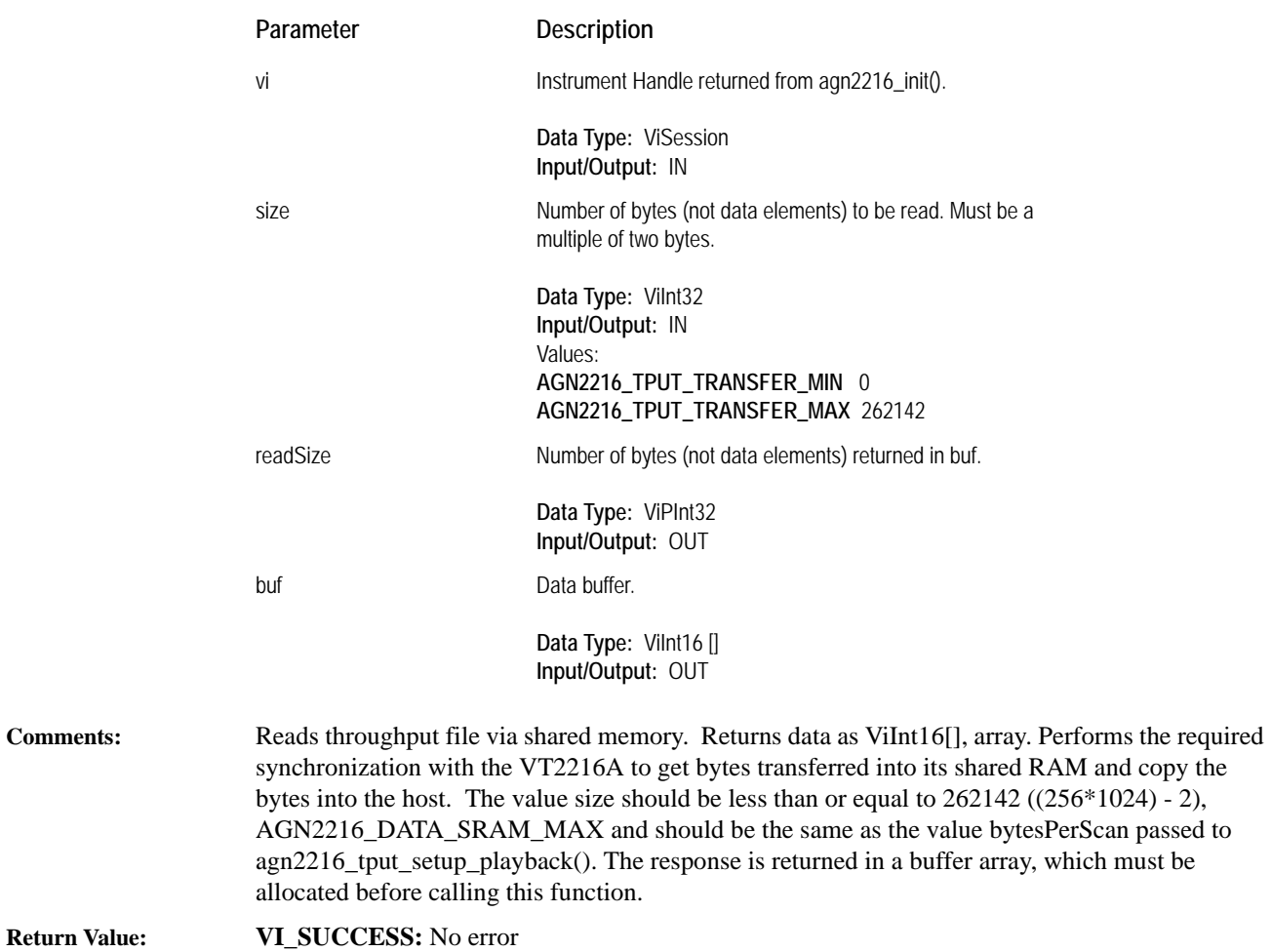

## **agn2216\_tput\_playback\_read\_aint32**

Copies bytes from playback to buffer.

**Syntax:** ViStatus \_VI\_FUNC agn2216\_tput\_playback\_read\_aint32(ViSession *vi*, ViInt32 *size*, ViPInt32 *readSize*, ViInt32 *buf*[ ]);

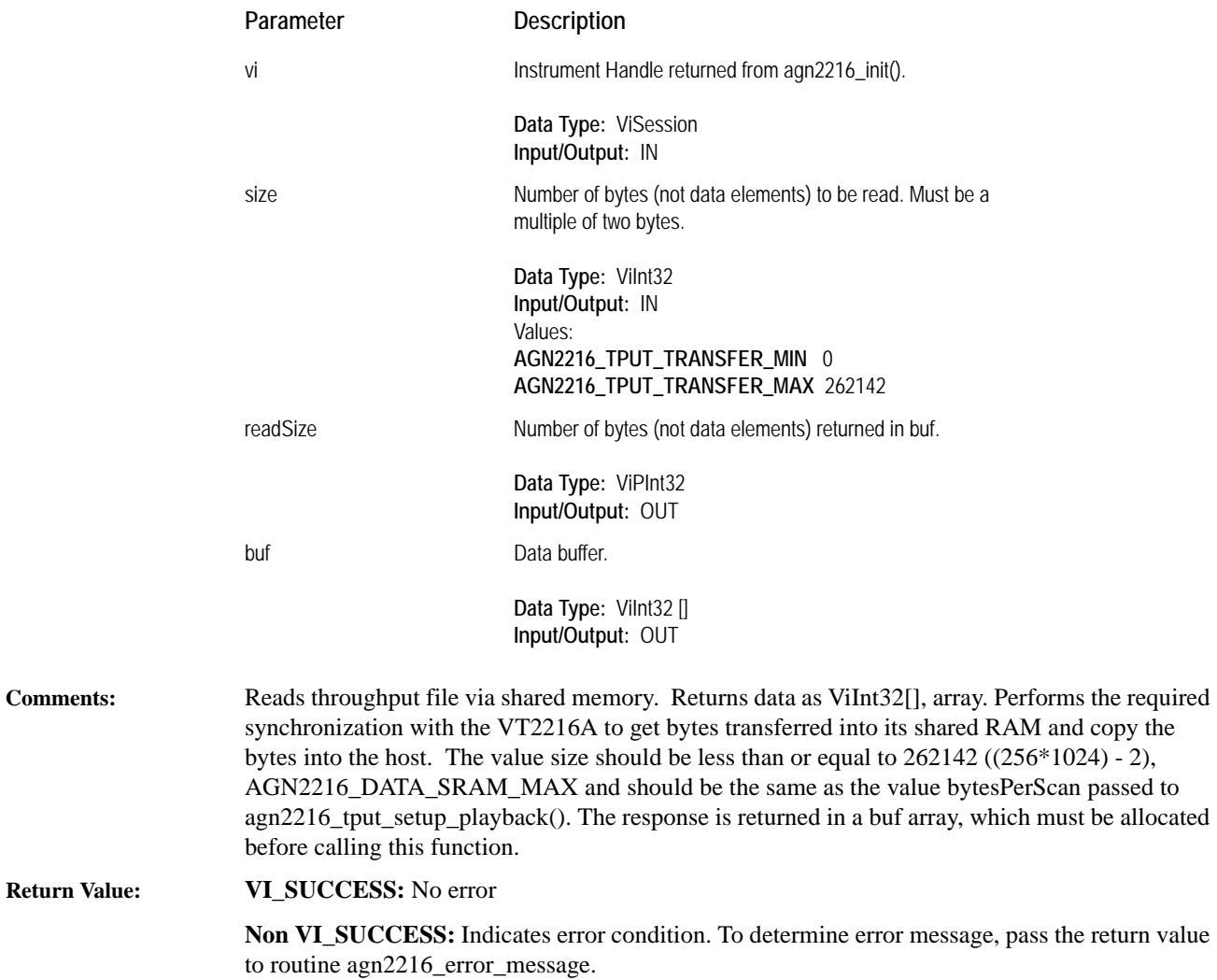

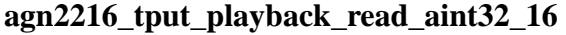

Copies bytes from playback to buffer converting int16 to int32.

**Syntax:** ViStatus \_VI\_FUNC agn2216\_tput\_playback\_read\_aint32\_16(ViSession vi, ViInt32 size, ViPInt32 readSize, ViInt32 buf[ ]);

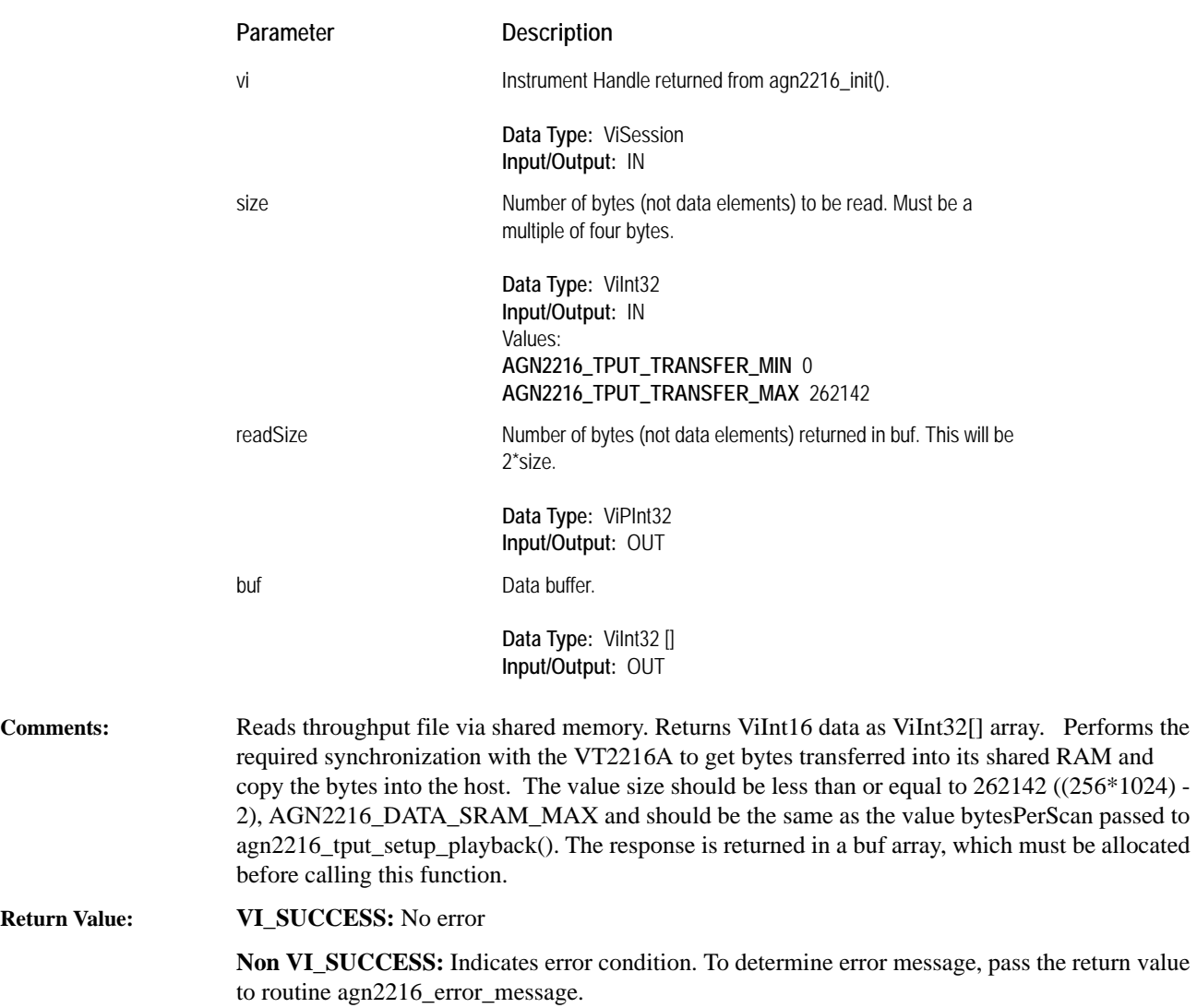

## **agn2216\_tput\_playback\_read\_char**

Copies bytes from playback to buffer.

**Return** 

**Syntax:** ViStatus \_VI\_FUNC agn2216\_tput\_playback\_read\_char(ViSession *vi*, ViInt32 *size*, ViPInt32 *readSize*, ViChar *buf*[ ]);

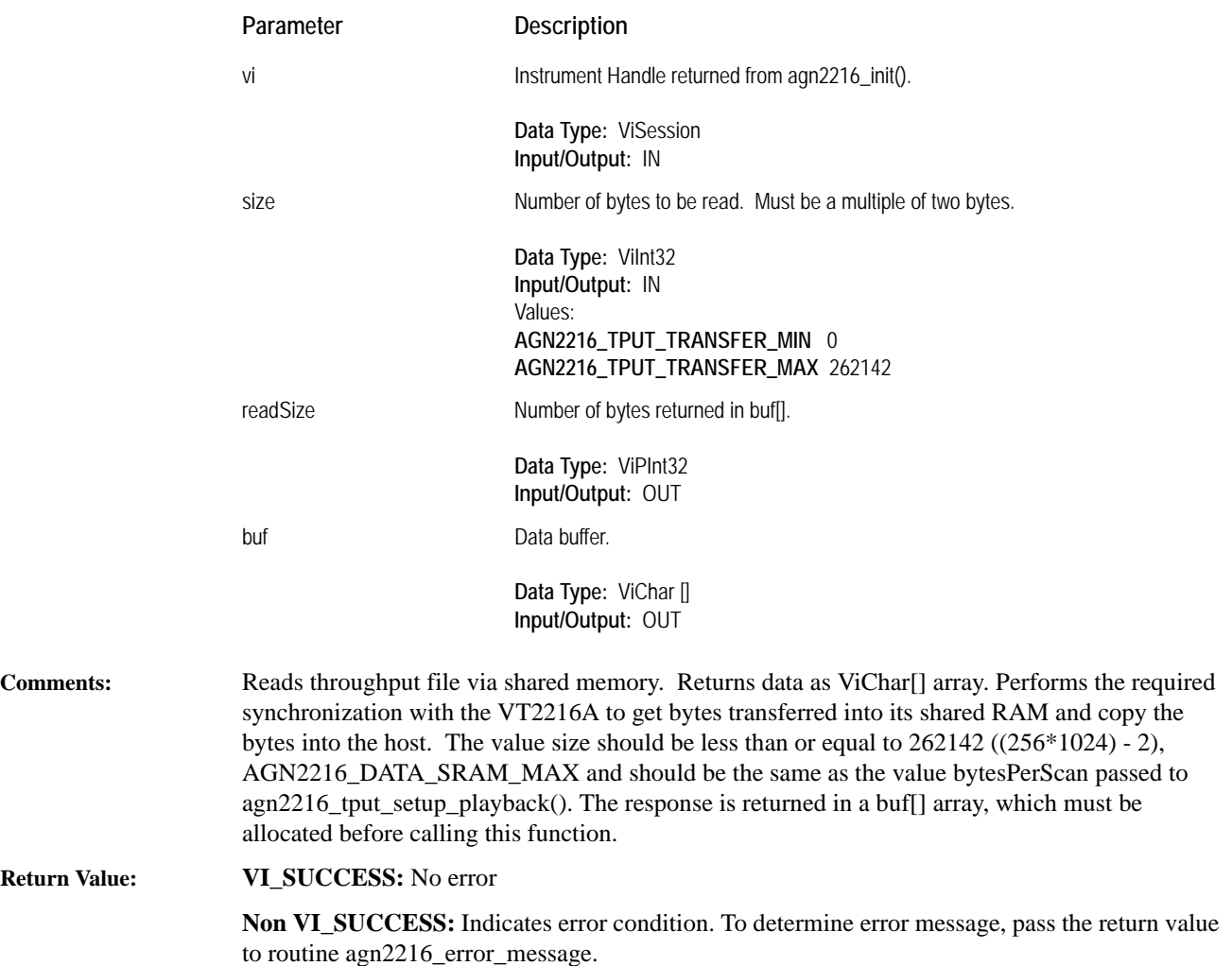

#### **agn2216\_tput\_reset\_localbus**

Put the disk module local bus into or out of reset.

**Syntax:** ViStatus \_VI\_FUNC agn2216\_tput\_reset\_localbus(ViSession *vi*, ViInt16 *resetState*);

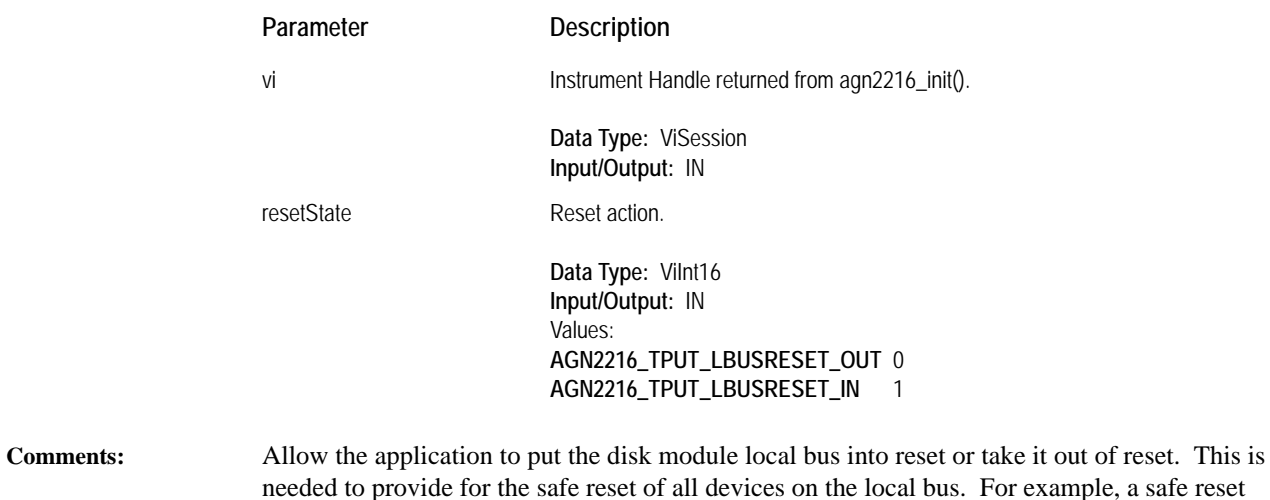

or example, a safe reset consists of first placing all adjacent local bus devices into reset, then from left to right in the VXI card cage, take each device's local bus out of reset.

**Return Value: VI\_SUCCESS:** No error

## **agn2216\_tput\_setup\_playback**

<span id="page-117-0"></span>Initialize the disk module sequence to perform a playback. **Syntax:** ViStatus \_VI\_FUNC agn2216\_tput\_setup\_playback(ViSession *vi*, ViReal64 *dataOffset*, ViInt32 *bytesPerScan*); Parameter Description

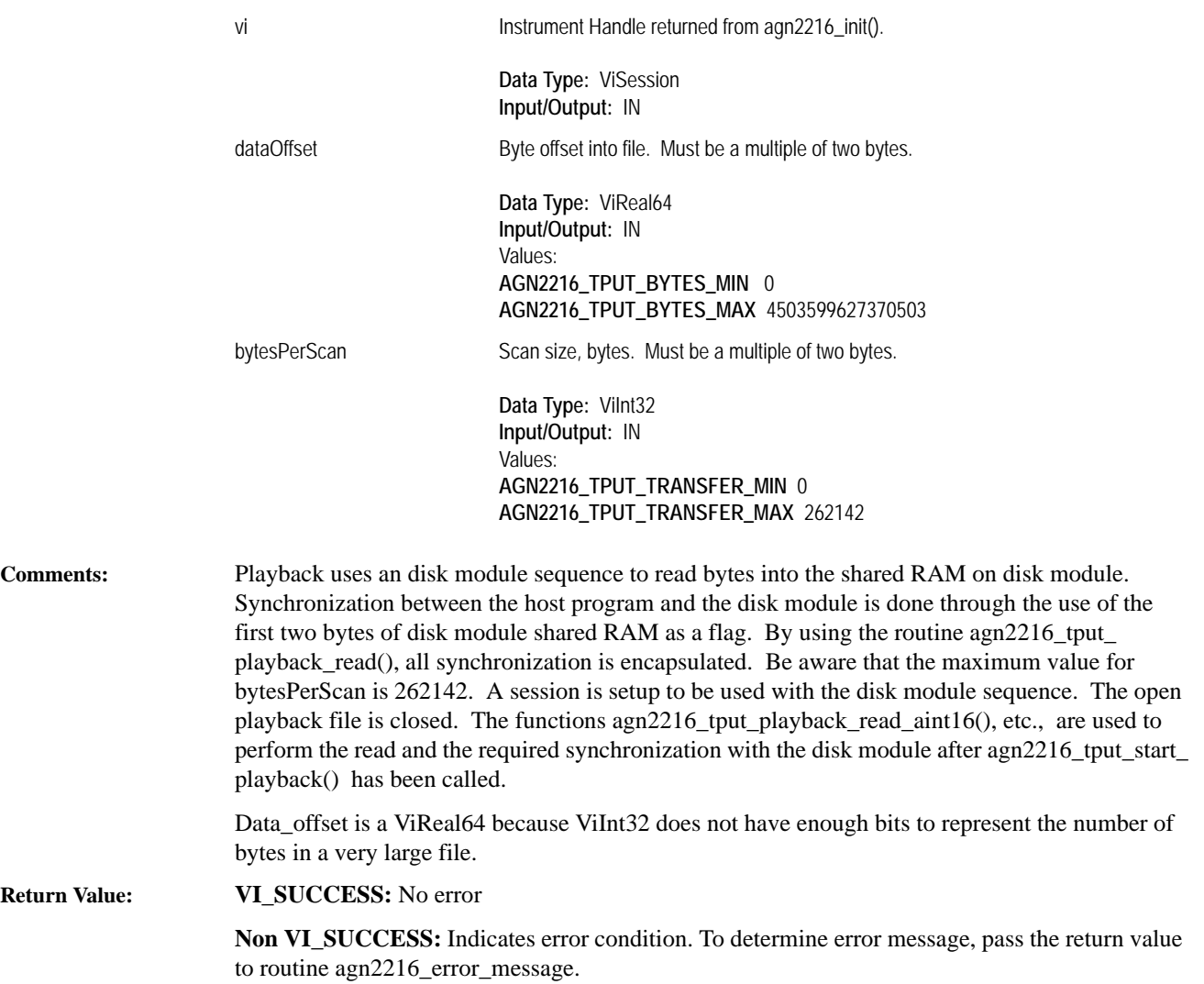

#### **agn2216\_tput\_setup\_record**

Initialize the disk module sequence to perform a local bus throughput.

**Syntax:** ViStatus \_VI\_FUNC agn2216\_tput\_setup\_record(ViSession *vi*, ViInt32 *bytesPerInputBlock*, ViInt16 *numberInputs*, ViPInt32 *retPadByte*);

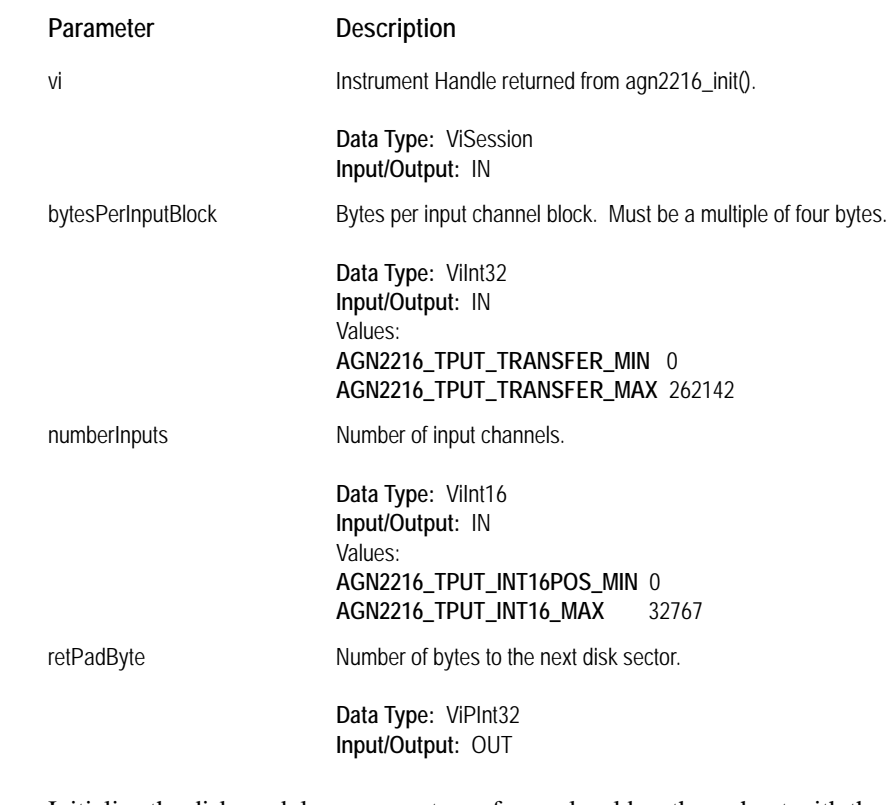

**Comments:** Initialize the disk module sequence to perform a local bus throughput with the specified number of inputs and blocksize. A constant blocksize for all channels is assumed. A disk module session is setup to write at the next SCSI block boundary in the file opened in [agn2216\\_tputfile\\_open\\_](#page-123-0) [record\(](#page-123-0)). The open file is then closed, as the session is used for the throughput instead of the file. Any header information to be written to the file should be written before calling this function as the current position of the file pointer is used to determine where to start writing the data. The number of bytes needed for padding is returned so that the offset in the file to the recorded data can be determined.

#### **Return Value: VI\_SUCCESS:** No error

## **agn2216\_tput\_start\_playback**

<span id="page-119-0"></span>Start the disk module playback sequence. **Syntax:** ViStatus \_VI\_FUNC agn2216\_tput\_start\_playback(ViSession *vi*, ViReal64 *lengthInBytes*, ViInt32 *firstScanOffset*); **Comments:** Start the disk module playback sequence. The argument firstScanOffset is the scan number of the first scan—it is zero otherwise. **Return Value: VI\_SUCCESS:** No error **Non VI\_SUCCESS:** Indicates error condition. To determine error message, pass the return value to routine [agn2216\\_error\\_message.](#page-90-0) Parameter **Description** vi Instrument Handle returned from [agn2216\\_init\(](#page-100-0)). **Data Type:** ViSession **Input/Output:** IN lengthInBytes Playback length. Must be a multiple of two bytes. **Data Type:** ViReal64 **Input/Output:** IN Values: **AGN2216\_TPUT\_BYTES\_MIN** 0 **AGN2216\_TPUT\_BYTES\_MAX** 4503599627370503 firstScanOffset Scan number of the first scan. **Data Type:** ViInt32 **Input/Output:** IN Values: **AGN2216\_INT32POS\_MIN** 0 **AGN2216\_INT32\_MAX** 2147483647

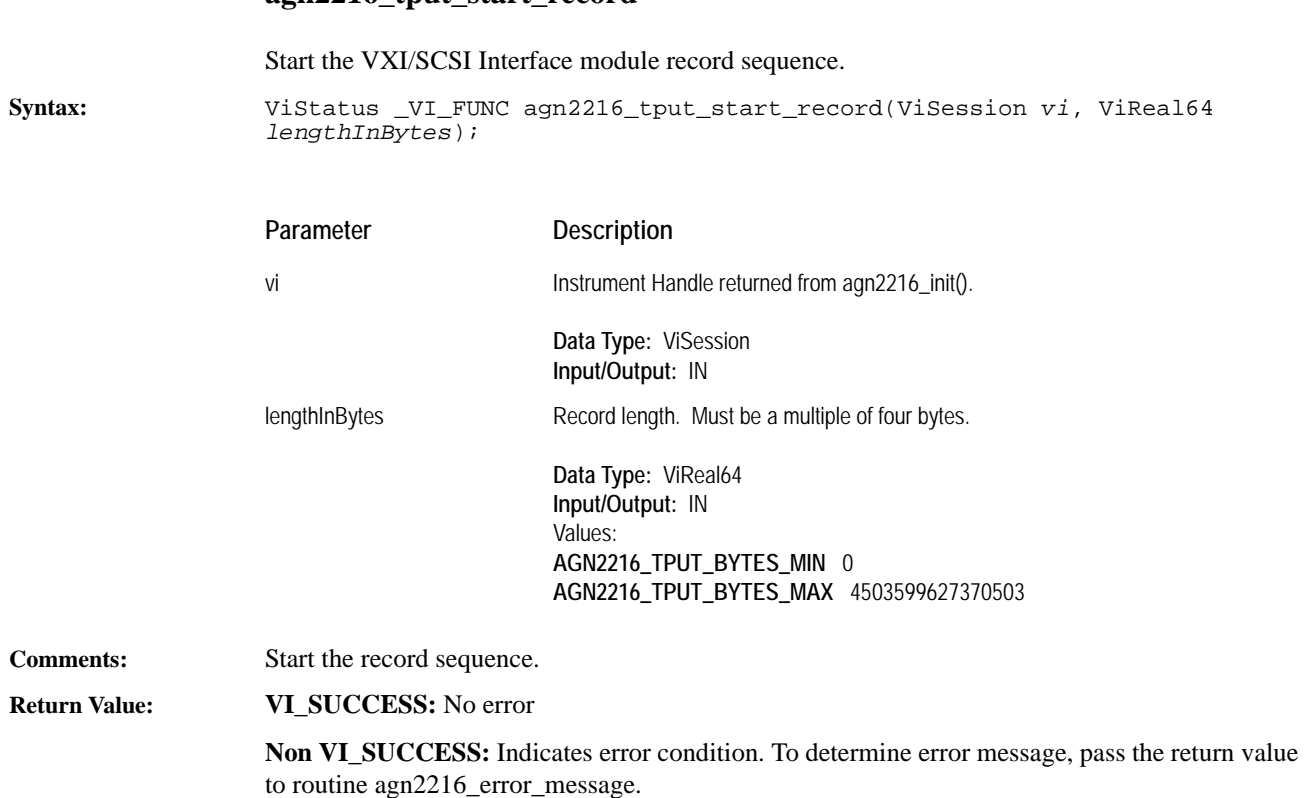

# **agn2216\_tput\_start\_record**

# **agn2216\_tputfile\_close**

Close a LIF file.

**Syntax:** ViStatus \_VI\_FUNC agn2216\_tputfile\_close(ViSession *vi*, ViInt16 *tputfileId*);

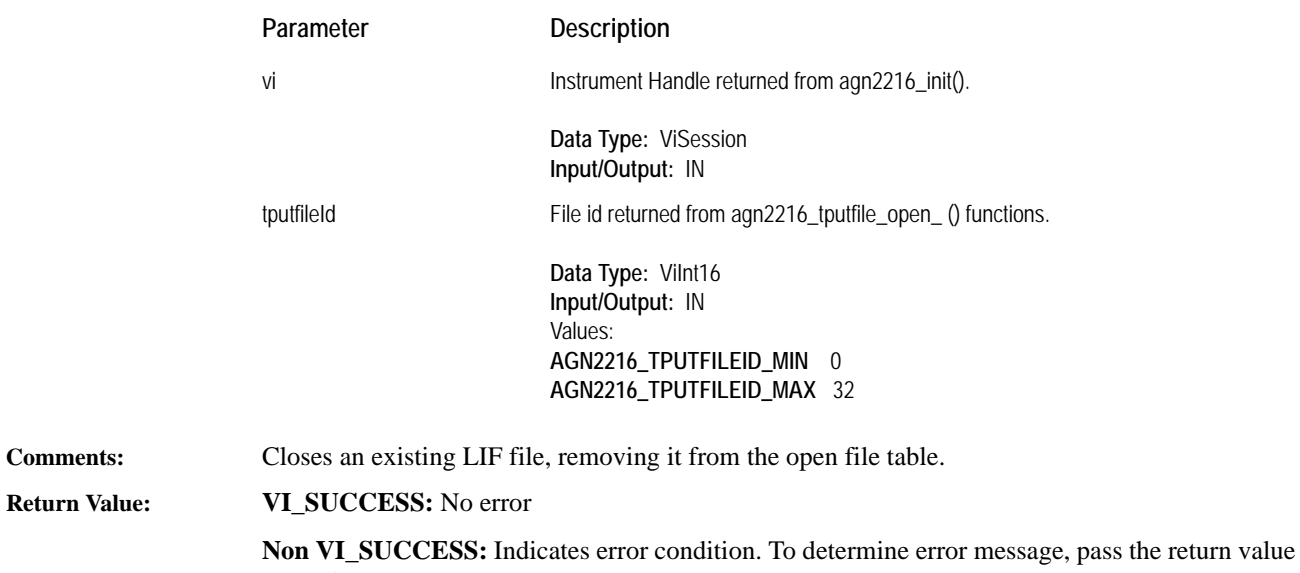

to routine [agn2216\\_error\\_message.](#page-90-0)

## **agn2216\_tputfile\_open\_playback**

Open a disk module LIF file in preparation for a playback or reading.

**Syntax:** ViStatus \_VI\_FUNC agn2216\_tputfile\_open\_playback(ViSession *vi*, ViString *filename*, ViPString *fullFilename*, ViPInt16 *tputfileid*);

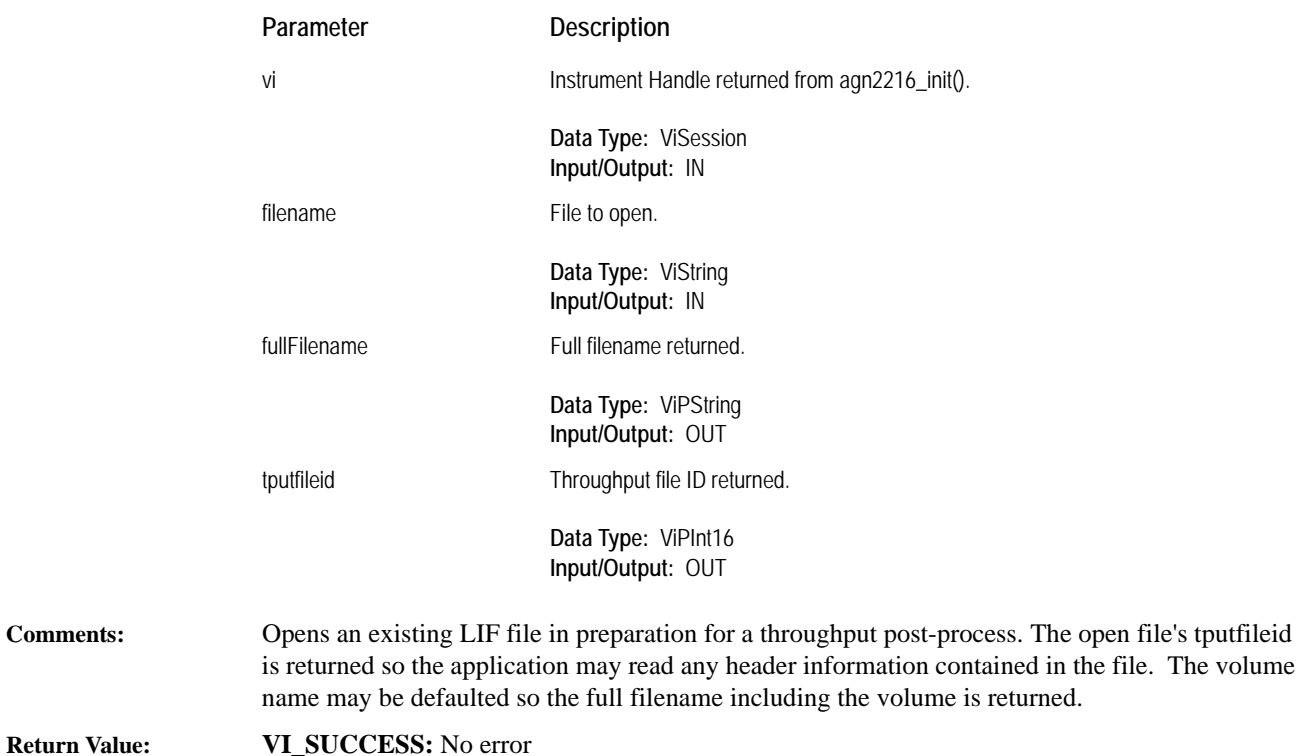

**Non VI\_SUCCESS:** Indicates error condition. To determine error message, pass the return value to routine [agn2216\\_error\\_message.](#page-90-0)

The volume

#### **agn2216\_tputfile\_open\_record**

Create and open a LIF file in preparation for a throughput record.

```
Syntax: ViStatus _VI_FUNC agn2216_tputfile_open_record(ViSession vi, ViString 
     filename, ViReal64 totalBytes, ViPString fullFilename, ViPInt16 
     tputfileid);
```
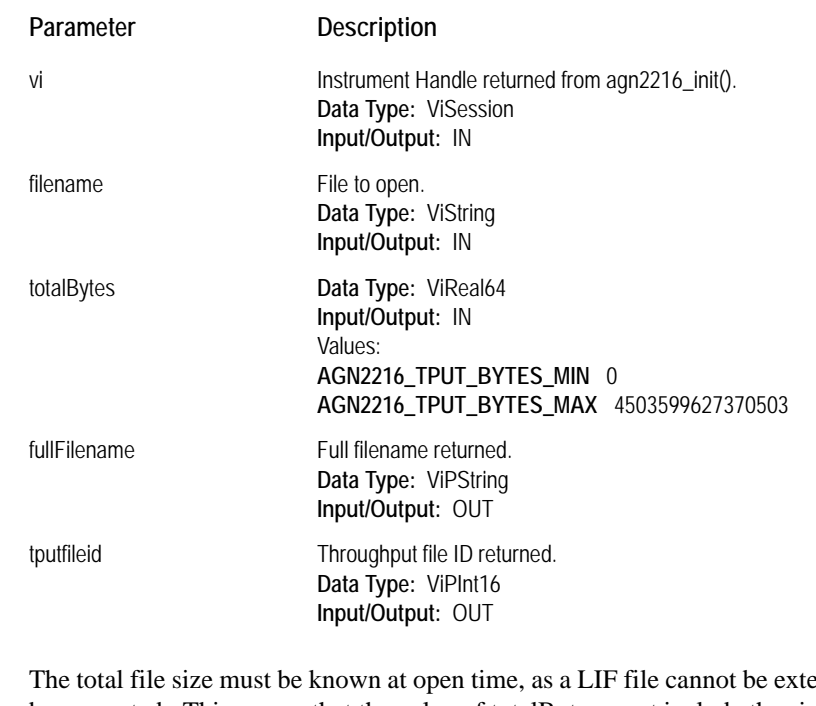

**Comments:** The total file size must be known at open time, as a LIF file cannot be extended in size after it has been created. This means that the value of totalBytes must include the size of the data to be recorded, the size of any header information and the size of any information following the recorded data. The value passed to totalBytes will be padded with one SCSI blocksize, since the recorded data must start at a SCSI block boundary. This will mean that any directory listing may show a different size for the file than what was passed to this function. The allocated file size, in bytes, is returned.

> Since this routine may be called with just a filename allowing the volume to be defaulted, the full filename is returned to the calling function. It is possible to default the volume name only if a single disk is used as the LIF volume, or, if a pair of disks, one on each SCSI bus of the VXI/SCSI Interface module, is used as the LIF volume. Also, the SCSI devices must be the lowest addressed devices on the SCSI bus. If the volume name is specified, any number of SCSI devices may be used to make up the file system. This function expects that a file system already exists on the devices. This can be done using the e1565in.exe command from the LIF utilities or from the soft front panel.

#### **Return Value: VI\_SUCCESS:** No error

## **agn2216\_tputfile\_open\_update**

Open an existing file for modification.

**Comments: Return Value:** 

**Syntax:** ViStatus \_VI\_FUNC agn2216\_tputfile\_open\_update(ViSession *vi*, ViString *fullFileName*, ViPInt16 *tputfileid*);

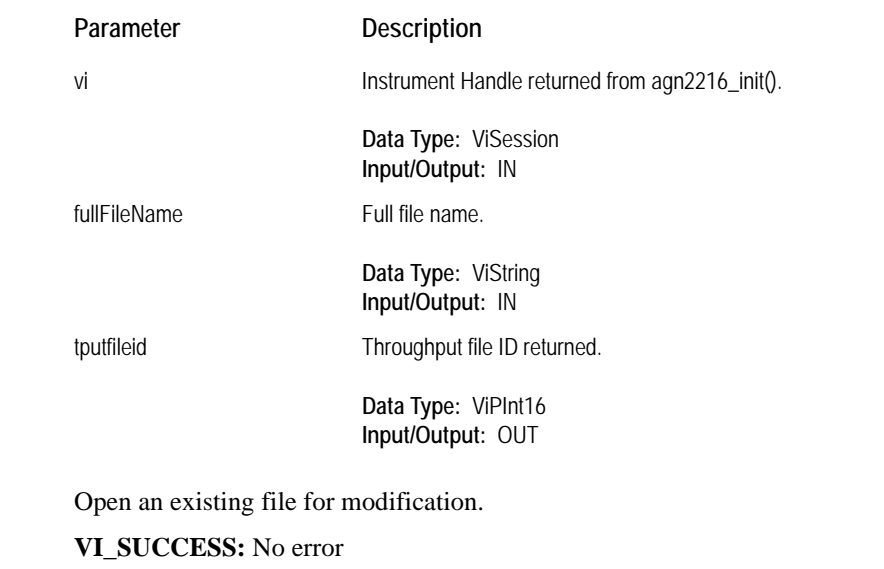

# **agn2216\_tputfile\_read\_aint16**

Read file from current location.

**Syntax:** ViStatus \_VI\_FUNC agn2216\_tputfile\_read\_aint16(ViSession *vi*, ViInt16 *tputfileId*, ViInt32 *size*, ViPInt32 *readSize*, ViInt16 *buf*[ ]);

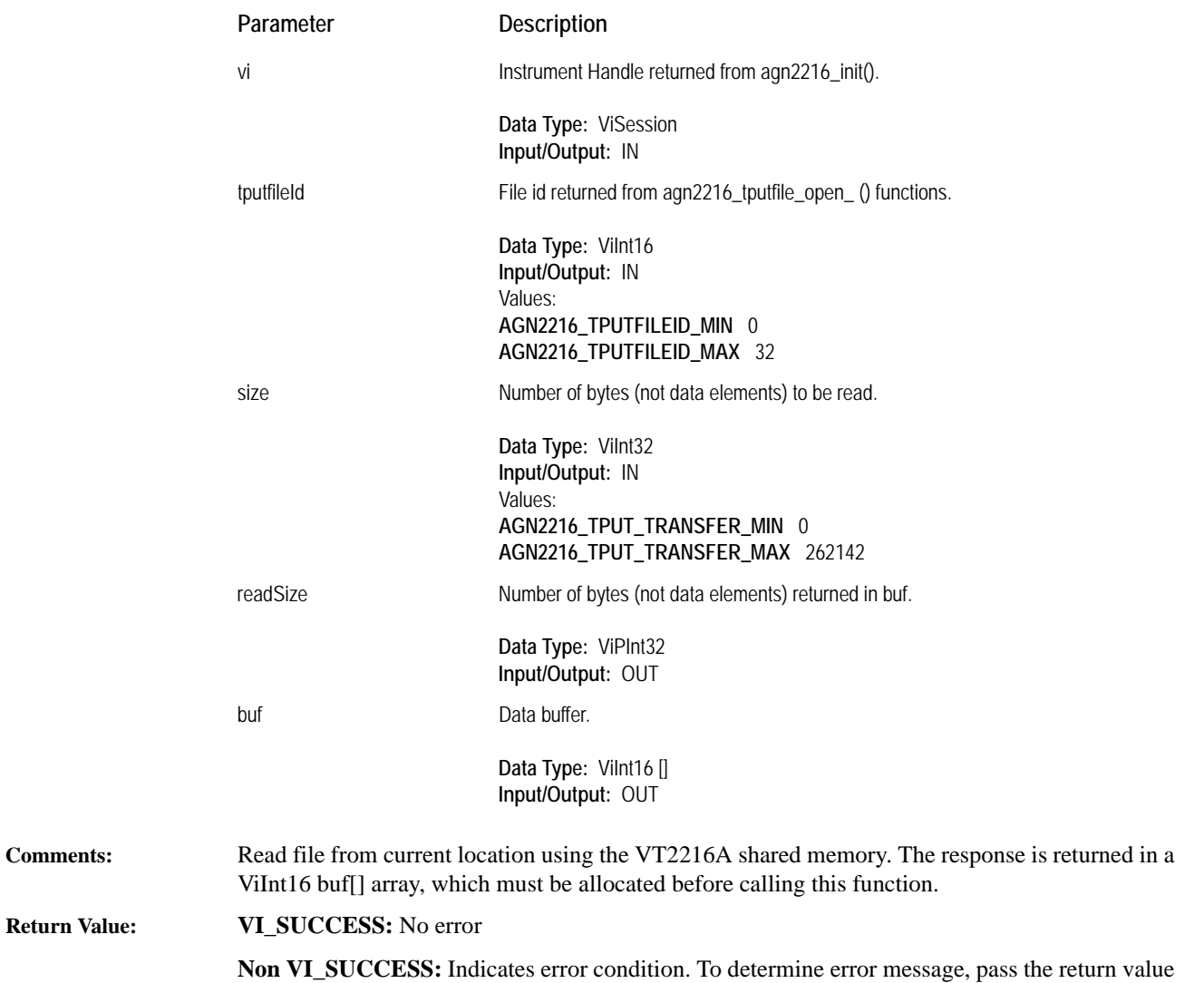

to routine [agn2216\\_error\\_message.](#page-90-0)

## **agn2216\_tputfile\_read\_aint32**

Read file from current location.

**Return** 

**Syntax:** ViStatus \_VI\_FUNC agn2216\_tputfile\_read\_aint32(ViSession *vi*, ViInt16 *tputfileId*, ViInt32 *size*, ViPInt32 *readSize*, ViInt32 *buf*[ ]);

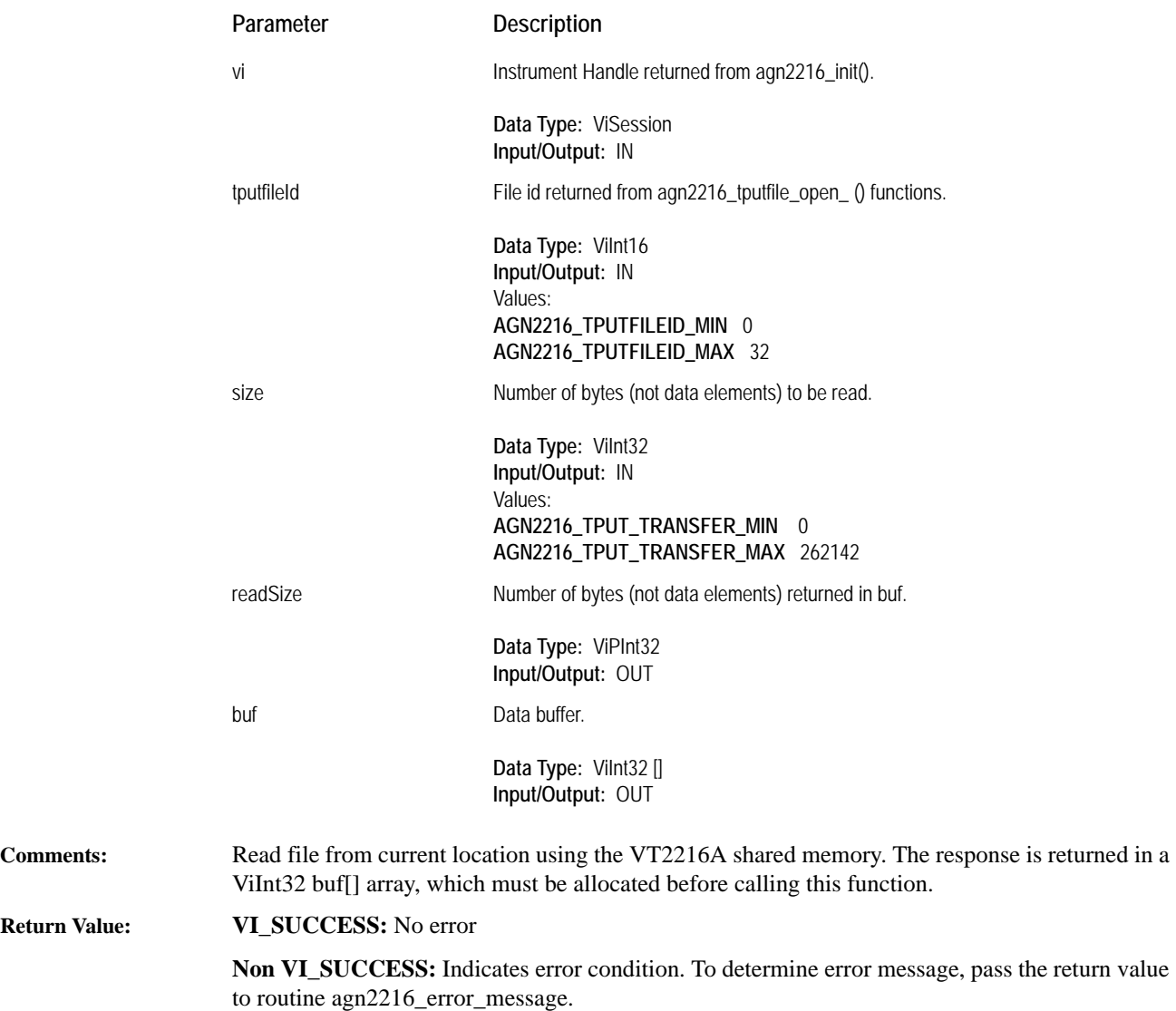

# **agn2216\_tputfile\_read\_areal64**

Read file from current location.

**Syntax:** ViStatus \_VI\_FUNC agn2216\_tputfile\_read\_areal64(ViSession *vi*, ViInt16 *tputfileId*, ViInt32 *size*, ViPInt32 *readSize*, ViReal64 *buf*[ ]);

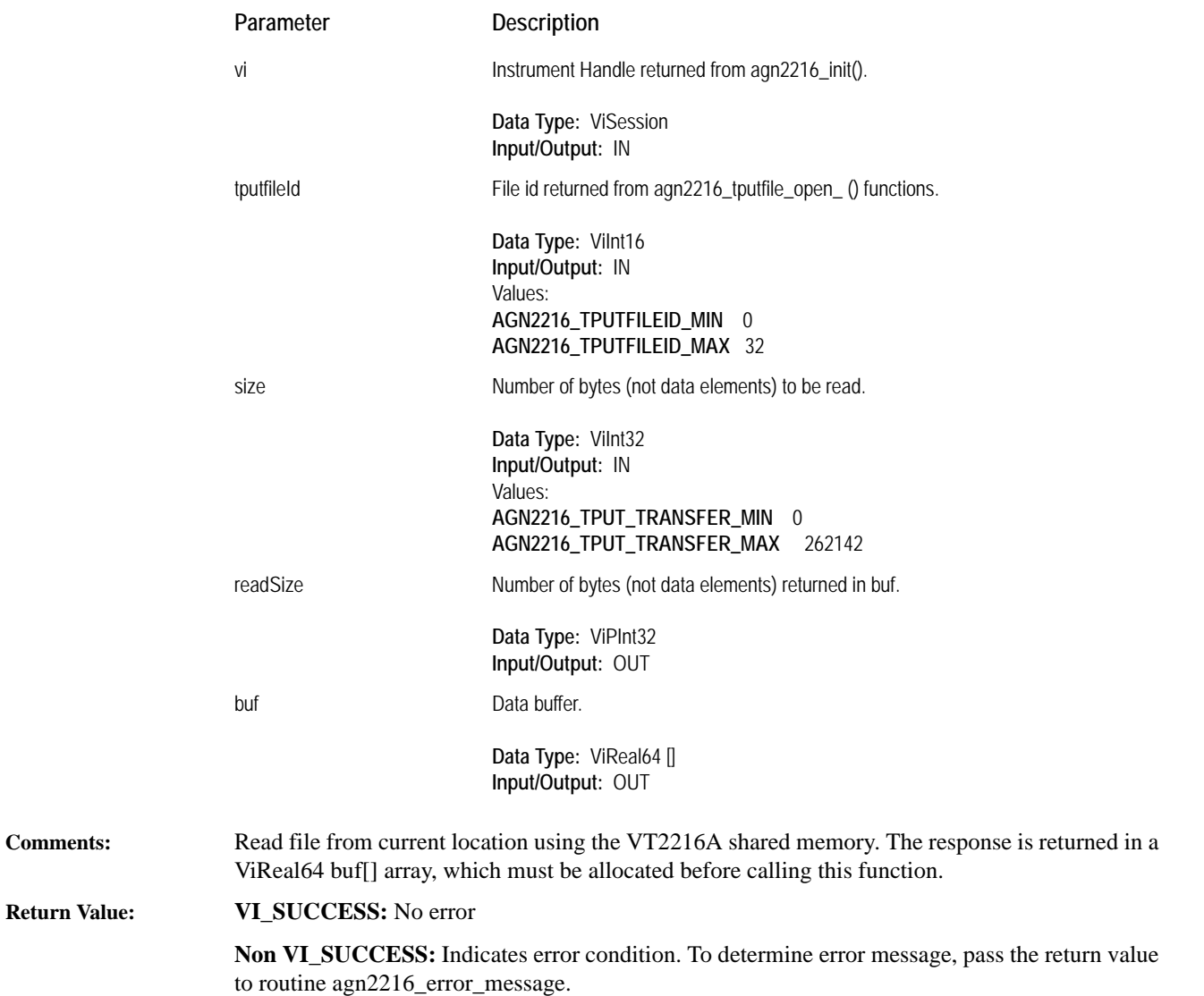

## **agn2216\_tputfile\_read\_char**

Read file from current location.

**Syntax:** ViStatus \_VI\_FUNC agn2216\_tputfile\_read\_char(ViSession *vi*, ViInt16 *tputfileId*, ViInt32 *size*, ViPInt32 *readSize*, ViChar *buf*[ ]);

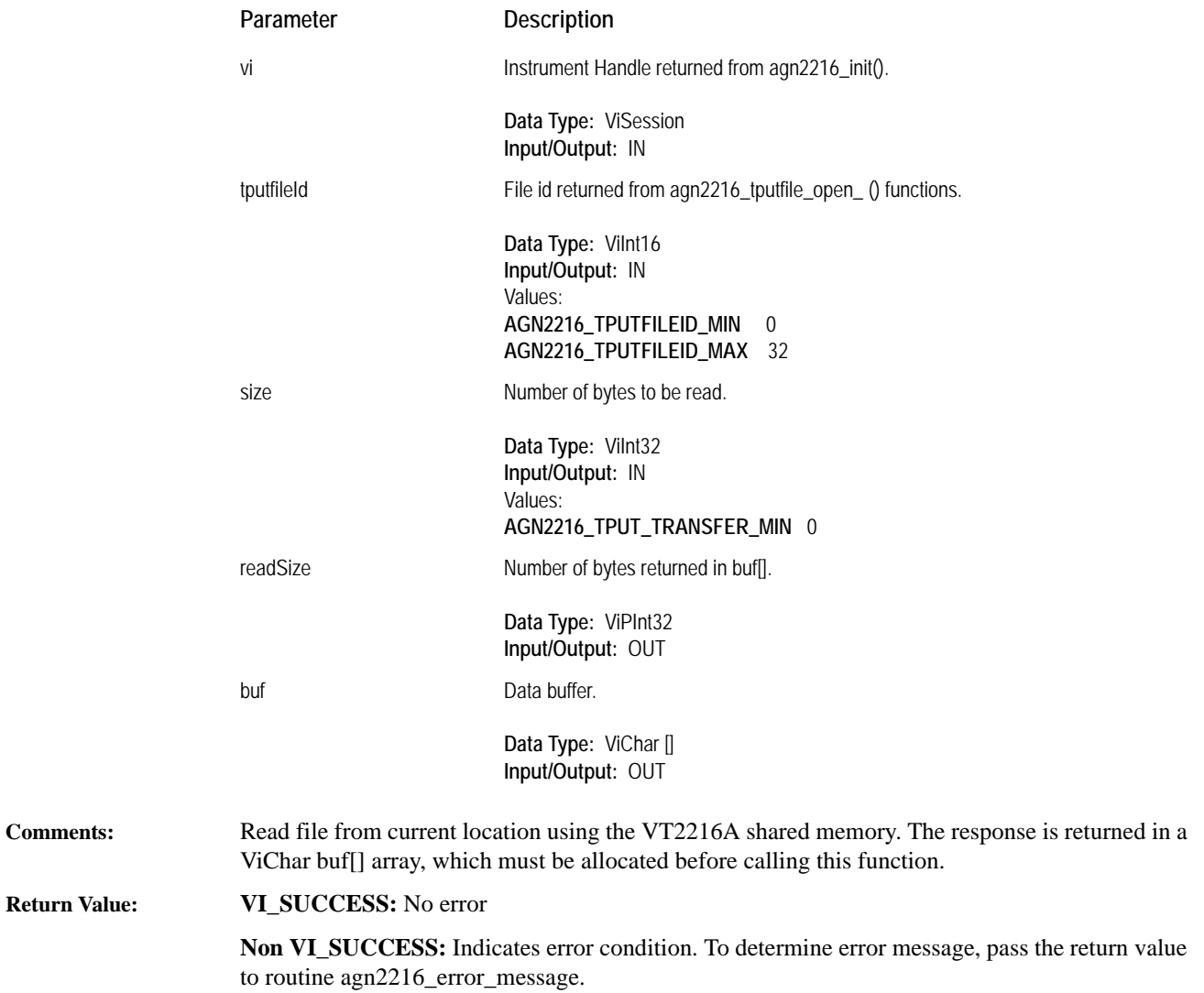

#### **agn2216\_tputfile\_seek**

Seek to an absolute location in a file. **Syntax:** ViStatus \_VI\_FUNC agn2216\_tputfile\_seek(ViSession *vi*, ViInt16 *tputfileId*, ViReal64 *dataOffset*); Parameter Description vi Instrument Handle returned from [agn2216\\_init\(](#page-100-0)). **Data Type:** ViSession **Input/Output:** IN

tputfileId File id returned from agn2216\_tputfile\_open\_ () functions.

**Data Type:** ViInt16 **Input/Output:** IN Values: **AGN2216\_TPUTFILEID\_MIN** 0 **AGN2216\_TPUTFILEID\_MAX** 32

dataOffset Absolute seek location, bytes.

**Data Type:** ViReal64 **Input/Output:** IN Values: **AGN2216\_TPUT\_BYTES\_MIN** 0 **AGN2216\_TPUT\_BYTES\_MAX** 4503599627370503

**Comments:** Seek to an absolute location in a file.

**Return Value: VI\_SUCCESS:** No error

## **agn2216\_tputfile\_write\_aint16**

Write data from ViInt16 buf[] to a VT2216A LIF file.

**Syntax:** ViStatus \_VI\_FUNC agn2216\_tputfile\_write\_aint16(ViSession *vi*, ViInt16 *tputfileId*, ViInt32 *size*, ViInt16 *buf*[ ], ViPInt32 *writeSize*);

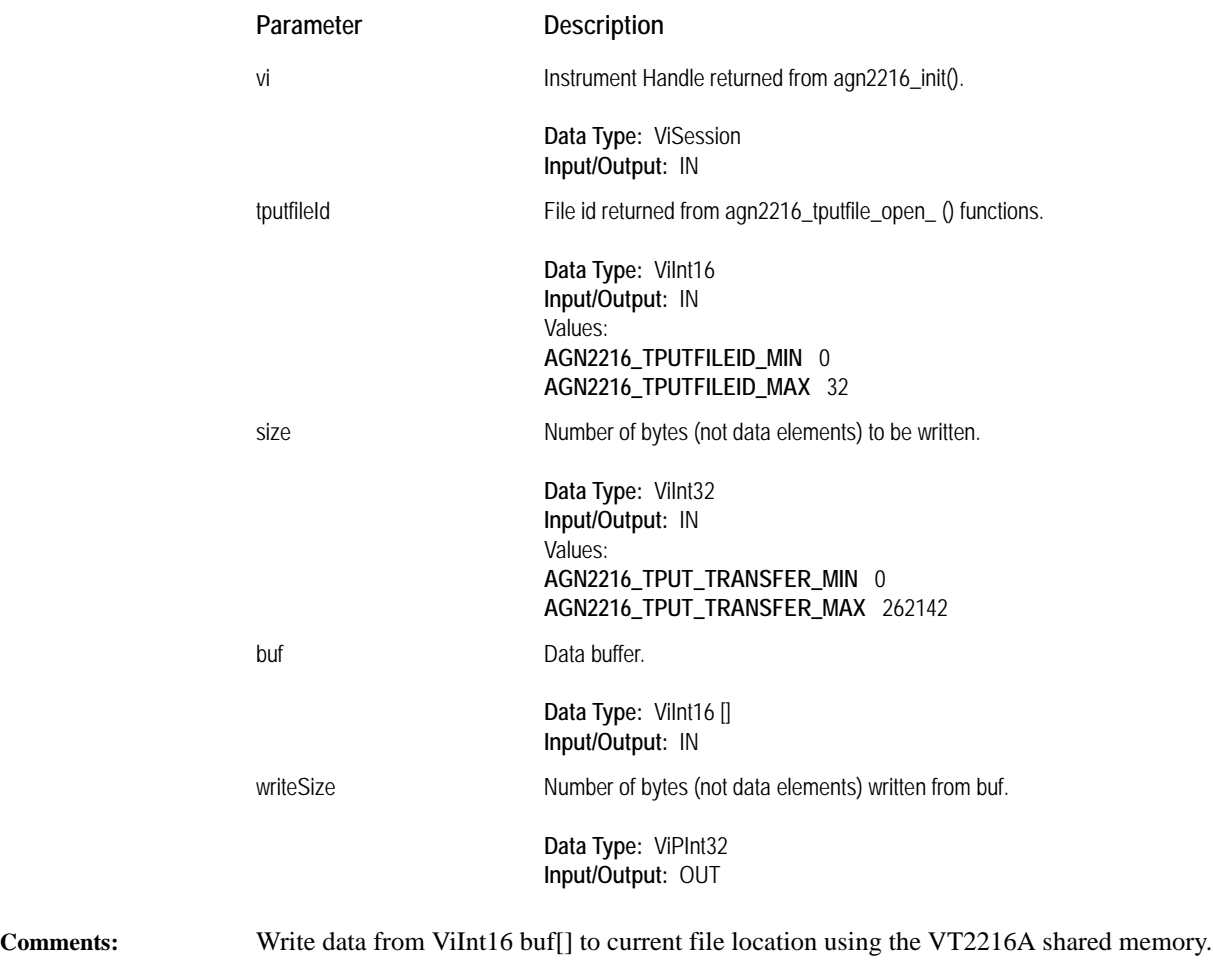

**Return Value: VI\_SUCCESS:** No error

## **agn2216\_tputfile\_write\_aint32**

Write data from ViInt32 buf[] to a VT2216A LIF file. **Syntax:** ViStatus \_VI\_FUNC agn2216\_tputfile\_write\_aint32(ViSession *vi*, ViInt16 *tputfileId*, ViInt32 *size*, ViInt32 *buf*[ ], ViPInt32 *writeSize*); **Comments:** Write data from ViInt32 buf[] to current file location using the VT2216A shared memory. **Return Value: VI\_SUCCESS:** No error **Non VI\_SUCCESS:** Indicates error condition. To determine error message, pass the return value to routine [agn2216\\_error\\_message.](#page-90-0) Parameter Description vi Instrument Handle returned from [agn2216\\_init\(](#page-100-0)). **Data Type:** ViSession **Input/Output:** IN tputfileId **Data Type:** ViInt16 **Input/Output:** IN Values: **AGN2216\_TPUTFILEID\_MIN** 0 **AGN2216\_TPUTFILEID\_MAX** 32 size Number of bytes (not data elements) to be written. **Data Type:** ViInt32 **Input/Output:** IN Values: **AGN2216\_TPUT\_TRANSFER\_MIN** 0 **AGN2216\_TPUT\_TRANSFER\_MAX** 262142 buf Data buffer. **Data Type:** ViInt32 [] **Input/Output:** IN writeSize Mumber of bytes (not data elements) written from buf. **Data Type:** ViPInt32 **Input/Output:** OUT

## **agn2216\_tputfile\_write\_areal64**

Write data from ViReal64 buf[] to a VT2216A LIF file.

**Syntax:** ViStatus \_VI\_FUNC agn2216\_tputfile\_write\_areal64(ViSession *vi*, ViInt16 *tputfileId*, ViInt32 *size*, ViReal64 *buf*[ ], ViPInt32 *writeSize*);

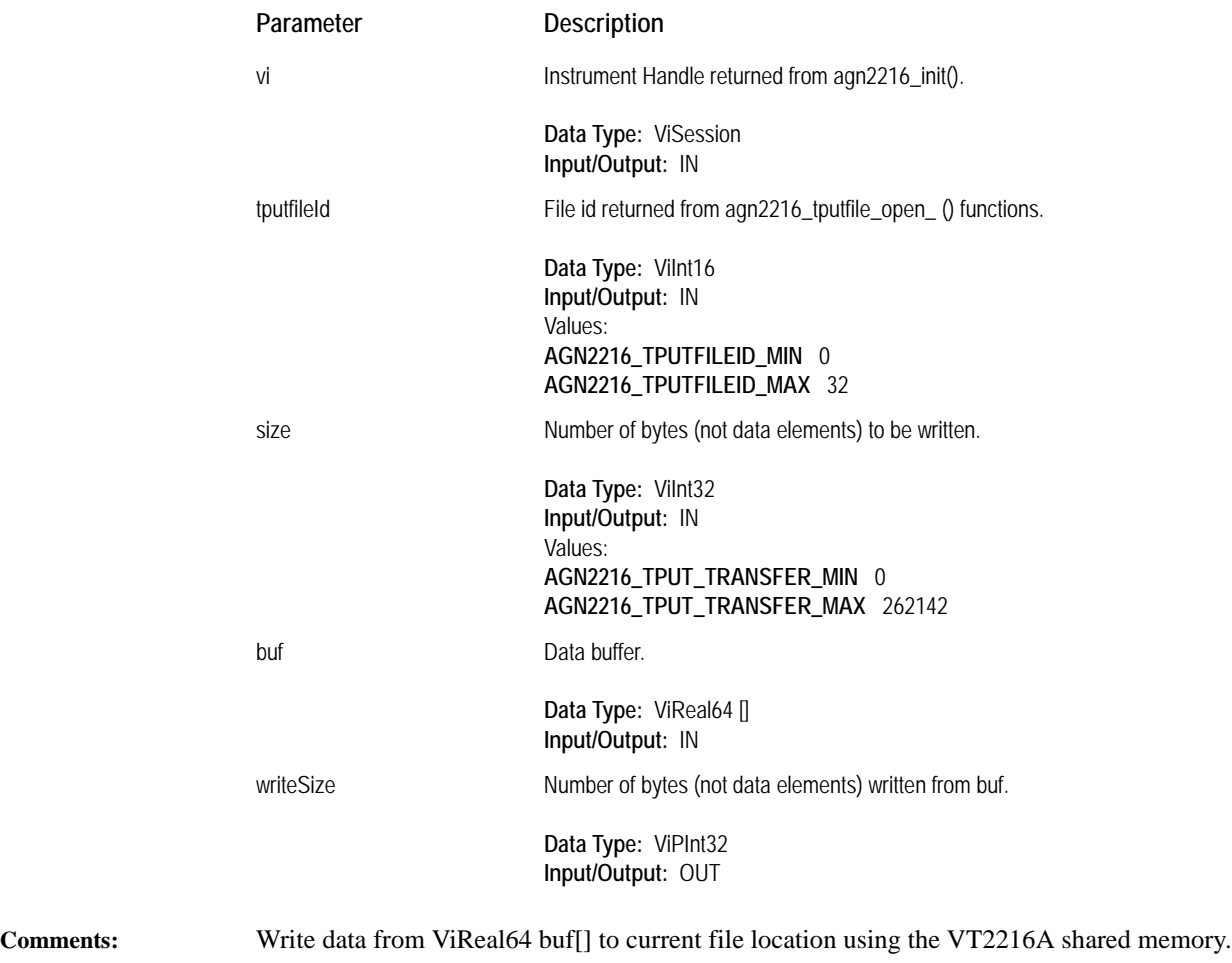

**Return Value: VI\_SUCCESS:** No error

## **agn2216\_tputfile\_write\_char**

Write data from ViChar buf[] to a VT2216A LIF file. **Syntax:** ViStatus \_VI\_FUNC agn2216\_tputfile\_write\_char(ViSession *vi*, ViInt16 *tputfileId*, ViInt32 *size*, ViChar *buf*[ ], ViPInt32 *writeSize*); **Parameter Description** 

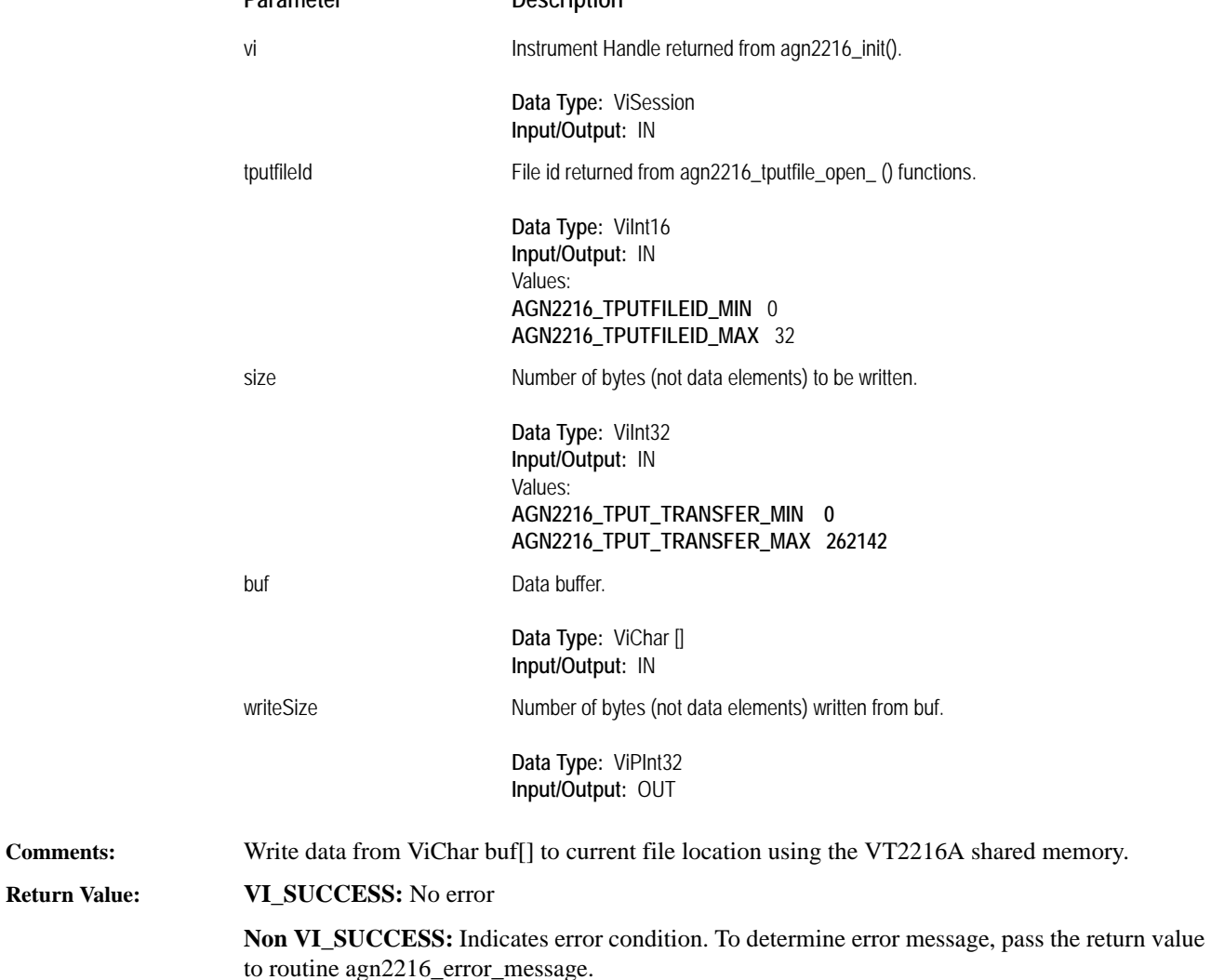

# **VXI***plug&play* **Library Errors**

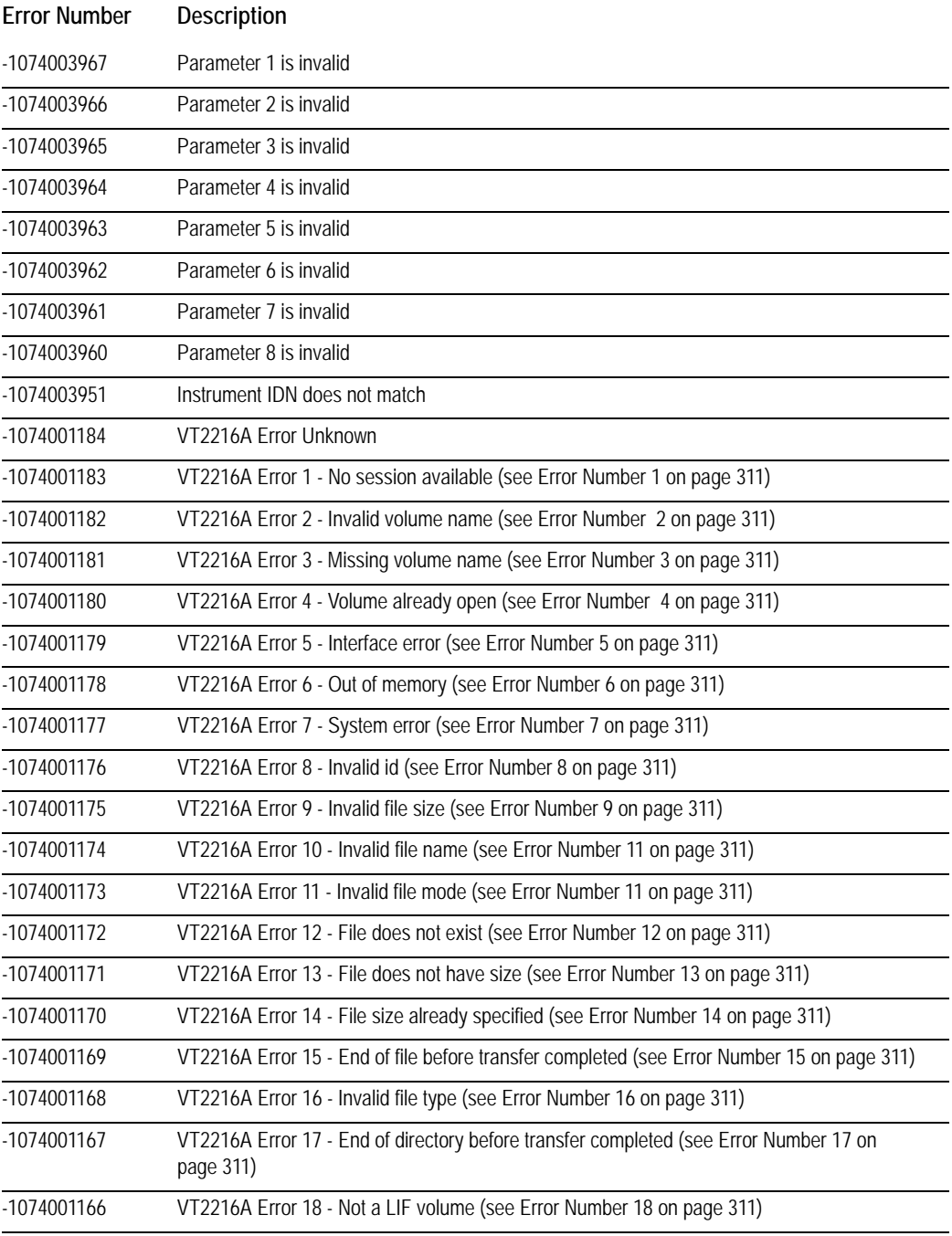

# VXIplug&play Reference **VXIplug&play Library Errors**

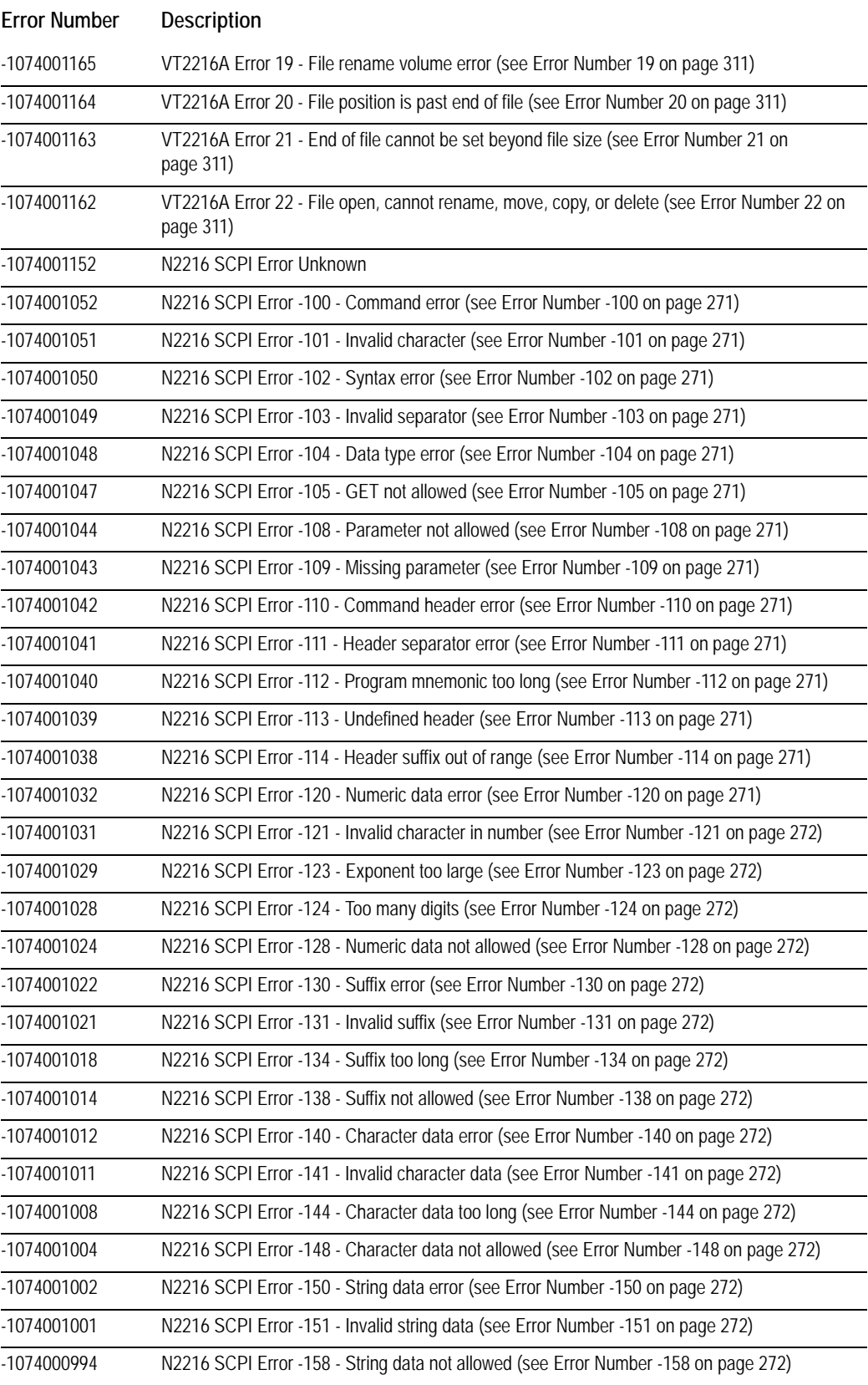

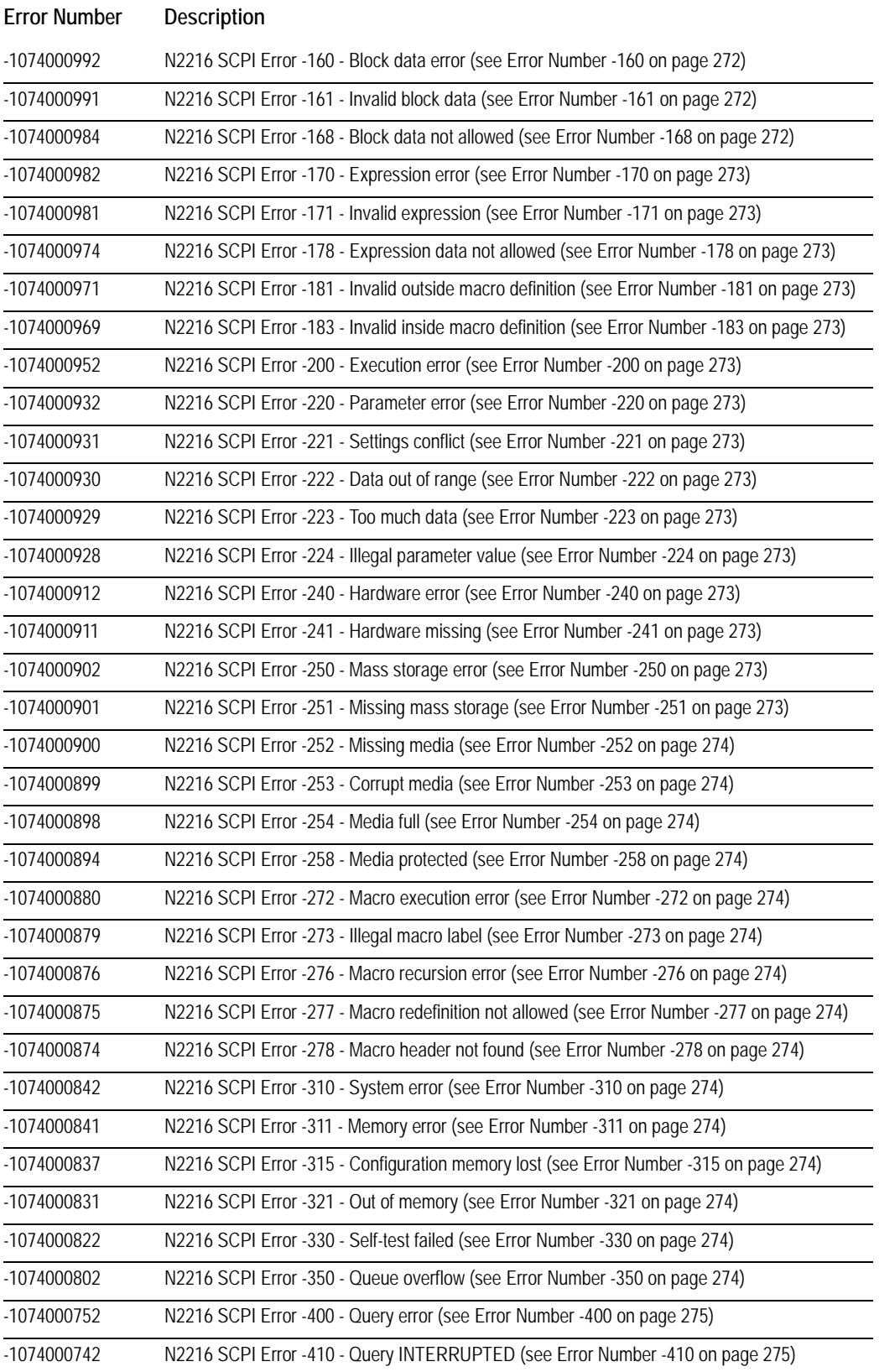

# VXIplug&play Reference **VXIplug&play Library Errors**

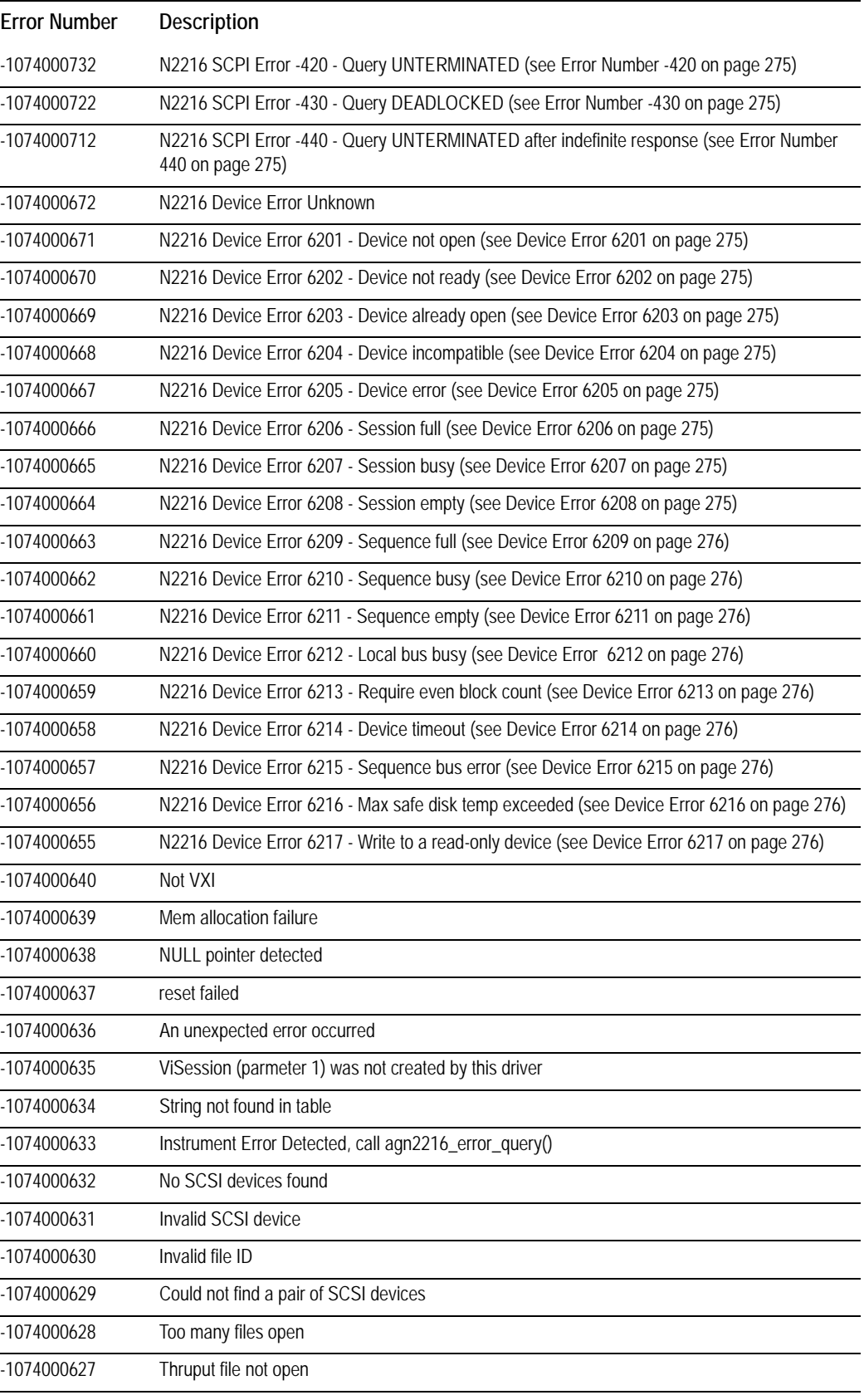

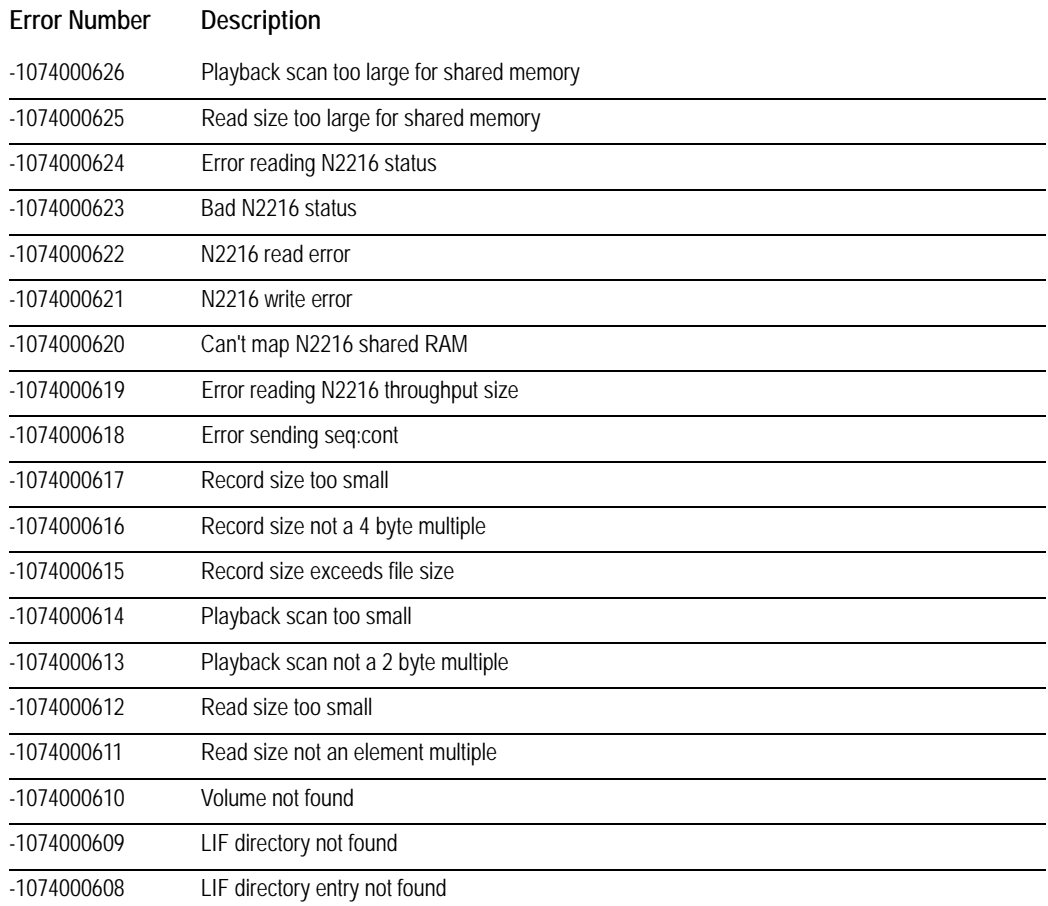

VXIplug&play Reference **VXIplug&play Library Errors**

**Sequence Operations Reference**

# **Sequence Overview**

#### **What is a Sequence?**

Sequence operations are the primary method of transferring data to or from VT2216A Sessions on either the Local Bus or the VXI System Bus. A Sequence is a list of data transfer operations that are performed repeatedly until an entire throughput or playback is complete. Throughput Sequences may contain operations that transfer data from the Local and/or VXI Bus to a Session which consists of one or more SCSI devices. Playback Sequences contain operations that transfer data from the Session to either the Local or the VXI Bus, but not to both. Sequences may also contain synchronization and control operations. See ["Using the VT2216A"](#page-56-0) starting on page [57](#page-56-0) for an overview of the VT2216A and explanation of these terms.

Four Sequences may be defined in Sequence memory at any one time but only one can run at a time. An individual Sequence may perform either throughput or playback operations but throughput and playback operations may not be mixed in an individual Sequence. The behavior of a Sequence is undefined if a throughput operation is requested in a playback Sequence or vice versa. The behavior is also undefined if both VXI and Local Bus playback operations are included in a Sequence.

#### **How are Sequences and SCPI related?**

Sequences are defined by SCPI commands, but may be run either independently or within a SCPI program. It may noticed that SCPI commands exist that may also be used to throughput and playback data to the VT2216A. In some cases, the data transfer could be accomplished either with SCPI commands (MMEMory:SESSion:READ:\* and MMEMory:SESSion:WRITE:\*) or with Sequence operations (LBUS Consume, LBUS Generate, Throughput and Playback). Typically, users find that Sequences provide an easier way (and in some cases the only way) to perform complex throughput and playback operations.

It is best to use Sequences for nearly all throughput operations because of the ability of Sequences to handle large data transfers and multiple devices. SCPI throughput commands are limited to small amounts of data with a single device.

Either SCPI commands or Sequences can be used to playback data that involves all of the data from a Session. However, Sequences must be used for any playback operations that involve only parts of the data (such as one channel from multiple-channel data).

#### **Creating Sequences**

#### **Adding Sequence Elements**

Sequences are defined by an instrument-specific SCPI subsystem. All the Sequence operations documented in this chapter are implemented by using the SCPI command:

SEQuence[1|2|3|4]:ADD <Operation>,<Count>,<Address>,<Misc>

Each time this command is issued an element representing one operation is added to the end of the Sequence queue in memory. The maximum number of operations in a single sequence is 100.

It is normally more convenient to define Sequence operations programmatically so that a Sequence may be altered by changing the program and re-executing it. By creating a SCPI program to define the Sequence, the Sequence can be altered more easily.

If the Sequence number [1|2|3|4] is not specified the Sequence element is added to Sequence 1.

#### **Required Fields**

Every Sequence element requires that all four fields:

(<Operation>,<Count>,<Address>,<Misc>) be filled though not every operation uses all fields. For some Sequence operations certain fields represent two pieces of information as indicated in the Sequence operation descriptions.

The <Operation> field specifies what type of action will take place: data transfer, synchronization or control. This value corresponds to the code listed in the programming reference section of this chapter for the specific type of operation.

The <Count> field is used by many operations to indicate how many units will be transferred. The unit of <Count> may be either bytes or blocks, as indicated in the description of each operation. For some Sequence operations, this field represents two pieces of information as indicated in the Sequence operation descriptions.

The <Address> field is used mainly by operations that transfer data over the VXI System Bus. The value of <Address> is an offset from the beginning of one of the address spaces. The Shared RAM space is local to the VT2216A.

The miscellaneous <Misc> field has various meanings depending on the operation.

#### **Accepted Field Values**

Field values must be specified as numeric values. All decimal representations, including signs, decimal points and scientific notation are accepted as field values:

123, 123E2, -123, -1.23E2, .123, 1.23E-2, 1.23000E-01

Note, however, that negative numbers will generate an error and fractional values will be automatically rounded to the nearest integer.

The fields may be specified in decimal, hex, octal, or binary:

123, #h7B, #q173, #b1111011

Sequence Operations Reference **Sequence Overview**

#### **Related SCPI commands**

Other SCPI commands in addition to SEQuence:ADD that can or must be used with relation to Sequence operations are documented in detail in the SCPI programming section of this book. These commands include:

- MMEMory:SCSI, MMEMory:TUNit and MMEMory:SESSion. These subsystems must be used to initialize the Session before starting a Sequence.
- SEQuence:BEGin starts Sequence execution.
- SEQuence:DELete:ALL deletes all operations from the current Sequence list. This command should be sent before adding elements to a Sequence.
- SEQuence:SIZE? returns the number of elements in the Sequence.
# <span id="page-144-0"></span>**Sequence Quick Reference**

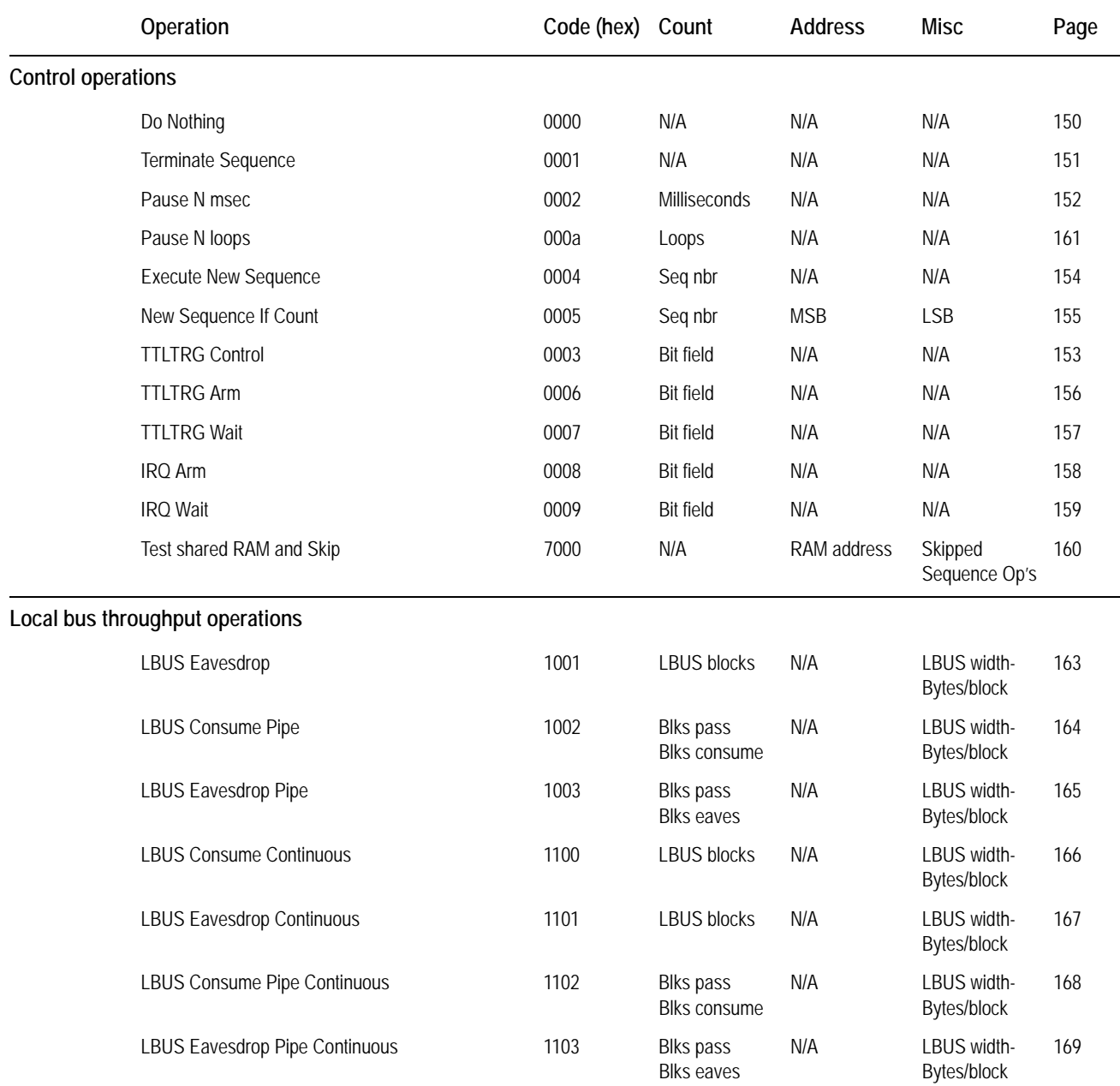

# Sequence Operations Reference **Sequence Quick Reference**

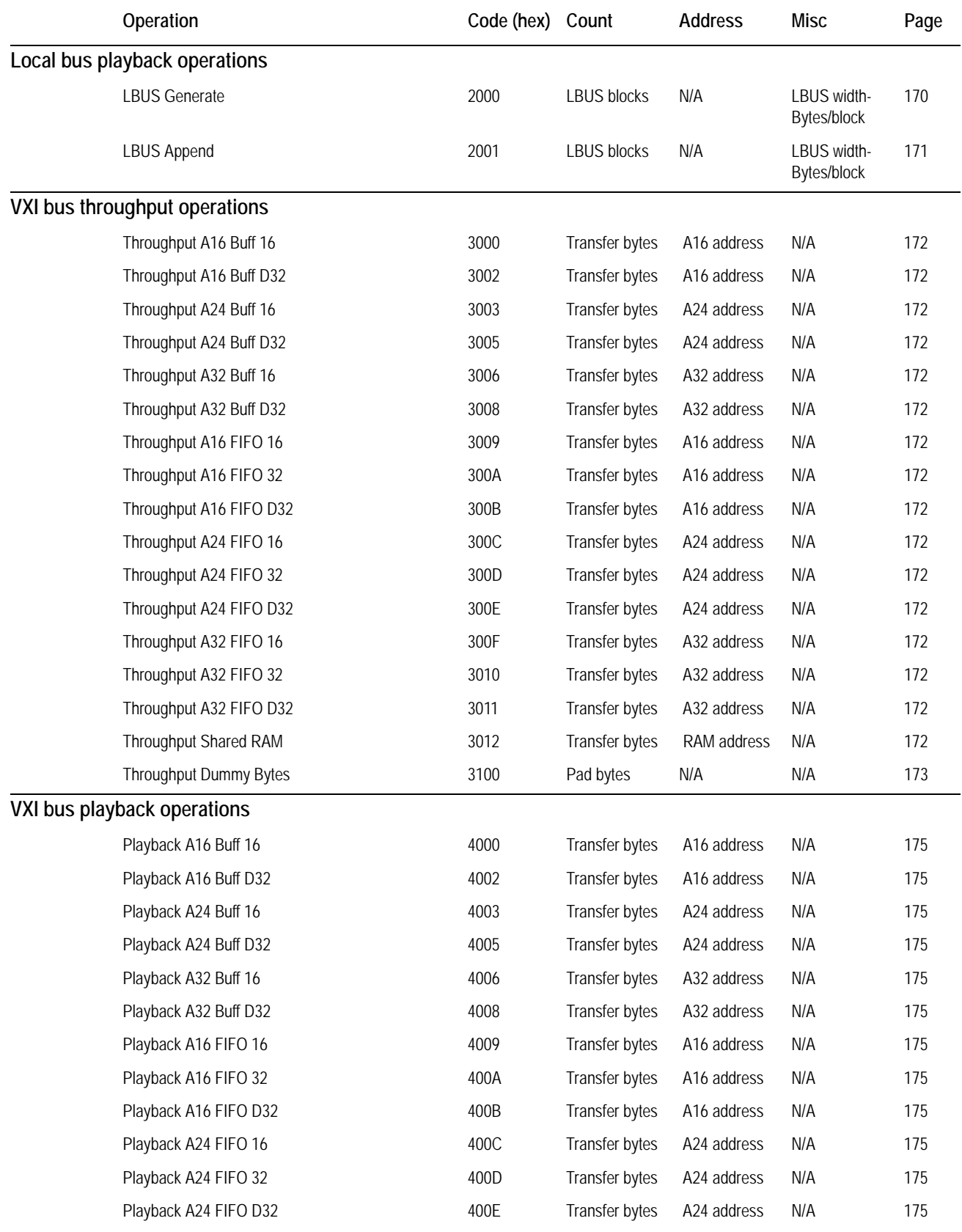

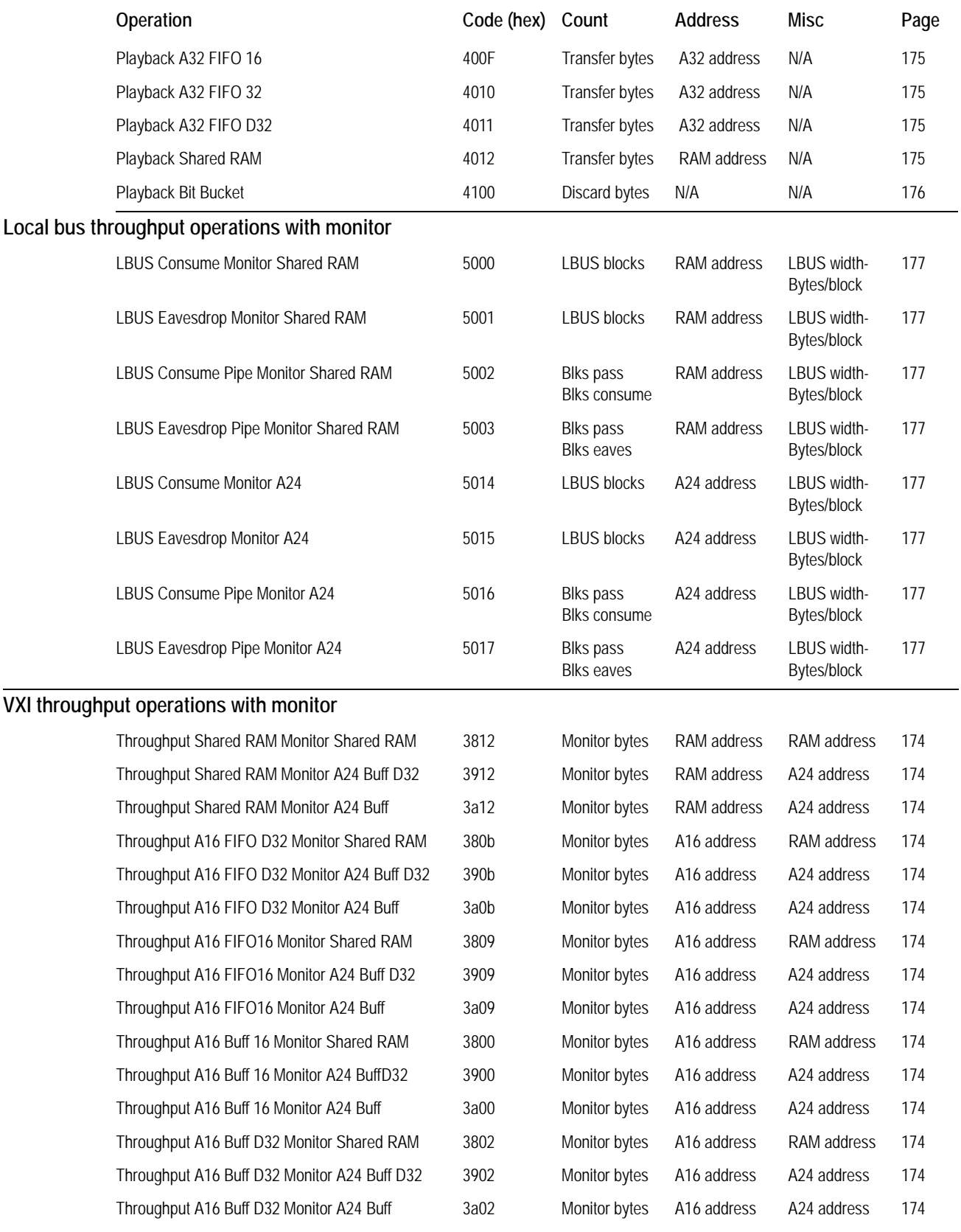

# Sequence Operations Reference **Sequence Quick Reference**

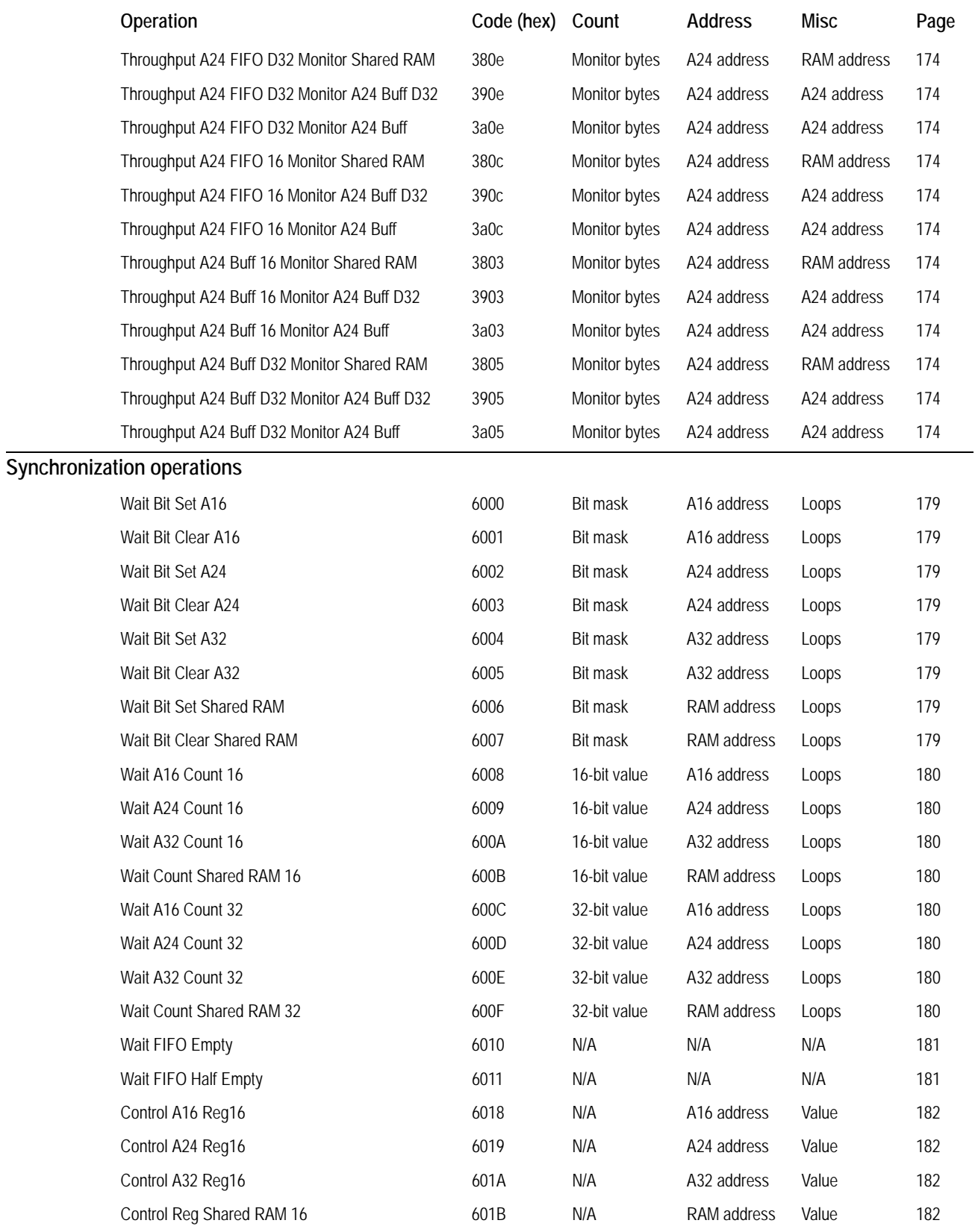

# Sequence Operations Reference **Sequence Quick Reference**

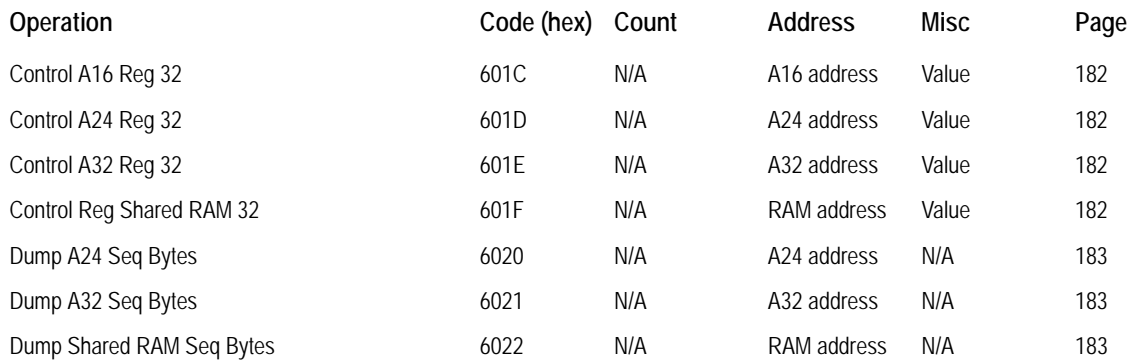

# **VT2216A Sequence Operations**

# **Do Nothing 0000**

<span id="page-149-0"></span>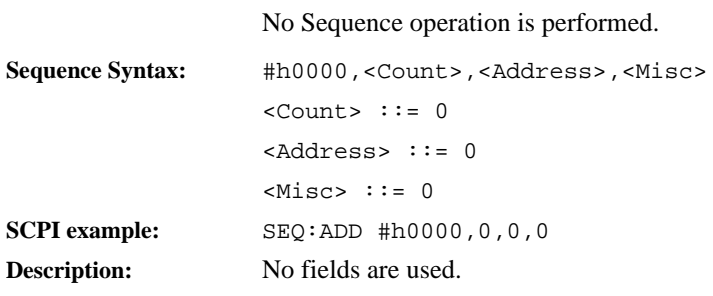

# **Terminate Sequence** 0001

<span id="page-150-0"></span>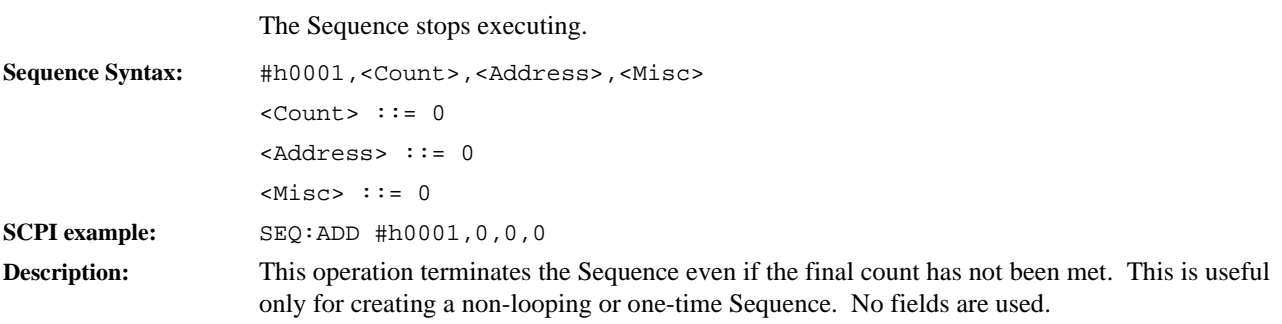

## **Pause N msec 0002**

<span id="page-151-0"></span>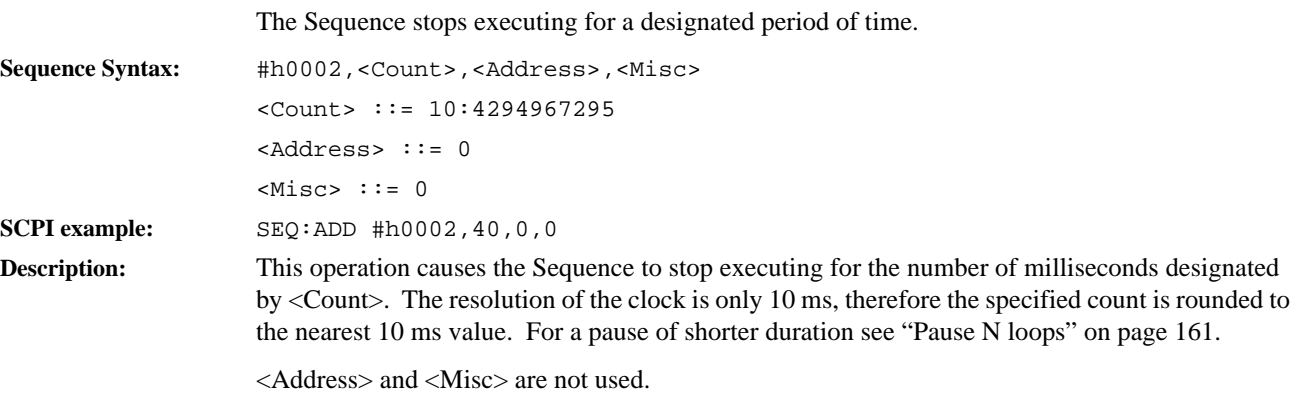

# **TTLTRG Control 0003**

<span id="page-152-0"></span>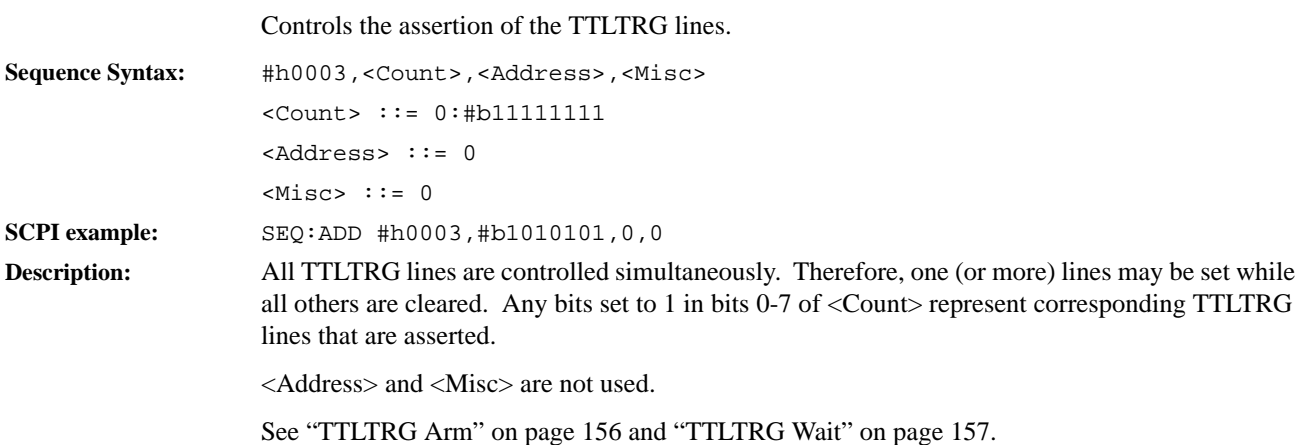

# **Execute New Sequence 0004**

<span id="page-153-0"></span>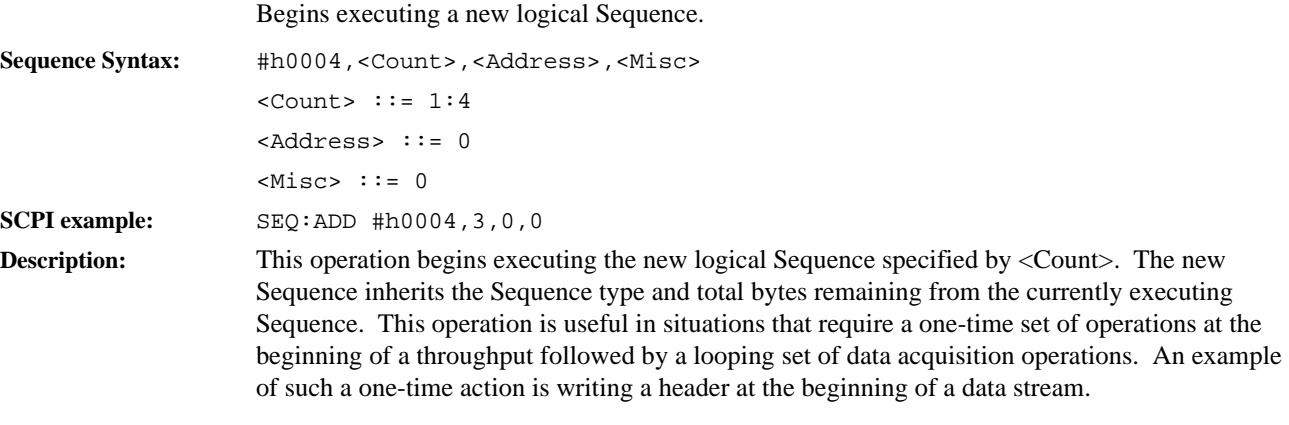

<Address> and <Misc> are not used.

### **New Sequence If Count 0005**

<span id="page-154-0"></span>Begins executing a new logical Sequence if the remaining byte count is less than the value specified. Sequence Syntax: #h0005, <Count>, <Address>, <Misc>  $<$ Count>  $::= 1:4$ <Address> ::= 0:#hFFFFFFFF  $<$ Misc> ::= 0:#hFFFFFFFFF **SCPI example:** SEQ:ADD #h0005,2,#hAEC,#h33E1F671 **Description:** This operation begins executing the new logical Sequence number specified by <Count> if the remaining byte count is less than that specified by <Address> and <Misc>. Since the byte count is a 64-bit value and the Sequence fields are only 32-bit values, both the <Address> and <Misc> are used to specify the byte count. The most significant 32 bits are specified in the <Address> field and the least significant 32 bits are specified in the <Misc> field. The new Sequence inherits

the Sequence type and total bytes remaining from the currently executing Sequence.

#### **TTLTRG Arm 0006**

Clears a set of latched TTLTRG assertions.

<span id="page-155-0"></span>Sequence Syntax: #h0006, <Count>, <Address>, <Misc> <Count> ::= 0:#b11111111 <Address> ::= 0  $<$ Misc> ::= 0 **SCPI example:** SEQ:ADD #h0006,#b11011101,0,0

**Description:** Clearing latched TTLTRG assertions guarantees that any subsequent TTLTRG Wait will not be satisfied by an old latched TTLTRG assertion. Any bits set to 1 in bits 0-7 of <Count>clear assertions for corresponding to TTLTRG lines. The diagram below illustrates the effect of TTLTRG Arm and TTLTRG Wait on triggering in response to TTLTRG line assertion:

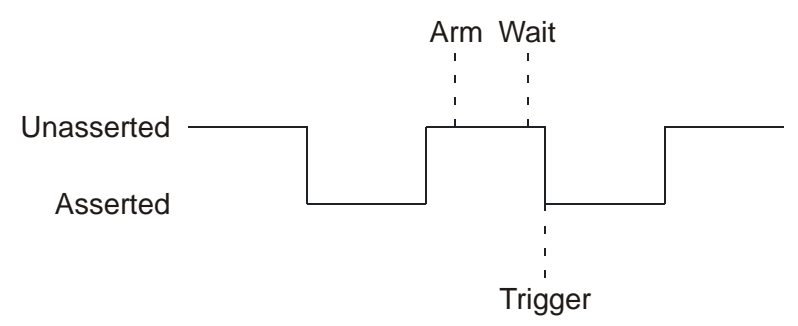

A perceived exception occurs if the trigger line is already asserted (set to the low voltage level) when the TTLTRG arm command is issued. In this case, a subsequent TTLTRG Wait will result in no delay because the assertion requirement was previously fulfilled by the interrupt generated prior to TTLTRG Arm:

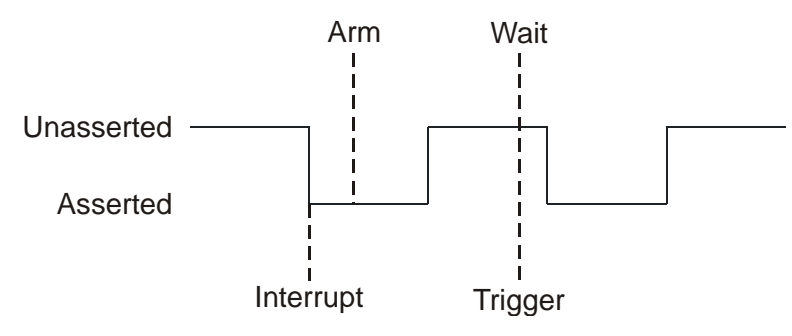

<Address> and <Misc> are not used.

See ["TTLTRG Control"](#page-152-0) on page [153](#page-152-0) and ["TTLTRG Wait"](#page-156-0) on page [157.](#page-156-0)

# **TTLTRG Wait** 0007

<span id="page-156-0"></span>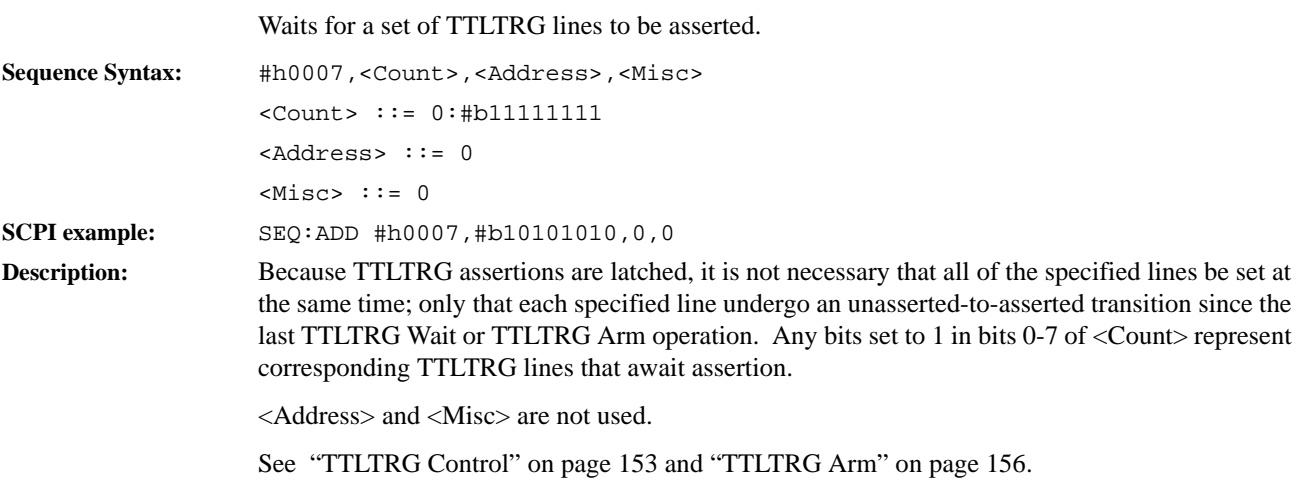

# **IRQ Arm 0008**

<span id="page-157-0"></span>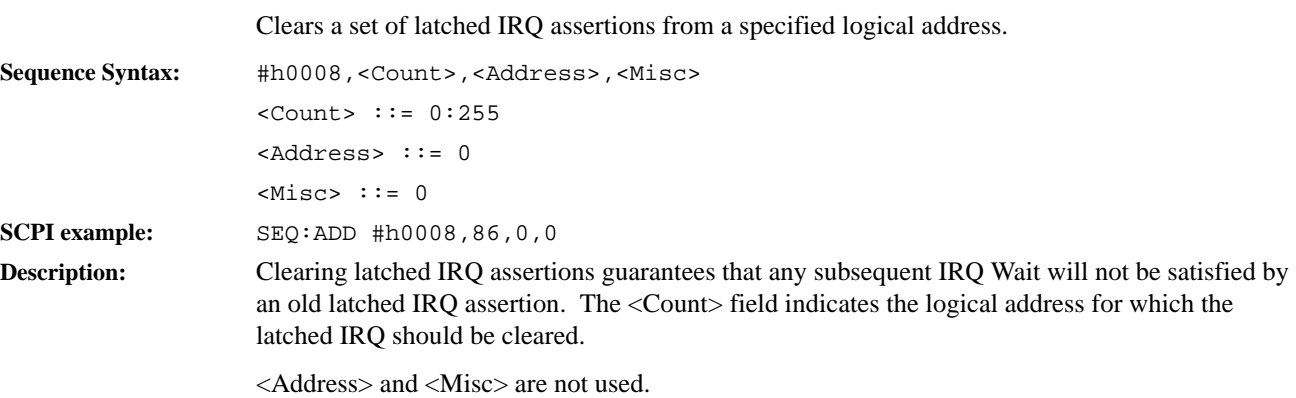

# **IRQ Wait** 0009

<span id="page-158-0"></span>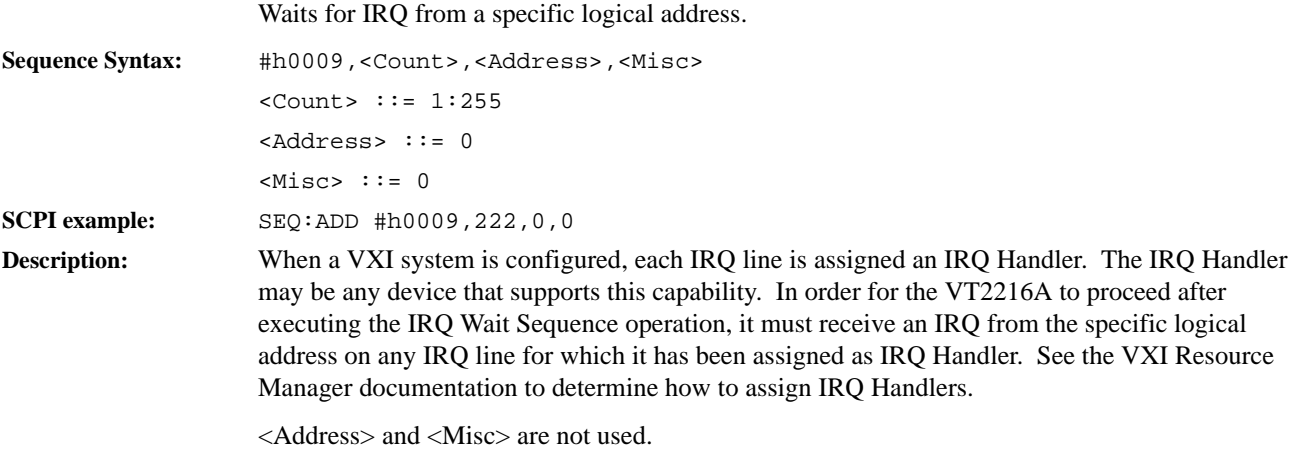

# Test shared RAM and Skip 7000

Execute the next sequence operation if a shared RAM location is non-zero.

<span id="page-159-0"></span>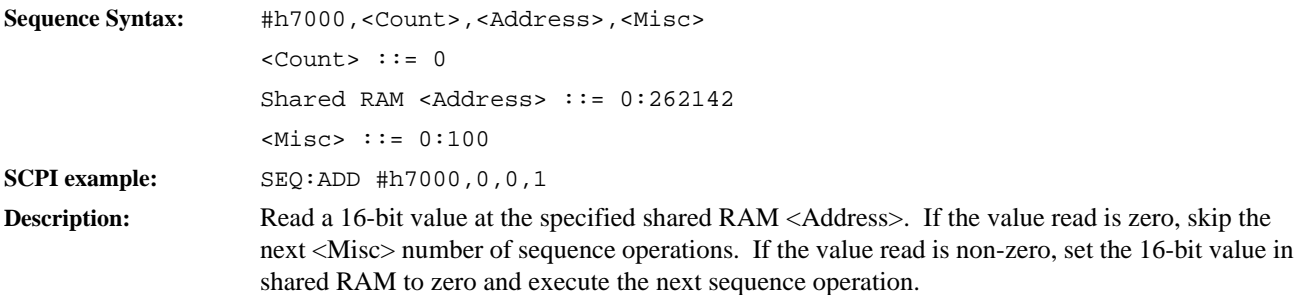

# **Pause N loops** 000a

The Sequence stops executing for a designated number of loops.

<span id="page-160-0"></span>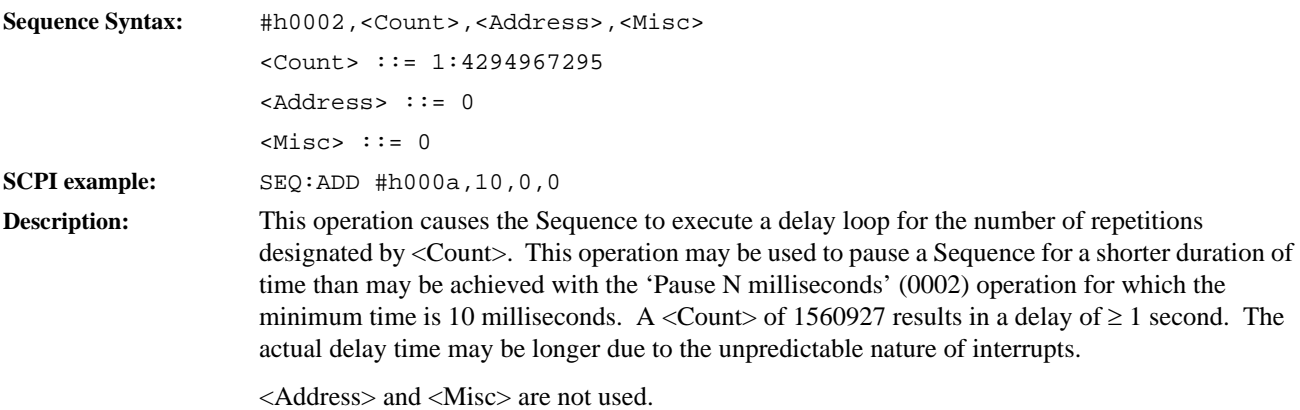

#### **LBUS Consume 1000**

A throughput operation that reads blocks of data from the local bus and writes them to a SCSI Session.

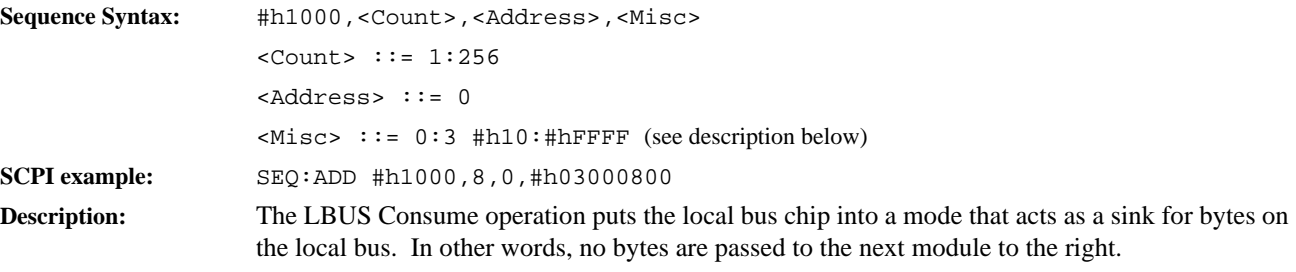

<Count> indicates the number of local bus blocks to transfer.

<Address> is not used.

<Misc> contains two pieces of information: the lower 24 bits indicate the number of bytes in a local bus block; the upper 8 bits indicate the local bus width. The value indicating the local bus width is presented as the number of bytes minus 1:

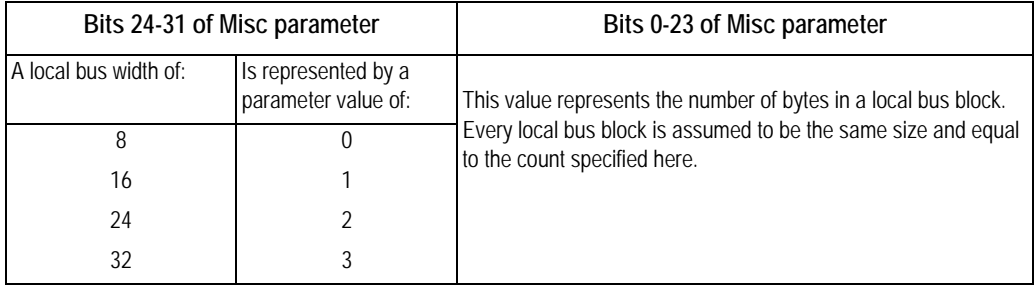

### **LBUS Eavesdrop 1001**

A throughput operation that reads blocks of data from the local bus and writes them to a SCSI Session in addition to passing them along to the next local bus module to the right.

<span id="page-162-0"></span>Sequence Syntax: #h1001, <Count>, <Address>, <Misc> <Count> ::= 1:256 <Address> ::= 0 <Misc> ::= 0:3 #h10:#hFFFF (see description below) **SCPI example:** SEQ:ADD #h1001,2,0,#h3004000 **Description:** The LBUS Eavesdrop operation puts the local bus chip into a mode in which each byte received from the module to the left is copied into the VT2216A and is also passed to the next module to the right.

<Count> indicates the number of local bus blocks to transfer.

<Address> is not used.

<Misc> contains two pieces of information: the lower 24 bits indicate the number of bytes in a local bus block; the upper 8 bits indicate the local bus width. The value indicating the local bus width is presented as the number of bytes minus 1:

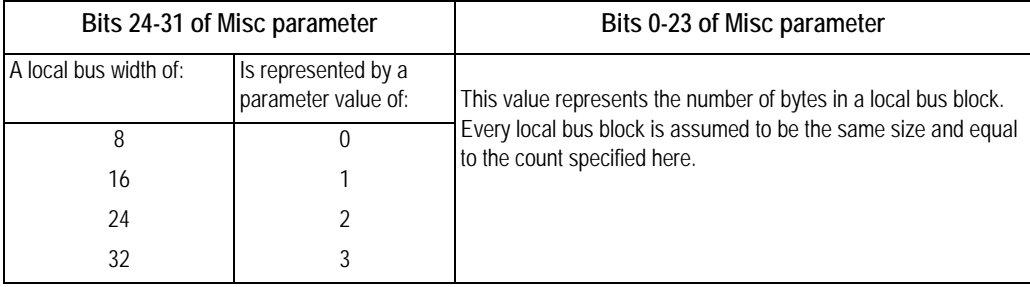

### **LBUS Consume Pipe 1002**

A throughput operation that writes some blocks of local bus data to a SCSI Session while passing other blocks of local bus data to the next module to the right.

<span id="page-163-0"></span>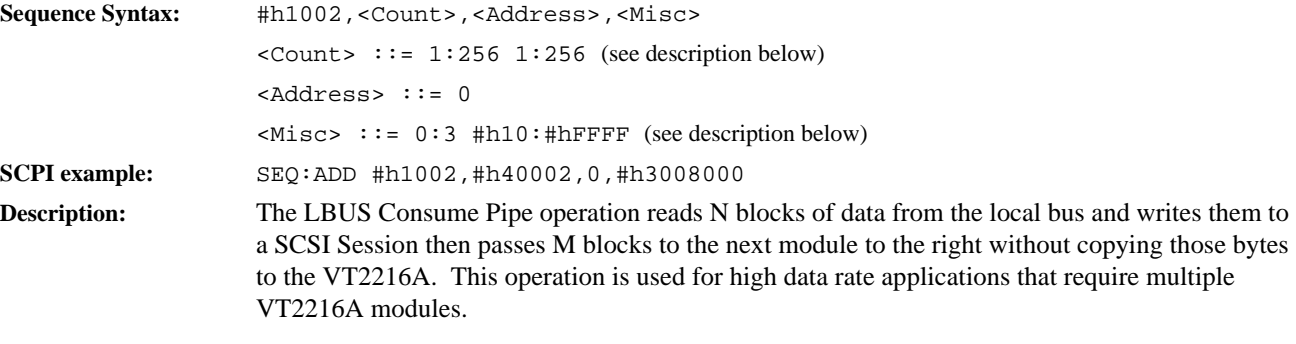

<Count> has the dual purpose of specifying both the number of blocks to pass (M) as well as the number of blocks to consume (N). This is accomplished by placing M in the most significant 16 bits of the <Count> field and N in the least significant 16 bits of the <Count> field. M and N must have a greatest common denominator (cd) of  $\leq$  256 where the largest of M/cd and N/cd is  $\leq 16$ .

<Address> is not used.

<Misc> also contains two pieces of information: the lower 24 bits indicate the number of bytes in a local bus block. The upper 8 bits indicate the local bus width. The value indicating the local bus width is presented as the number of bytes minus 1:

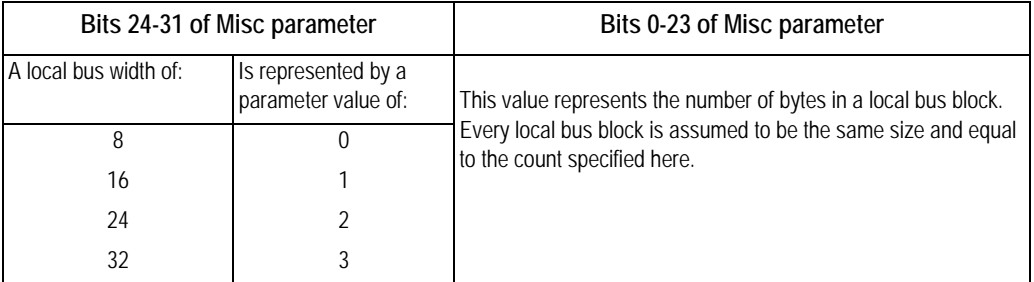

### **LBUS Eavesdrop Pipe 1003**

A throughput operation that writes some blocks of local bus data to a SCSI Session while passing those blocks plus additional blocks of local bus data to the next module to the right.

<span id="page-164-0"></span>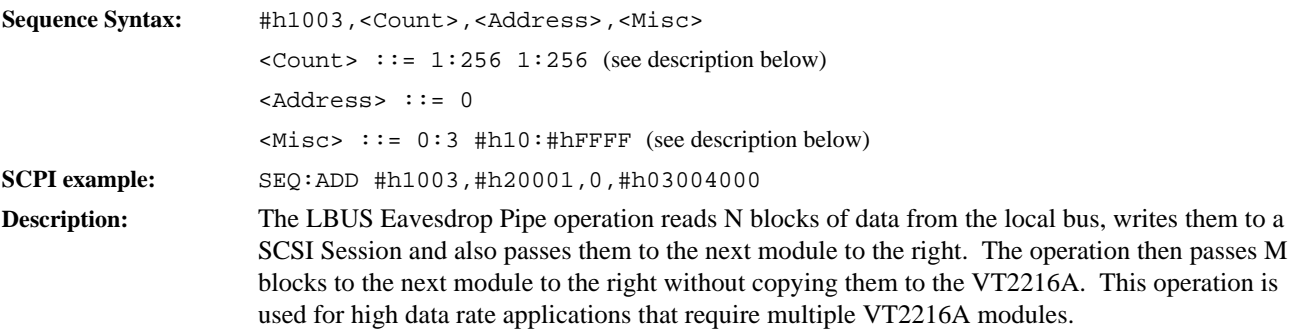

<Count> has the dual purpose of specifying both the number of blocks to pass (M) as well as the number of blocks to Eavesdrop (N). This is accomplished by placing M in the most significant 16 bits of the <Count> field and N in the least significant 16 bits of the <Count> field. M and N must have a greatest common denominator (cd) of  $\leq$  256 where the largest of M/cd and N/cd is  $\leq 16$ .

<Address> is not used.

<Misc> also contains two pieces of information: the lower 24 bits indicate the number of bytes in a local bus block; the upper 8 bits indicate the local bus width. The value indicating the local bus width is presented as the number of bytes minus 1:

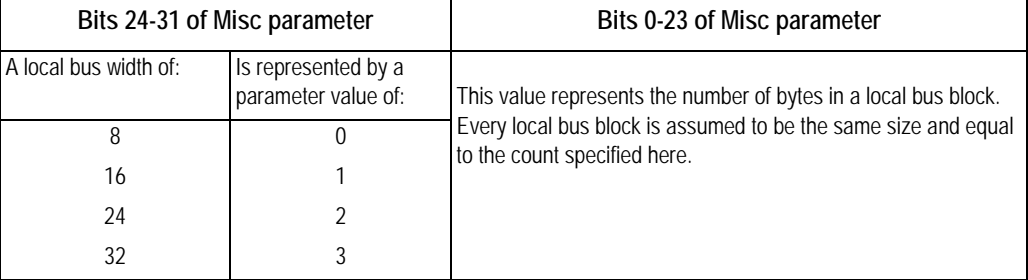

#### **LBUS Consume Continuous 1100**

A throughput operation that reads blocks of data from the local bus and writes them to a SCSI Session.

<span id="page-165-0"></span>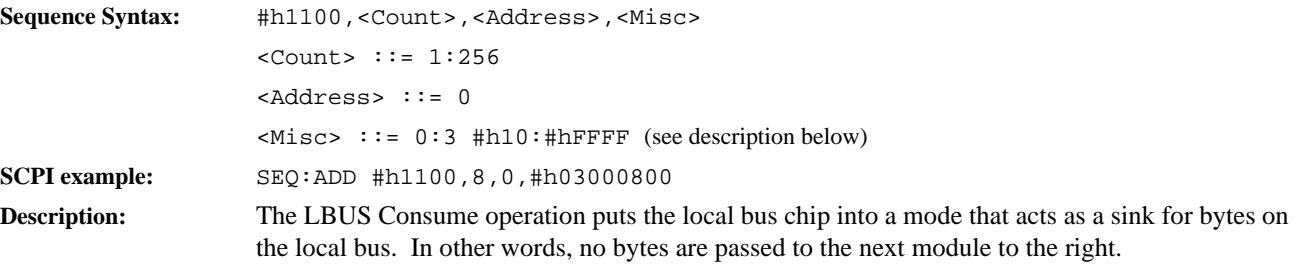

<Count> indicates the number of local bus blocks to transfer.

<Address> is not used.

<Misc> contains two pieces of information: the lower 24 bits indicate the number of bytes in a local bus block; the upper 8 bits indicate the local bus width. The value indicating the local bus width is presented as the number of bytes minus 1:

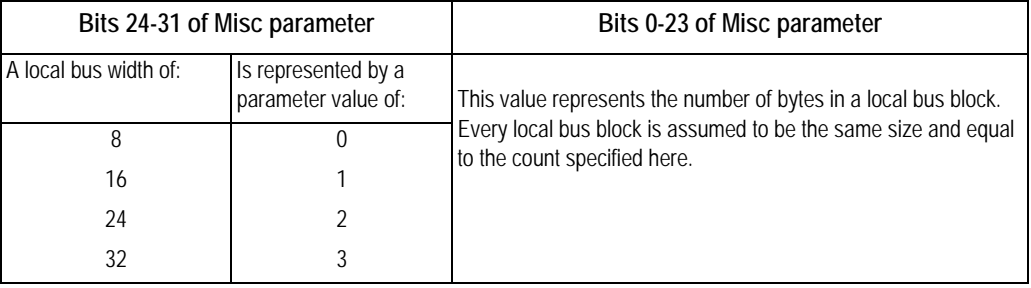

The bytes-per-block value is used to decrement the bytes-remaining count, thus determining when the final Sequence count has been met. The number of bytes per block must be specified correctly for the Sequence to terminate properly.

Note This operation stops executing only when the sequence terminates.

### **LBUS Eavesdrop Continuous 1101**

A throughput operation that reads blocks of data from the local bus and writes them to a SCSI Session in addition to passing them along to the next local bus module to the right.

<span id="page-166-0"></span>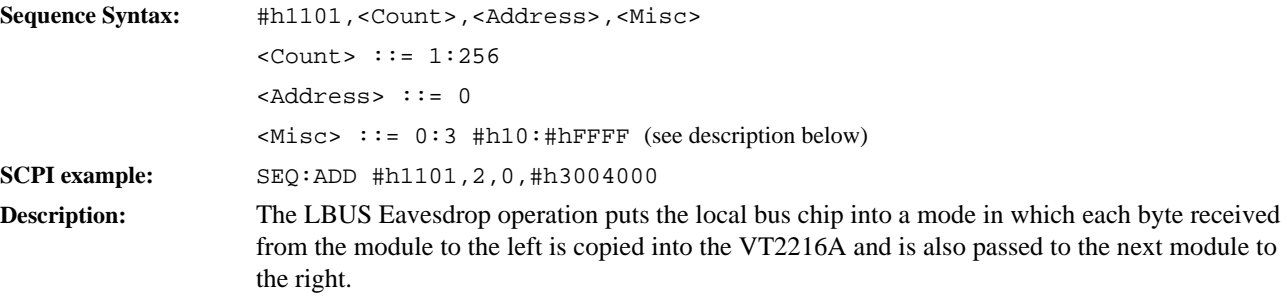

<Count> indicates the number of local bus blocks to transfer.

<Address> is not used.

<Misc> contains two pieces of information: the lower 24 bits indicate the number of bytes in a local bus block; the upper 8 bits indicate the local bus width. The value indicating the local bus width is presented as the number of bytes minus 1:

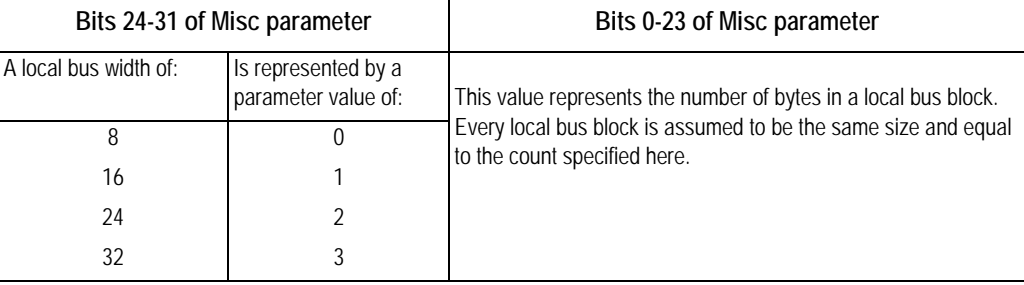

The bytes-per-block value is used to decrement the bytes-remaining count, thus determining when the final Sequence count has been met. The number of bytes per block must be specified correctly for the Sequence to terminate properly.

Note This operation stops executing only when the sequence terminates.

#### **LBUS Consume Pipe Continuous 1102**

A throughput operation that writes some blocks of local bus data to a SCSI Session while passing other blocks of local bus data to the next module to the right.

<span id="page-167-0"></span>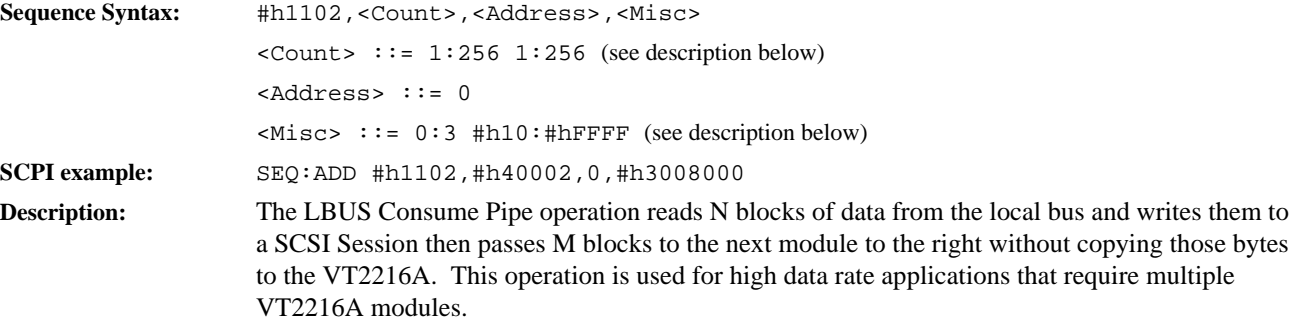

<Count> has the dual purpose of specifying both the number of blocks to pass (M) as well as the number of blocks to consume $(N)$ . This is accomplished by placing M in the most significant 16 bits of the <Count> field and N in the least significant 16 bits of the <Count> field. M and N must have a greatest common denominator (cd) of  $\leq$  256 where the largest of M/cd and N/cd is  $\leq 16$ .

<Address> is not used.

<Misc> also contains two pieces of information: the lower 24 bits indicate the number of bytes in a local bus block. The upper 8 bits indicate the local bus width. The value indicating the local bus width is presented as the number of bytes minus 1:

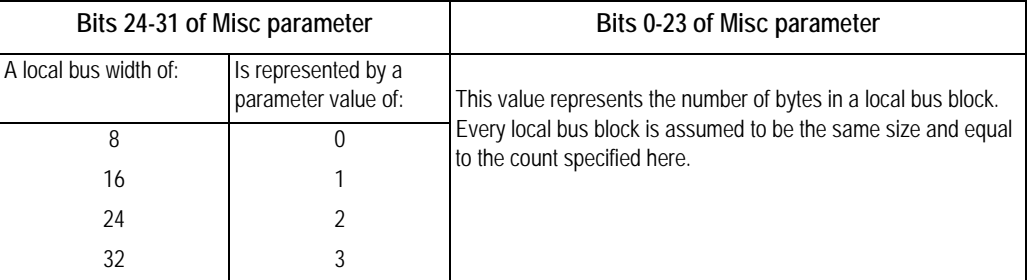

The bytes-per-block value is used to decrement the bytes-remaining count, thus determining when the final Sequence count has been met. The number of bytes per block must be specified correctly for the Sequence to terminate properly.

**Note** This operation stops executing only when the sequence terminates.

168

### **LBUS Eavesdrop Pipe Continuous 1103**

A throughput operation that writes some blocks of local bus data to a SCSI Session while passing those blocks plus additional blocks of local bus data to the next module to the right.

<span id="page-168-0"></span>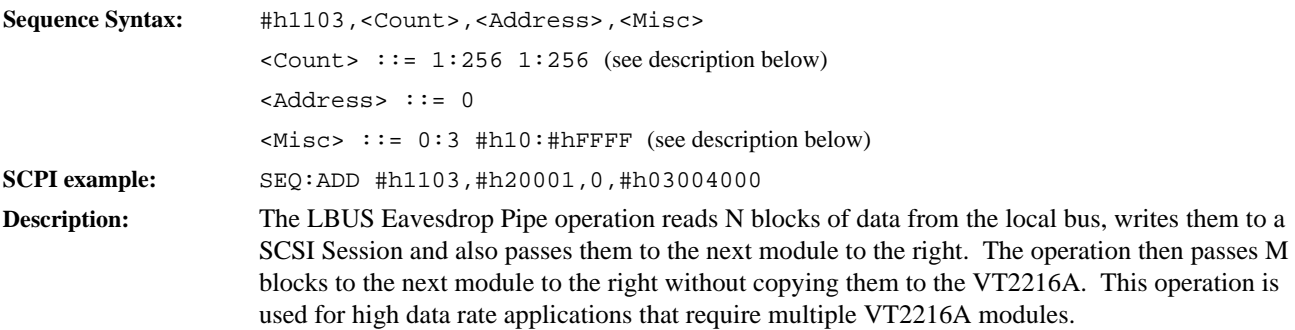

<Count> has the dual purpose of specifying both the number of blocks to pass (M) as well as the number of blocks to Eavesdrop (N). This is accomplished by placing M in the most significant 16 bits of the <Count> field and N in the least significant 16 bits of the <Count> field. M and N must have a greatest common denominator (cd) of  $\leq$  256 where the largest of M/cd and N/cd is  $\leq 16$ .

<Address> is not used.

<Misc> also contains two pieces of information: the lower 24 bits indicate the number of bytes in a local bus block; the upper 8 bits indicate the local bus width. The value indicating the local bus width is presented as the number of bytes minus 1:

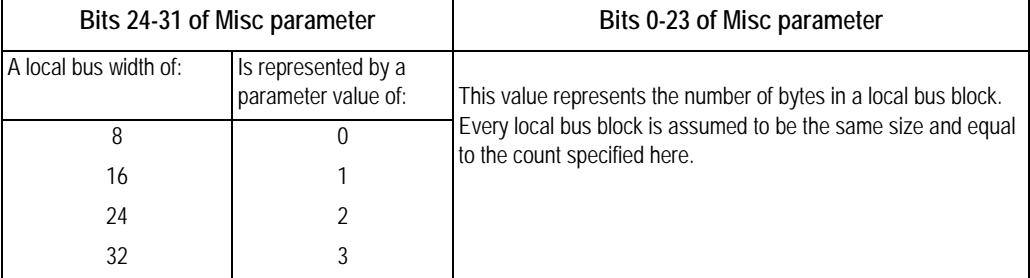

The bytes-per-block value is used to decrement the bytes-remaining count, thus determining when the final Sequence count has been met. The number of bytes per block must be specified correctly for the Sequence to terminate properly.

**Note** This operation stops executing only when the sequence terminates.

#### **LBUS Generate 2000**

A playback operation that reads blocks of data from a SCSI Session then writes them to the local bus.

<span id="page-169-0"></span>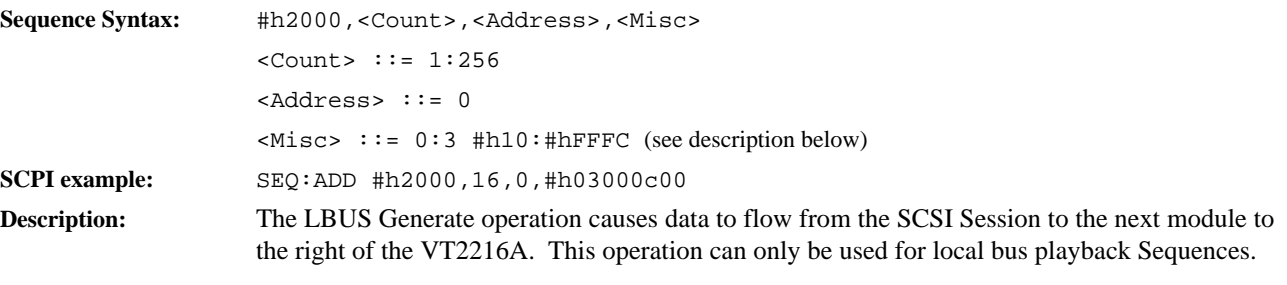

<Count> indicates the number of local bus blocks to transfer.

<Address> is not used.

<Misc> contains two pieces of information: the lower 24 bits indicate the number of bytes in a local bus block; the upper 8 bits indicate the local bus width. The value indicating the local bus width is presented as the number of bytes minus 1:

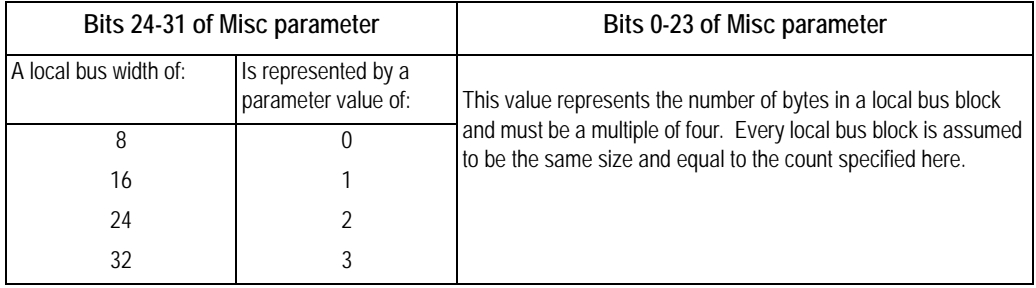

A block marker is asserted on the local bus following every block-size number of bytes. A frame marker is placed following the last block written to the local bus by this Sequence operation.

## **LBUS Append 2001**

A playback operation that reads blocks of data from a SCSI Session then appends them to the local bus stream of blocks.

<span id="page-170-0"></span>Sequence Syntax: #h2001, <Count>, <Address>, <Misc> <Count> ::= 1:256 <Address> ::= 0 <Misc> ::= 0:3 #h10:#hFFFC (see description below) **SCPI example:** SEQ:ADD #h2001,4,0,#h03000800 **Description:** The LBUS Append operation causes data to flow from the SCSI Session and appends the data to the end of an LBUS frame as it passes to the next module to the right of the VT2216A. This operation can only be used for local bus playback Sequences.

<Count> indicates the number of local bus blocks to transfer.

<Address> is not used.

<Misc> contains two pieces of information: the lower 24 bits indicate the number of bytes in a local bus block; the upper 8 bits indicate the local bus width. The value indicating the local bus width is presented as the number of bytes minus 1:

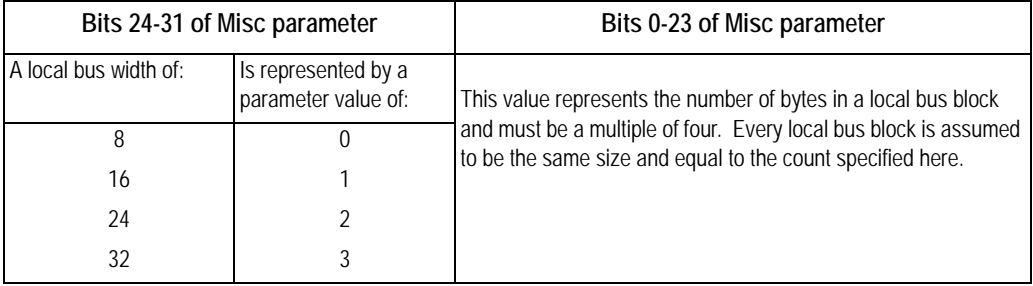

A block marker is asserted on the local bus following every block-size number of bytes. A frame marker is placed following the last block written to the local bus by this Sequence operation.

#### **Throughput A16 Buff 16 - Throughput Shared RAM 3000-3012**

<span id="page-171-0"></span>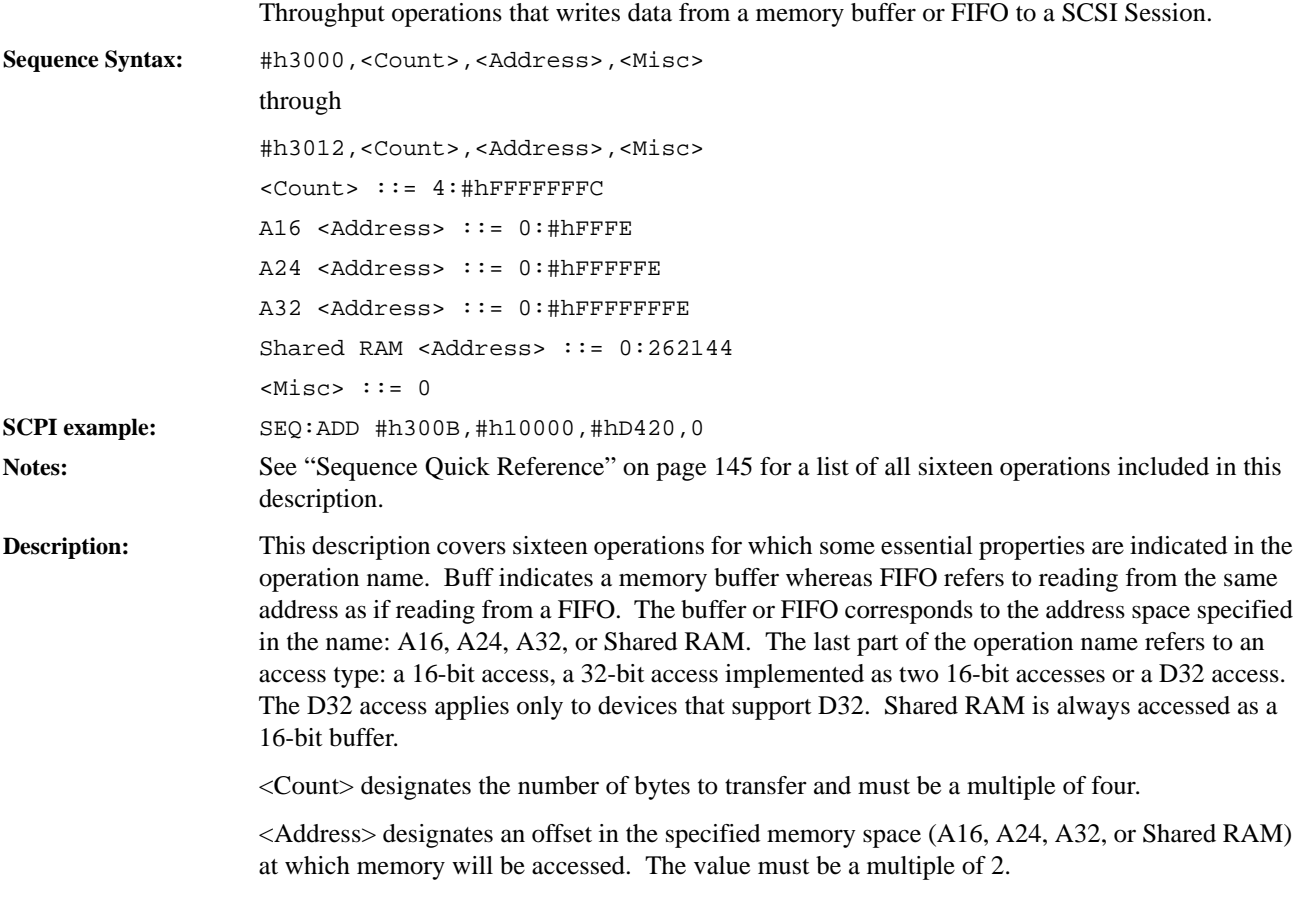

<Misc> is not used.

# **Throughput Dummy Bytes** 3100

A throughput operation that places dummy bytes in the data stream.

<span id="page-172-0"></span>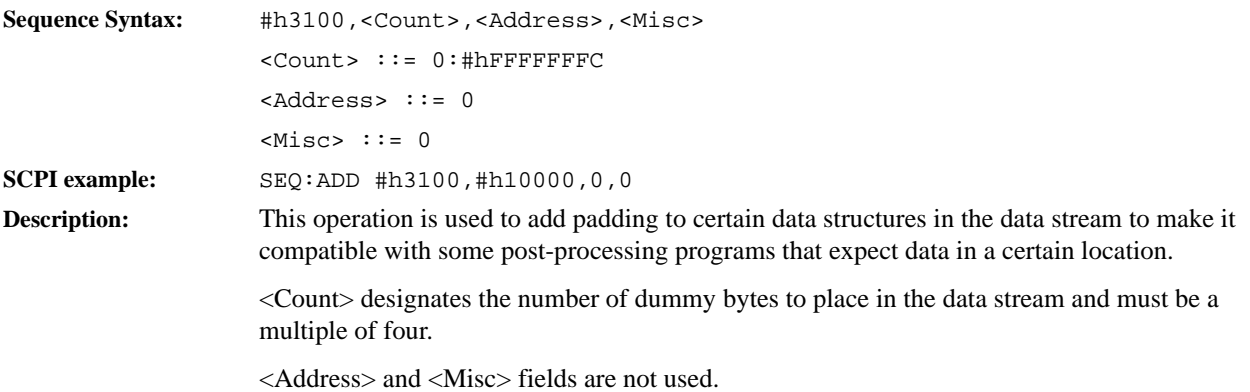

#### **Throughput Shared RAM Monitor Shared RAM - Throughput A24 Buff D32 Monitor A24 Buff 3812-3a05**

<span id="page-173-0"></span>Throughput operations that perform a VXI bus throughput to a Session while providing a means for the host computer to monitor the data. Sequence Syntax: #h3812, <Count>, <Address>, <Misc> through #h3a05,<Count>,<Address>,<Misc> <Count> ::= 4:#hFFFFFFFF A16 <Address> ::= 0:#hFFFF A24 <Address> ::= 0:#hFFFFFF Shared RAM <Address> ::= 0:262144 A24 <Misc> ::= 0:#hFFFFFF Shared RAM  $\leq$ Misc> ::= 0:262144 **SCPI example:** SEQ:ADD #h3a00,#h200,#h400,#h8000 **Note:** See ["Sequence Quick Reference" on page 145](#page-144-0) for a list of all 27 operations included in this description. **Description:** This description covers 27 operations for which some essential properties are indicated in the operation name: The address location indicated in the operation name before the word 'Monitor' represents the memory location from which to draw data. The address location indicated in the operation name after the word 'Monitor' represents the memory location to which to monitor data. Buff indicates a memory buffer whereas FIFO refers to reading from the same address as if reading from a FIFO. The buffer or FIFO corresponds to the address space specified in the name: A16, A24, A32, or Shared RAM. <Count> is the number of bytes to monitor <Address> is the VXI address from which to read data. <Misc> is the VXI address to which to monitor data

### **Playback A16 Buff 16 -**  Playback Shared RAM 4000-4012

<span id="page-174-0"></span>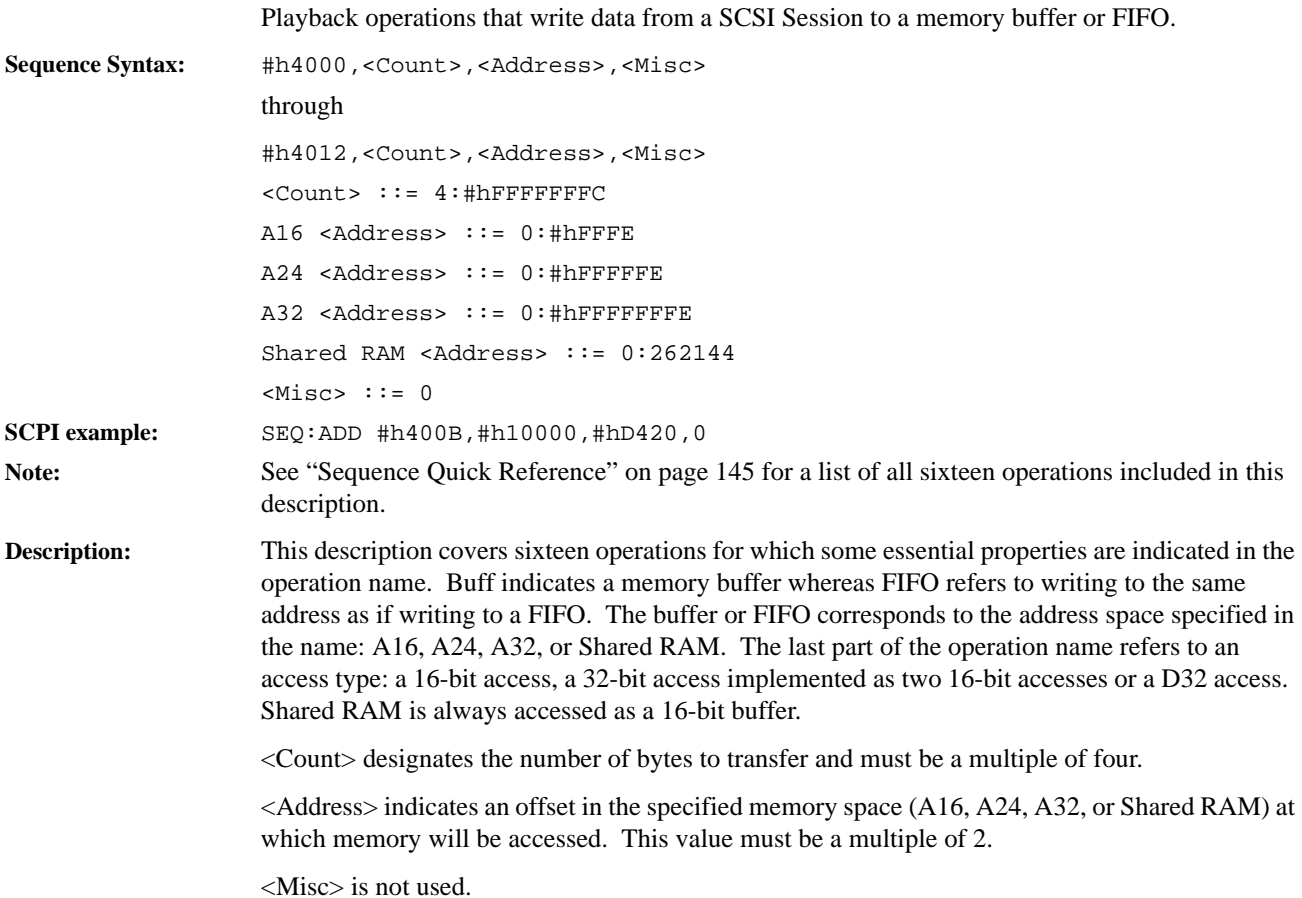

# **Playback Bit Bucket 4100**

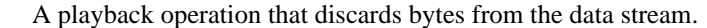

<span id="page-175-0"></span>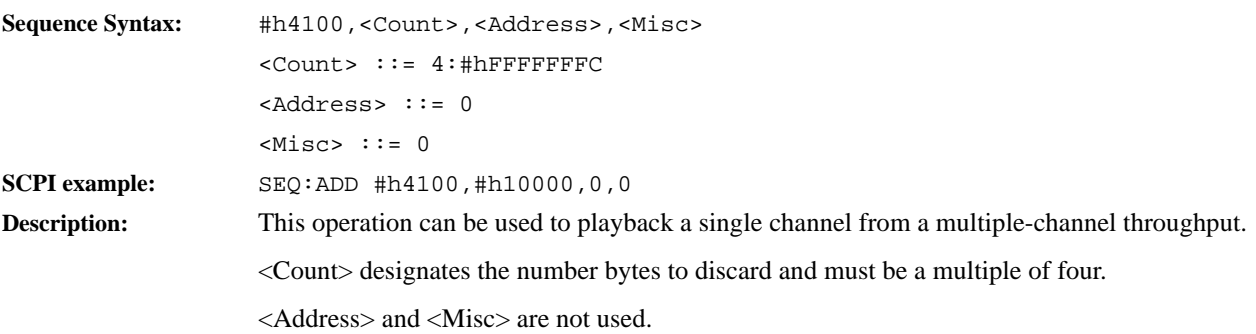

### **LBUS Consume Monitor Shared RAM - LBUS Eavesdrop Pipe Monitor A24 5000-5017**

Throughput operations that perform a local bus throughput to a Session while providing a means for the host computer to monitor the data via the VXI system bus.

<span id="page-176-0"></span>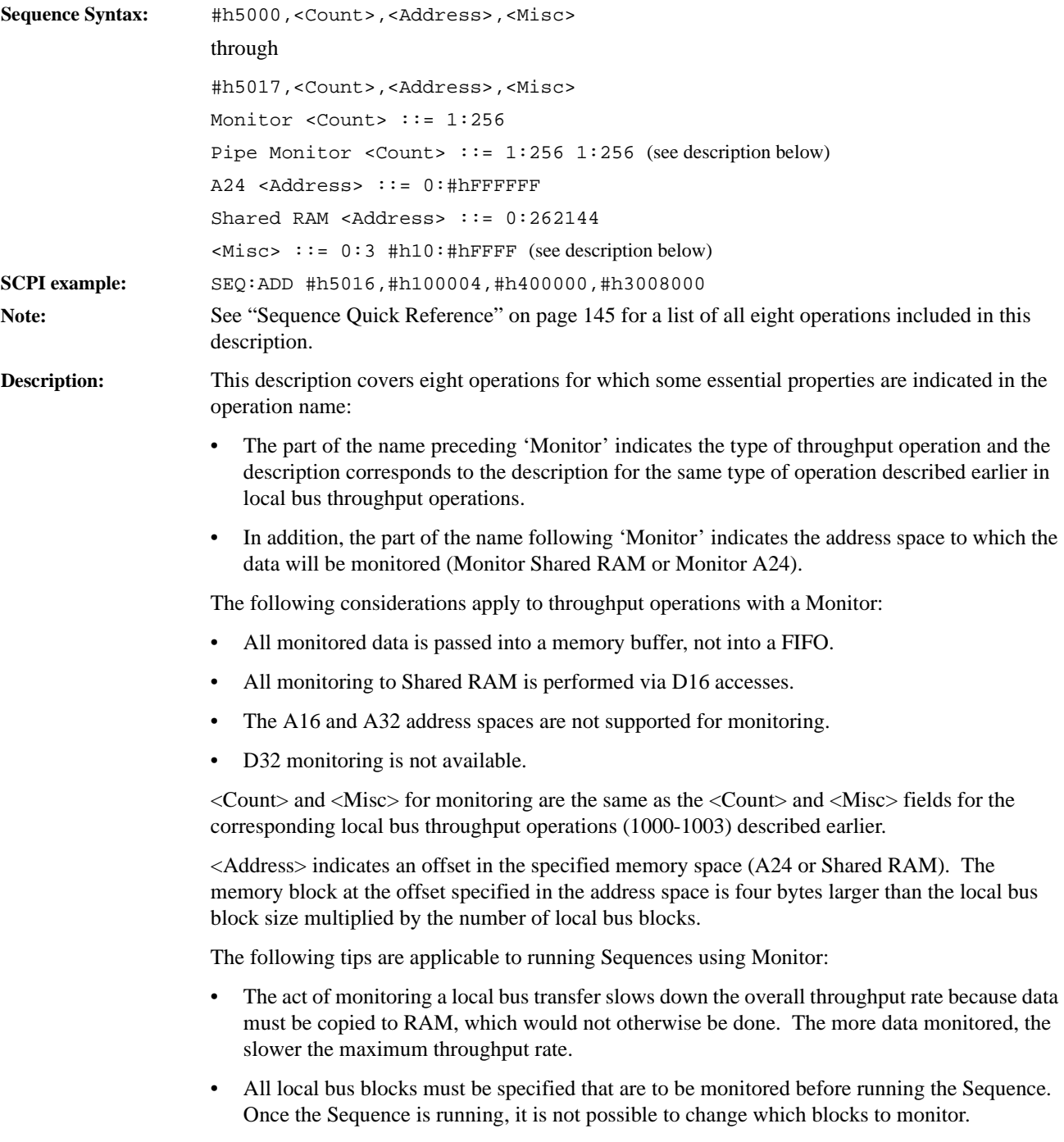

### Sequence Operations Reference **VT2216A Sequence Operations**

• Flags are used to synchronize the host and the VT2216A for monitor operations. The flags are represented by the first four bytes of the memory to which Monitor data is being written, beginning at the address specified in that memory (A24 or Shared RAM). All the flag values must be initialized before running the Sequence. The flag is used to indicate the presence of data in the Monitor block. When the flag is 0, the VT2216A will write data into the block and set the flag to 1. It is expected that the host (or controller) will read the data and then set the flag to 0. If the monitor operation is executed with the flag non-zero, the memory copy will not be done, but the data will flow through the normal data stream to the SCSI Session. This allows the host to read data at a different rate than the actual acquisition of data without affecting the throughput rate. In fact, throughputs will be faster when the flag is set because the memory copy will not need to be done.

The intention of monitoring many channels is that there will be a Sequence operation to monitor one block for each of the many channels. The flag values will initially be set to nonzero which means that no data will be copied to memory. When monitoring other local bus blocks is desired, the flag can be cleared, allowing data to be written to that monitor block. Upon seeing the 0 flag, the VT2216A will write data to that block and then set the flag indicating that a block of data is available. This scheme allows for changing which local bus blocks are being monitored during the throughput.

#### **Wait Bit Set A16 - Wait Bit Clear Shared RAM 6000-6007**

Synchronization operations that can be used to wait for data to be available from a device that generates data slower than the VT2216A can transfer it.

<span id="page-178-0"></span>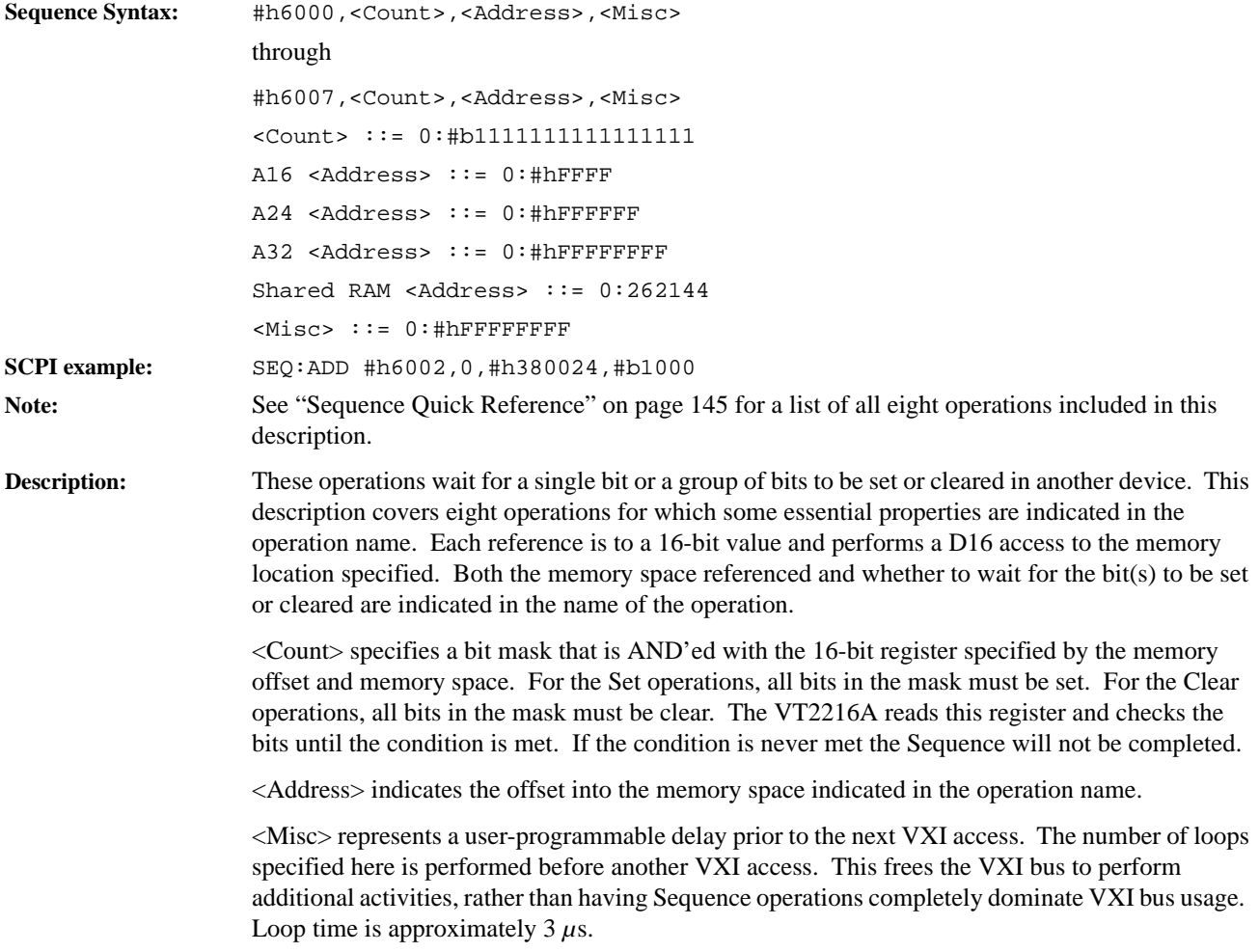

### **Wait A16 Count16 - Wait Count Shared RAM 32** 6008-600f

Loop time is approximately 3 *µ*s.

Synchronization operations that can be used to wait for data to be available from a device that generates data slower than the VT2216A can transfer it.

<span id="page-179-0"></span>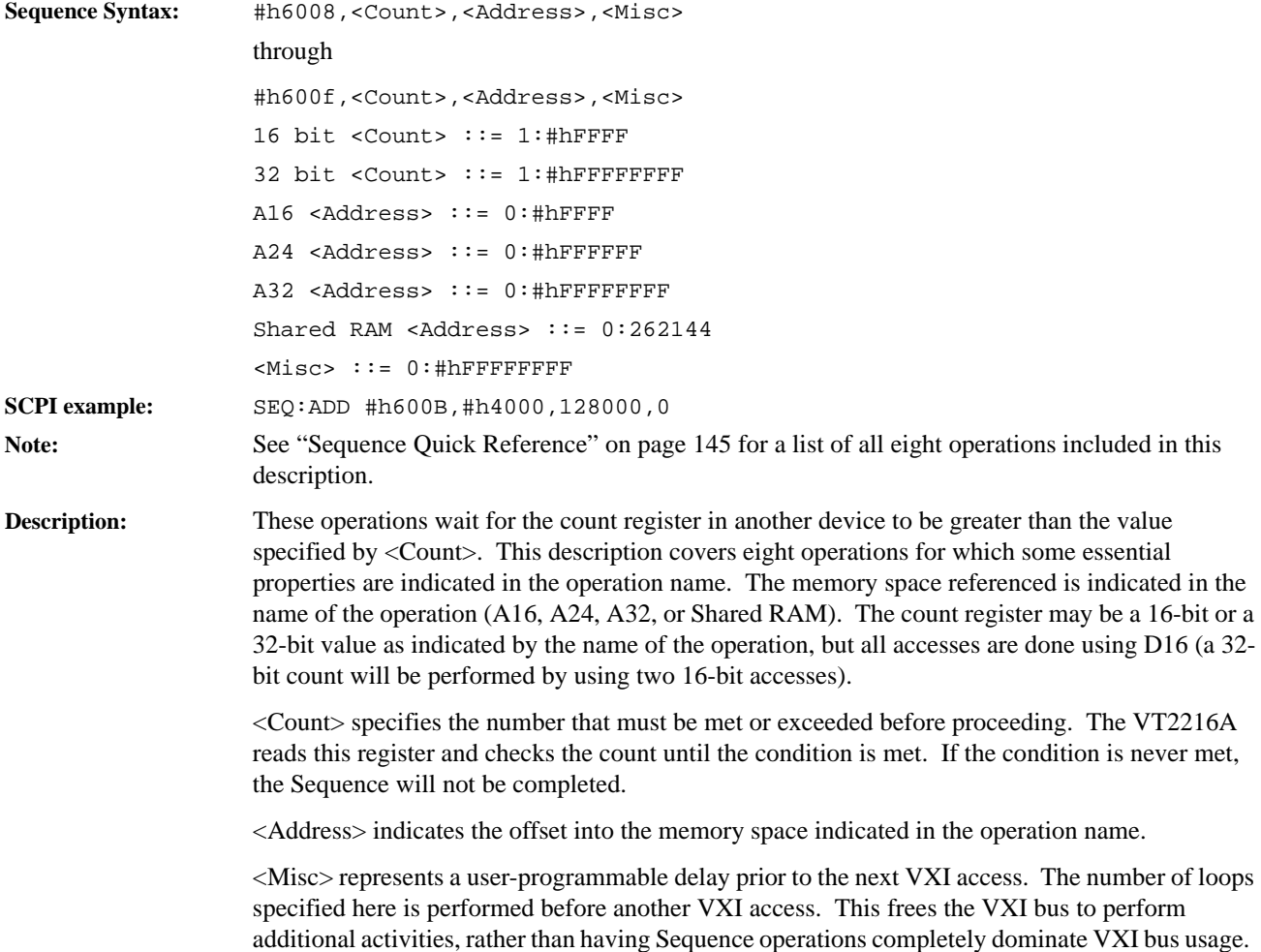
## **Wait FIFO Empty**  Wait FIFO Half Empty 6010-6011

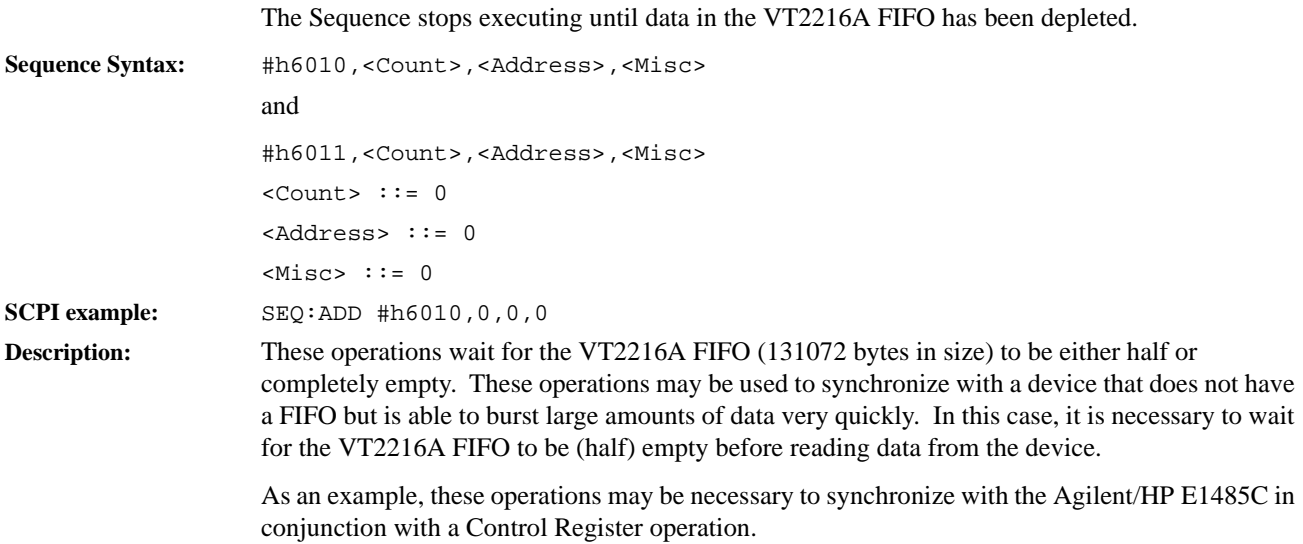

## **Control A16 Reg 16 -**  Control Reg Shared RAM 32 6018-601f

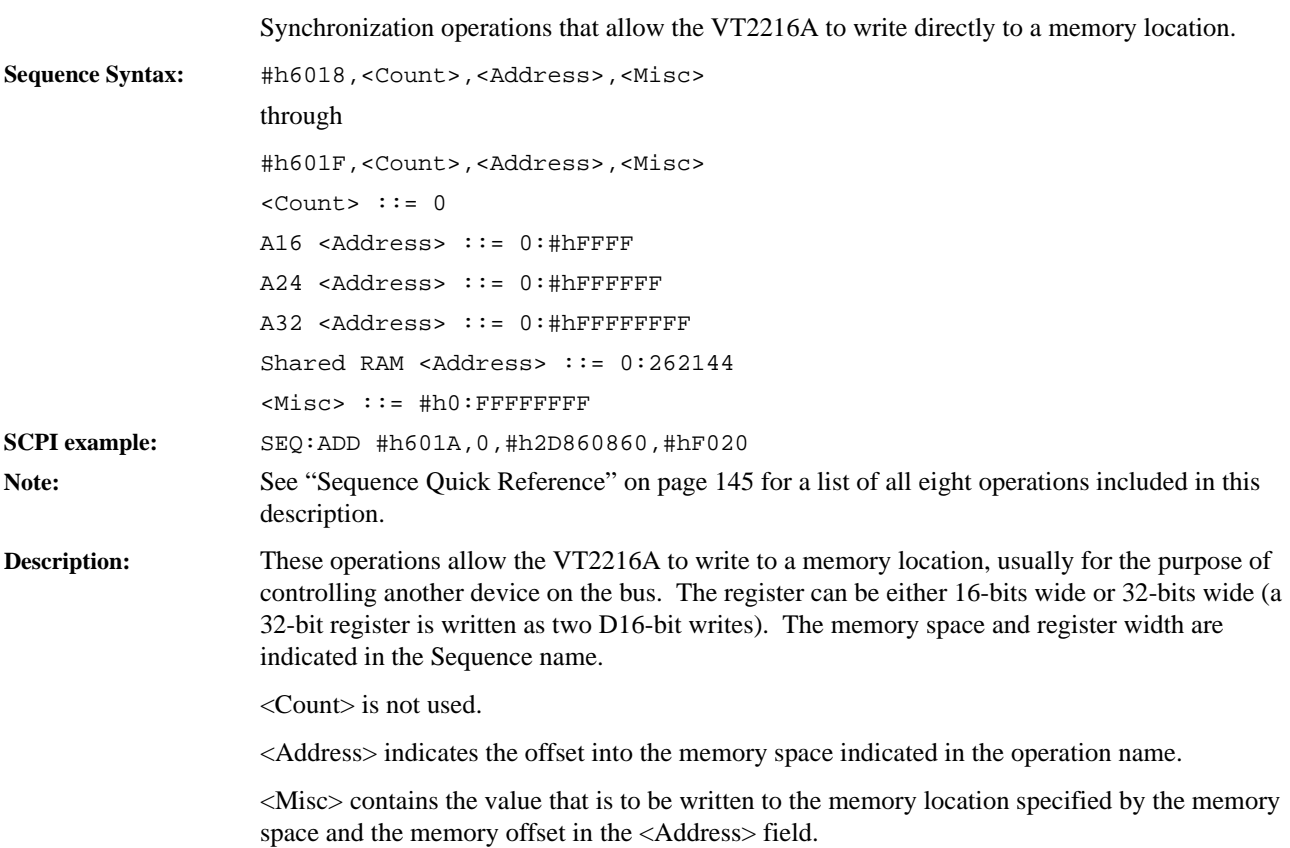

182

# **Dump A24 Seq Bytes - Dump Shared RAM Seq Bytes 6020-6022**

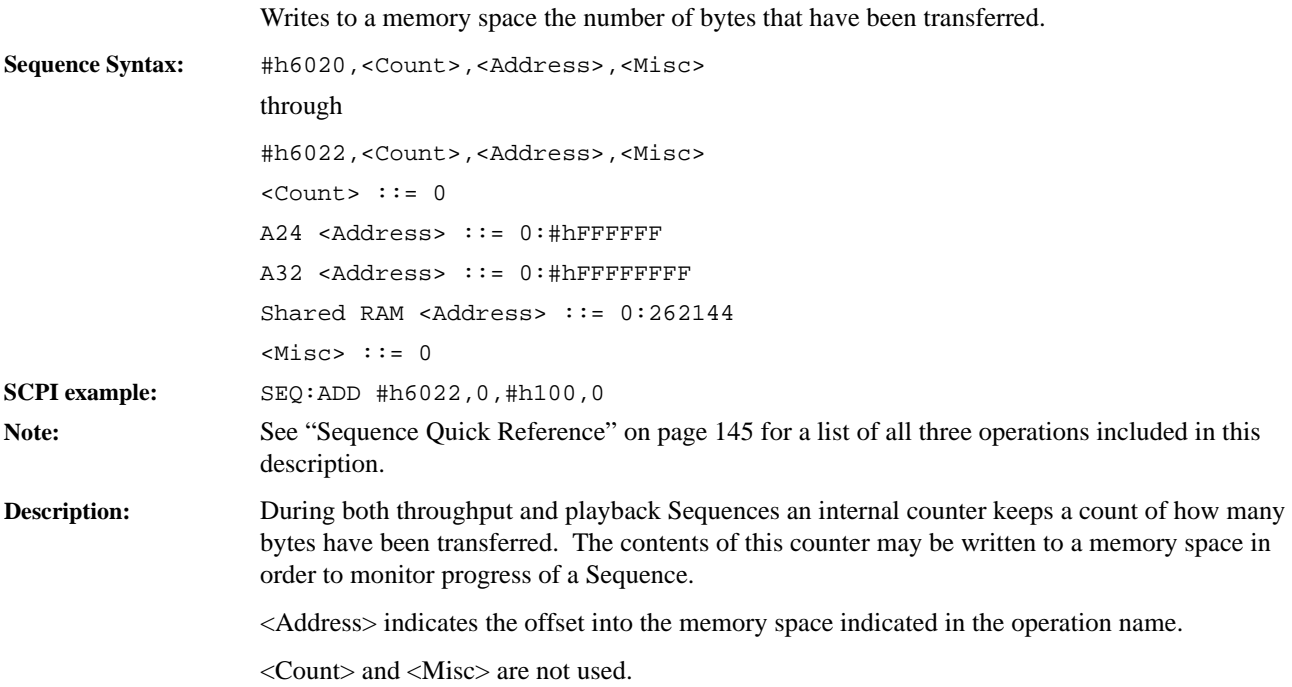

Sequence Operations Reference **VT2216A Sequence Operations**

**Programming Using SCPI**

# **Getting Started**

SCPI (Standard Commands for Programmable Instruments) is an industry-standard instrument control language. SCPI builds on the IEEE 488.1 and 488.2 standards.

### **Message-based VXI devices**

### **SCPI Command Structure and Format**

SCPI organizes related functions by grouping them together on a common branch of a command tree. Each branch is assigned a keyword to indicate the nature of the related functions. For example, the functions that control and monitor the status registers are grouped under the STATUS branch of the command tree. The STATUS branch is only one of the major SCPI branches that are called subsystems.

Colons indicate branching points on the command tree. A parameter is separated from the rest of the command by a space.

Multiple commands can be sent within a single message by separating commands with semicolons. One of the main functions of the command parser is to keep track of a program message's position in the command tree. If a program message contains two commands separated by a semicolon, the command parser assumes that the keywords of the second command come from the same branch of the tree as the final keyword of the preceding command. In this manner, multiple command program messages can be simplified.

Another way to simplify program messages is to delete implied mnemonics. Some keywords can be omitted from the command without changing the effect of the command. Implied mnemonics are identified by brackets [ ] in SCPI syntax diagrams.

The illustration below describes the basic syntax of SCPI commands.

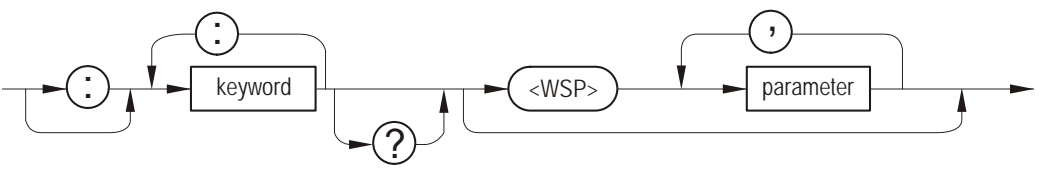

NOTE:

WSP = whitespace. ASCII character (Decimal 0-9 or 11-32)

## **Parameter Settings**

As the illustration shows, there must be a <WSP>, whitespace or <space>, between the last command keyword and the first parameter in a command. This is one of the few places in SCPI where  $\leq$  is required. If more than one parameter is sent with a single command, a comma must separate the adjacent parameters.

Each parameter format has one or more corresponding response-data formats. For example, a setting programed using a numeric parameter would return either floating point or integer response data when queried. Whether floating point or integer response data is returned, depends on the particular VXI module being used. However, response data is clearly defined for the module and query. The next chapter, ["SCPI Command Reference "](#page-198-0) specifies the data format for individual commands.

# **Using the Status Registers**

The VT2216A's status registers contain information about various module conditions. The following sections describe the registers and explains how to use them in programs.

## **The General Status Register Model**

The general status register model, shown below, is the building block of the VT2216A's status system. Most register sets in the module include all of the registers shown in the general model, although commands are not always available for reading or writing a particular register. The model consists of a condition register, two transition registers, an event register and an enable register.

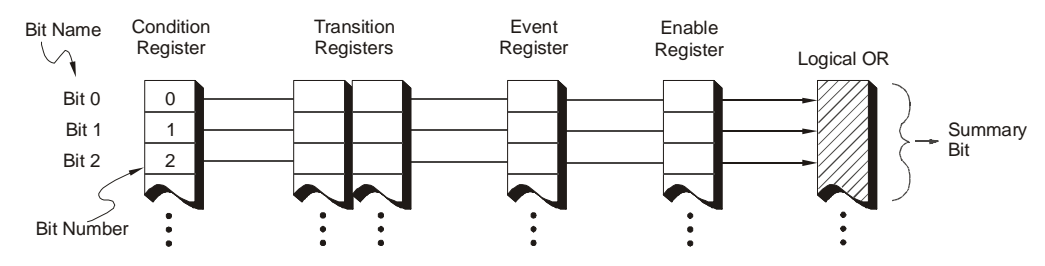

The flow within a status group starts at the condition register and ends at the register summary bit. (See the illustration below.) Flow is controller by altering bits in the enable and transition registers.

The Operation Status and Questionable Status groups are 16 bits wide, while the Status Byte and Standard Event groups are 8 bits wide. In the 16-bit groups, the most significant bit (bit 15) is not used. Bit 15 is always set to 0.

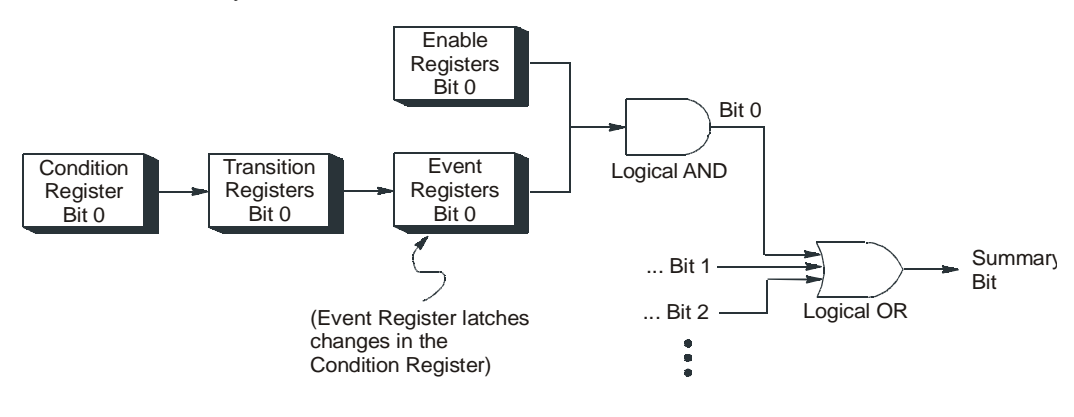

## **Condition Register**

The condition register continuously monitors hardware and firmware status. It represents the current state of the module. It is updated in real time. When the condition monitored by a particular bit becomes true, the bit is set to 1. When the condition becomes false, the bit is reset to 0. Condition registers are read-only.

If there is no command to read a particular condition register, it is simply transparent.

## **The Transition Registers**

The positive and negative transition registers specify which type of bit transition in the Condition register will set corresponding bits in the Event register. Transition register bits may be set for positive transitions (0 to 1) or negative transitions (1 to 0).

Each bit set in the negative transition register indicates that a 1 to 0 transition of that bit in the Condition register sets the associated bit in the Event register. Each bit set in the positive transition register indicates that a 0 to 1 transition of that bit in the Condition register sets the associated bit in the Event register. Setting the same bits in both the positive and negative transition registers indicates that any transition of those bits in the Condition register sets corresponding bits in the Event register.

## **Event Register**

The event register records condition changes. When a change occurs in the condition register, the corresponding event bit is set to 1 in accordance with the transition register settings. Once set, an event bit is no longer affected by condition changes and subsequent events corresponding to that bit are ignored. The event bit remains set until the event register is cleared— either when the register is read or when the \*CLS (clear status) command is sent. Event registers are read-only.

**Note** Reading the Event Register, clears the Event Register.

## **Enable Register**

The enable register specifies which bits in the event register set a summary bit to 1. The module logically ANDs corresponding bits in the event and enable registers and OR's all the resulting bits to determine the state of a summary bit. Summary bits are in turn recorded in the Status Byte. (The summary bit is only set to 1 if one or more enabled event bits are set to 1.) Enable registers are read-write.

Enable registers are cleared by \*CLS (clear status). Querying enable registers does not affect them. There is always a command to read and write to the enable register of a particular register set.

## **How to Use Registers**

There are two methods which can be used to access the information in register sets:

- The polling method
- The service request (SRQ) method

Use the polling method when:

• The language/development environment does not support SRQ interrupts.

# Programming Using SCPI **Using the Status Registers**

• A simple, single-purpose program is desured and the added complexity of setting up an SRQ handler is not.

Use the SRQ method when:

- Time-critical notification of changes are needed.
- Monitoring more than one device that supports SRQ.
- Having the controller do something else while it is waiting is needed.
- The performance penalty inherent to polling cannot be afforded.

## **The Polling Method**

In the polling method, the module has a passive role. It only tells the controller that conditions have changed when the controller asks the right question. In the SRQ method, the module notifies the controller of a condition change without the controller asking. Either method allows one or more conditions to be monitored.

When monitoring a condition with the polling method, one must:

- **1.** Determine which register contains the bit that monitors the condition.
- **2.** Send the unique SCPI query that reads that register.
- **3.** Examine the bit to see if the condition has changed.

The polling method works well if it is not necessary to know about changes the moment they occur. The SRQ method is more effective if knowing when a condition changes immediately is a must. To detect a change in a condition using the polling method, a program would need to continuously read the registers at very short intervals, which makes the program less efficient. In this case, it is better to use the SRQ method.

## **The SRQ Method**

When monitoring a condition with the SRQ method, one must:

- **1.** Determine which bit monitors the condition.
- **2.** Determine how that bit reports to the request service (RQS) bit of the Status Byte.
- **3.** Send SCPI commands to enable the bit that monitors the condition and to enable the summary bits that report the condition to the RQS bit.
- **4.** Enable the controller to respond to service requests.

When the condition changes, the module sets its RQS bit and generates an SRQ. The controller is informed of the change as soon as it occurs. The time the controller would otherwise have used to monitor the condition can now be used to perform other tasks. The program determines how the controller responds to the SRQ.

## <span id="page-189-0"></span>**Generating a Service Request**

To use the SRQ method, it is necessary to understand how service requests are generated. As shown below, other register sets in the module report to the Status Byte. Many of them report directly, but some may report indirectly.

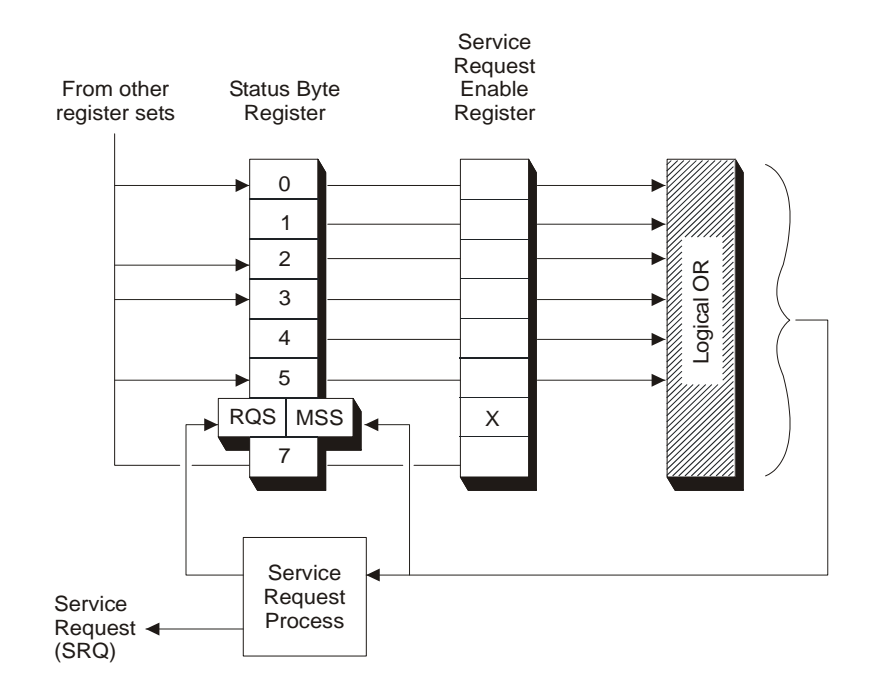

Bit 6 of the Status Byte serves two functions: the request service function (RQS) and the master summary status function (MSS). The RQS bit changes whenever something changes that it is configured to report. The RQS bit is cleared when it is read with a serial poll. The MSS bit is set in the same way as the RQS bit. However, the MSS bit is cleared only when the condition that set it is cleared. The MSS bit is read with \*STB?.

When a register set causes its summary bit in the Status Byte to change from 0 to 1, the module can initiate the service request (SRQ) process. However, the process is only initiated if both of the following conditions are true:

- The corresponding bit of the Service Request enable register is also set to 1.
- The module does not have a service request pending. (A service request is considered to be pending between the time the module's SRQ process is initiated and the time the controller reads the Status Byte register with a serial poll.)

The SRQ process generates an SRQ. It also sets the Status Byte's request service (RQS) bit to 1. Both actions are necessary to inform the controller that the module requires service. Generating an SRQ only informs the controller that some device on the bus requires service. Setting the RQS bit allows the controller to determine which device requires service. That is, it tells the controller that this particular device requires service.

If the program enables the controller to detect and respond to service requests, it should instruct the controller to perform a serial poll of all modules when an SRQ is generated. Each device on the bus returns the contents of its Status Byte register in response to this poll. The device whose RQS bit is set to 1 is the device that requested service.

Note When reading the module's Status Byte with a serial poll, the RQS bit is reset to 0. Other bits in the register are not affected.

# <span id="page-191-0"></span>**The VT2216A Registers Sets**

The VT2216A uses four register sets to keep track of the module's status:

- Status Byte
- Questionable Status
- Standard Event
- Operational Status

Their reporting structure is summarized in the illustration below. They are described in greater detail in the following sections.

Register bits not explicitly presented in the following sections are not used in the VT2216A. A query to one of these bits returns a value of 0.

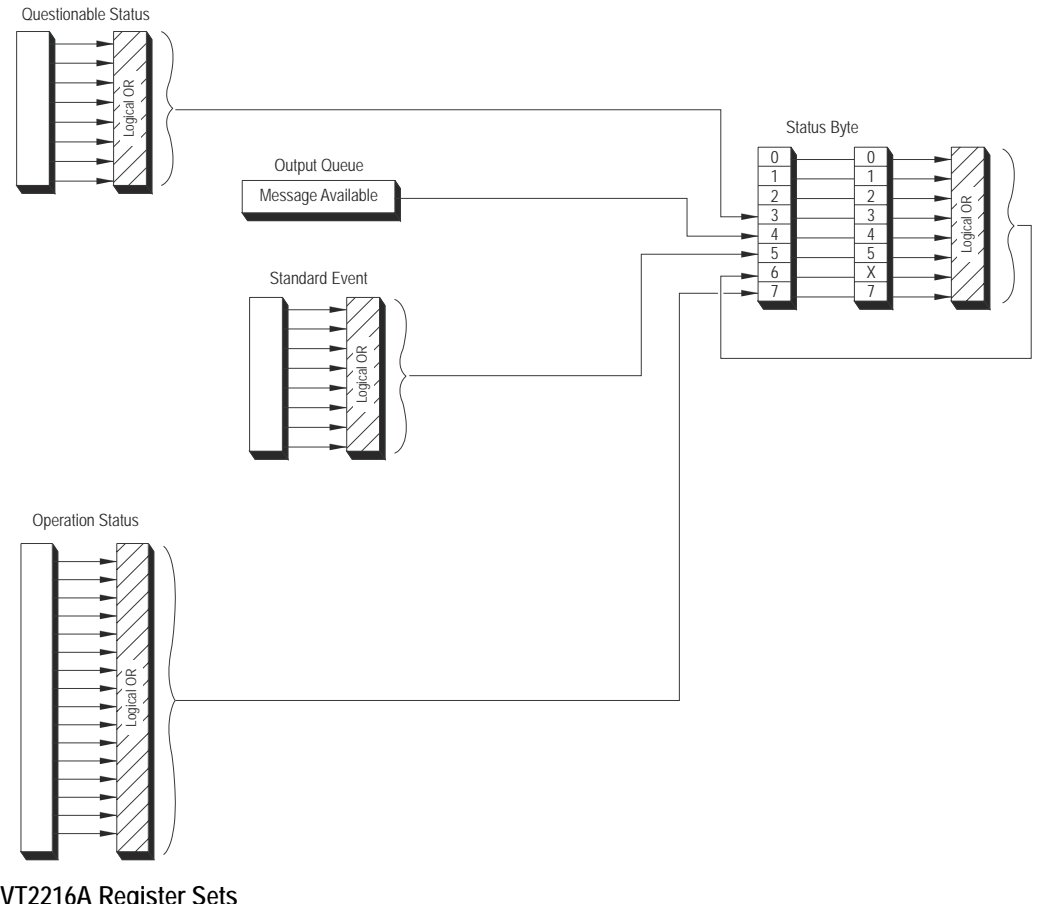

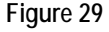

**Figure 29 VT2216A Register Sets**

## **Status Byte**

The Status Byte summarizes the states of the other register sets and monitors the VT2216A's output queue. It is also responsible for generating service requests (see [Generating a Service](#page-189-0)  [Request on page 190\)](#page-189-0).

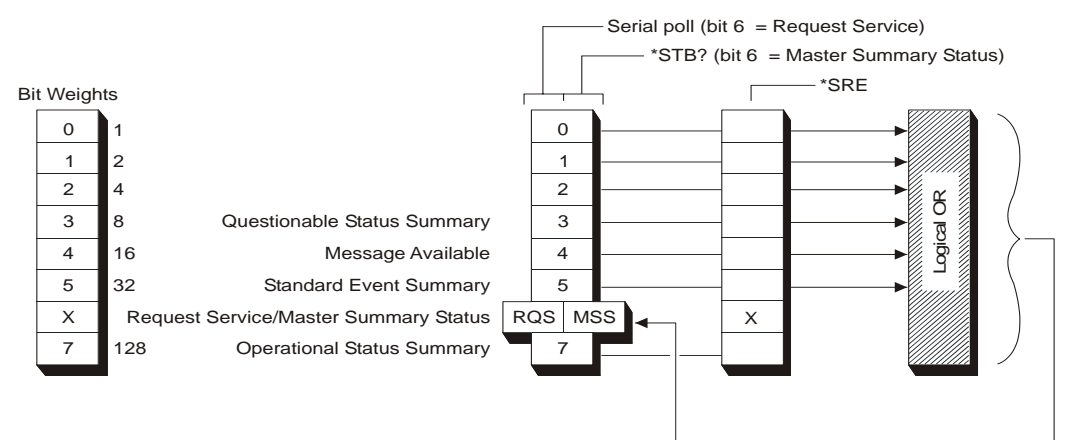

The Status Byte is unique because it does not exactly conform to the general status model presented earlier. It contains only two registers: the Status Byte register and the Service Request Enable register. The Status Byte registers behaves like a condition register for all bits except bit 6. The Service Request enable behaves like a standard enable register except that bit 6 is always set to 0.

Bits in the Status Byte register are set to 1 under the following conditions:

- Questionable Status Summary (bit 3) is set to 1 when one or more enabled bits in the Questionable Status event register are set to 1.
- Message Available (bit 4) is set to 1 when the output queue contains a response message.
- Standard Event Summary (bit 5) is set to 1 when one or more enabled bits in the Standard Event event register are set to 1.
- Master Summary Status (bit 6, when read by \*STB?) is set to 1 when one or more enabled bits in the Status Byte register are set to 1.
- Request Service (bit 6, when read by serial poll) is set to 1 by the service request process (see [Generating a Service Request on page 190\)](#page-189-0).
- Operation Status Summary (bit 7) is set to 1 when one or more enabled bits in the Operation Status event register are set to 1.

The illustration also shows the commands used to read and write to the Status Byte registers. The following statements are example commands using the Status Byte and Status Byte enable register.

- \*SRE 16 Generate an SRQ interrupt when messages are available in the output queue.
- \*SRE? Find out what events are enabled to generated SRQ interrupts.
- \*STB? Read the Status Byte event register.

See [Setting and Querying Registers on page 196](#page-195-0) for more information about these commands.

# Programming Using SCPI **The VT2216A Registers Sets**

## **Questionable Status Register Set**

The Questionable Status register monitors conditions that affect the quality of the data transfer.

This register set includes a condition register, two transition registers, an event register and an enable register. It is accessed through the STATUS subsystem. See [Setting and Querying](#page-195-0)  [Registers on page 196](#page-195-0) for more information about using these commands.

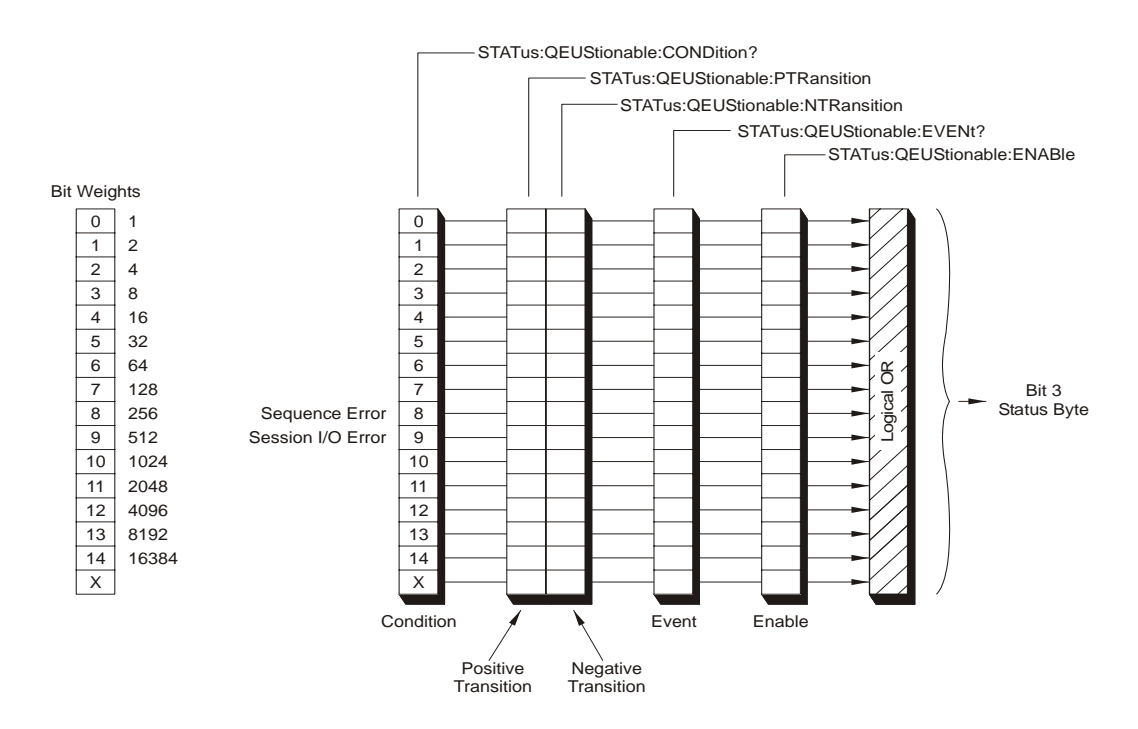

## **The Condition Register**

Bits in the Questionable Status condition register are set to 1 under the following conditions:

- Sequence Error (bit 8) is set to 1 when an error is detected during Sequence execution
- Session I/O Error (bit 9) is set to 1 when an error is detected during Session I/O operation

The illustration shows the commands used to read and write to the Questionable Status registers.

## **Standard Event Status Register Set**

The Standard Event Status register set monitors module errors as shown below. It is one of the simplest and most frequently used. The unique aspect of this group is that it is programed by using common commands, while other register sets are programed through the STATUS subsystem.

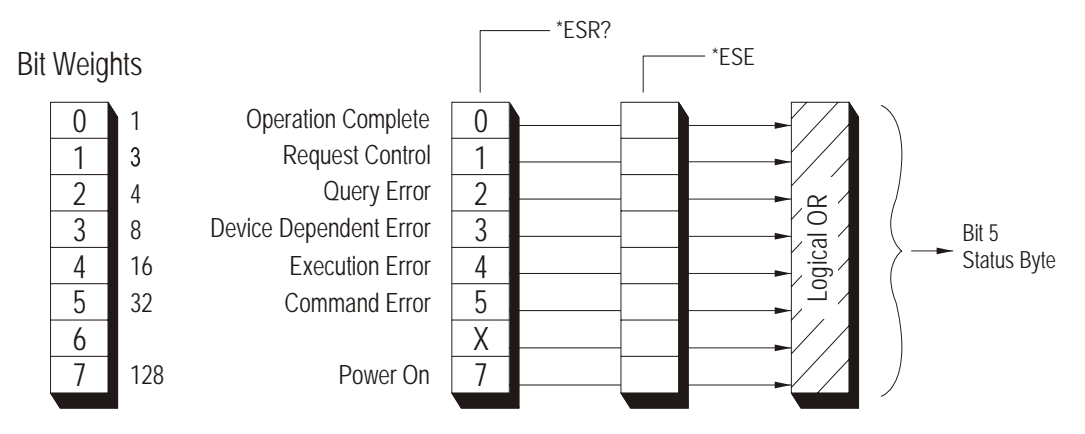

The Standard Event Status Register set does not conform to the general status register model described at the beginning of this chapter. It contains only two registers: the Standard Event Status Event register and the Standard Event Status Enable register.

Bits in the Standard Event Status event register are set to 1 under the following conditions:

- Operation Complete (bit 0) is set to 1 when the following two events occur (in the order listed):
	- The \*OPC command is sent to the module.
	- The module completes all pending overlapped commands.
- Query Error (bit 2) is set to 1 when the module detects a query error.
- Device Dependent Error (bit 3) is set to 1 when the command parser or execution routines detect a device-dependent error.
- Execution Error (bit 4) is set to 1 when the command parser or execution routines detect an execution error.
- Command Error (bit 5) is set to 1 when the command parser detects a command or syntax error.
- Power On (bit 7) is set to 1 when the module is turned on.

The illustration also shows the commands used to read and write to the Standard Event Status register sets. Example commands using Standard Event Status registers:

- \*ESE 48 Generate a summary bit whenever there is an execution or command error
- \*ESE? Query the state of the Standard Event Status enable register?
- \*ESR? Query the state of the Standard Event Status event register.

See [Setting and Querying Registers on page 196](#page-195-0) for more information about using these commands.

## Programming Using SCPI **The VT2216A Registers Sets**

## **Operation Status Register Set**

The Operation Status register set monitors conditions in the module's data transfer process.

This register set includes a condition register, two transition registers, an event register and an enable register. It is accessed through the STATUS subsystem. See [Setting and Querying](#page-195-0)  [Registers on page 196](#page-195-0) for more information about using these commands.

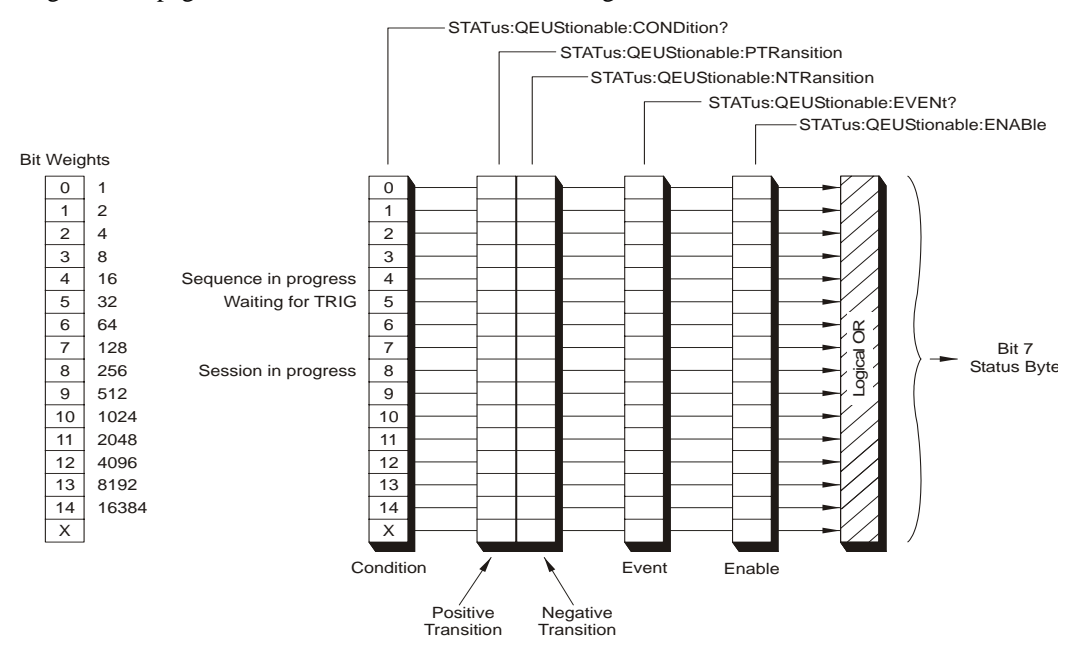

Bits in the Operation Status condition register are set to 1 under the following conditions:

- Sequence in Progress (bit 4) is set to 1 while a Sequence is in progress and to 0 when the Sequence has finished.
- Waiting for TRIG (bit 5) is set to 1 when the module is ready to accept a trigger signal from one of the trigger sources. (If a trigger signal is sent before this bit is set, the signal is ignored.)
- Session in Progress (bit 8) is set to 1 while a Session is in progress and to 0 when a Session is has finished.

The illustration shows the commands used to read and write to the Operation Status registers.

## <span id="page-195-0"></span>**Setting and Querying Registers**

The previous register set illustrations include the commands used to read from and to write the registers. Most commands have a *set form* and a *query form*.

Use the set form of the command to write to a register. The set form is shown in the illustrations. The set form of a command takes an extended numeric parameter.

Use the query form of the command to read a register. Add a "?" to the set form to create the query form of the command. Commands ending with a "?" in the illustrations are query-only commands. These commands cannot set the bits in the register, they can only query or read the register.

The register set illustrations also include the bit weights used to specify each bit in the register. For example, to get the Waiting for Trigger condition register (bit 5 in Operation Status register set) to generate a service request, send the following commands:

**STATUS:PRESET** Sets the Enable register bits in the Operational Status and the Questionable Status register sets to 0.

**STATUS:OPERATION:ENABLE 32** Sets the Waiting for Trigger Enable register (bit 5) to 1.

**\*SRE 128** Sets bit 7 of the Service Request Enable register to 1.

See the next chapter for more information about these commands.

## <span id="page-196-0"></span>**VT2216A Register Set Summary**

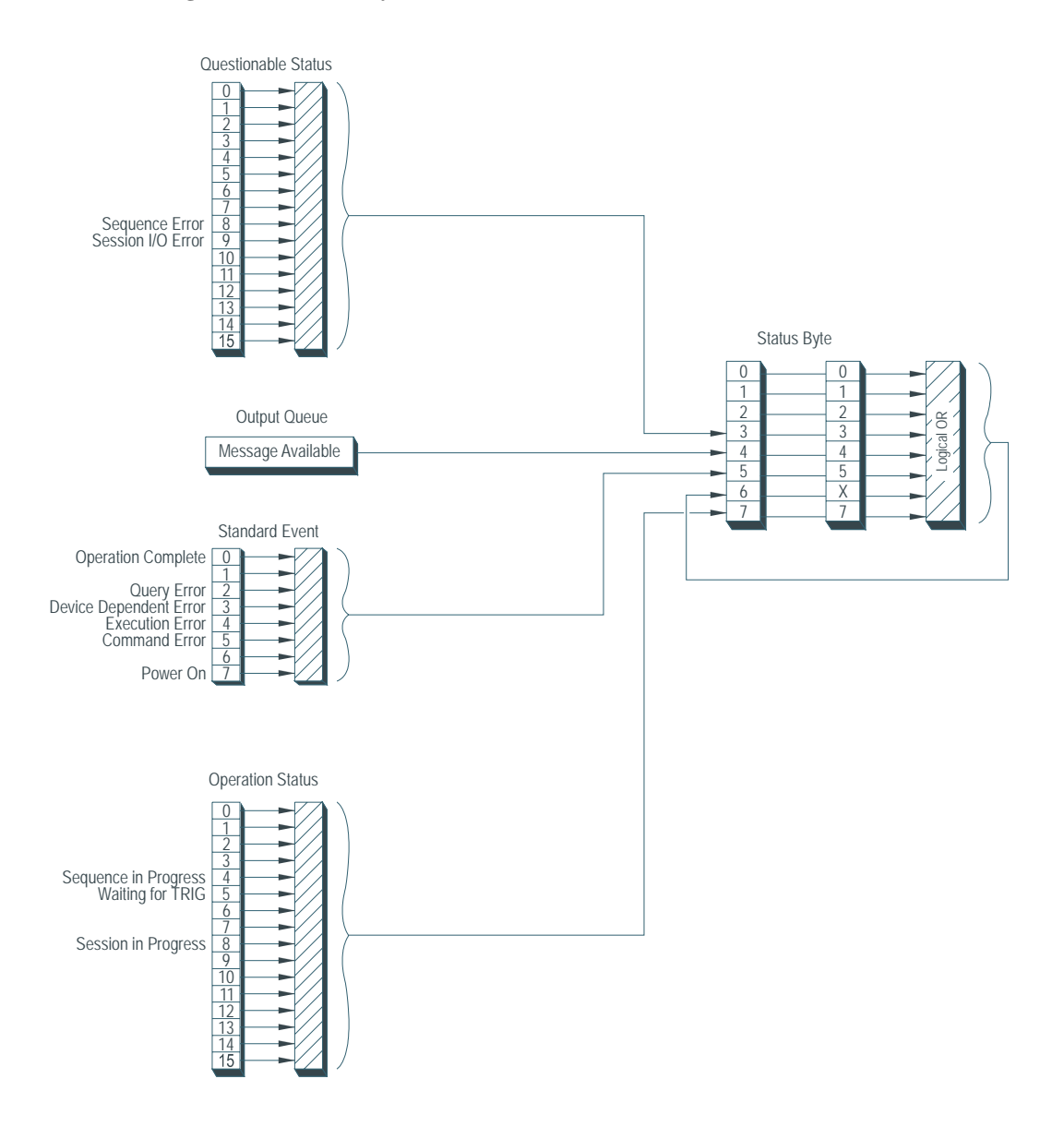

# **Addressing the VT2216A**

The VT2216A address in a SCPI environment consist of three parts; an interface select code, the primary address and the secondary address.

The interface select code specifies the interface. Seven is a typical number for the GPIB interface.

The primary address, typically 09, indicates which GPIB port in the system controller is used to communicate with the Slot 0 Control Module, for example the Agilent/HP E1406A.

The secondary address indicates the device-specific address. In this case, it represents the VXI logical address.

The VXI logical address ranges in value from 1 to 255. For use with a command module, the logical address to the GPIB cannot be used directly, but must be encoded into the GPIB secondary address. In addition, the logical address of the VT2216A must be a multiple of eight, not including 0.

If the logical address is 8, the GPIB secondary address is encoded to 1. If the logical address is 40, the secondary address is encoded to 5. In these examples, the GPIB address is 70901 and 70905.

Software running in a computer writing to a Slot 0 Control Module needs to use all three addresses: the select code, the primary GPIB address and the secondary address.

If a command module is not used, but rather another type of controller such as MXI, V382, or V743, the divide by 8 restriction for the VXI logical address does not apply and any logical address from 1 to 255 may be used.

<span id="page-198-0"></span>**SCPI Command Reference**

# **Message-based VXI devices**

The Command Reference chapter describes all of the VT2216A's SCPI commands. Each command has the following:

- **1.** The heading. This includes two fields. The field to the left shows the command name. The field to the right indicates whether the command has a command form, a query form, or both.
- **2.** A brief description of the command. This one- or two-line description appears just below the heading.
- **3.** A syntax description. This may consist of one or two parts: only a command syntax, only a query syntax or both. The syntax description shows the syntax expected by the command parser. A detailed description for the elements appearing in the syntax description follows.
- **4.** Example statements. This field appears at the end of the syntax description. It contains two examples of BASIC output statements that use the command.
- **5.** A return format description. This field is only used if the command has a query form. It describes how data is returned in response to the query.
- **6.** An attribute summary. This field defines the command's preset state, identifies overlapped commands requiring synchronization and specifies compliance with SCPI. A "confirmed" command complies with SCPI 1994.
- **7.** A detailed description. This field contains additional information about the command.

## **Finding the Right Command**

• If a command cannot be found where it is expected, try scanning the [VT2216A SCPI Quick](#page-203-0)  [Reference](#page-203-0) tables that begin on page [204](#page-203-0) for the equivalent command that contains the implied mnemonic.

Each command has a brief description. After equivalent command is located, a more detailed description in the command reference can be found.

• If searching for a command that accesses a particular function, use the index.

For example, to find the commands that open or close a Transfer Unit, look for "transfer unit" in the index. It lists the pages that describe the MMEMory:TUNit[1|2|...|15]:OPEN and MMEMory:TUNit[1|2|...|15]:CLOSe commands.

## **Command Syntax**

This section describes the syntax elements used in the SCPI command reference. It also describes the general syntax rules for both kinds of command and query messages.

## **Special Syntactic Elements**

Several syntactic elements have special meanings:

- $\text{colon}$   $\cdot$  ) When a command or query contains a series of keywords, the keywords are separated by colons. A colon immediately following a keyword tells the command parser that the program message is proceeding to the next level of the command tree. A colon immediately following a semicolon tells the command parser that the program message is returning to the base of the command tree.
- semicolon (;) When a program message contains more than one command or query, a semicolon is used to separate them from each other. For example, to set up Session devices to begin at a specified block number and then start a measurement using one program message, the message would be:

MMEMory:SESSion2:SEEK 8191;:SEQuence:BEGin VPL,262144,1

comma  $(.)$  — A comma separates the data sent with a command or returned with a response. For example, the SEQuence:BEGin command requires three values to determine the destination, size and data source of a Sequence that is to be executed. For example, a message to begin a playback to the local bus of 8388608 bytes from Session 3 would be:

SEQuence:BEGin LPL,8388608,3

• <WSP> — One white space is required to separate a program message (the command or query) from its parameters. For example, the command "SEQuence:BEGin VPL,262144,1" contains a space between the program header (SEQuence:BEGin) and its program data (VPL,262144,1). White space characters are not allowed within a program header.

## **Conventions**

Syntax and return format descriptions use the following conventions:

- $\langle \rangle$  angle brackets enclose the names of items that need further definition. The definition will be included in accompanying text. In addition, detailed descriptions of these elements appear at the end of this section.
- ::= "is defined as" When two items are separated by this symbol, the second item replaces the first in any statement that contains the first item. For example, A::=B indicates that B replaces A in any statement that contains A.
- | "or" When items in a list are separated by this symbol, one and only one of the items can be chosen from the list. For example, A|B indicates that A or B can be chosen, but not both.
- ... An ellipsis (trailing dots) is used to indicate that the preceding element may be repeated one or more times.
- [ ] Square brackets indicate that the enclosed items are optional.
- { } Braces are used to group items into a single syntactic element. They are most often used to enclose lists and to enclose elements that are followed by an ellipsis.

Although the command interpreter is not case sensitive, the case of letters in the command keyword is significant in the Command Reference. Keywords that are longer than four characters can have a short form or a long form. SCPI accepts either form. Upper-case letters show the short form of a command keyword.

SCPI is sensitive to white space characters. White space characters are not allowed within command keywords. They are only allowed when they are used to separate a command and a parameter.

A message terminator is required at the end of a program message or a response message. Use <NL>, <^END> or <NL> <^<END> as the *program message terminator*. The word <NL> is an ASCII new line (line feed) character. The word <^END> means that End or Identify (EOI) is asserted on the GPIB interface at the same time the preceding data byte is sent. Most programming languages send these terminators automatically. For example, if using the BASIC OUTPUT statement, <NL> is automatically sent after the last data byte. If using a PC, one can usually configure the system to send whatever terminator is specified.

#### **Syntax Descriptions**

Syntax descriptions in the SCPI command reference chapter use the following elements:

**<CHAR>** This item designates a string of ASCII characters. There are no delimiters. Usually, the string is from an explicit set of responses. Maximum length is twelve characters.

**<STRING>** This item specifies any 8-bit characters delimited by single quotes or double quotes. The beginning and ending delimiter must be the same. If the delimiter character is within the string, it must be entered twice. (For example, to get "EXAMPLE", enter ""EXAMPLE"").

# <span id="page-203-0"></span>**VT2216A SCPI Quick Reference**

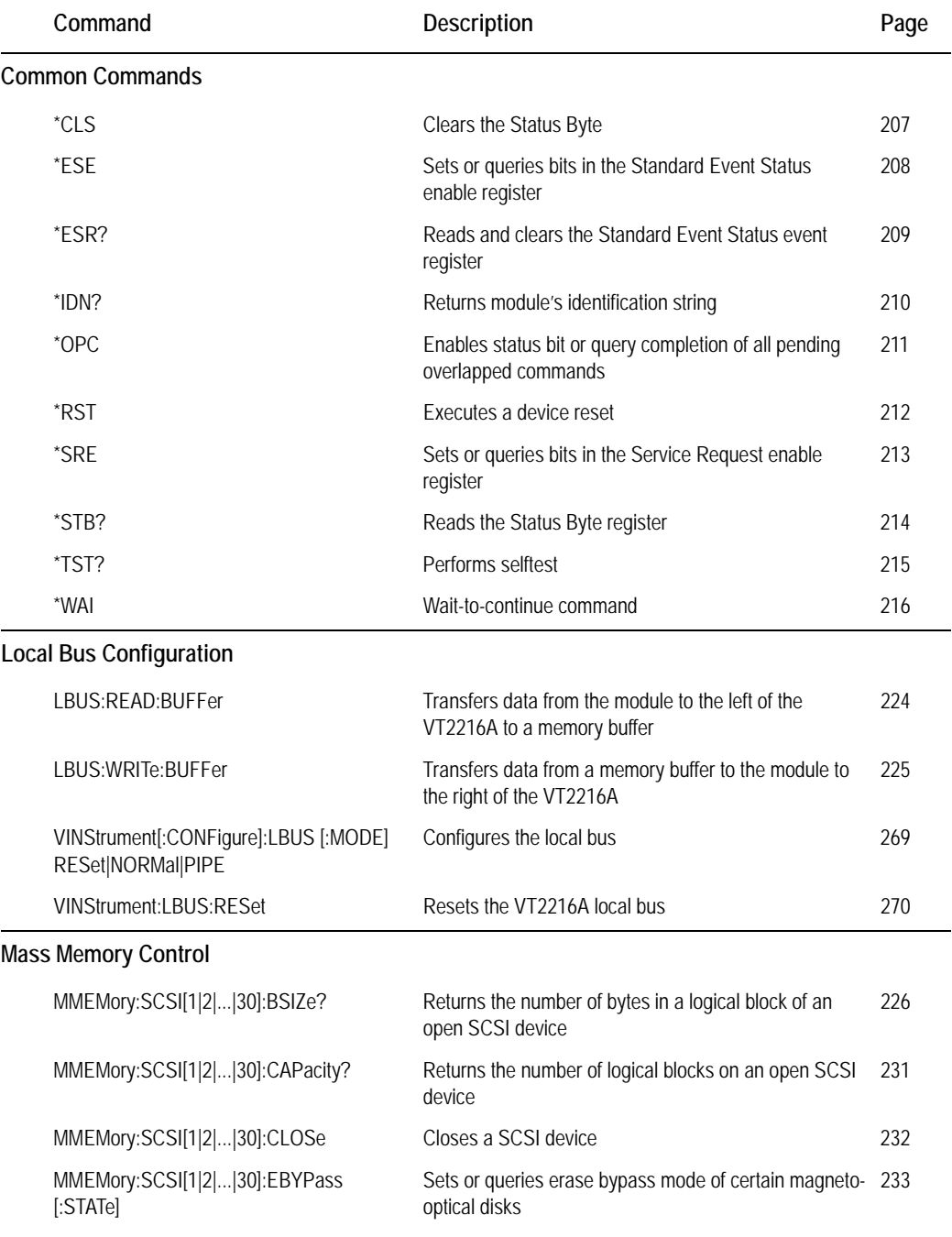

# SCPI Command Reference **VT2216A SCPI Quick Reference**

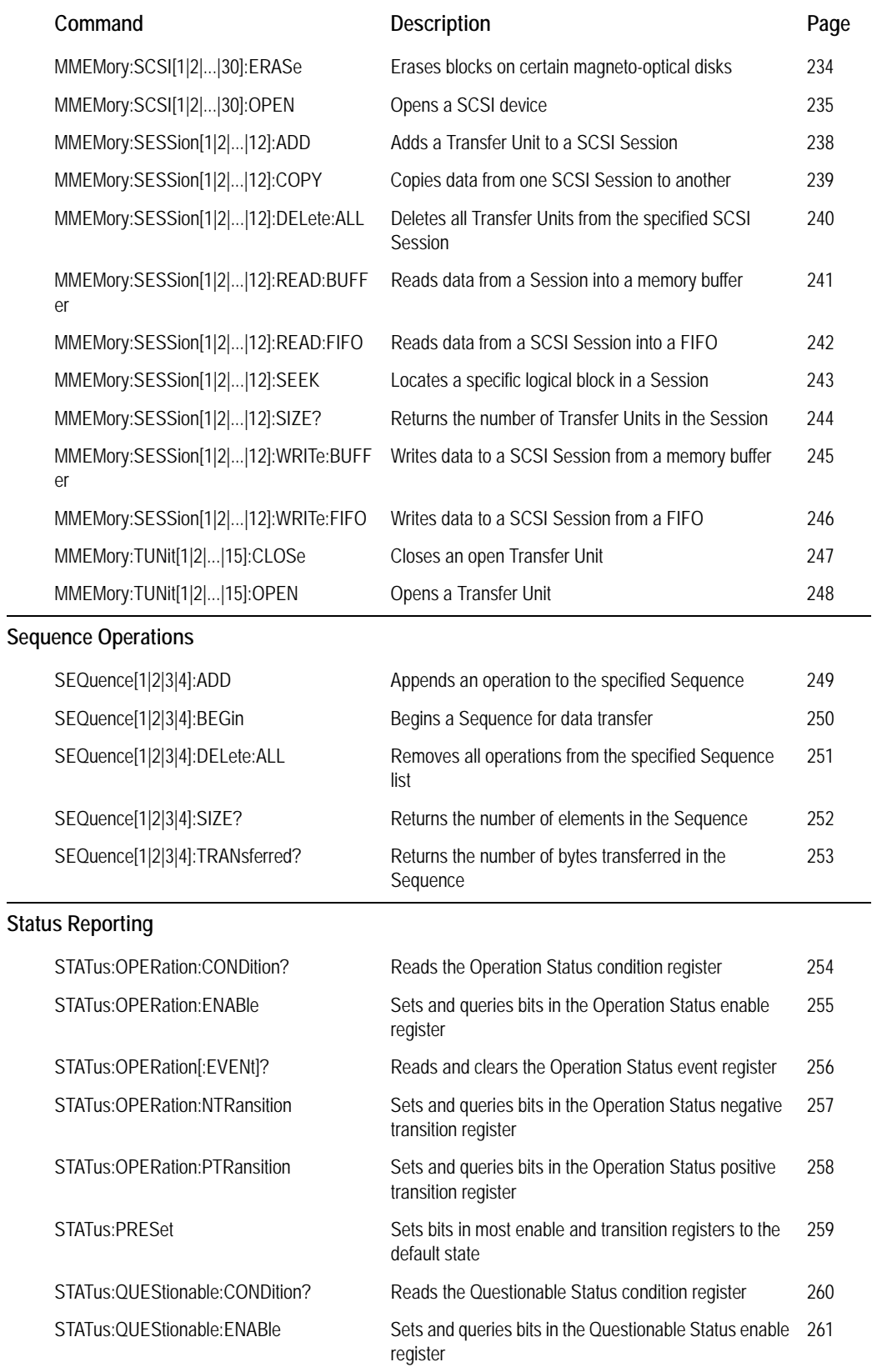

# SCPI Command Reference **VT2216A SCPI Quick Reference**

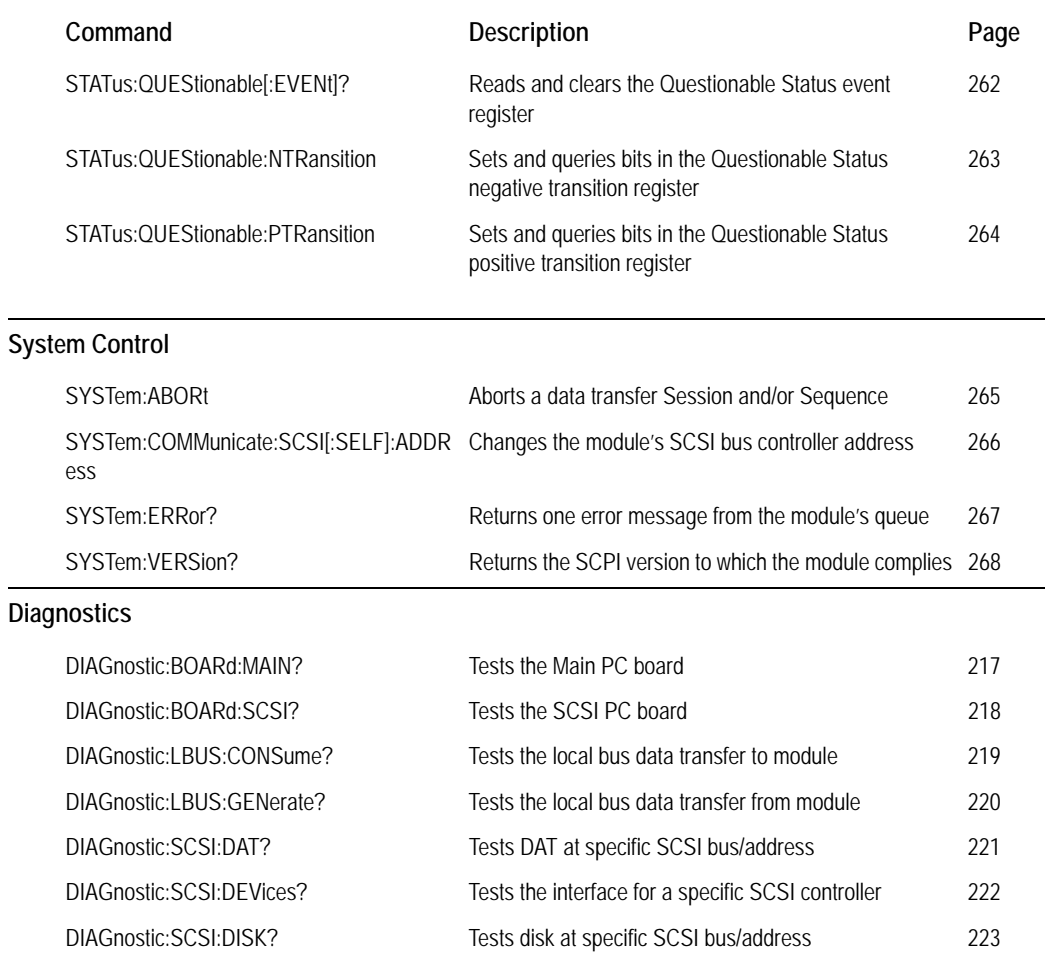

The following commands are provided for backward compatibility with models Agilent/HP E1562A/B/C (which use HP-manufactured disk drives) and application software designed to support them. Their behavior for the non-HP-manufactured disk drives used in the VT2216A or for non-HP- manufactured disk drives supplied by the customer are described in the command descriptions on the following pages.

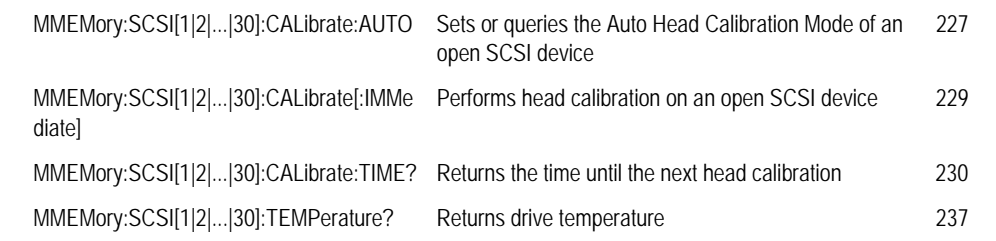

# **VT2216A SCPI Commands**

<span id="page-206-0"></span>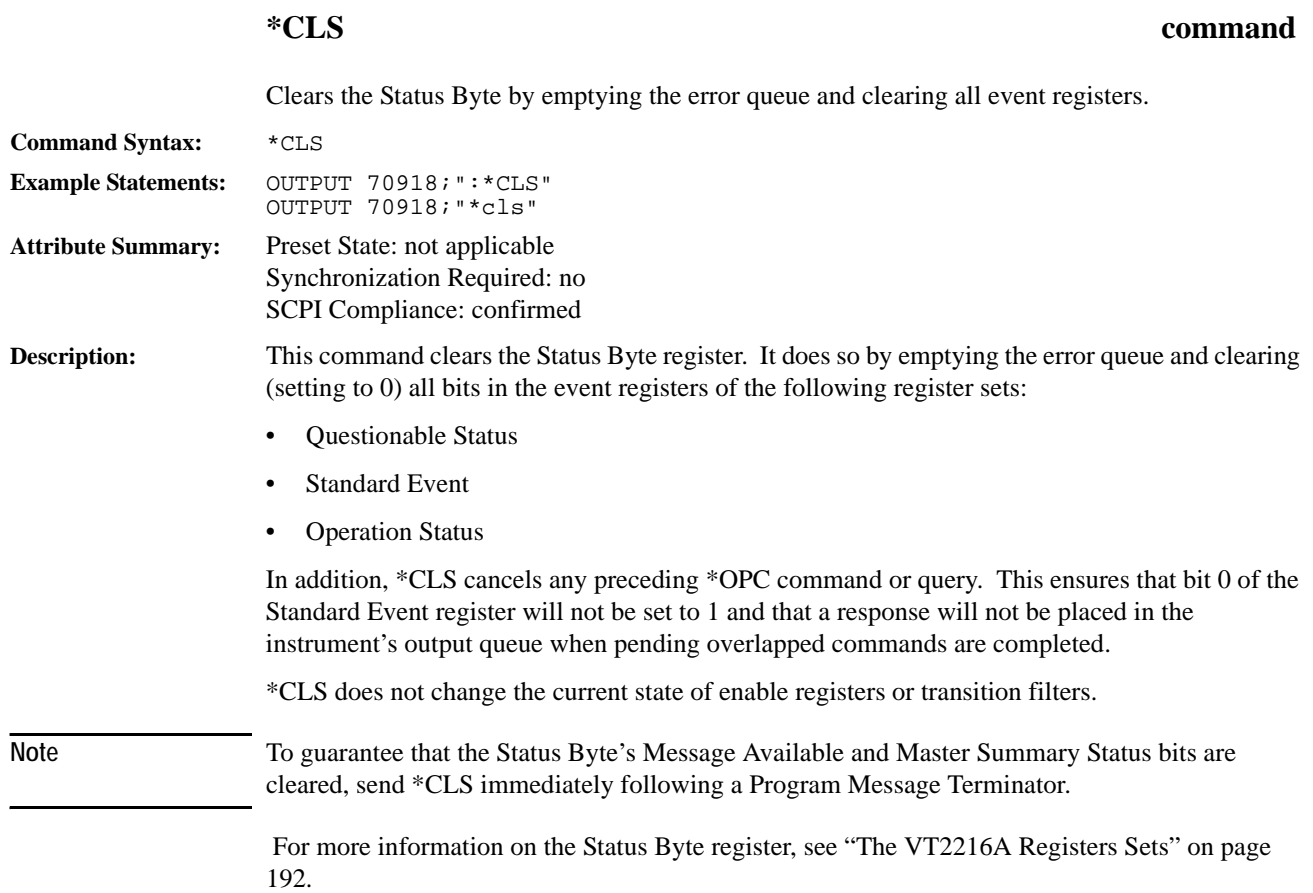

# **\*ESE command/query**

Sets or queries bits in the Standard Event Status enable register.

<span id="page-207-0"></span>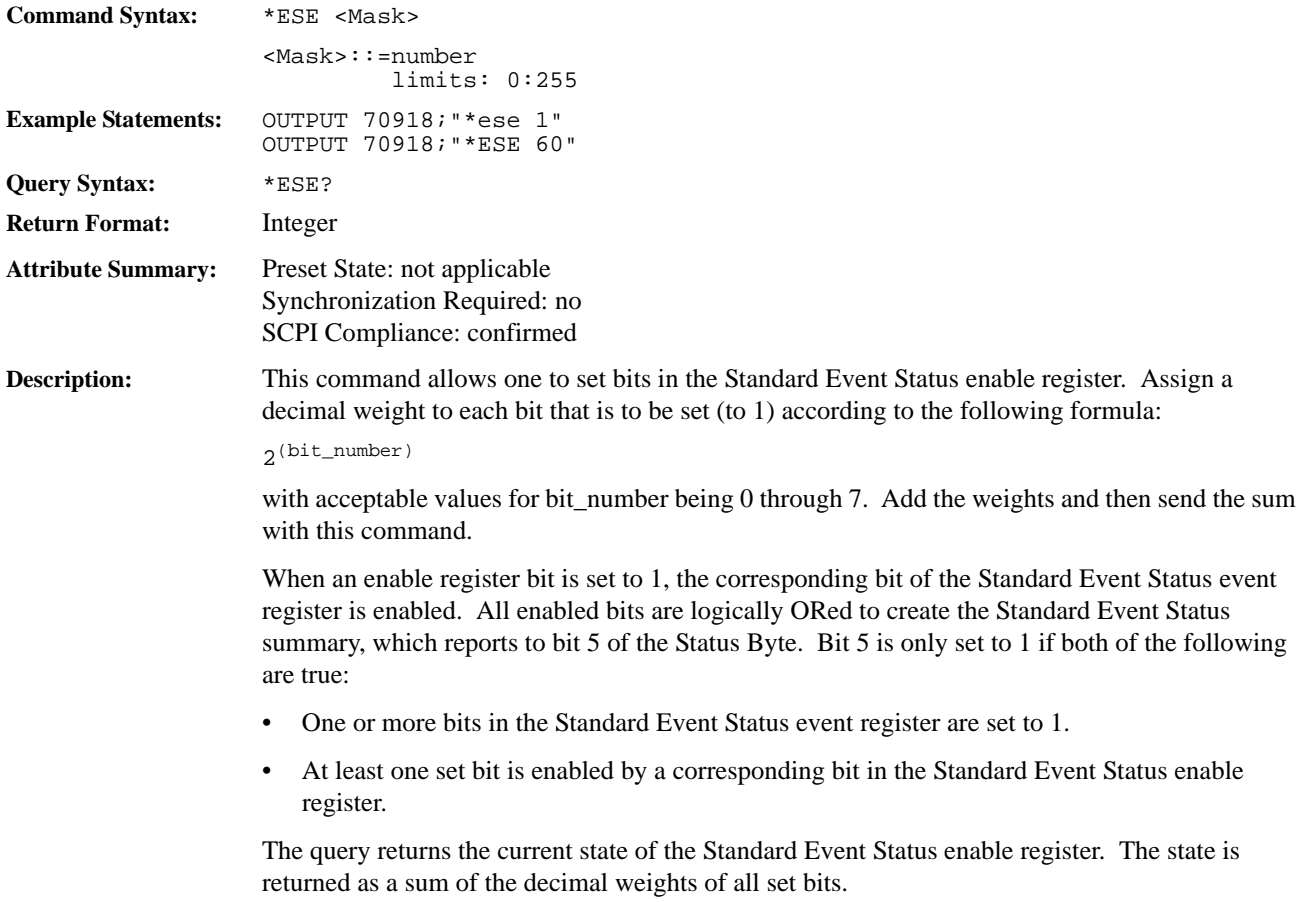

For more information on the Standard Event Status register set, see the ["VT2216A Register Set](#page-196-0)  [Summary" on page 197.](#page-196-0)

## **\*ESR? query**

Reads and clears the Standard Event Status event register.

<span id="page-208-0"></span>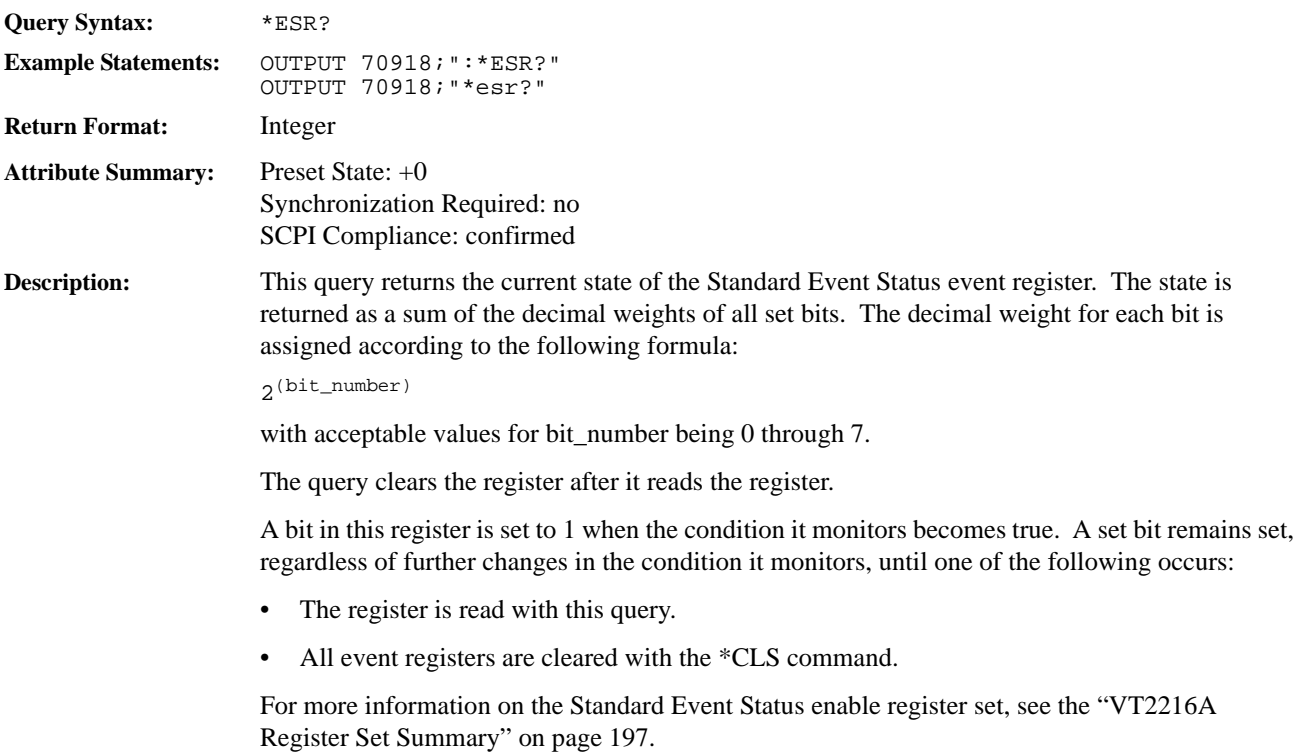

## **\*IDN? query**

<span id="page-209-0"></span>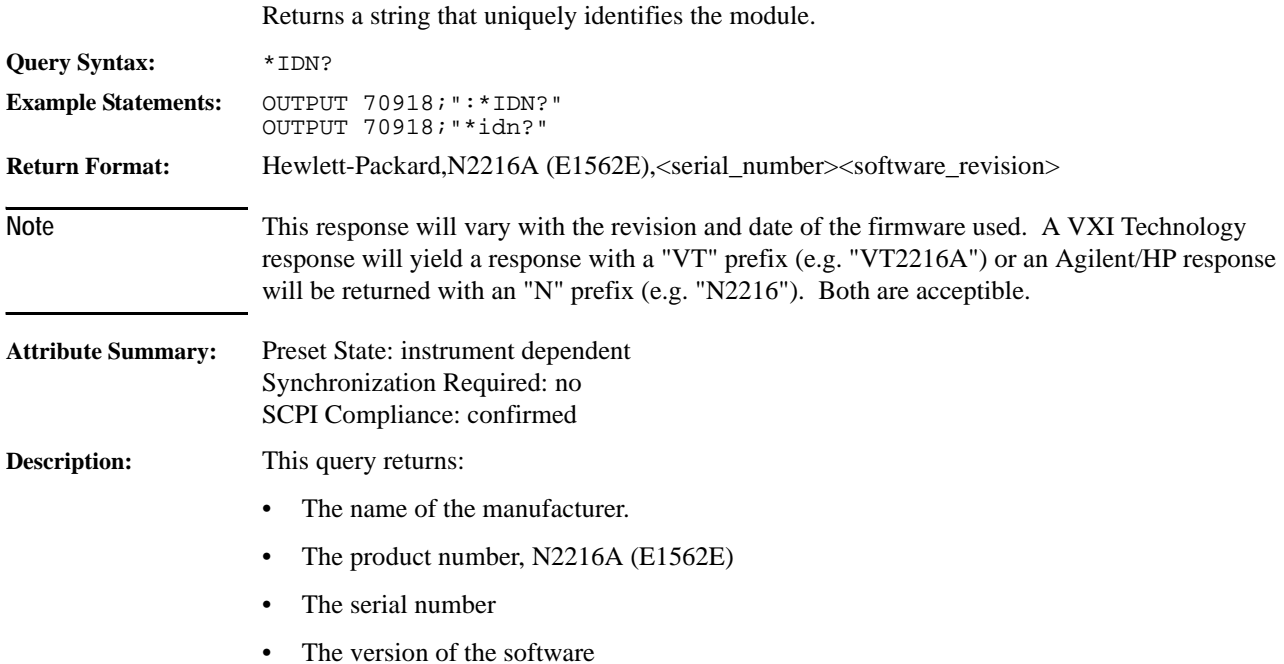

# **\*OPC command/query**

Enable status bit or query completion of all pending overlapped commands.

<span id="page-210-0"></span>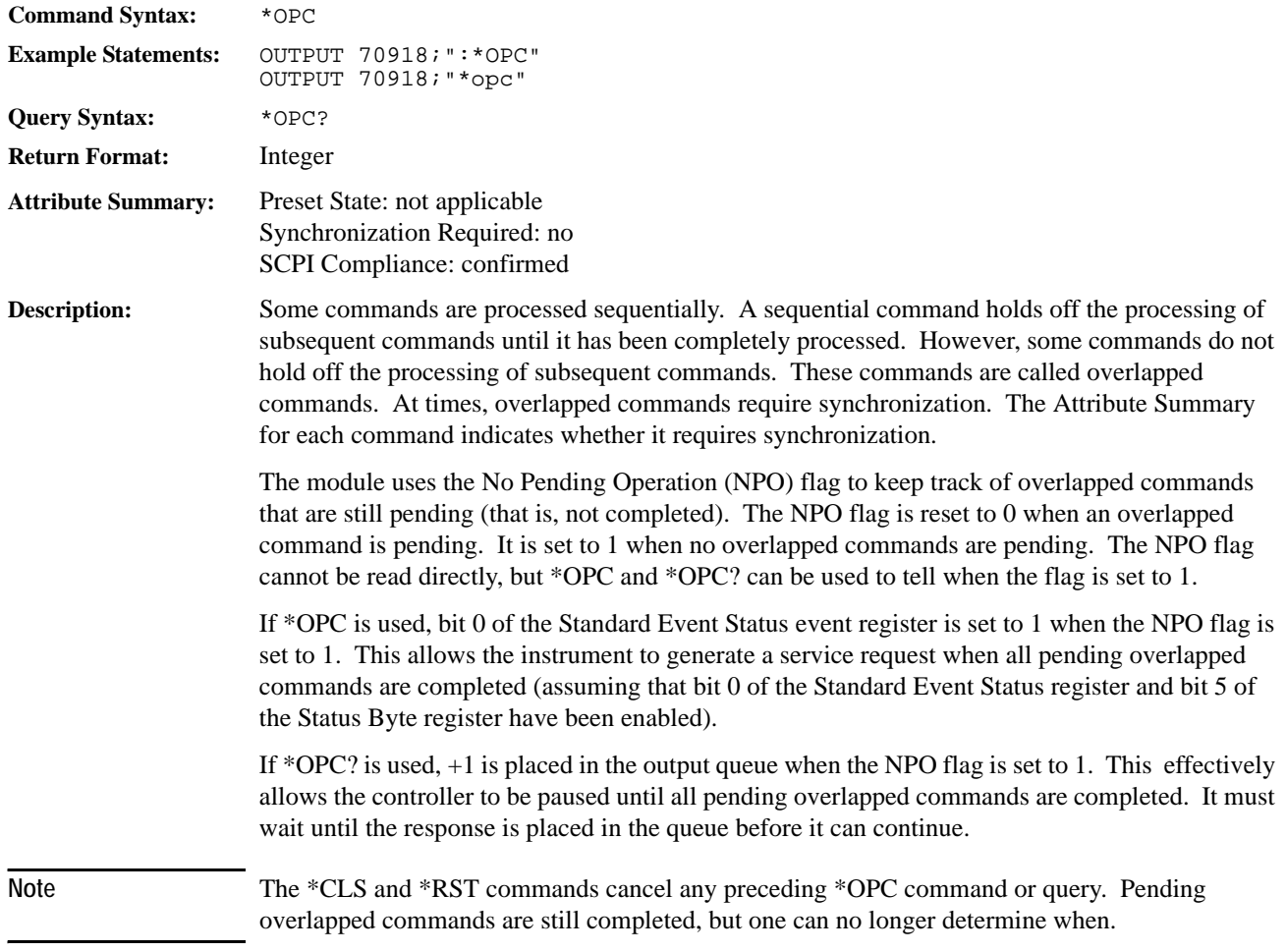

# **\*RST command**

Executes a device reset.

<span id="page-211-0"></span>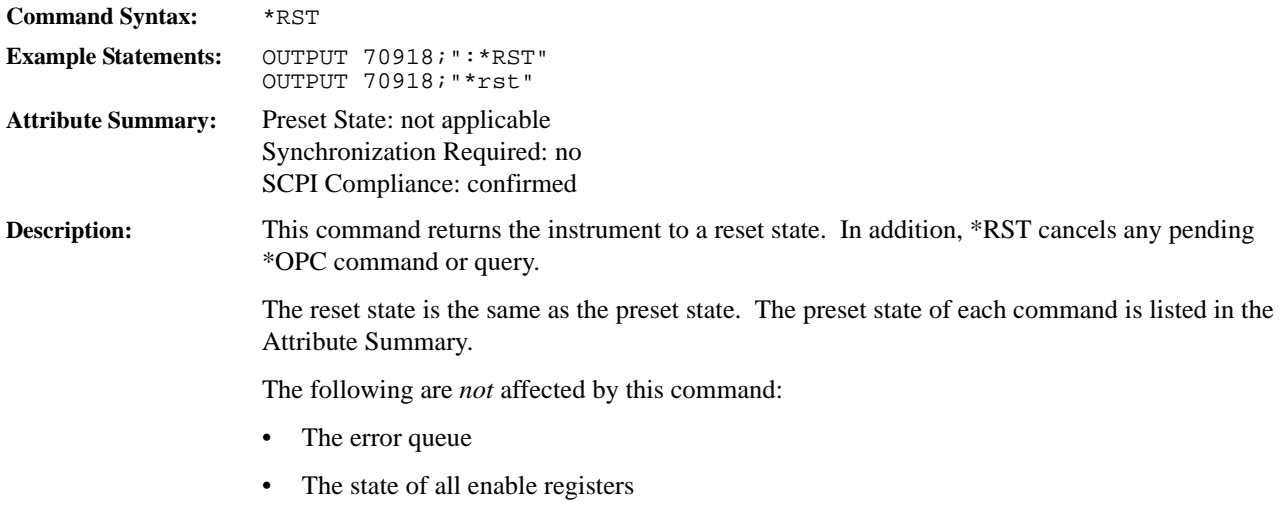

• The state of all transition registers

# <span id="page-212-0"></span>**\*SRE command/query** Sets or queries bits in the Service Request enable register. **Command Syntax:** \*SRE <Mask> <Mask>::=number limits: 0:255 **Example Statements:** OUTPUT 70918;":\*SRE 128" OUTPUT 70918;"\*sre 32" **Query Syntax:** \*SRE? **Return Format:** Integer **Attribute Summary:** Preset State: not applicable Synchronization Required: no SCPI Compliance: confirmed **Description:** This command allows bits in the Service Request enable register to be set. Assign a decimal weight for each bit to be set (to 1) according to the following formula:  $2(bit_number)$ with acceptable values for bit\_number being 0 through 7. Add the weights and then send the sum with this command. Note The module ignores the setting specified for bit 6 of the Service Request enable register. This is because the corresponding bit of the Status Byte register is always enabled. The module requests service from the active controller when one of the following occurs: • A bit in the Status Byte register changes from 0 to 1 while the corresponding bit of the Service Request enable register is set to 1. • A bit in the Service Request enable register changes from 0 to 1 while the corresponding bit of the Status Byte register is set to 1.

The query returns the current state of the Service Request enable register. The state is returned as a sum of the decimal weights of all set bits.

## **\*STB? query**

<span id="page-213-0"></span>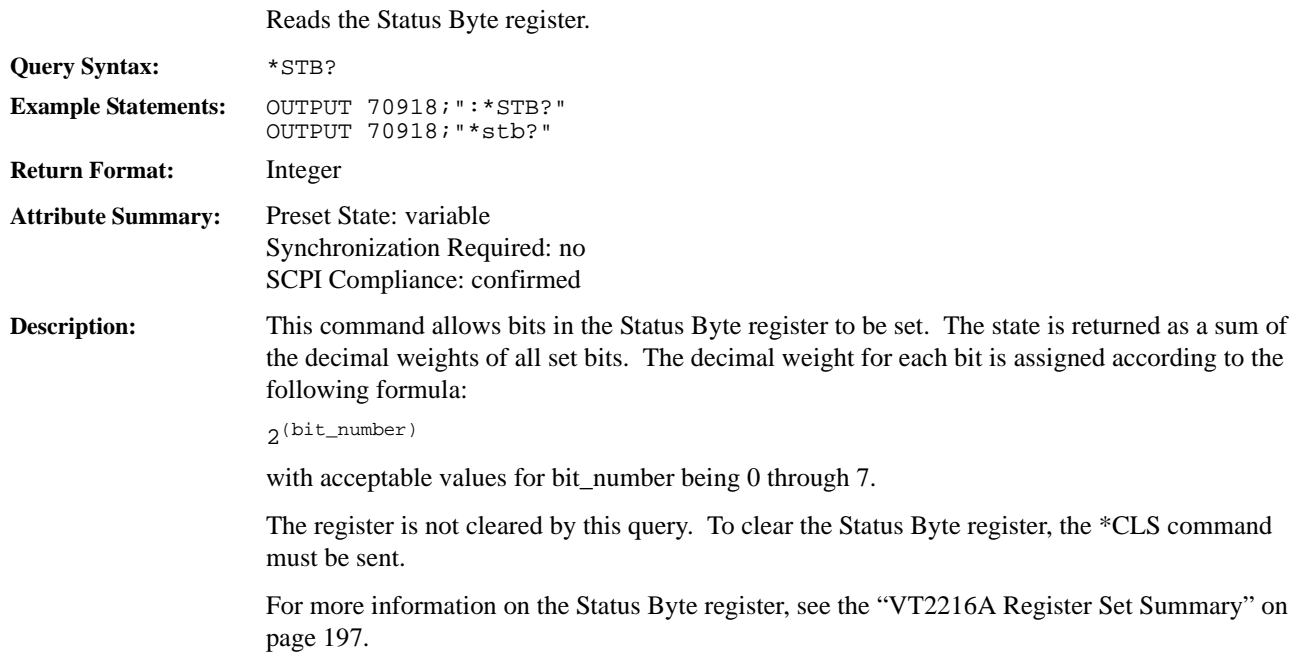

## **\*TST? query**

Performs a selftest on the instrument hardware and returns the results.

<span id="page-214-0"></span>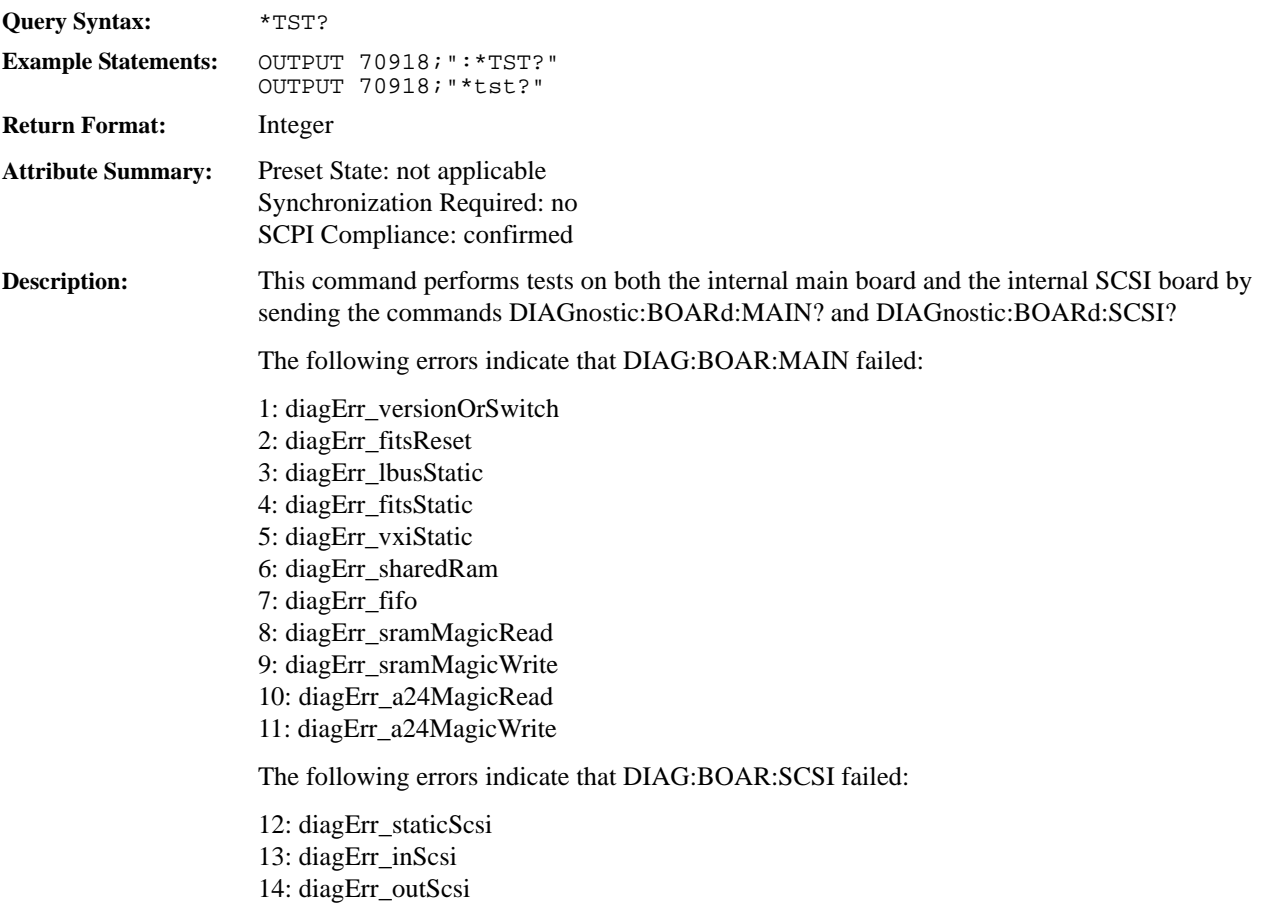

See the DIAGnostic commands for additional diagnostic tests.

# **\*WAI command**

Holds off processing of subsequent commands until all preceding commands have been processed.

<span id="page-215-0"></span>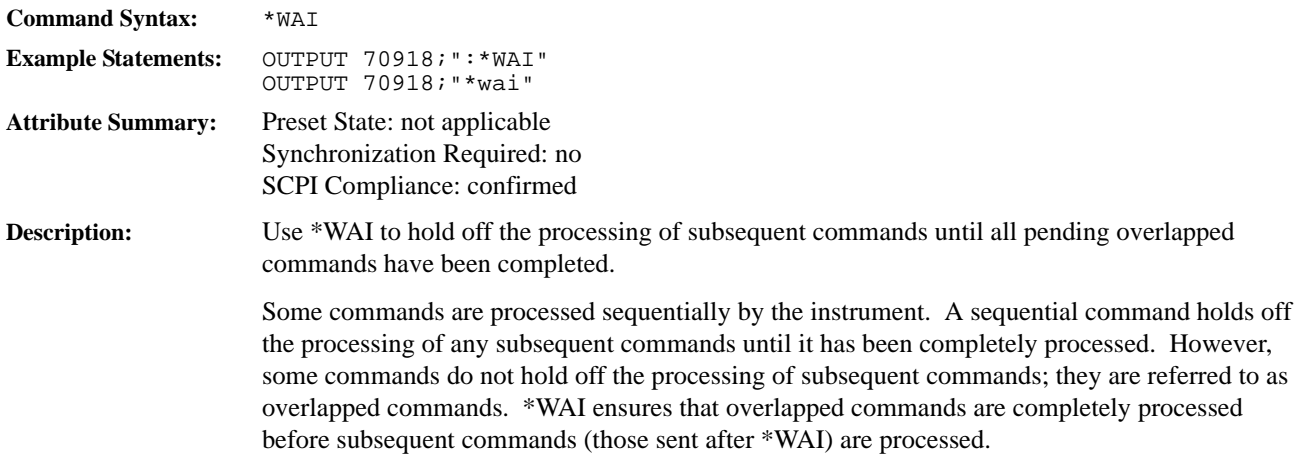
## **DIAGnostic:BOARd:MAIN? query**

Tests the Main internal PC board.

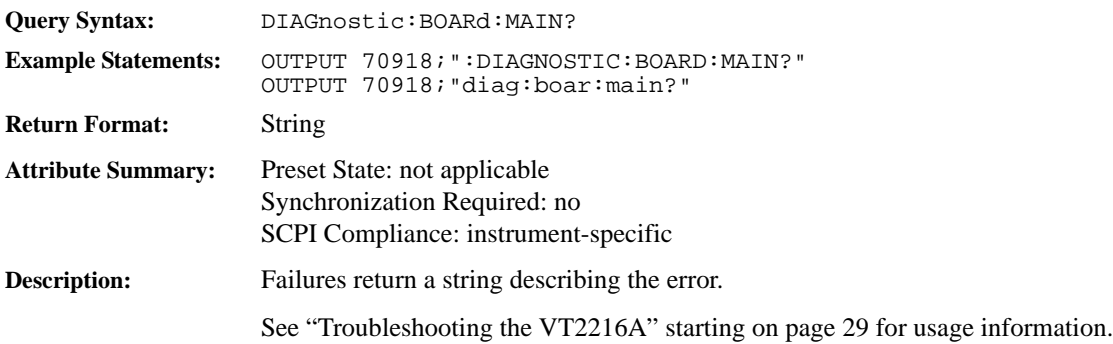

## **DIAGnostic:BOARd:SCSI? query**

Tests the internal SCSI PC board.

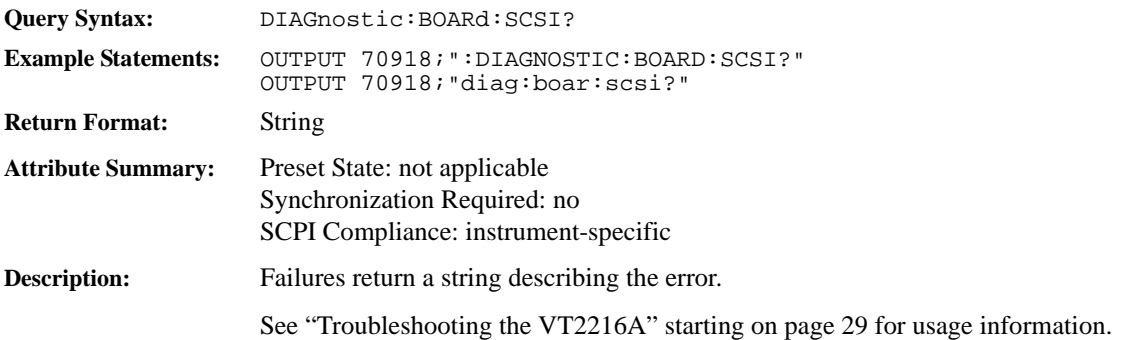

### **DIAGnostic:LBUS:CONSume? query**

Tests the a local bus data transfer to the module. **Query Syntax:** DIAGnostic:LBUS:CONSume? <Logical Address> <Logical Address> ::= number limits 0-255 **Example Statements:** OUTPUT 70918;":DIAGNOSTICLBUS:CONSUME? 32" OUTPUT 70918;"diag:lbus:cons? 96" **Return Format:** String **Attribute Summary:** Preset State: not applicable Synchronization Required: no SCPI Compliance: instrument-specific **Description:.** This test requires more than one VT2216A module. This command is sent to the VT2216A on the right of two adjacent VT2216As and tests the ability to transfer data from the local bus to the module. <Logical Address> specifies the VXI logical address of the VT2216A to the left of this module. Failures return a string describing the error.

### **DIAGnostic:LBUS:GENerate? query**

Tests the local bus data transfer from the module. **Query Syntax:** DIAGnostic:LBUS:GENerate? <Logical Address> **Example Statements:** OUTPUT 70918;":DIAGNOSTIC:BUS:GENERATE? 64" OUTPUT 70918;"diag:bus:gen? 136" **Return Format:** String **Attribute Summary:** Preset State: not applicable Synchronization Required: no SCPI Compliance: instrument-specific **Description:** This test requires more than one VT2216A module to perform. This command is sent to the VT2216A on the left of two adjacent VT2216As and tests the ability to transfer data from the module to the local bus. <Logical Address> specifies the VXI logical address of the VT2216A to the left of this module.

Failures return a string describing the error.

### **DIAGnostic:SCSI:DAT? query**

## Performs tests on a SCSI DAT. Query Syntax: DIAGnostic:SCSI:DAT? <Controller>,<Bus Address> <Controller>::=A|B <Bus Address>::=number limits: 0:15 **Example Statements:** OUTPUT 70918;":DIAGNOSTIC:SCSI:DAT? A,0" OUTPUT 70918;"diag:scsi:dat? a,7" **Return Format:** String **Attribute Summary:** Preset State: not applicable Synchronization Required: no SCPI Compliance: instrument-specific **Description:** Tests the DAT specified at the given SCSI bus address. If the device at this address is not a DAT an error will be returned. Note A DAT tape must be inserted in the DAT drive in order to perform this test. All data on the tape will be destroyed during this test.

Failures return a string describing the error.

### 221

### **DIAGnostic:SCSI:DEVices? query**

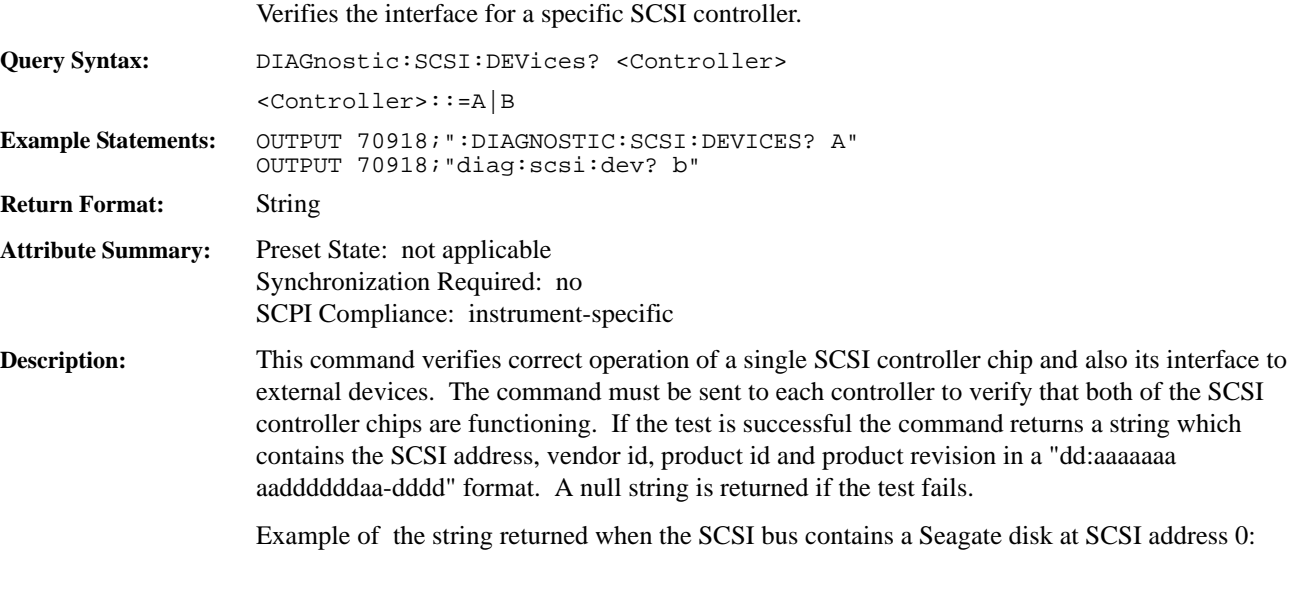

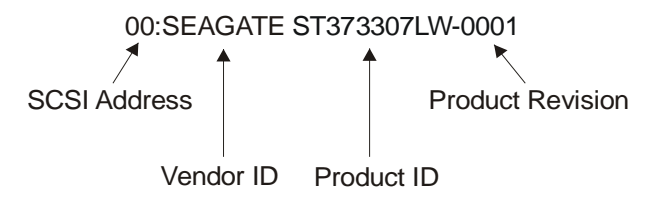

This command does not verify that the devices connected to the SCSI bus are operating correctly. The command DIAG:BOARd:SCSI? verifies that the VT2216A side of the controller chip is functioning correctly. The command DIAG:SCSI:DISK? and DIAG:SCSI:DAT? verify that individual devices are functioning correctly.

See ["Troubleshooting the VT2216A" starting on page 29](#page-28-0) for usage information.

## **DIAGnostic:SCSI:DISK? query**

Performs tests on a SCSI disk drive.

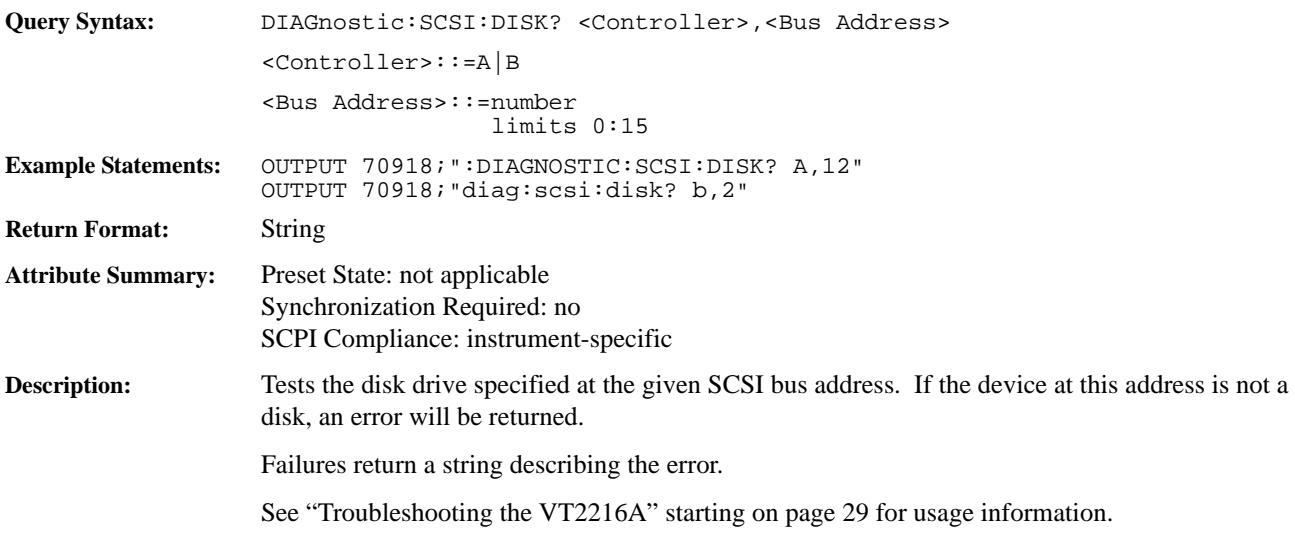

### **LBUS:READ:BUFFer command**

Reads data from the module to the left of the VT2216A and writes it to a memory buffer. **Command Syntax:** LBUS:READ :BUFFer<Count>,<Blocksize>,<Offset>,<Memory Space> <Count>::=number limits: 1:256 <Blocksize>::=number limits: 16:65536 <Offset>::=number limits: 0:4294967295 <Memory Space>::=A24|A32|SRAM **Example Statements:** OUTPUT 70918;":LBUS:READ:BUFFER 16,#H3000D000,A32" OUTPUT 70918;"lbus:read:buff 64,#h20a080,a24" **Attribute Summary:** Preset State: not applicable Synchronization Required: yes SCPI Compliance: instrument-specific **Description:** This command may be used in conjunction with MMEM:SESS: WRIT: BUFF to transfer data from the local bus to a session. In most cases, users find it easier and faster to use Sequence throughput operations. This command reads data from the module to the left of the VT2216A on local bus and writes it using D16 to a designated memory location using LBUS CONSUME mode and four bytes per local bus element. The VINStrument:LBUS command must have been previously sent with the NORMal parameter. <Count> specifies the number of LBUS blocks to write to the memory buffer from the local bus. <Blocksize> specifies the number of bytes per local bus block. A block marker will be received after this many bytes have been read. The maximum number of local bus blocks read is 256. <Offset> indicates where in the designated memory buffer space the data will be written. The value is an offset from the beginning of the address space. All address spaces start at offset 0. A24 has an upper limit of 16777215, A32 has an upper limit of 4294967295, SRAM has an upper limit of 262143. The value of offset must be divisible by two. <Memory space> specifies into which memory to write the data blocks. The usable memory spaces for this command are A24, A32 and SRAM. SRAM indicates the VT2216A shared RAM. **Note** Be sure enough memory space is available for the data to be transferred.

### **LBUS:WRITe:BUFFer command**

Reads data from a memory buffer and writes it to the module to the right of the VT2216A.

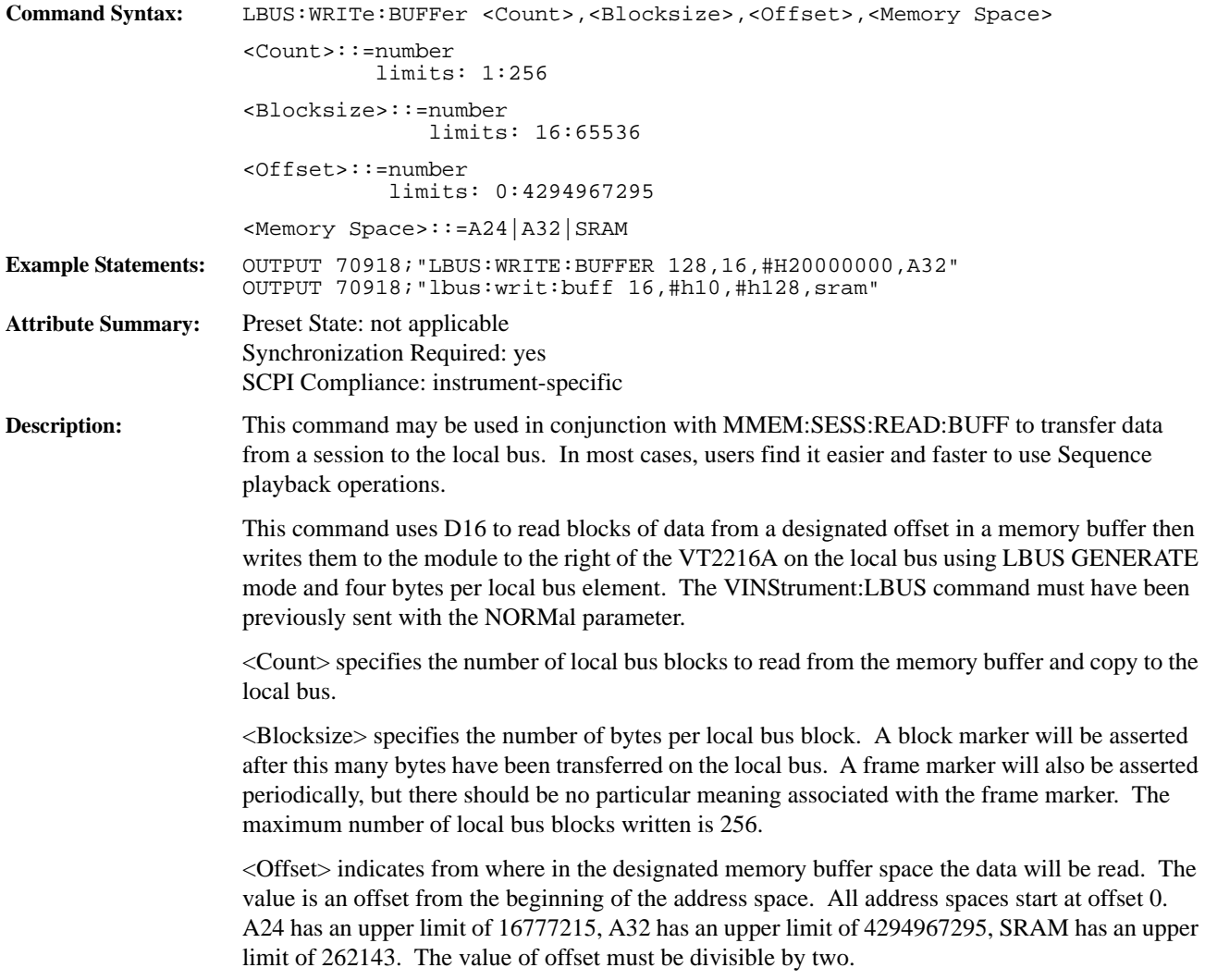

## **MMEMory:SCSI[1|2|...|30]:BSIZe? query**

Returns the number of bytes in a logical block for an open SCSI device.

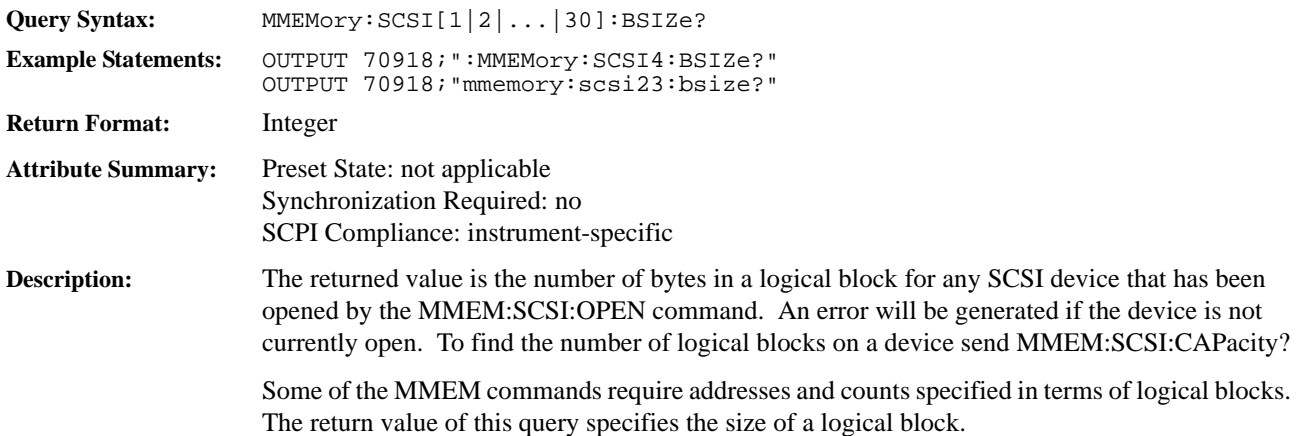

## **MMEMory:SCSI[1|2|...|30]:CALibrate:AUTO command/query**

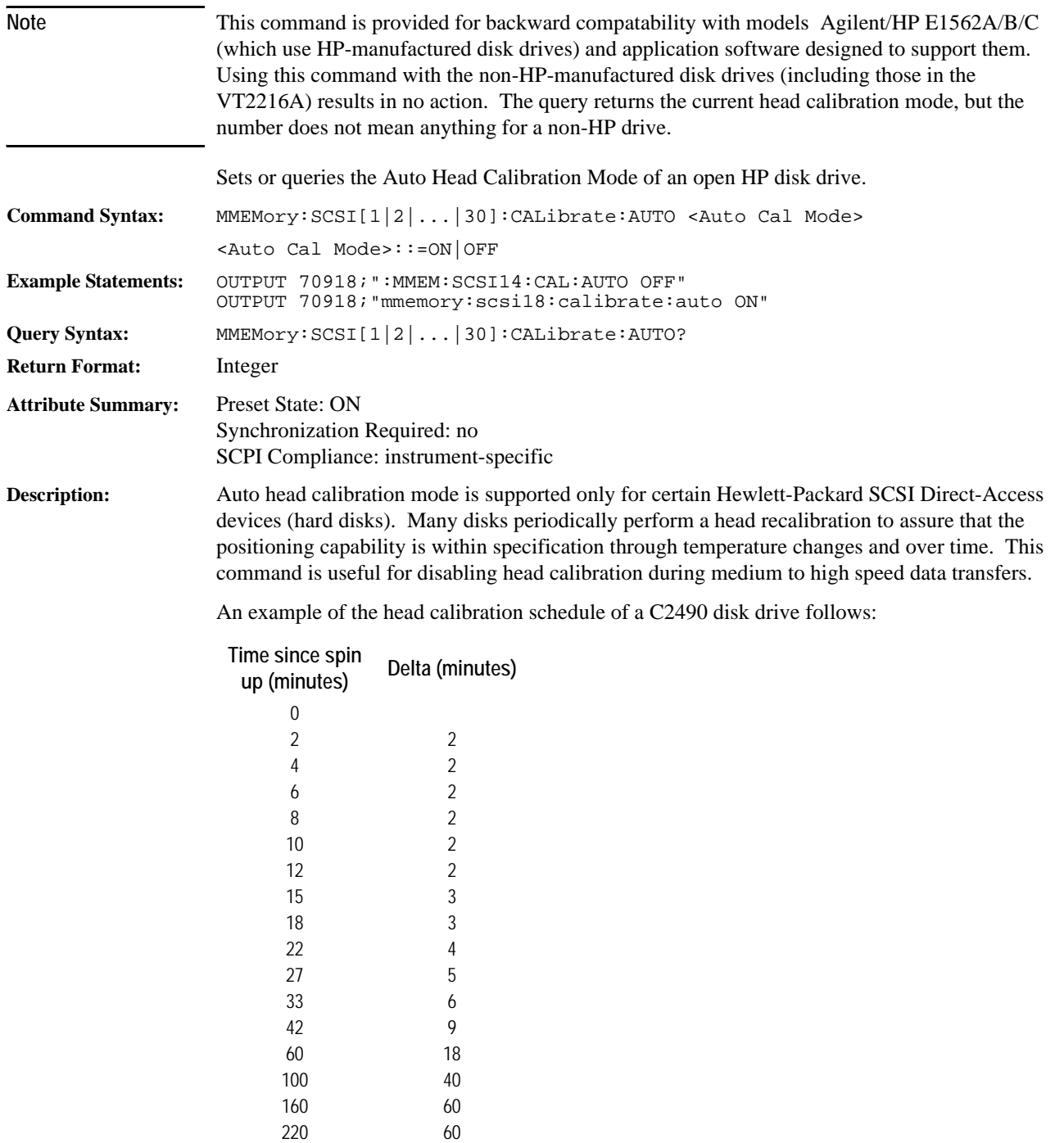

etc etc

### SCPI Command Reference **VT2216A SCPI Commands**

Caution If auto calibration is disabled for a period of time longer than the device finds acceptable (in the instance of the C2490 this is twice the time in the table), writes to the device may be disabled or the device may force a head calibration to be done without regard to the state of the auto calibration flag. This may result in an overflow condition due to an interruption of real-time data flow.

When any SCSI device is opened, the auto-calibration mode will be enabled.

<Auto Cal Mode> indicates whether the automatic head recalibration mode should be enabled or disabled.

This command generates an error if the device is not currently open.

This command is not available for SCSI devices that are not Hewlett-Packard disks and will generate an error.

The query returns the current state of the automatic head calibration mode for the device: 0=OFF,  $1=ON$ .

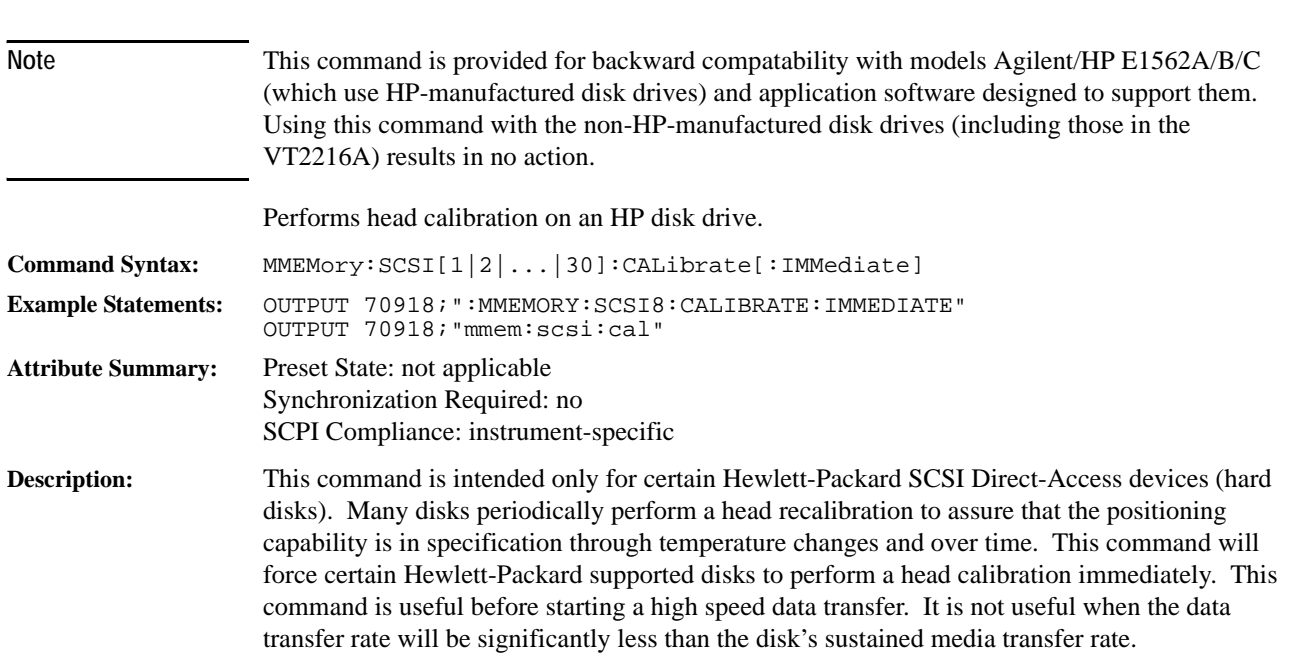

### **MMEMory:SCSI[1|2|...|30]:CALibrate[:IMMediate] command**

This command generates an error if the device is not currently open.

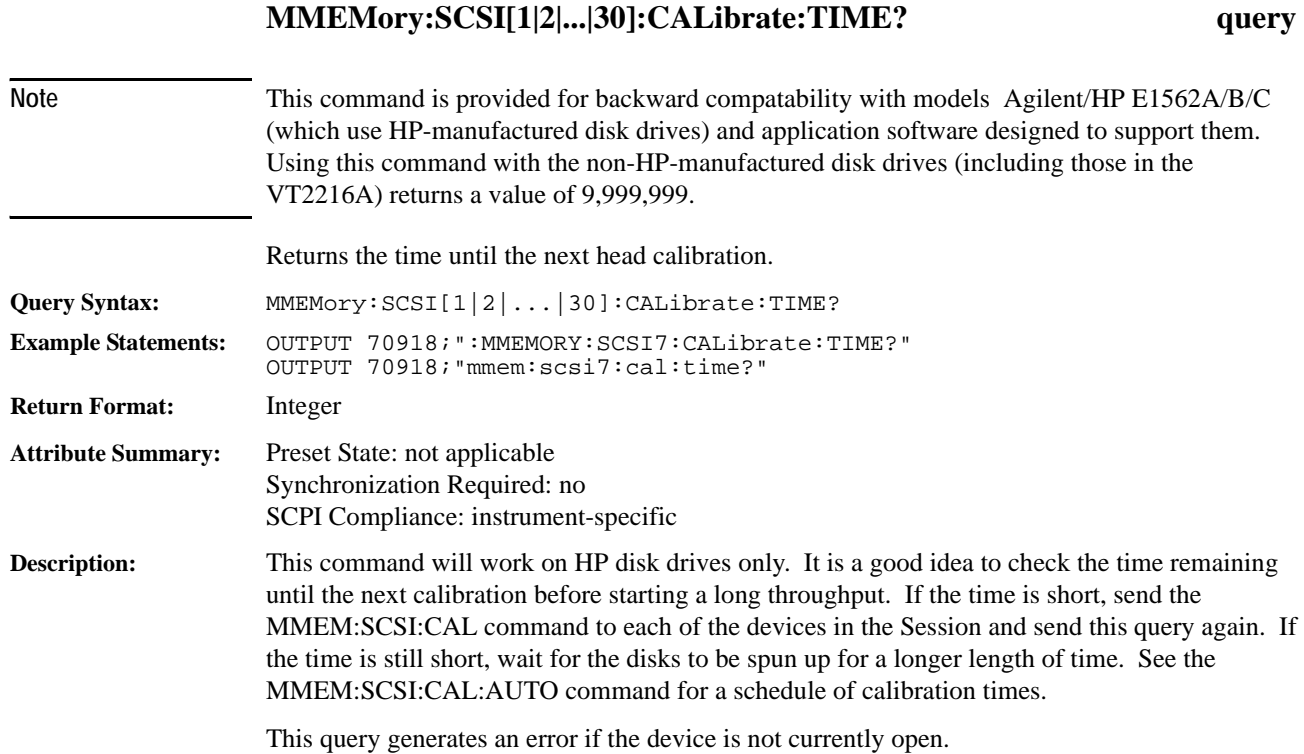

## **MMEMory:SCSI[1|2|...|30]:CAPacity? query**

Returns the number of logical blocks on an open SCSI device.

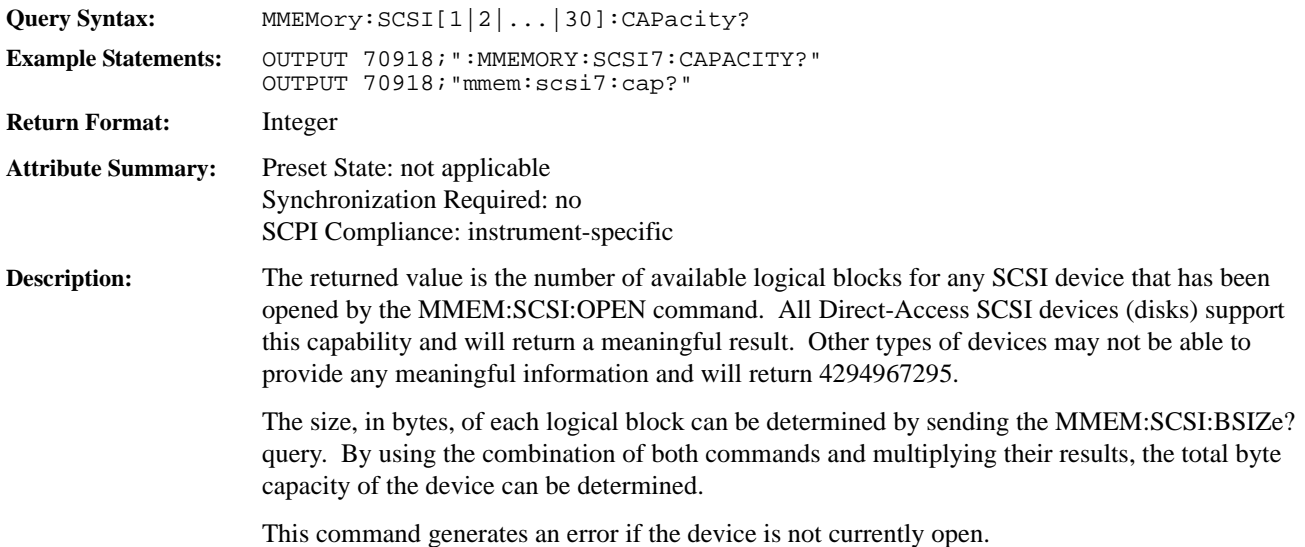

# **MMEMory:SCSI[1|2|...|30]:CLOSe command**

Closes an open SCSI device.

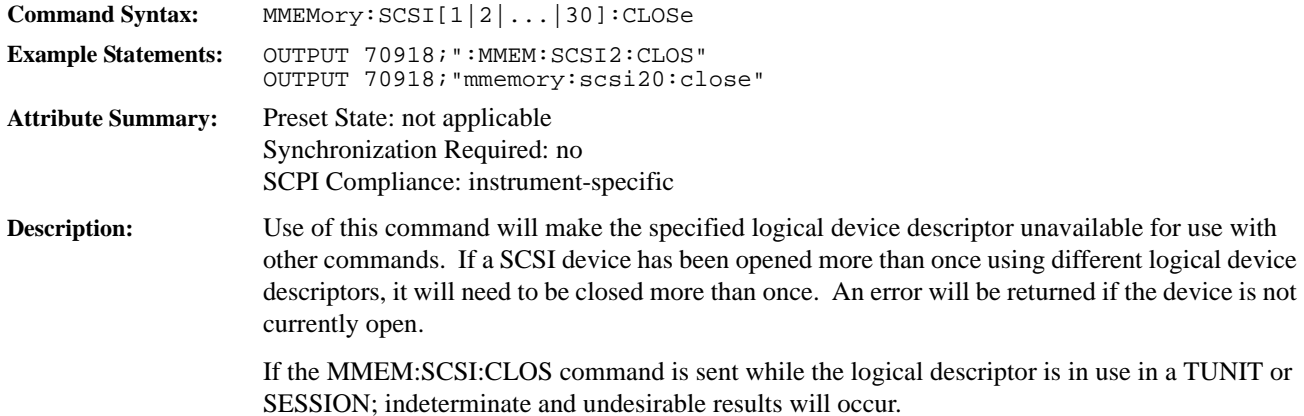

### **MMEMory:SCSI[1|2|...|30]:EBYPass [:STATe] command/query**

Sets or queries the Erase Bypass Mode of an open SCSI device.

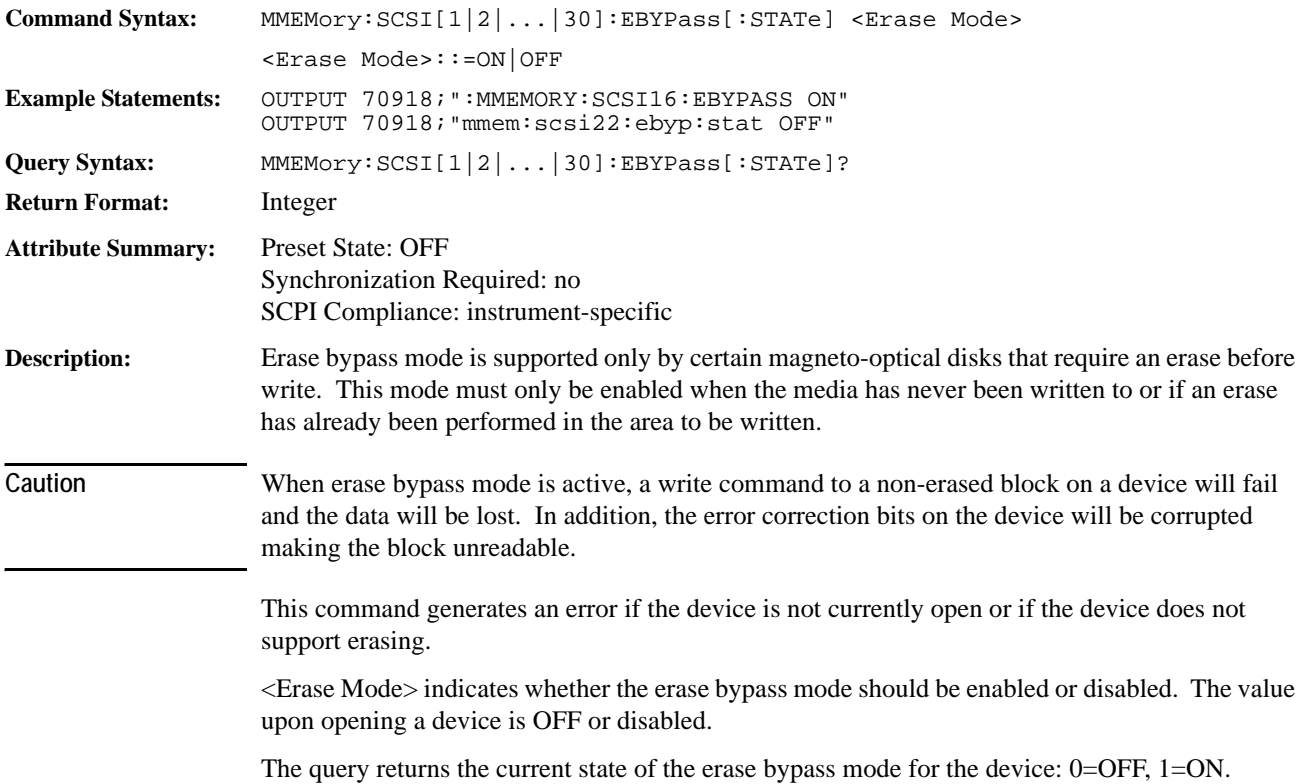

### **MMEMory:SCSI[1|2|...|30]:ERASe command**

Erase blocks on an open SCSI device. **Command Syntax:** MMEMory:SCSI[1|2|...|30]:ERASe <Address>,<Length> <Address>::=number limits: 0:4294967295 <Length>::=number limits: 0:4294967295 **Example Statements:** OUTPUT 70918;":MMEM:SCSI15:ERAS #H1CC00,#H200" OUTPUT 70918;"mmemory:scsi3:erase 117760,512" **Attribute Summary:** Preset State: not applicable Synchronization Required: no SCPI Compliance: instrument-specific **Description:** This command should be sent only for certain magneto-optical devices. It is used to speed up writes to these types of devices that require an erase before write. This command should be used in conjunction with the command MMEM:SCSI:EBYP. **Caution** Any block that has been erased cannot be read. The erasure removes data as well as the error correction bits on the media. A read of media without correction bits will fail. <Address> is the logical block number at which to start erasing. <Length> is the number of logical blocks to erase. This command generates an error if the device is not currently open or if the device does not support erasing. This command does not have a query form.

# **MMEMory:SCSI[1|2|...|30]:OPEN command/query**

Opens a SCSI device.

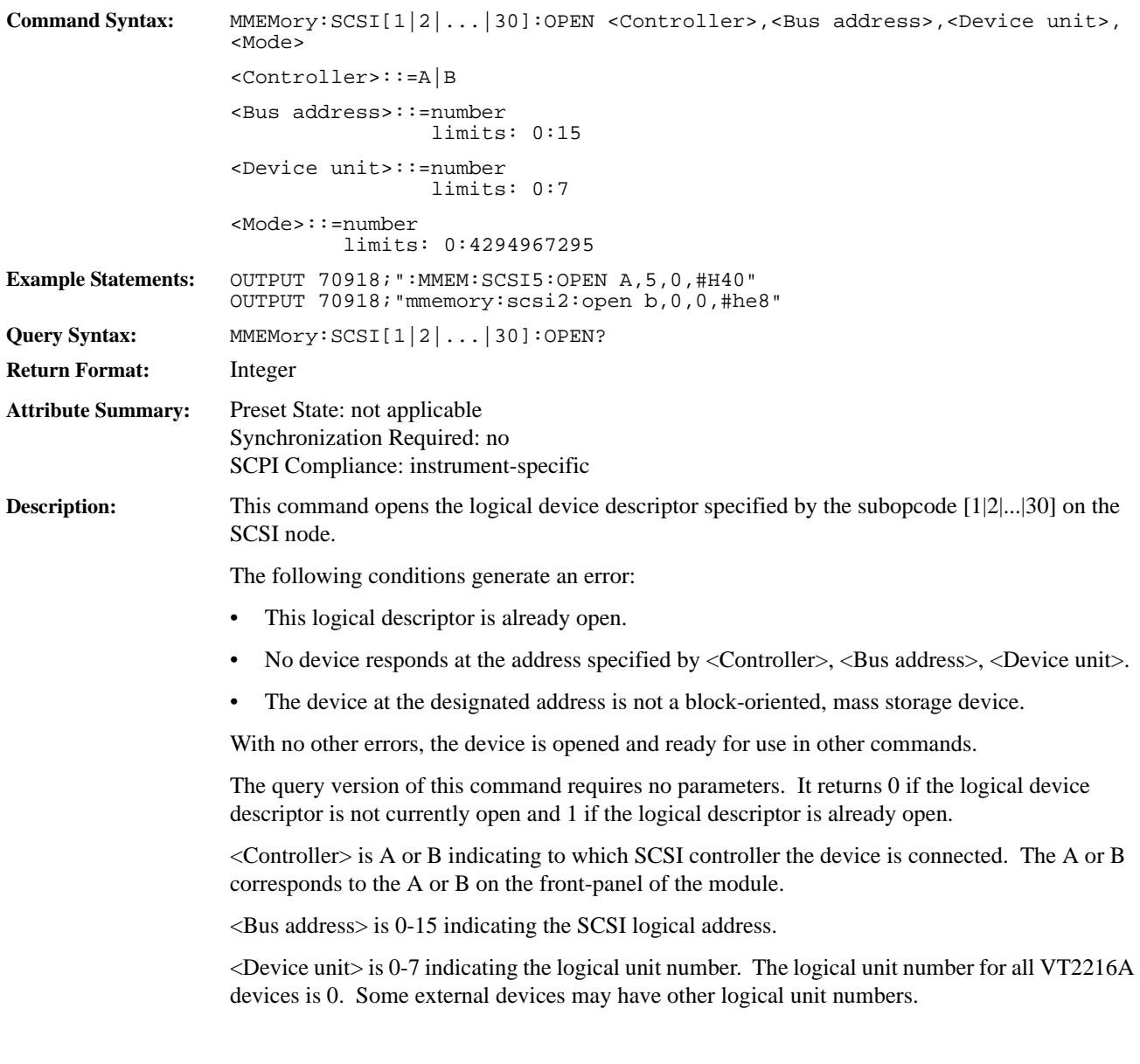

### SCPI Command Reference **VT2216A SCPI Commands**

<Mode> is an unsigned integer representing a bitfield that indicates various options for the device. Bits in the <Mode> field are:

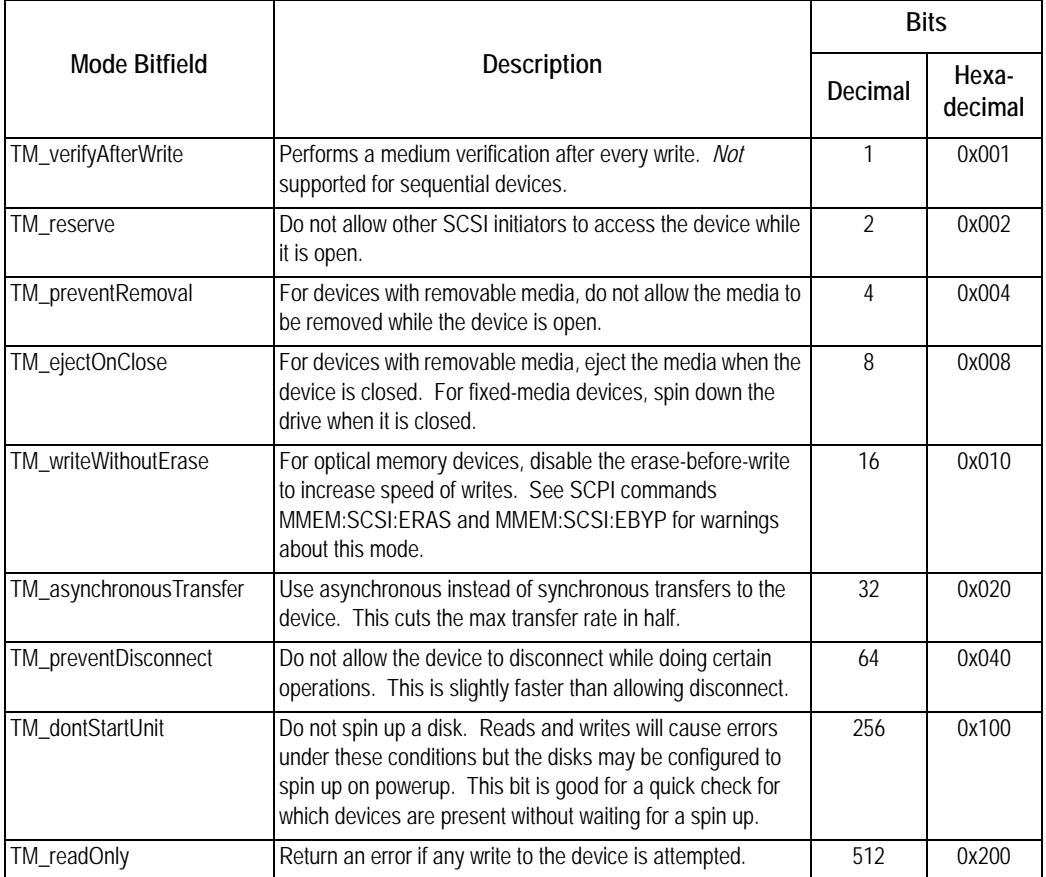

In order to specify more than one of the above modes, add the desired bit values together to obtain the mode value to send to the VT2216A.

SCSI devices may be opened more than once via different logical device descriptors (represented by the subopcode in the command), but the mode field specified the first time a device is opened is used for all successive times it is opened even if the specified value is different. Any device that is opened multiple times, must also be closed multiple times.

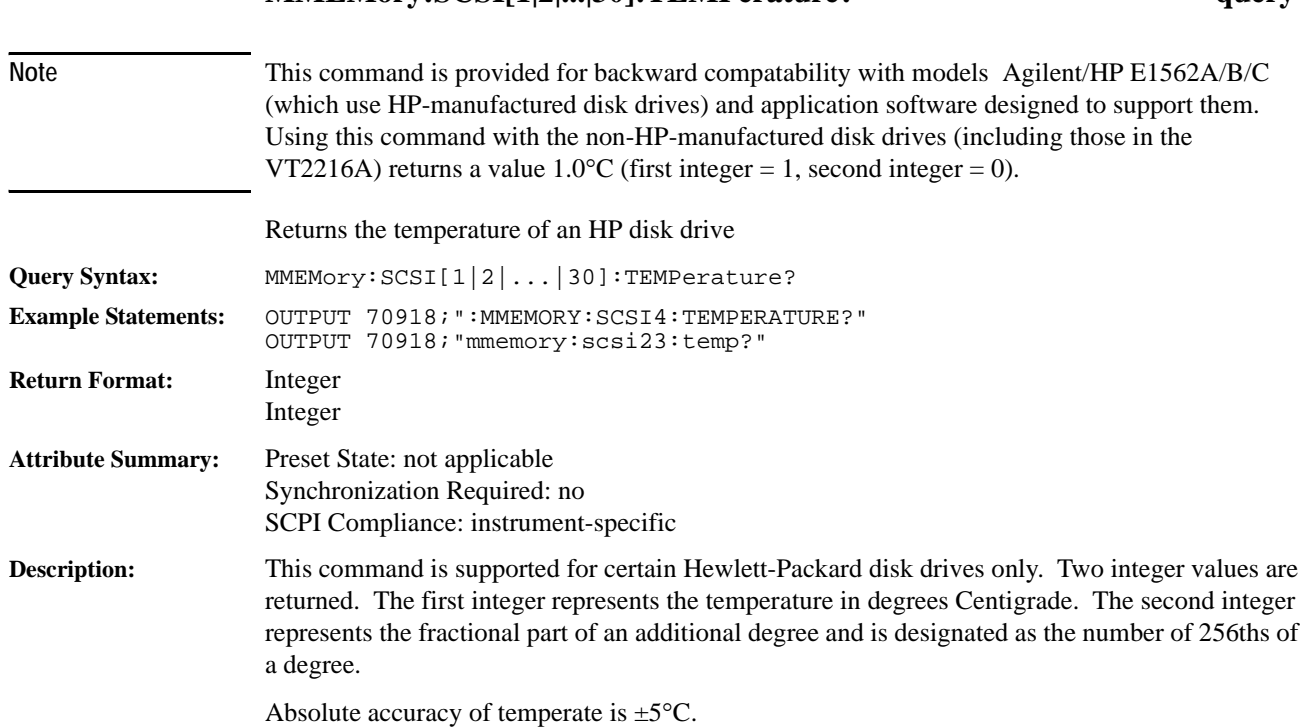

**MMEMory:SCSI[1|2|...|30]:TEMPerature? query**

## **MMEMory:SESSion[1|2|...|12]:ADD command**

Adds a Transfer Unit to a Session.

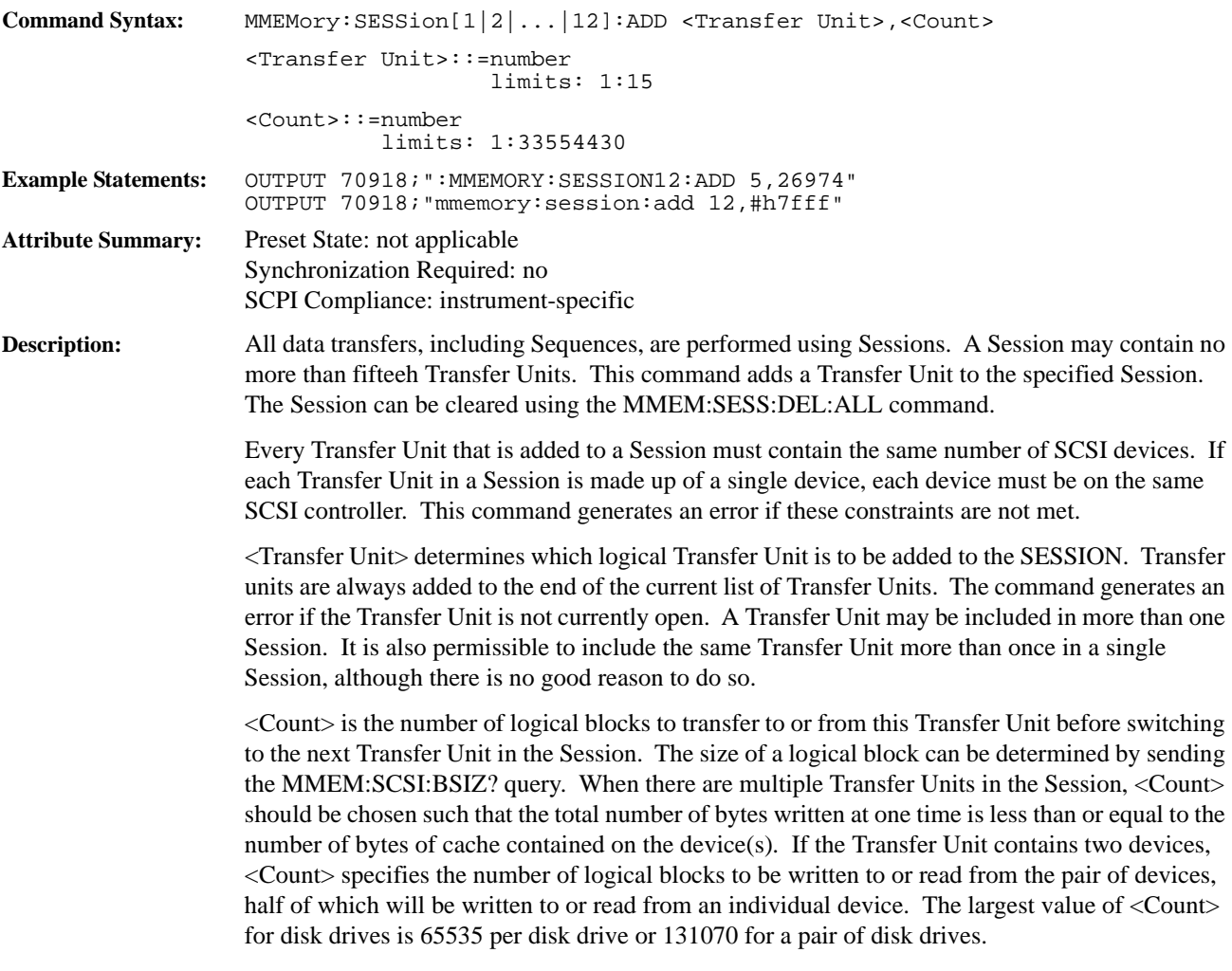

### **MMEMory:SESSion[1|2|...|12]:COPY command**

Copies data from one Session to another. **Command Syntax:** MMEMory:SESSion[1|2|...|12]:COPY <Destination Session>,<Count> <Destination Session>::=number limits: 1:12 <Count>::=number limits: 1:4294967295 **Example Statements:** OUTPUT 70918;":MMEMORY:SESSION2:COPY 10,#H40000" OUTPUT 70918;"mmemory:session:copy 1,262144" **Attribute Summary:** Preset State: not applicable Synchronization Required: no SCPI Compliance: instrument-specific **Description:** This command copies the contents of a Session (which may be split width-wise across two devices and/or length-wise across N Transfer Units) to another Session. The Session may consist of a single Transfer Unit or even a single SCSI device. It is even possible to copy data from one part of a device to another part of the same device as long as the copied data does not overlap the original data. Both Sessions must have been properly initialized using open Transfer Units and open SCSI devices. This command provides a convenient means to backup a previously acquired throughput Session, or to recombine a throughput Session that was split lengthwise and/or widthwise into a linear file. Data is read from one Session into the VT2216A FIFO; then data is written to the destination Session. <Destination Session> is the destination Session of the copy. An error will be generated if the Session does not contain any Transfer Units. <Count> is the number of logical disk blocks to copy. It refers to the number of logical blocks on the source Session since it is possible to have different sized logical blocks between the source Session and the destination Session. The size of a logical block for a given device can be obtained by sending the MMEM:SCSI:BSIZ query. The expected backup performance is greater than the total time required for source plus destination device access.

# **MMEMory:SESSion[1|2|...|12]:DELete:ALL command**

Deletes all Transfer Units from the specified Session.

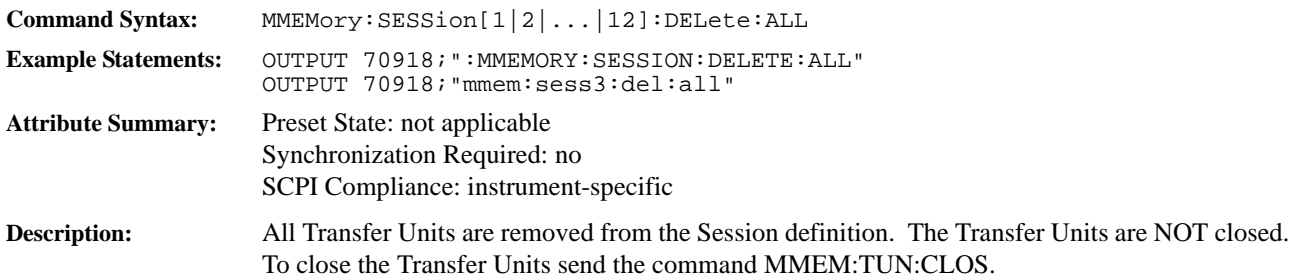

## **MMEMory:SESSion[1|2|...|12]:READ:BUFFer command**

Reads data from a Session into a memory buffer.

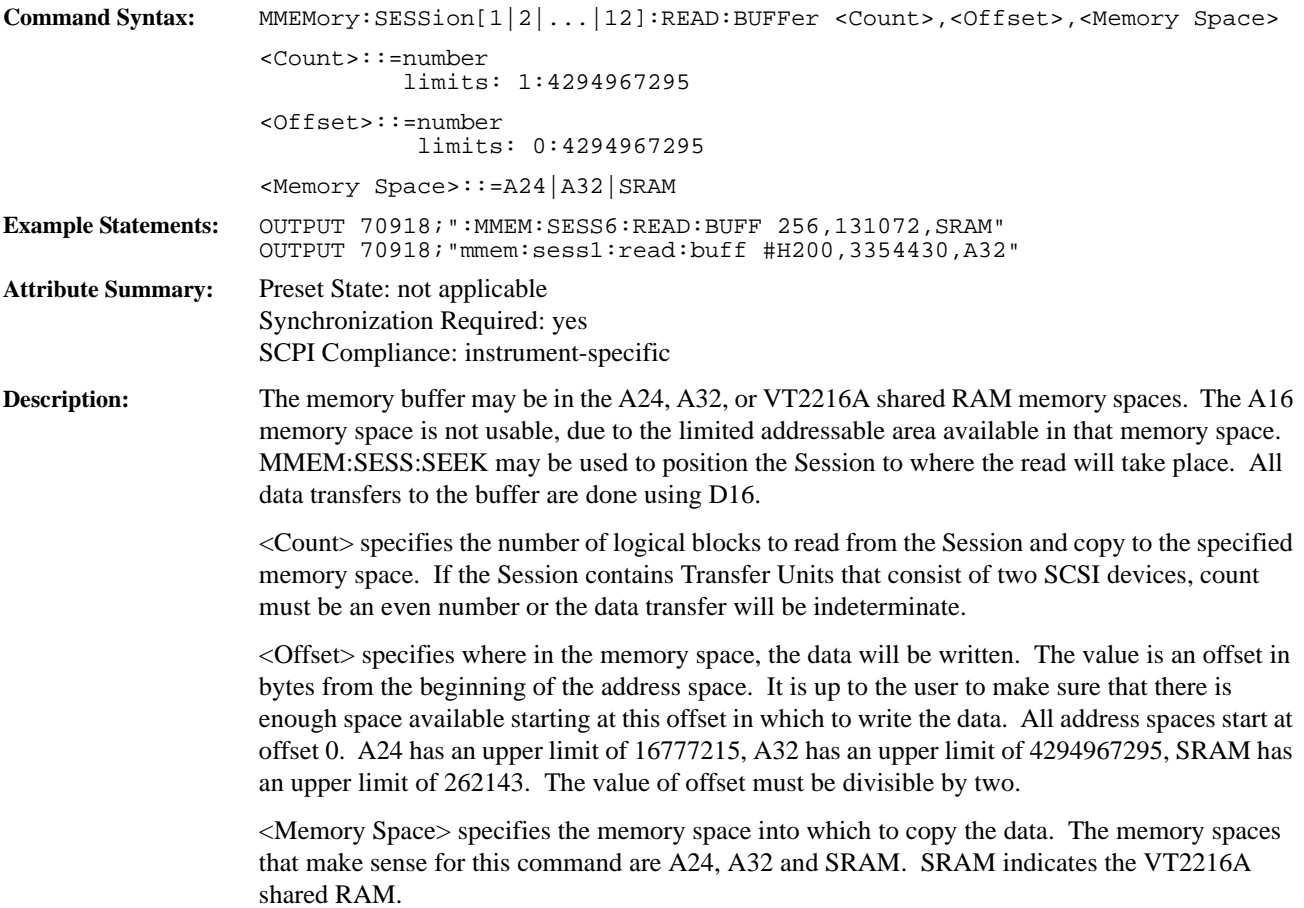

## **MMEMory:SESSion[1|2|...|12]:READ:FIFO command**

Reads data from a SCSI Session into a FIFO.

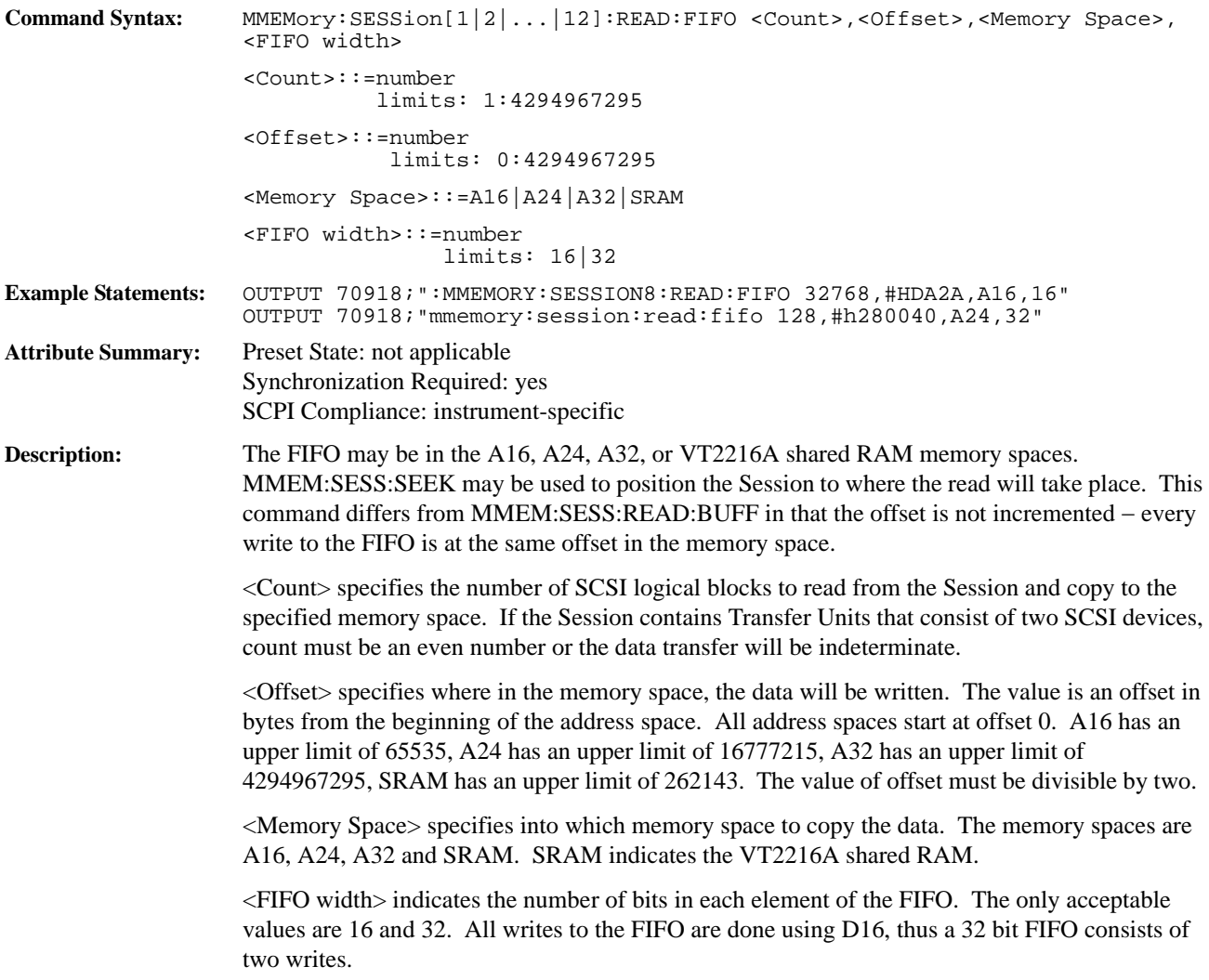

### **MMEMory:SESSion[1|2|...|12]:SEEK command**

Sets up all devices in a Session to allow the next data transfer to begin at the specified block number.

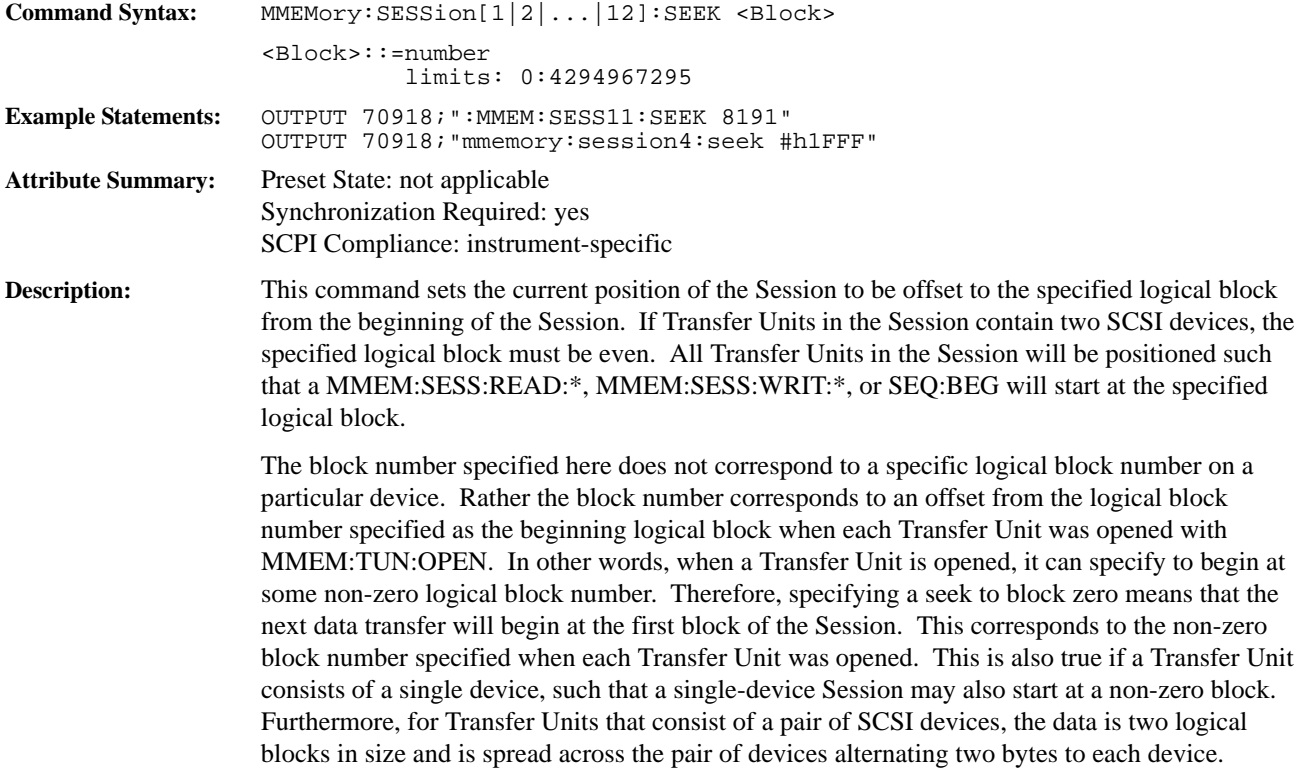

## **MMEMory:SESSion[1|2|...|12]:SIZE? query**

Returns the number of Transfer Units in the Session.

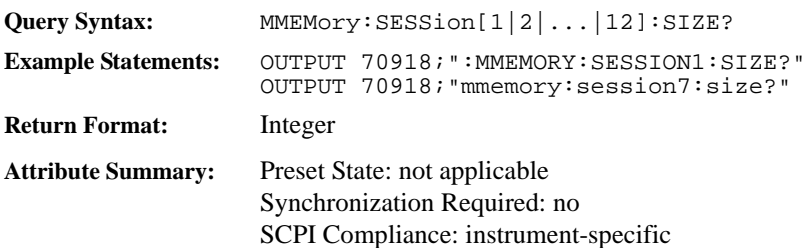

## **MMEMory:SESSion[1|2|...|12]:WRITe:BUFFer command**

Writes data to a SCSI Session from a memory buffer.

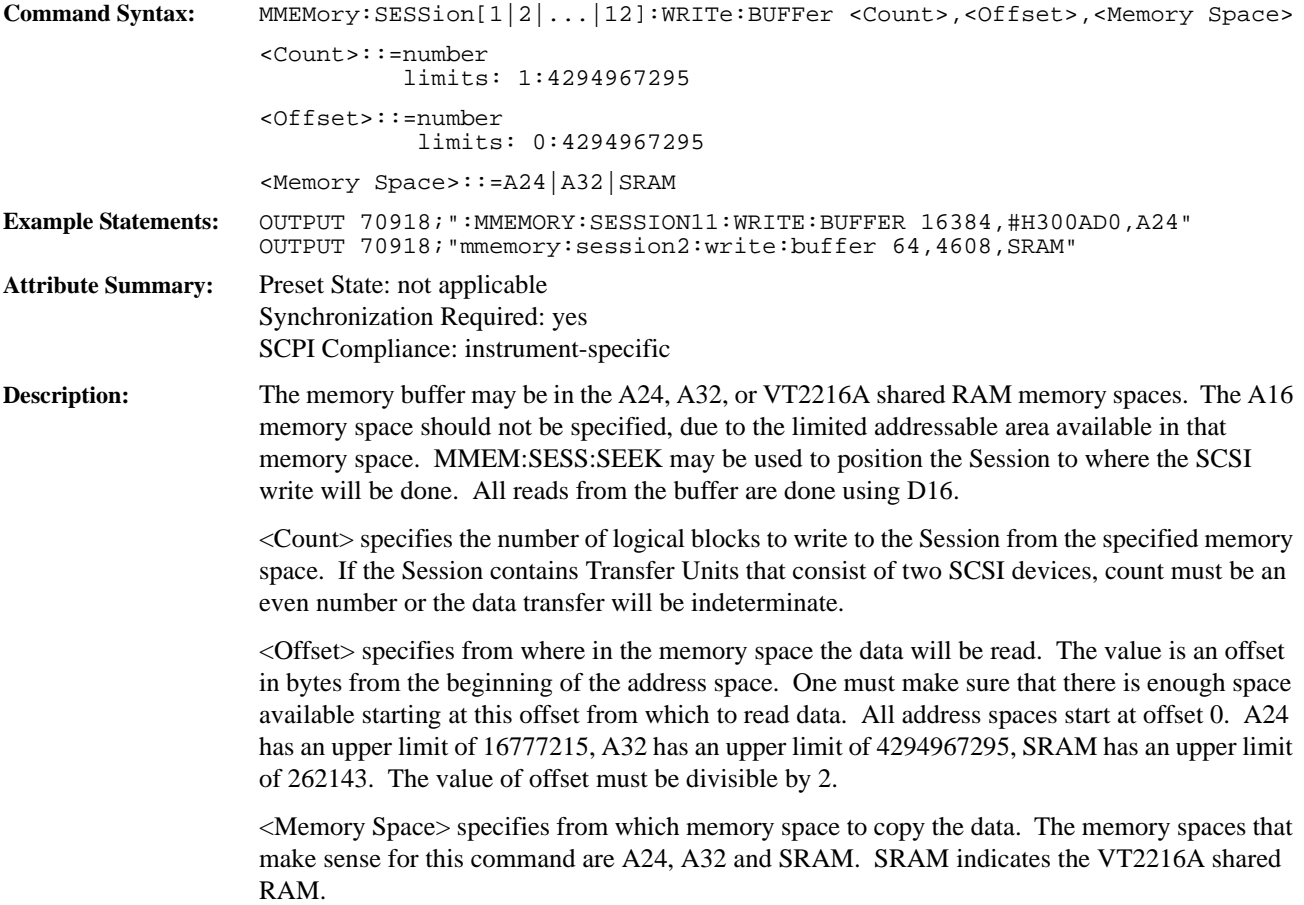

## **MMEMory:SESSion[1|2|...|12]:WRITe:FIFO command**

Writes data to a SCSI Session from a FIFO.

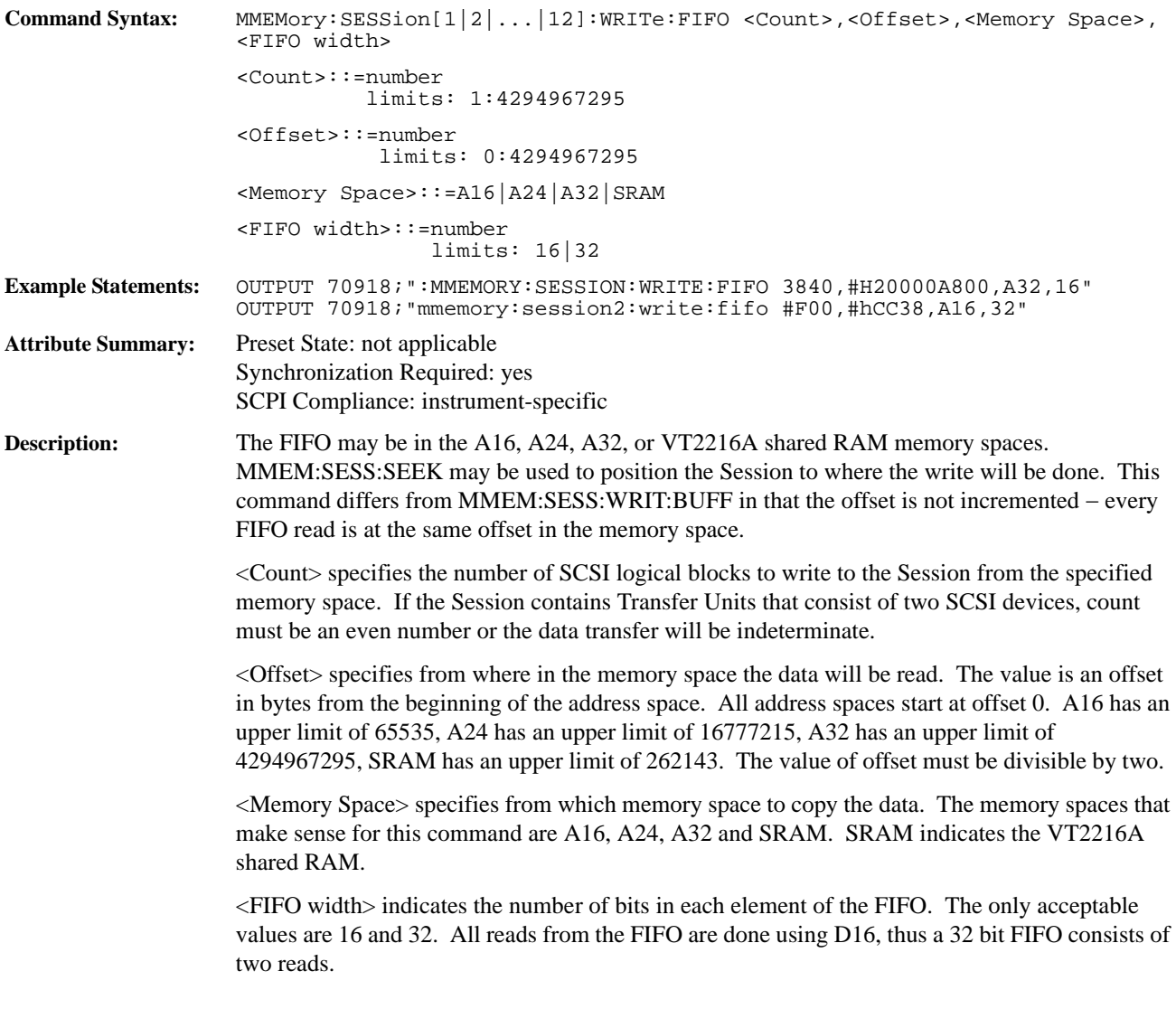

## **MMEMory:TUNit[1|2|...|15]:CLOSe command**

Closes an open Transfer Unit.

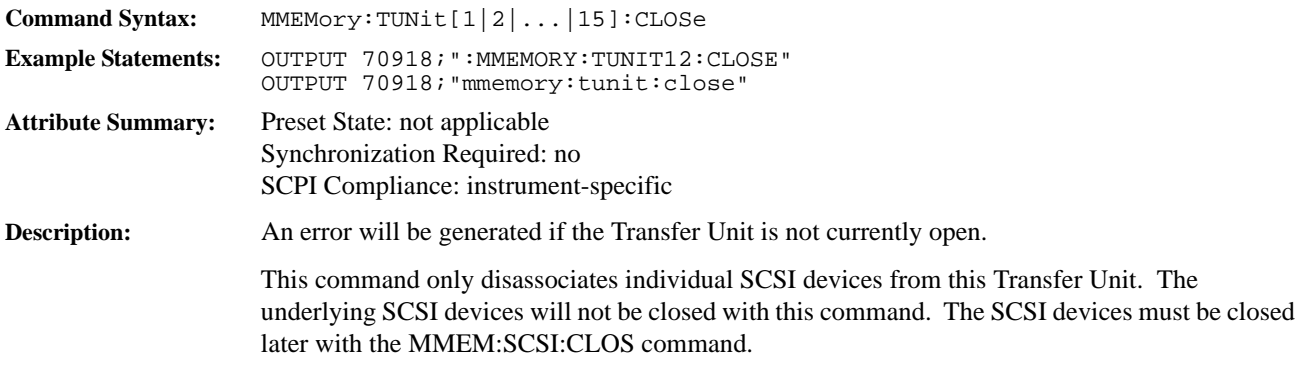

## **MMEMory:TUNit[1|2|...|15]:OPEN command/query**

Opens a Transfer Unit given the underlying SCSI devices and starting logical block numbers.

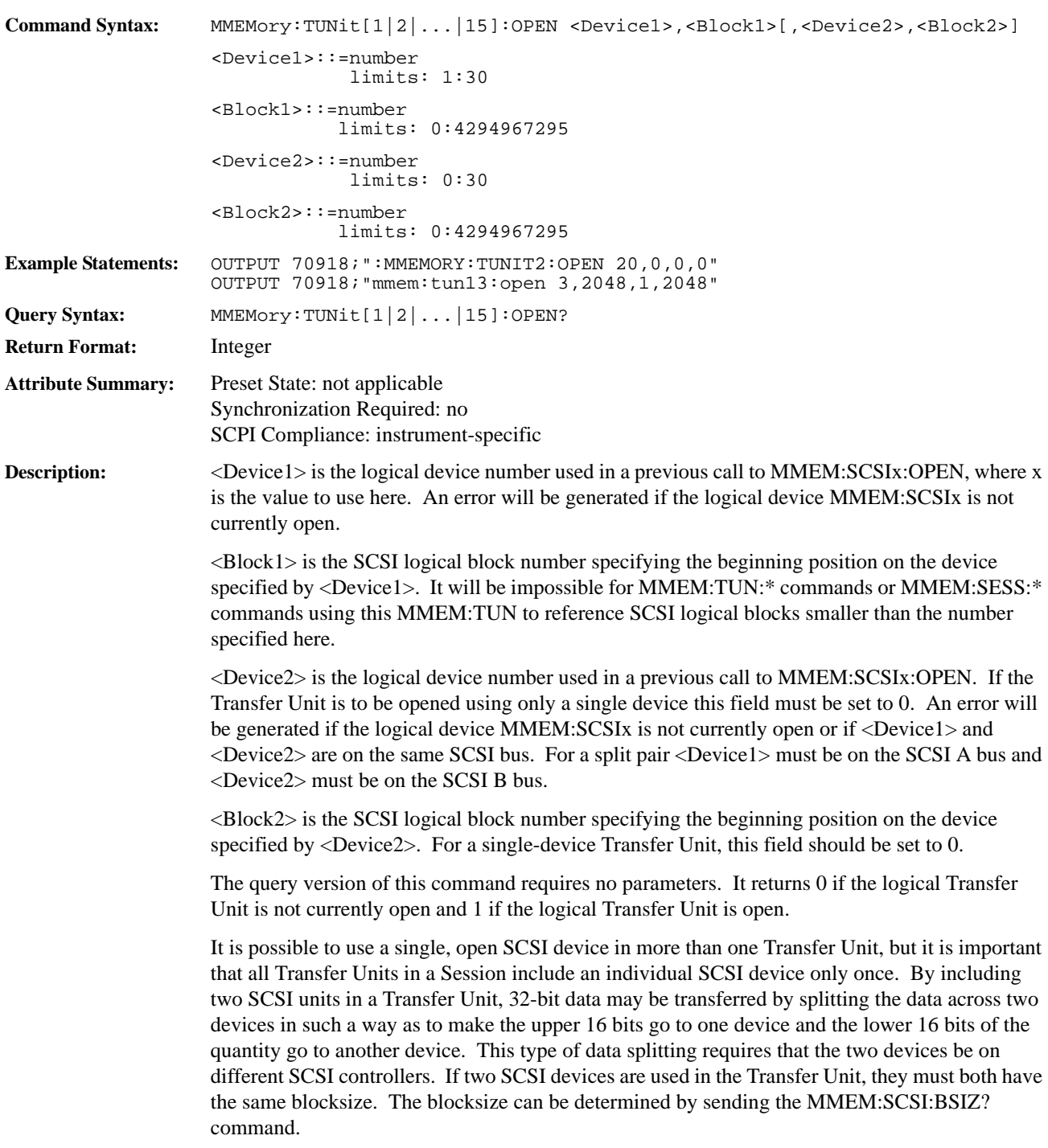

# **SEQuence[1|2|3|4]:ADD command**

Append an operation to the specified Sequence.

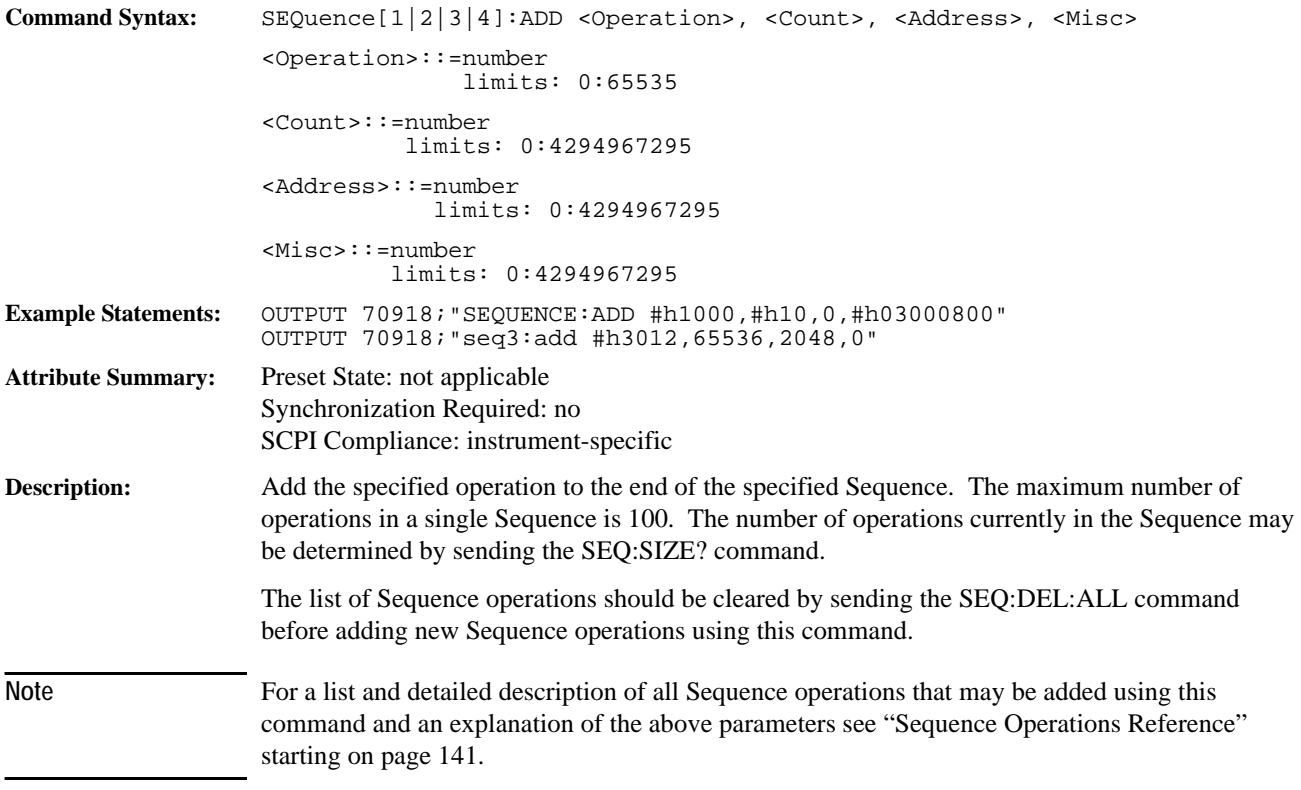

### **SEQuence[1|2|3|4]:BEGin command**

Begin a Sequence for throughput or playback data transfer. **Command Syntax:** SEQuence[1|2|3|4]:BEGin <Type>, <Byte Count>, <Session> <Type>::=THRoughput|VPLayback|LPLayback|MTHRoughput|MPLayback <Byte Count>::=number limits: 1:9223372036854775807 <Session>::=number limits: 1:12 **Example Statements:** OUTPUT 70918;":SEQ:BEG VPL,262144,1" OUTPUT 70918;"sequence3:begin throughput,#h200000000,2" **Attribute Summary:** Preset State: not applicable Synchronization Required: yes SCPI Compliance: instrument-specific

**Description:** Begin execution of the specified Sequence. A Session must already be set up before sending this command. See the commands MMEM:SESS:\*.

> <Type> indicates whether the Sequence will be a throughput or a playback. The internal software needs to be told this in order to get data flowing in the right direction. It also needs to be told whether a playback will be to the VXI bus, or to the LBUS and whether block and frame markers will be saved with the data on a throughput or restored on a playback.

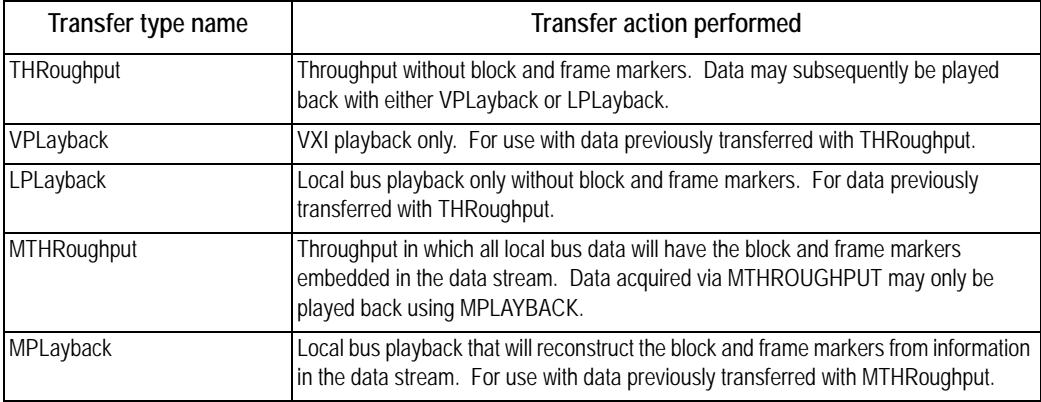

<Byte Count> is a 64-bit integer that indicates the total number of bytes that will be transferred by the Sequence. Once this byte count is reached, the Sequence will terminate. This byte count is used to determine how many SCSI logical blocks will be transferred to/from the devices. The software will round up to the next even number of logical blocks

<Session> indicates which Session will be used for this Sequence. The commands to initialize the Session must already have been successfully sent to the module. See MMEM:SESS:\*.

### **SEQuence[1|2|3|4]:DELete:ALL command**

Remove all elements from the specified Sequence list.

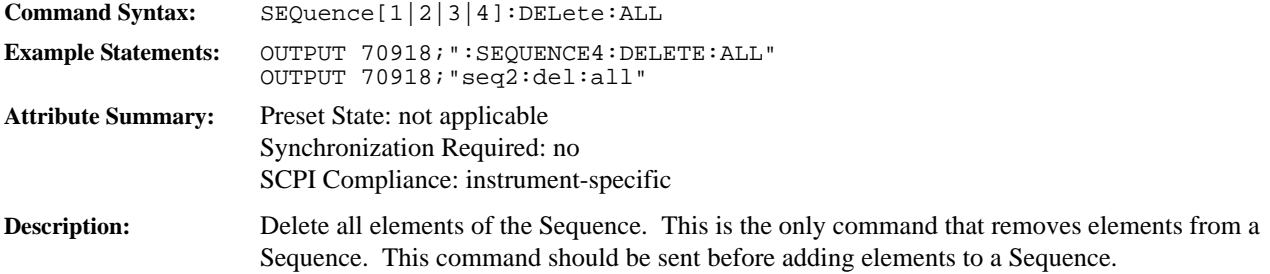

## **SEQuence[1|2|3|4]:SIZE? query**

Return the number of elements in the Sequence.

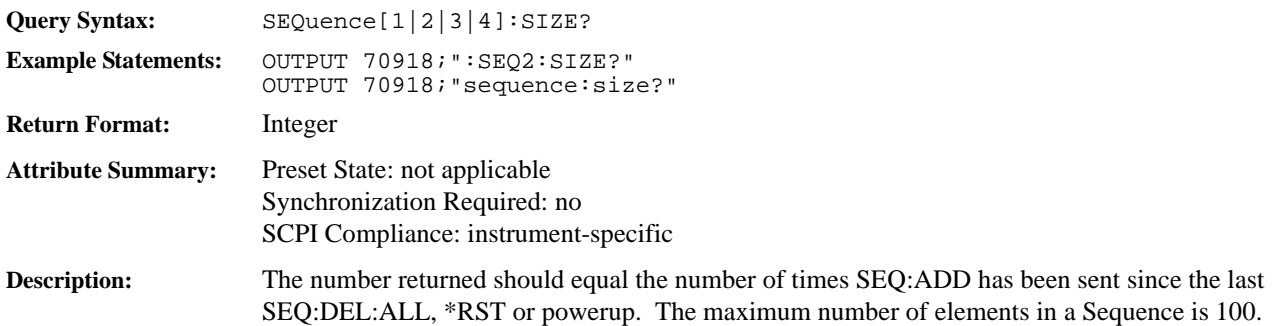
# **SEQuence[1|2|3|4]:TRANsferred? query**

Return the number of bytes transferred in the Sequence.

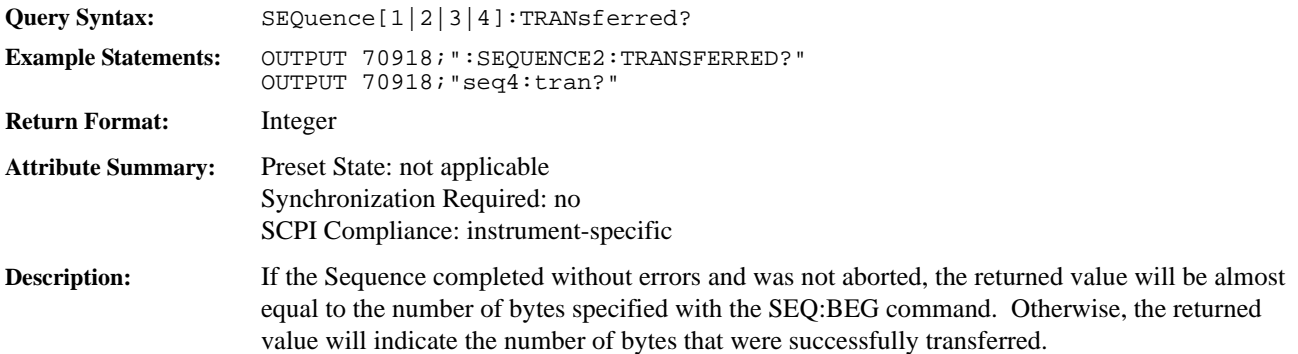

# **STATus:OPERation:CONDition? query**

Reads the Operation Status condition register.

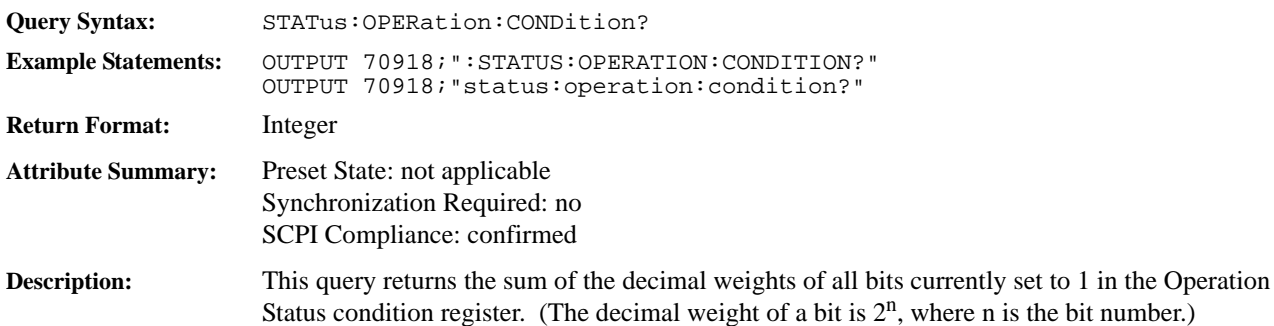

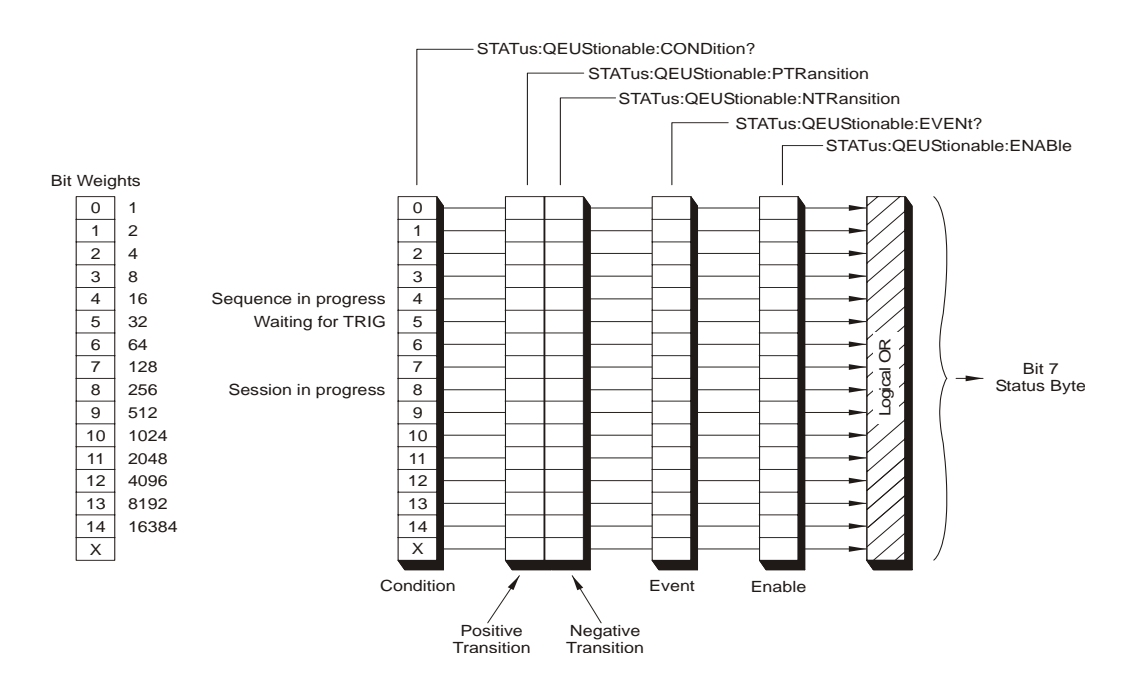

### **STATus:OPERation:ENABle command/query**

Sets and queries bits in the Operation Status enable register.

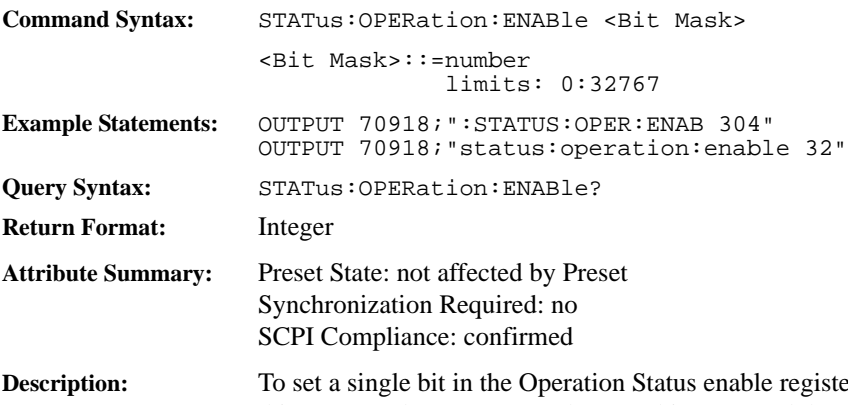

er to 1, send the bit's decimal weight with this command. To set more than one bit to 1, send the sum of the decimal weights of all the bits. (The decimal weight of a bit is  $2^n$ , where n is the bit number.)

> All bits are initialized to 0 on powerup or when the STAT:PRES command is sent. However, the current setting of bits is *not* modified when the \*RST command is sent.

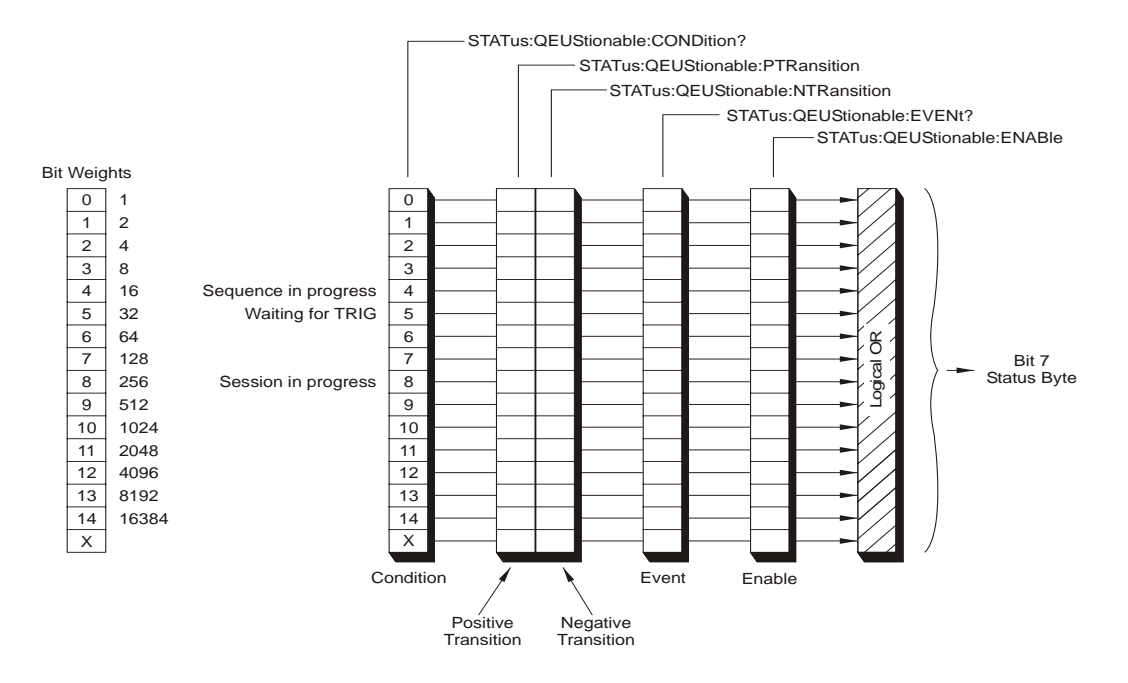

## **STATus:OPERation[:EVENt]? query**

Reads and clears the Operation Status event register.

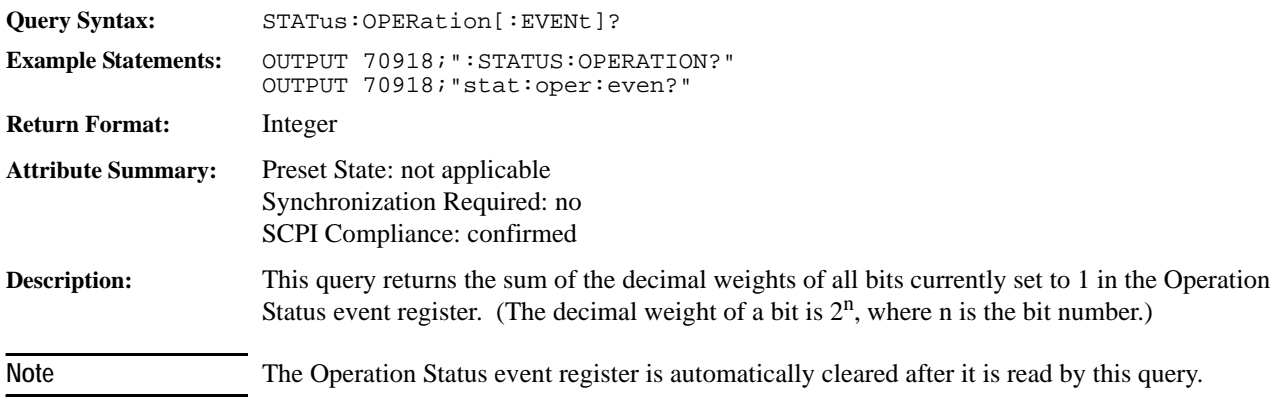

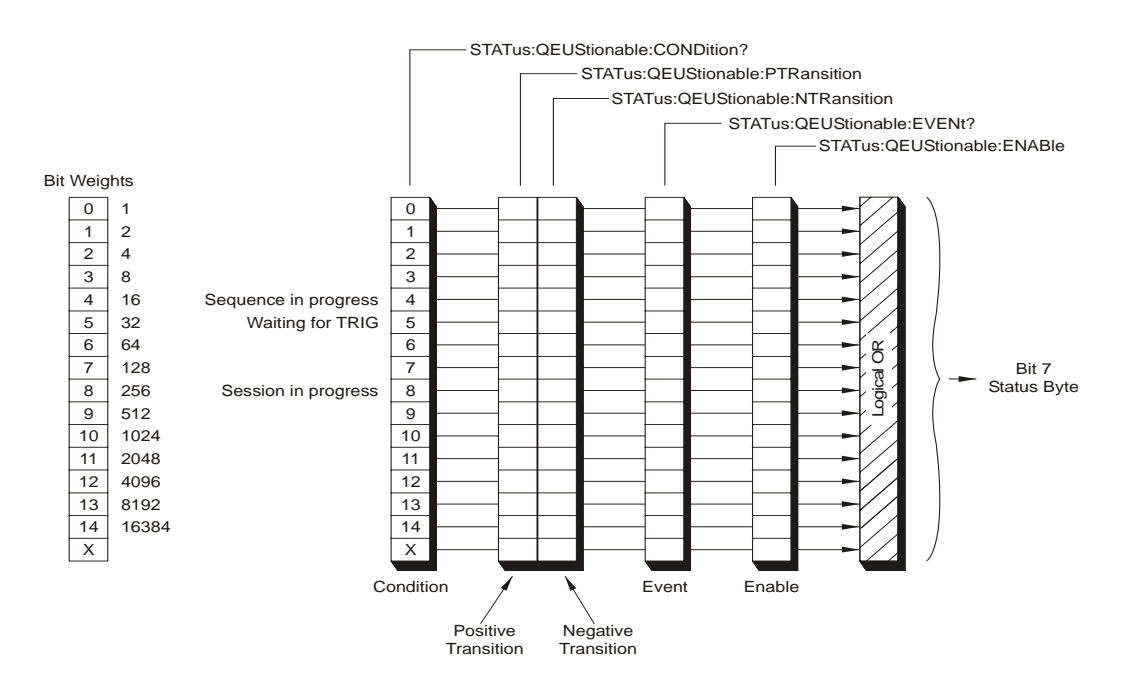

### **STATus:OPERation:NTRansition command/query**

Sets and queries bits in the Operation Status negative transition register.

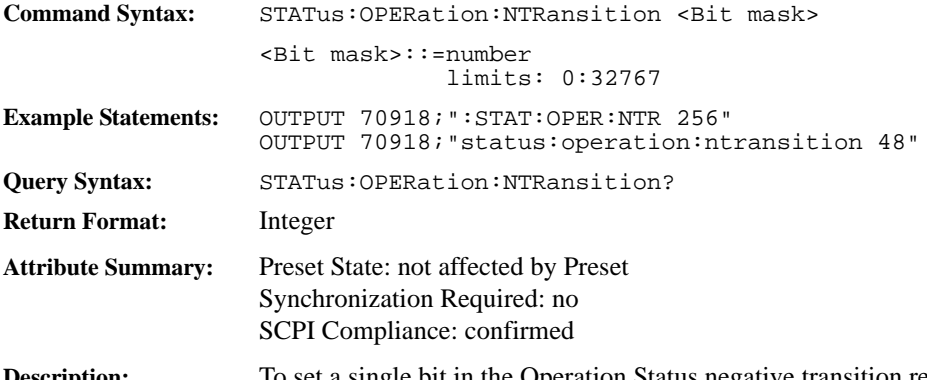

**Description:** To set a single bit in the Operation Status negative transition register to 1, send the bit's decimal weight with this command. To set more than one bit to 1, send the sum of the decimal weights of all the bits. (The decimal weight of a bit is  $2<sup>n</sup>$ , where n is the bit number.)

> All bits are initialized to 0 on powerup or when the STAT:PRES command is sent. However, the current setting of bits is *not* modified when the \*RST command is sent.

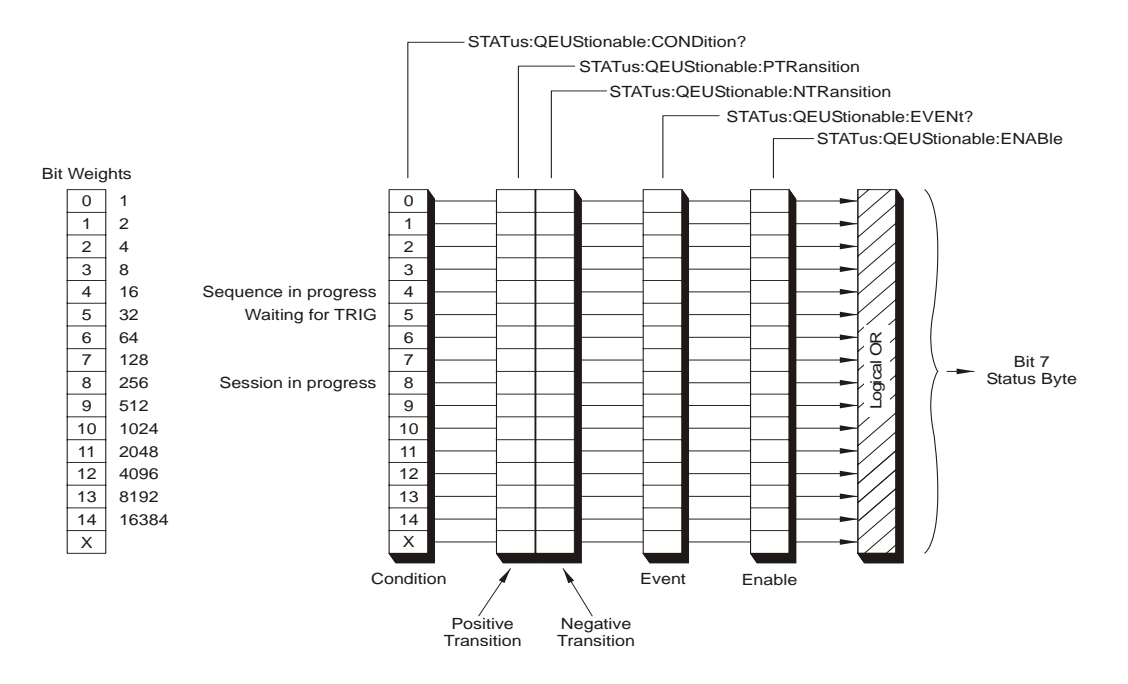

### **STATus:OPERation:PTRansition command/query**

Sets and queries bits in the Operation Status positive transition register.

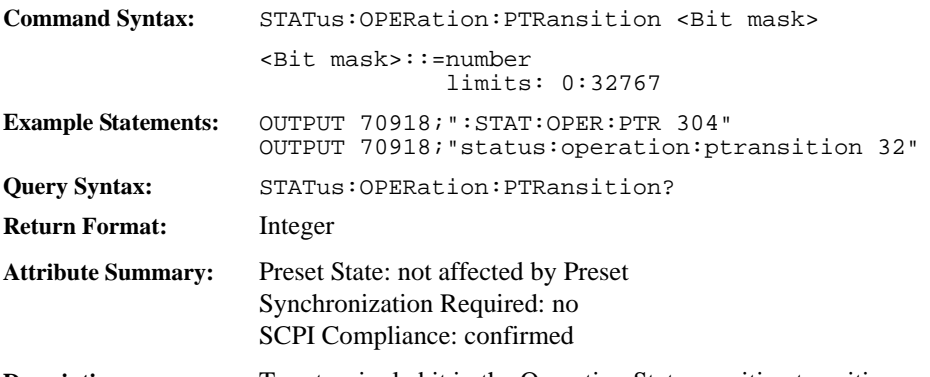

**Description:** To set a single bit in the Operation Status positive transition register to 1, send the bit's decimal weight with this command. To set more than one bit to 1, send the sum of the decimal weights of all the bits. (The decimal weight of a bit is  $2^n$ , where n is the bit number.)

> All bits are initialized to 1 on powerup or when the STAT:PRES command is sent. However, the current setting of bits is *not* modified when the \*RST command is sent.

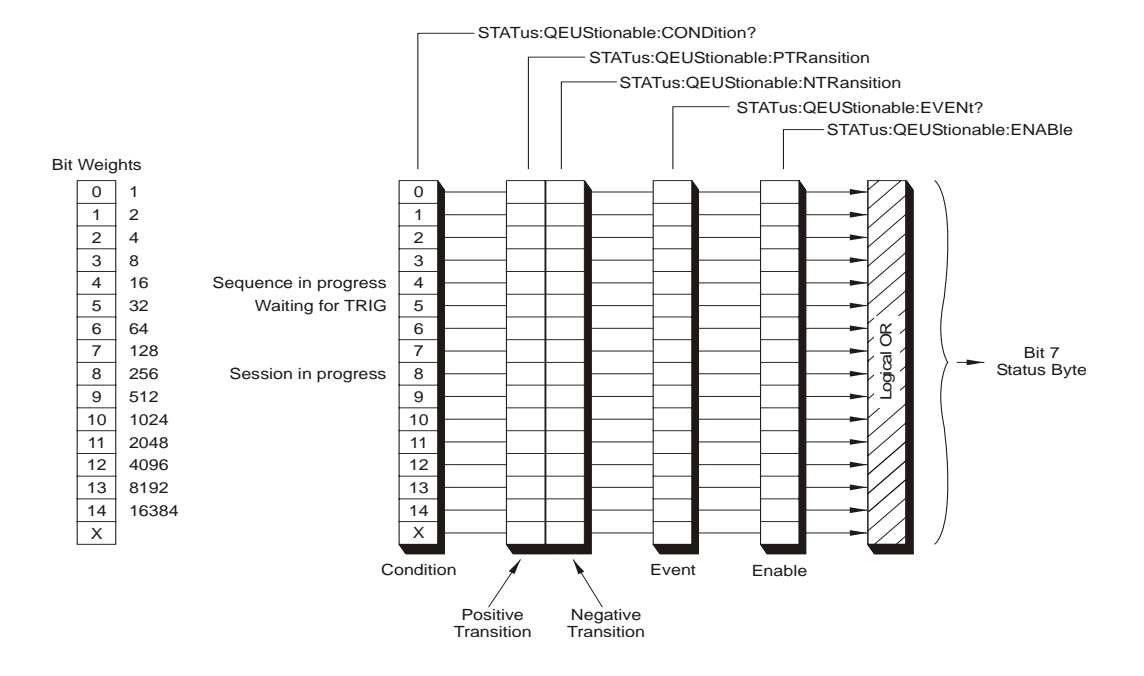

# **STATus:PRESet command**

Sets bits in most enable and transition registers to their default state.

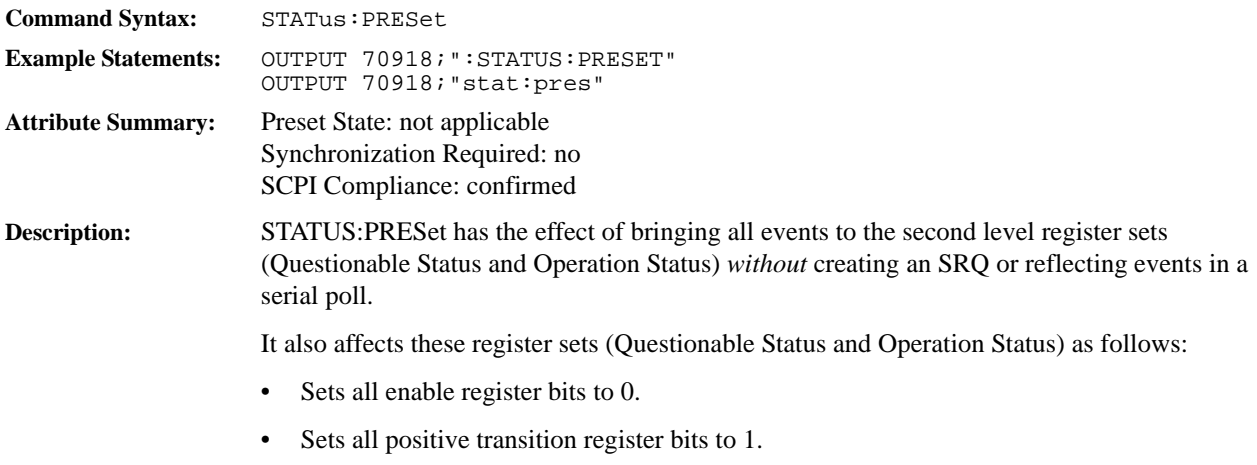

• Sets all negative transition register bits to 0.

### **STATus:QUEStionable:CONDition? query**

Reads the Questionable Status condition register.

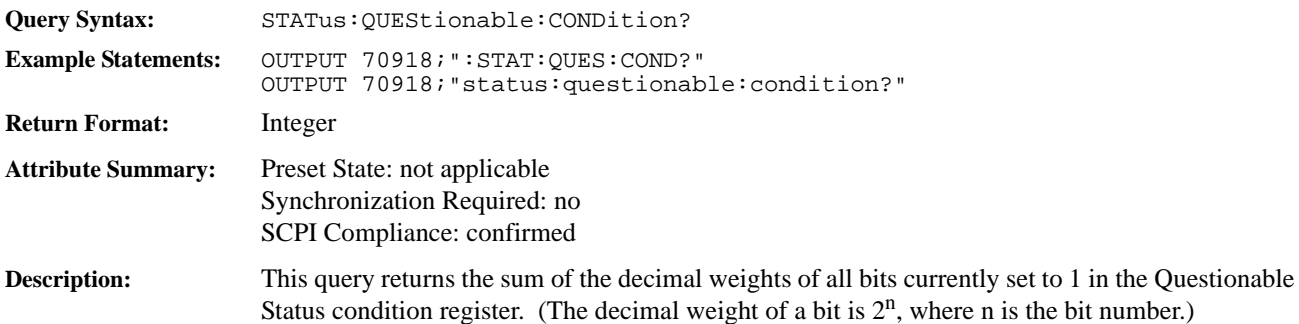

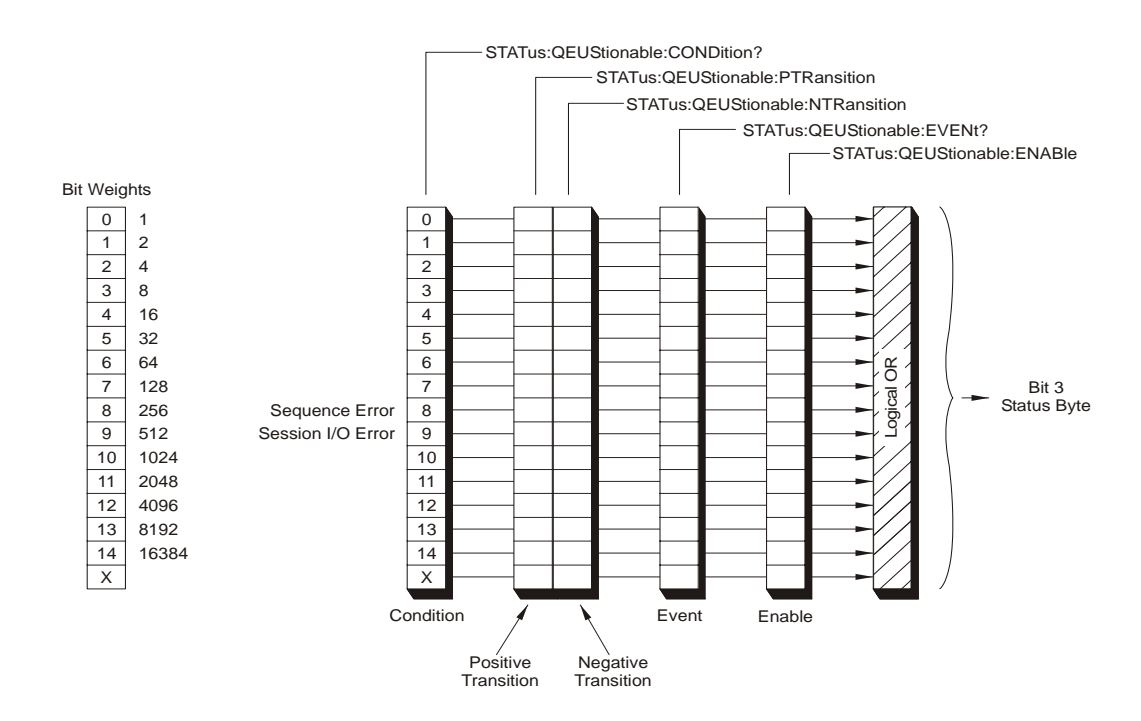

### **STATus:QUEStionable:ENABle command/query**

Sets and queries bits in the Questionable Status enable register.

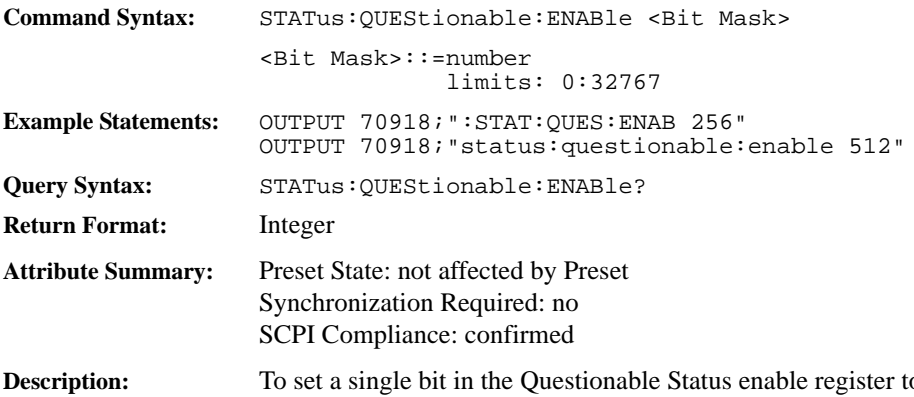

 $\alpha$  1, send the bit's decimal weight with this command. To set more than one bit to 1, send the sum of the decimal weights of all the bits. (The decimal weight of a bit is  $2<sup>n</sup>$ , where n is the bit number.)

> All bits are initialized to 0 on powerup or when the STAT:PRES command is sent. However, the current setting of bits is *not* modified when the \*RST command is sent.

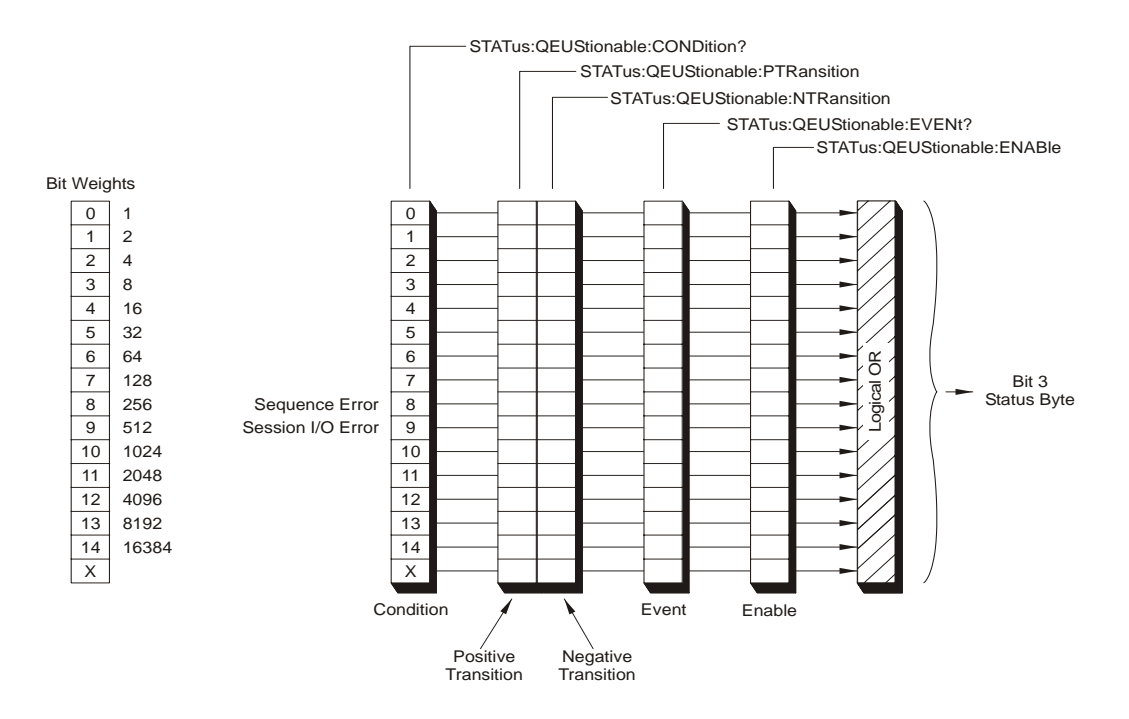

# **STATus:QUEStionable[:EVENt]? query**

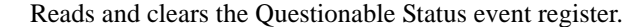

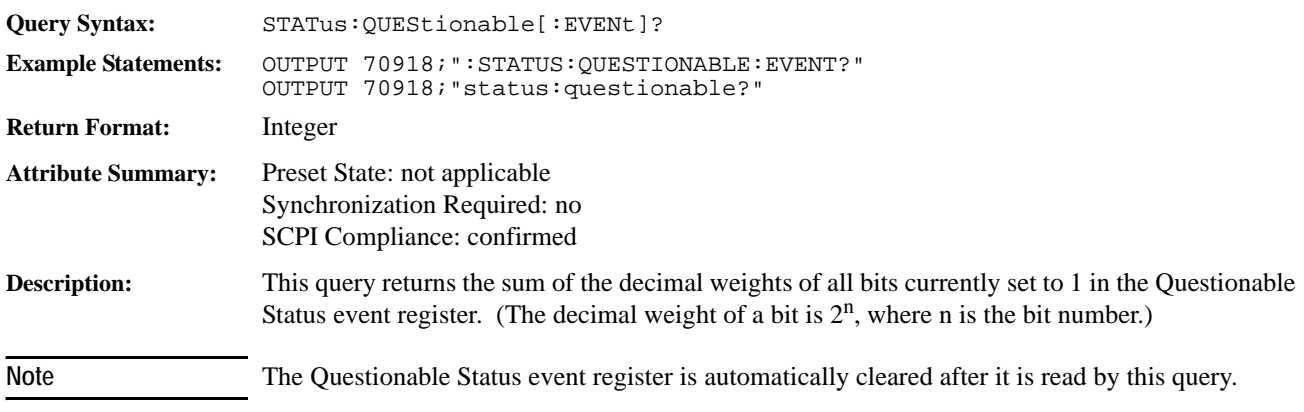

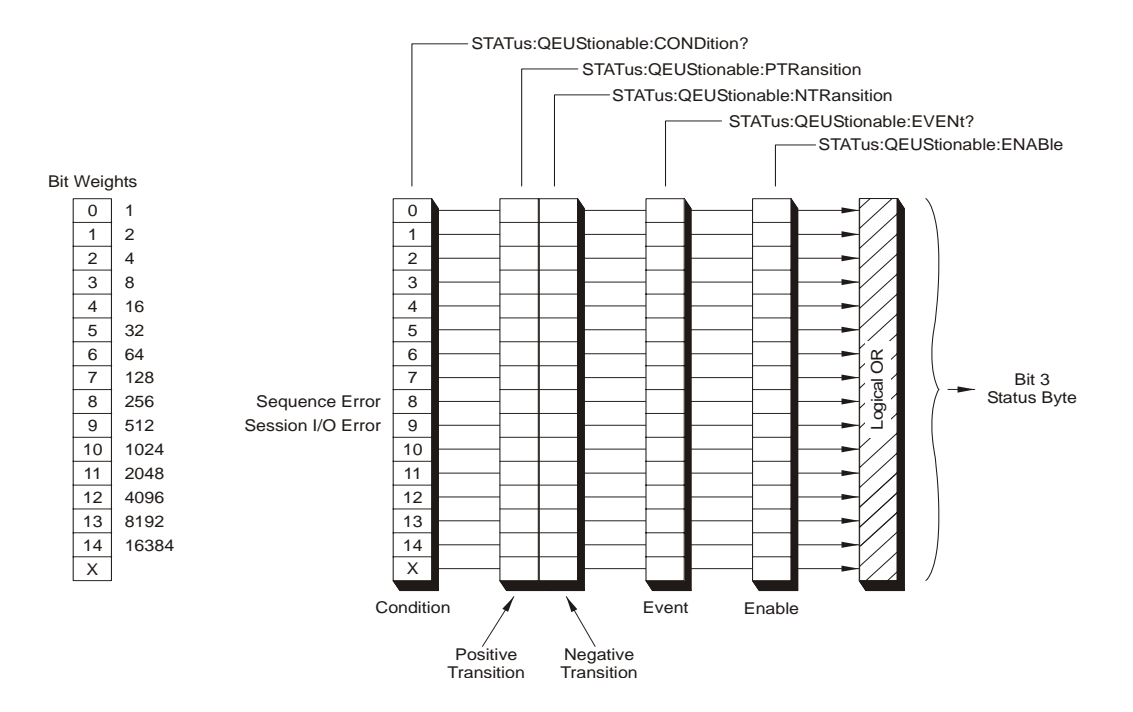

### **STATus:QUEStionable:NTRansition command/query**

Sets and queries bits in the Questionable Status negative transition register.

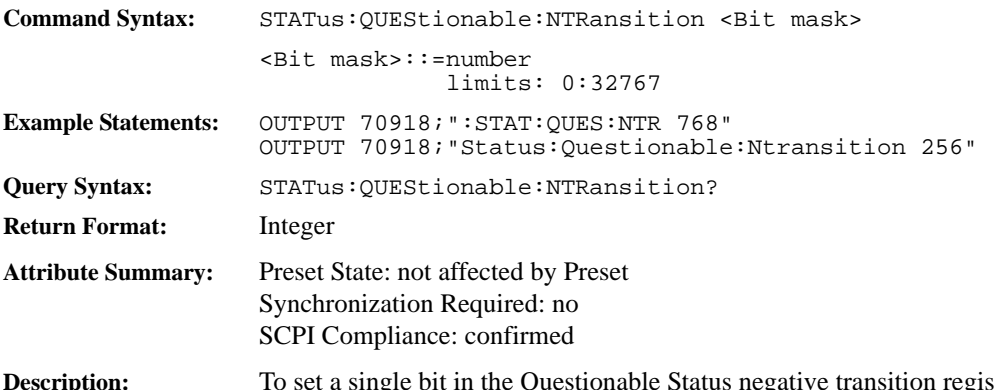

**Description:** To set a single bit in the Questionable Status negative transition register to 1, send the bit's decimal weight with this command. To set more than one bit to 1, send the sum of the decimal weights of all the bits. (The decimal weight of a bit is  $2<sup>n</sup>$ , where n is the bit number.)

> All bits are initialized to 0 on powerup or when the STAT:PRES command is sent. However, the current setting of bits is *not* modified when the \*RST command is sent.

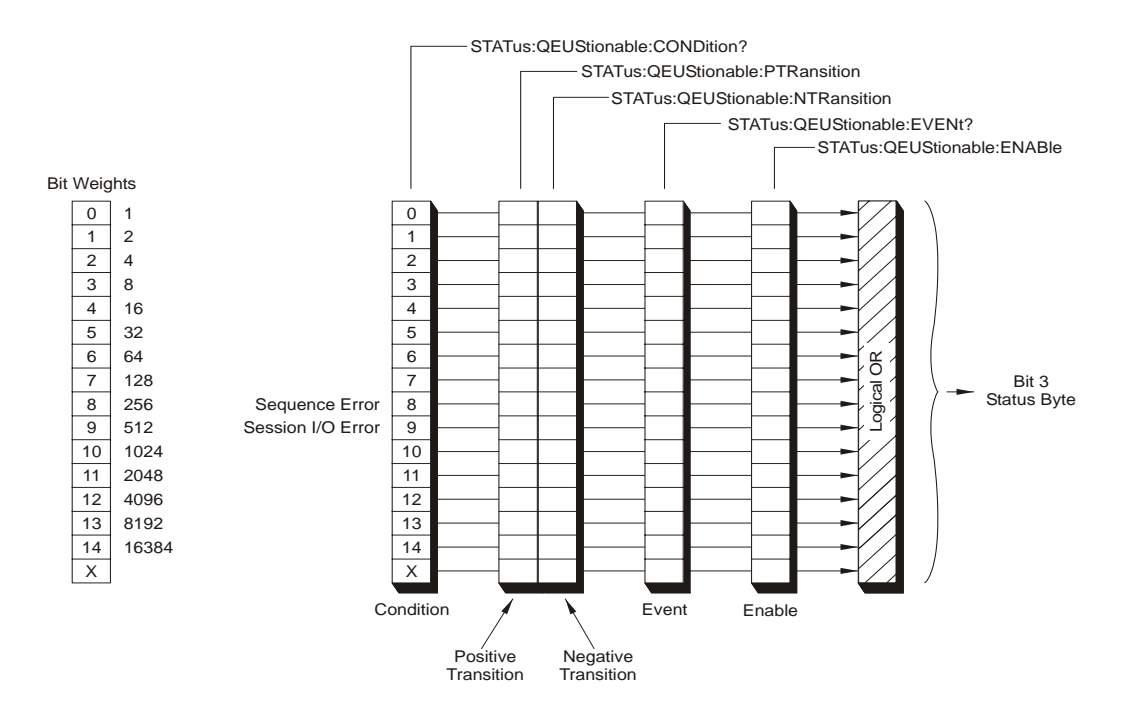

### **STATus:QUEStionable:PTRansition command/query**

Sets and queries bits in the Questionable Status positive transition register.

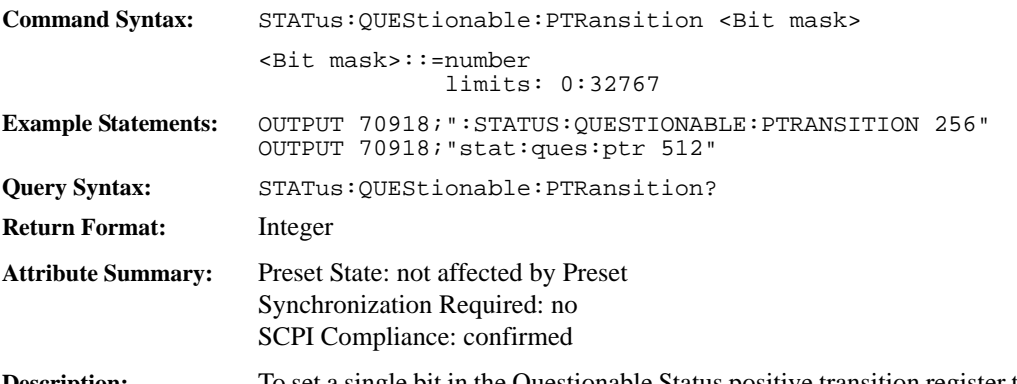

**Description:** To set a single bit in the Questionable Status positive transition register to 1, send the bit's decimal weight with this command. To set more than one bit to 1, send the sum of the decimal weights of all the bits. (The decimal weight of a bit is  $2^n$ , where n is the bit number.)

> All bits are initialized to 1 on powerup or when the STAT:PRES command is sent. However, the current setting of bits is *not* modified when the \*RST command is sent.

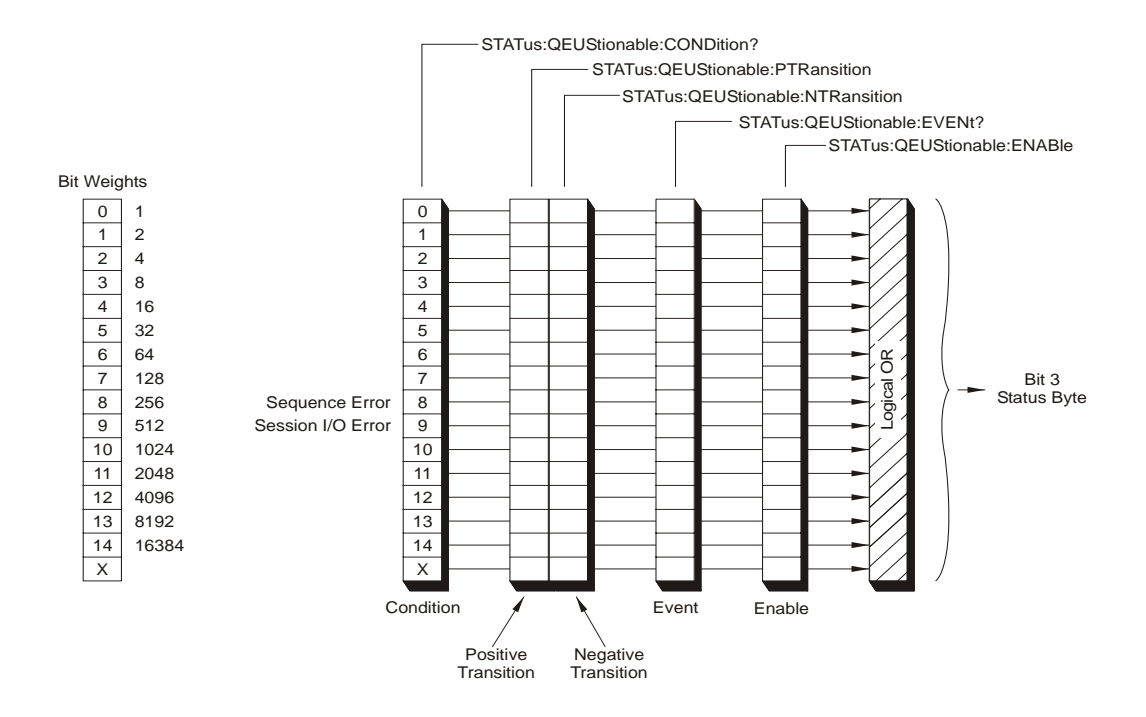

# **SYSTem:ABORt** command

Aborts a data transfer Session and/or Sequence.

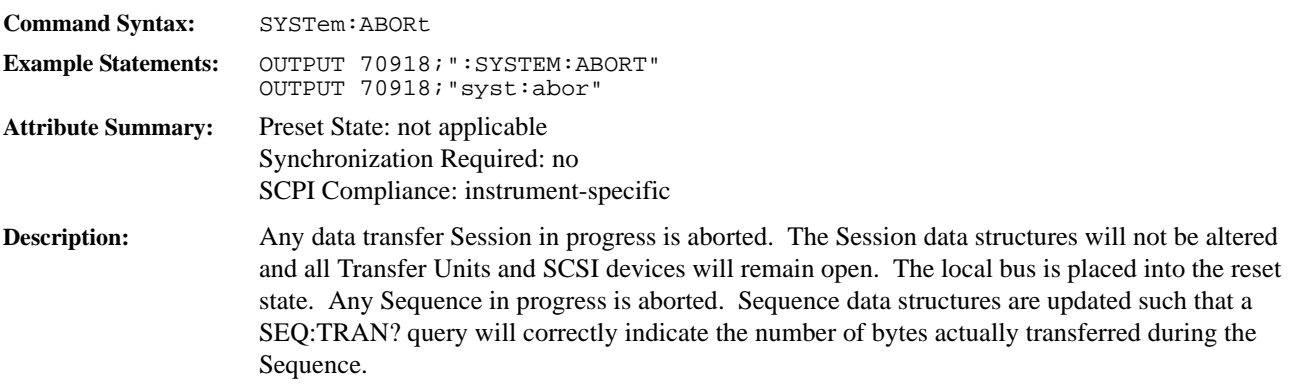

### **SYSTem:COMMunicate:SCSI[:SELF]:ADDRess command/query**

Changes the SCSI address on a VT2216A individual SCSI bus controller. Command Syntax: SYSTem:COMMunicate:SCSI[:SELF]:ADDRess <Controller>, <Bus address> <Controller>::=A|B <SCSI address>::=number limits 0:15 **Example Statements:** OUTPUT 70918;":SYSTEM:COMMUNICATE:SCSI:SELF:ADDRESS A,5" OUTPUT 70918;"syst:comm:scsi:addr b,13" **Query Syntax:** SYSTem:COMMunicate:SCSI:SELF:ADDRess? <Controller> **Return Format:** Integer **Attribute Summary:** Preset State: not applicable Synchronization Required: no SCPI Compliance: instrument-specific **Description:** The VT2216A SCSI bus address is an internal address that is set on powerup by switches CA0 and CA1. When multiple VT2216As are on the same SCSI bus, it must be ensured that no two SCSI controllers share the same SCSI bus address before any SCSI accesses can be performed. This command allows one to query and change the SCSI address values of the VT2216A, overriding the switch settings. (See ["Installing the VT2216A" starting on page 19](#page-18-0) for information on setting the switches manually.) It is also necessary to change the VT2216A SCSI address if an external host or other SCSI device is at the same address as any SCSI bus controller. The query returns the current address. Note This address should not be confused with the SCSI logical address of a device that is designated by MMEM:SCSI:OPEN. The address set by SYST:COMM:SCSI:ADDR is only used internally by the VT2216A and will not be used by any SCPI commands.

# **SYSTem:ERRor? query**

Returns one error message from the module's error queue.

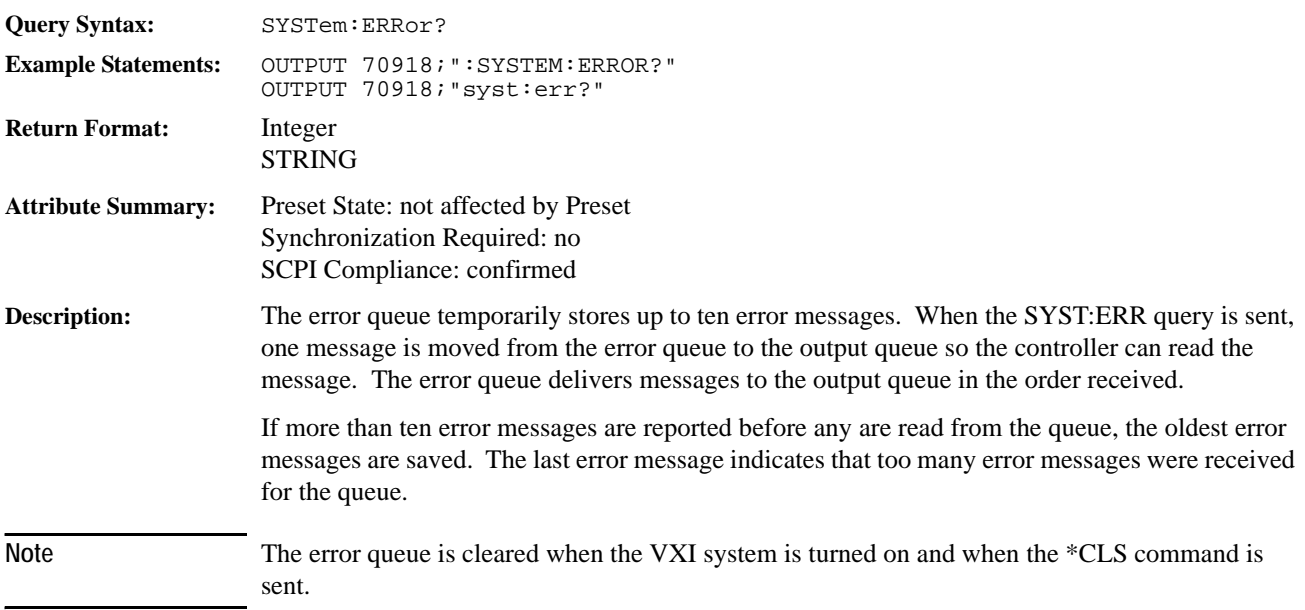

# **SYSTem:VERSion?** query

Returns the SCPI version to which the module complies.

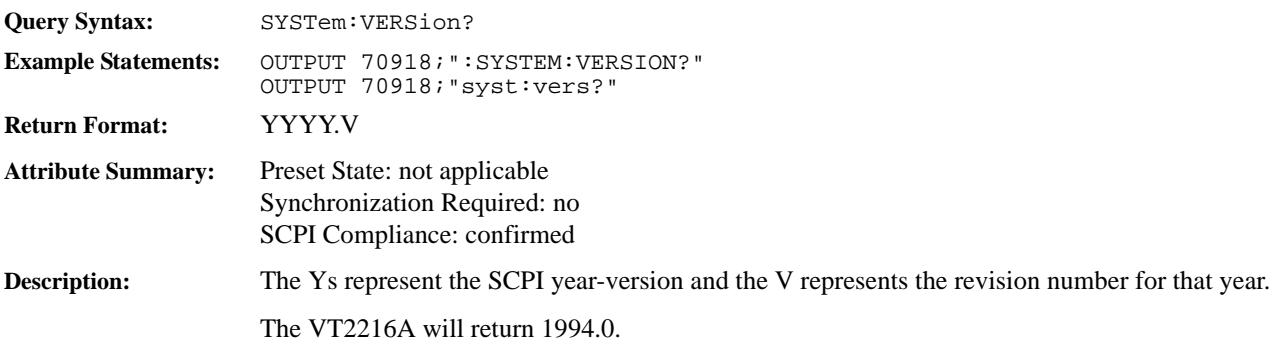

### **VINStrument[:CONFigure]:LBUS [:MODE] RESet|NORMal|PIPE command/query**

Configures the local bus.

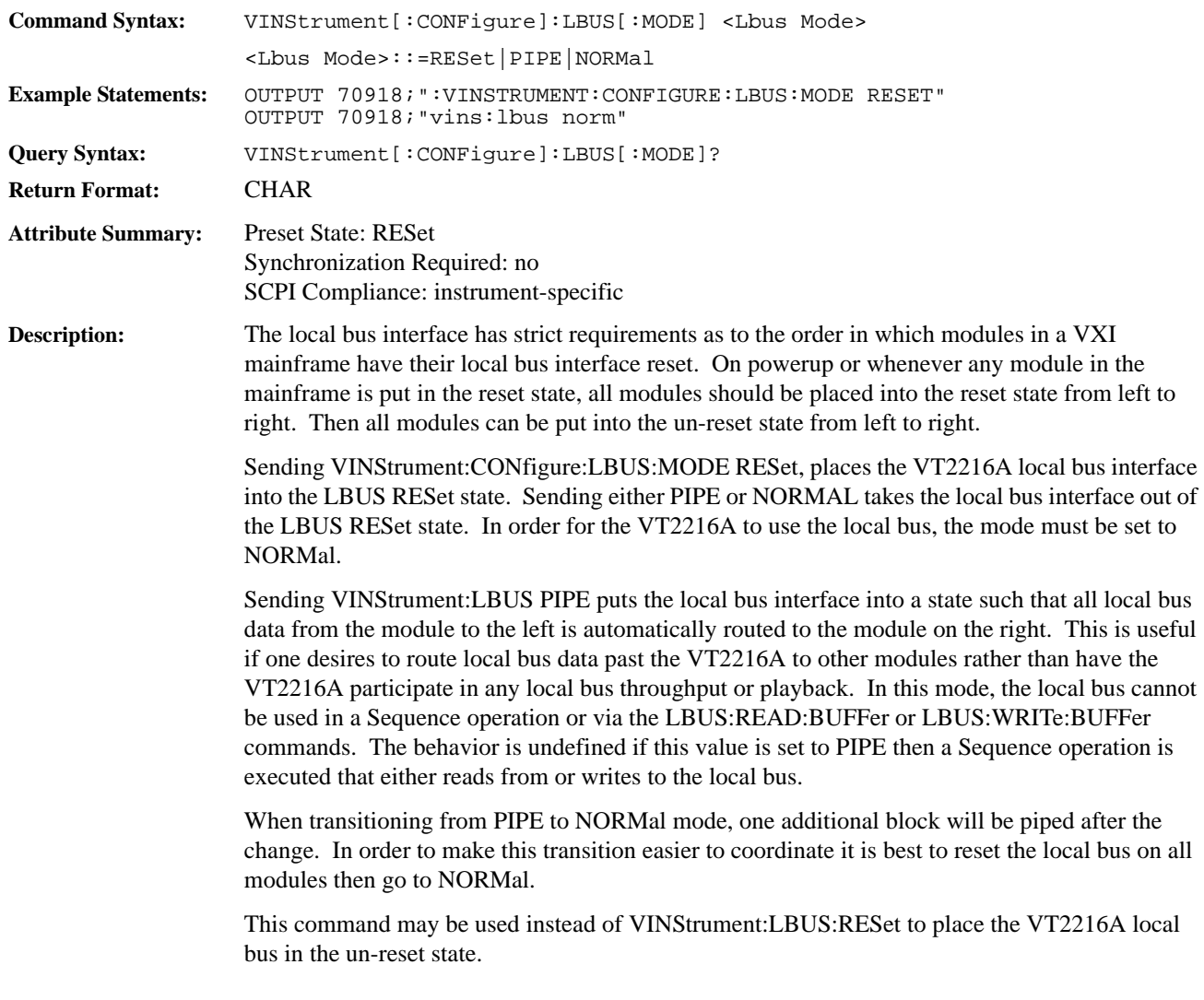

# **VINStrument:LBUS:RESet command**

Resets the local bus.

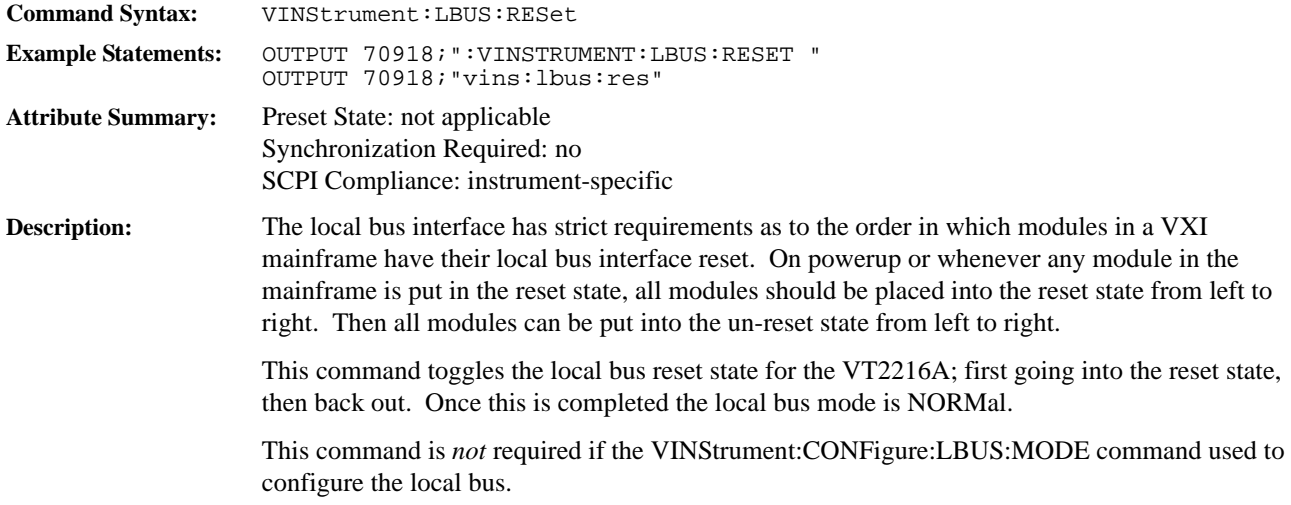

# **Errors**

### **SCPI Command Errors**

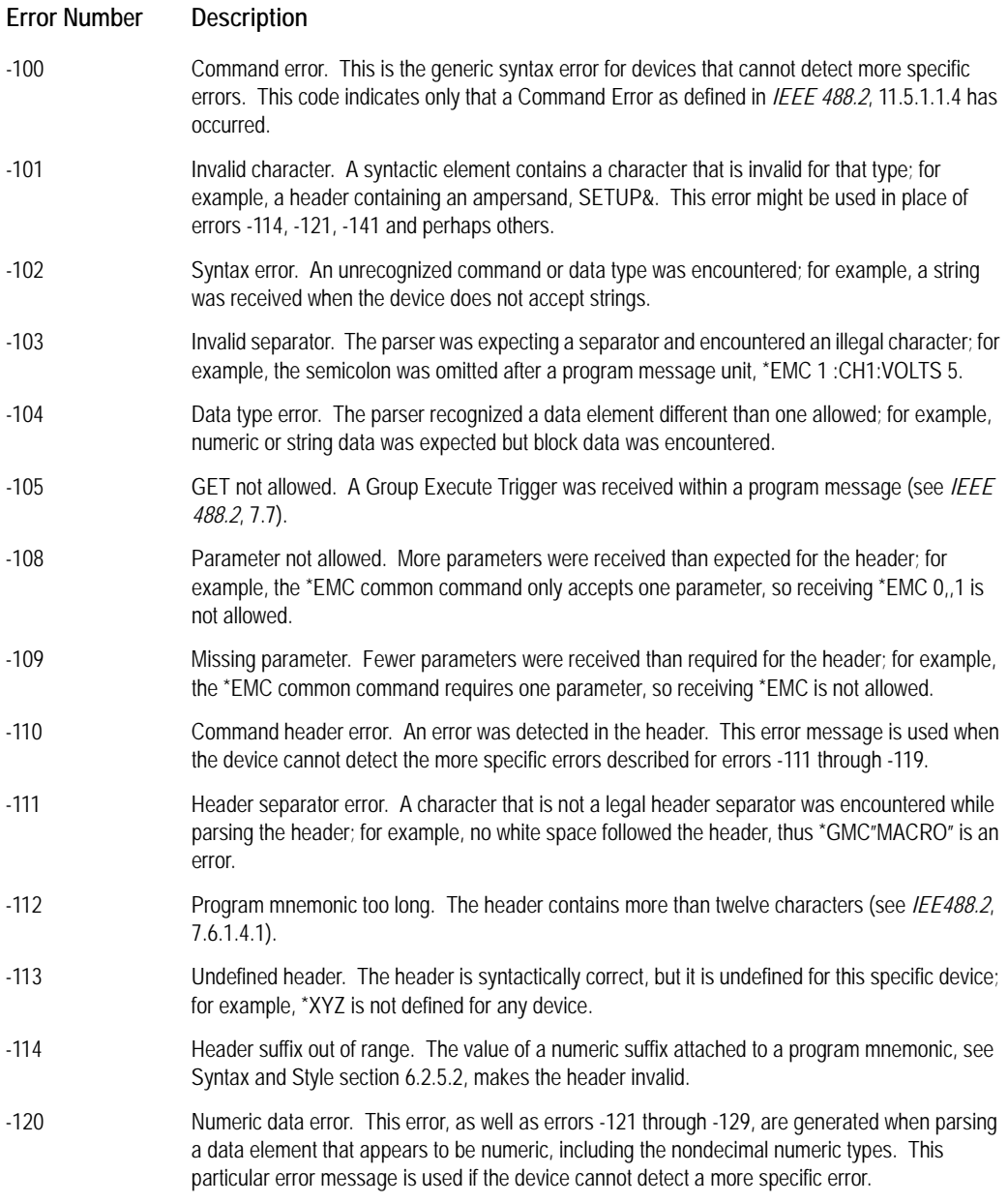

#### **SCPI Command Errors**

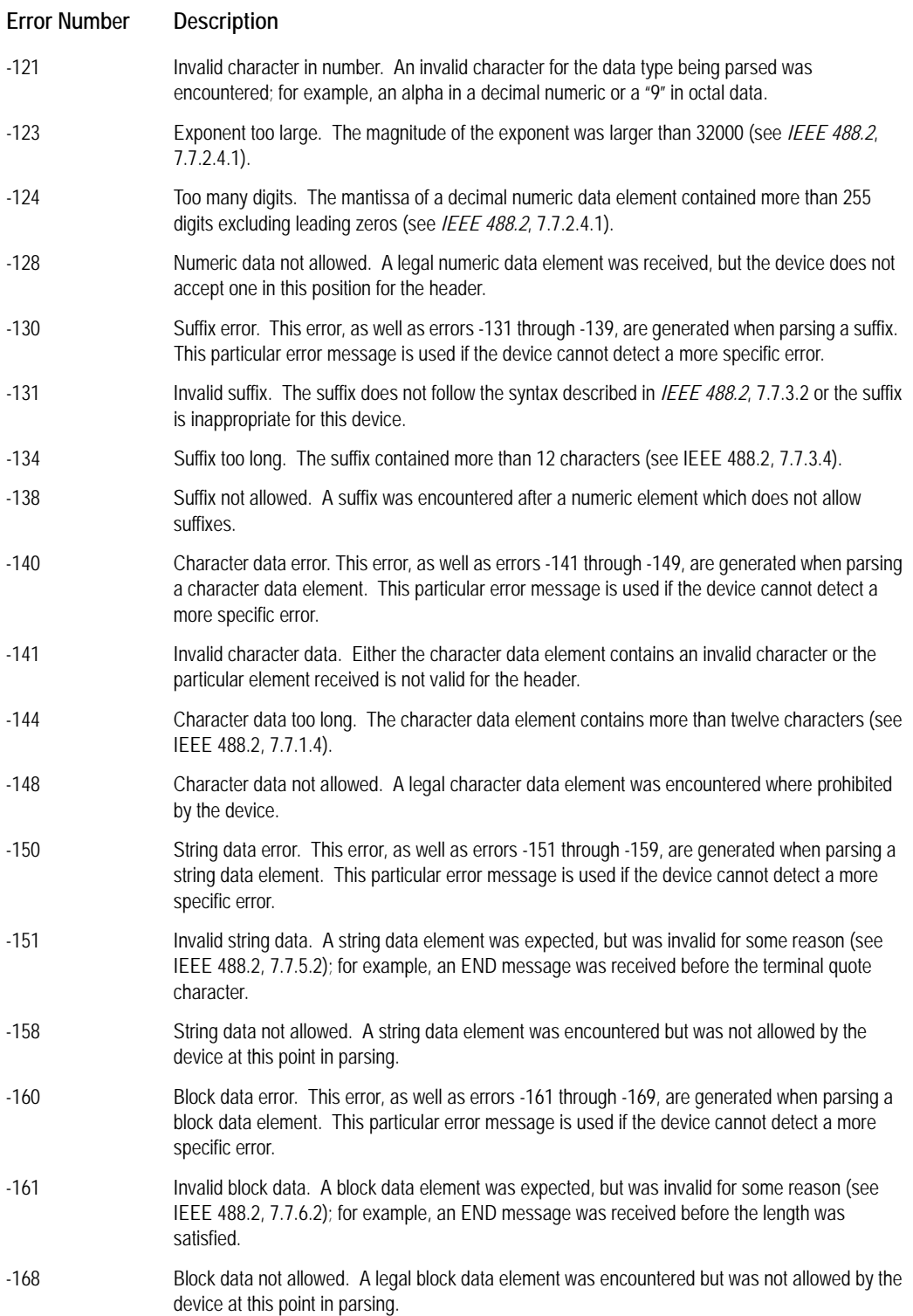

### **SCPI Command Errors**

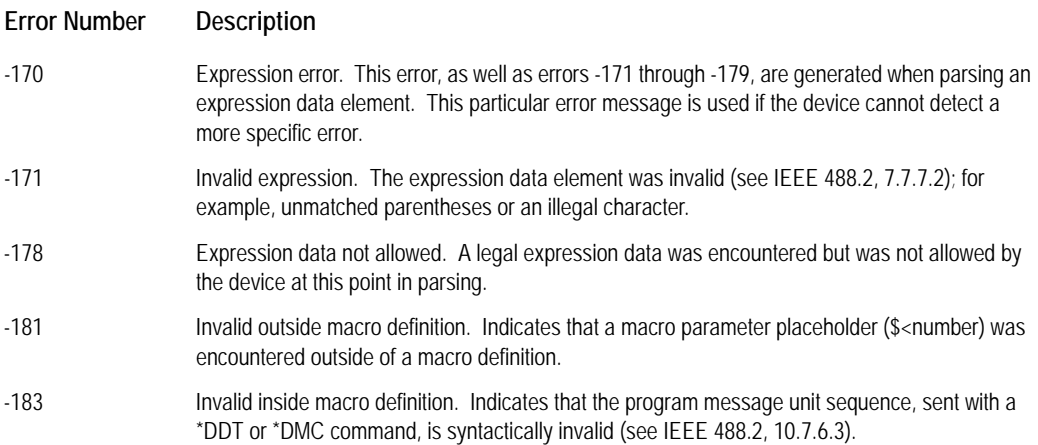

#### **SCPI Execution Errors**

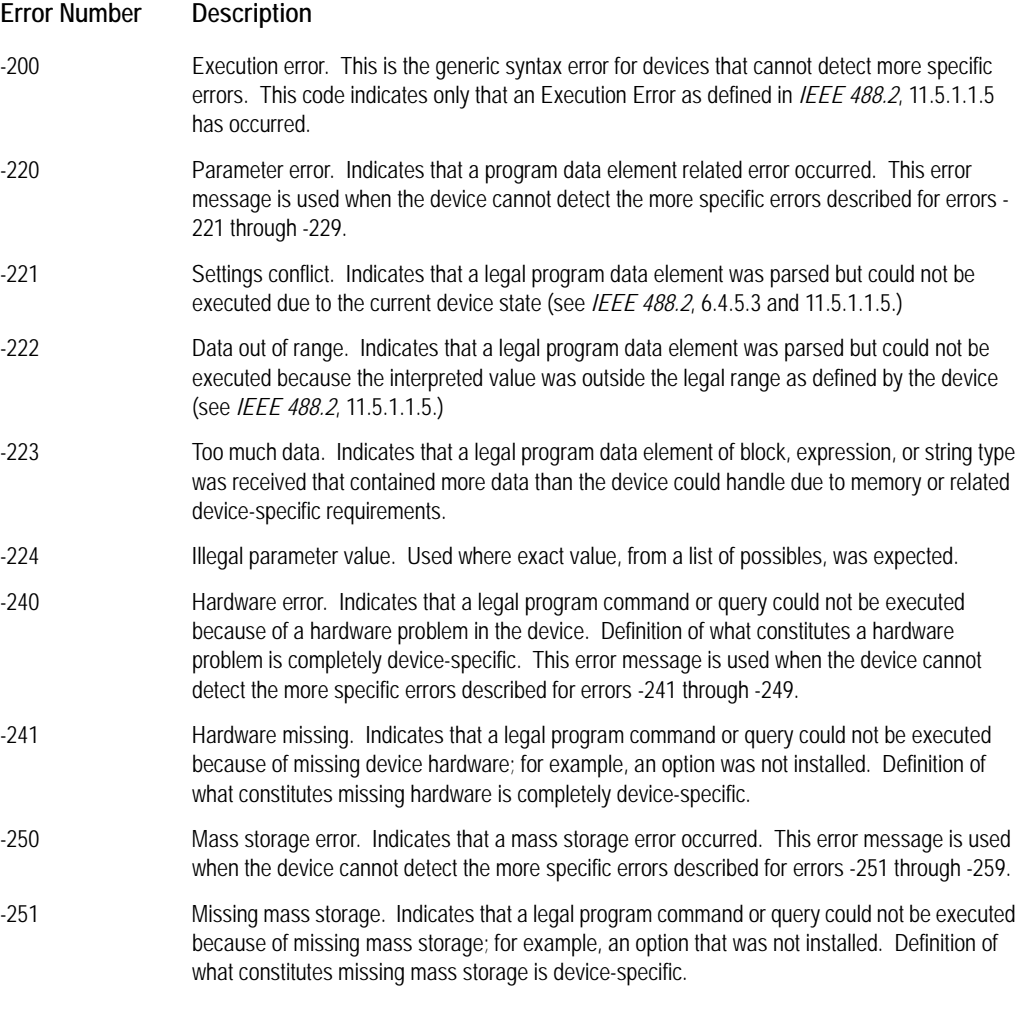

#### **SCPI Execution Errors**

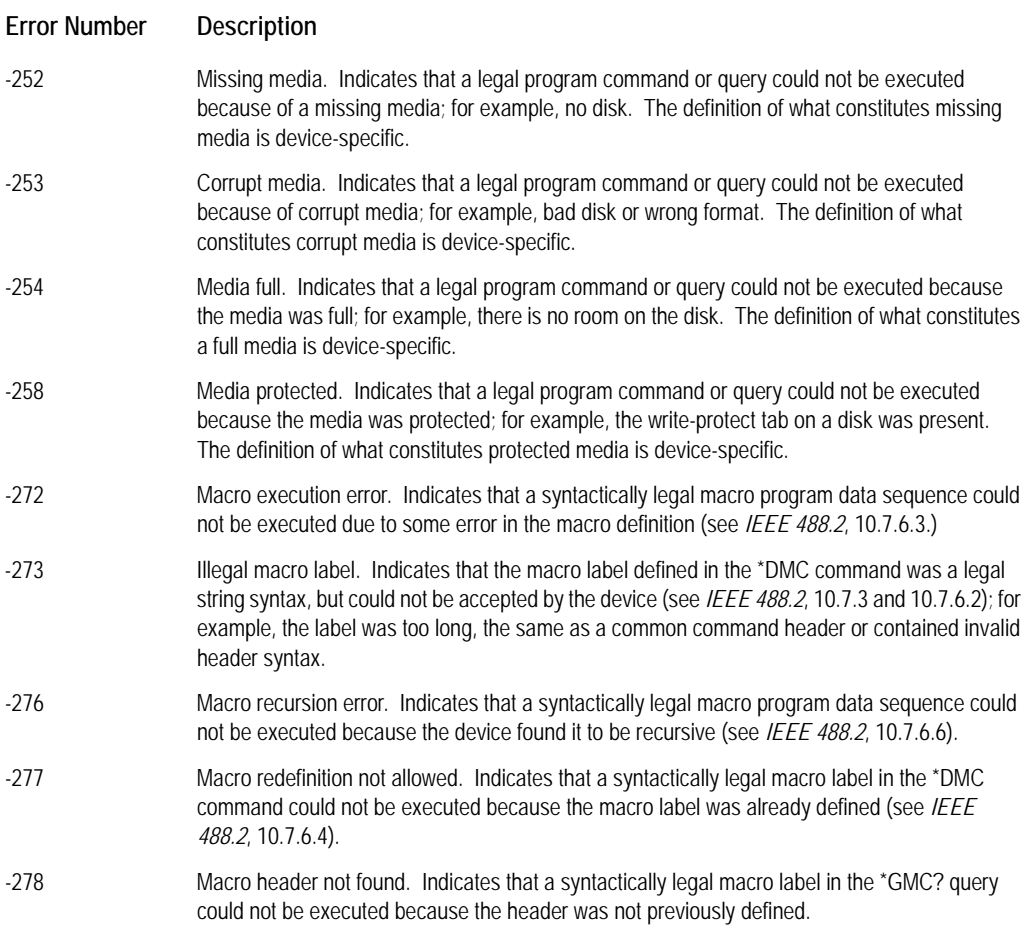

# **SCPI Device-Specific Errors**

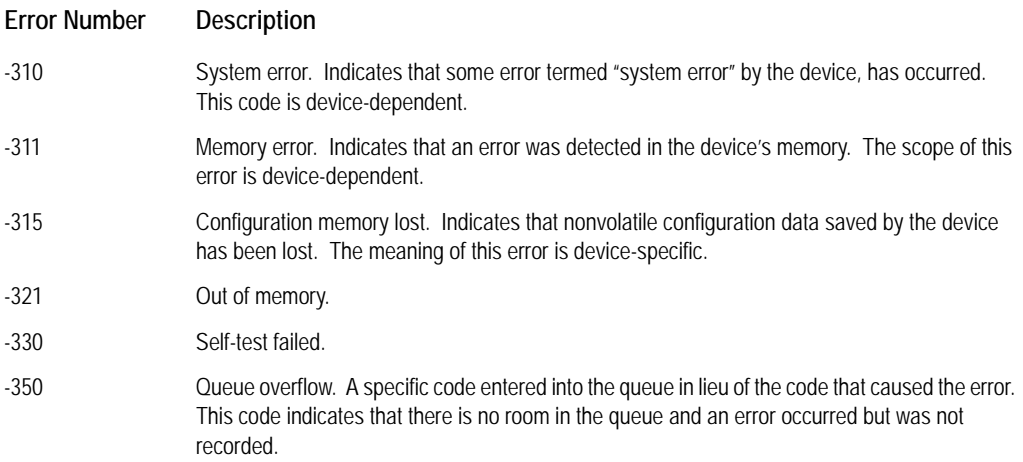

# **SCPI Query Errors**

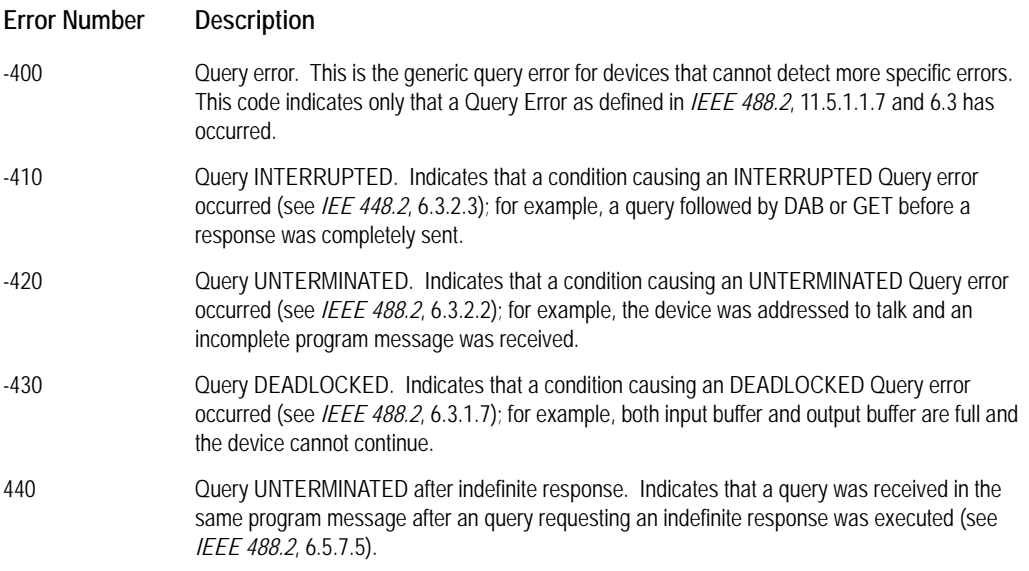

# **VT2216A-Specific Errors**

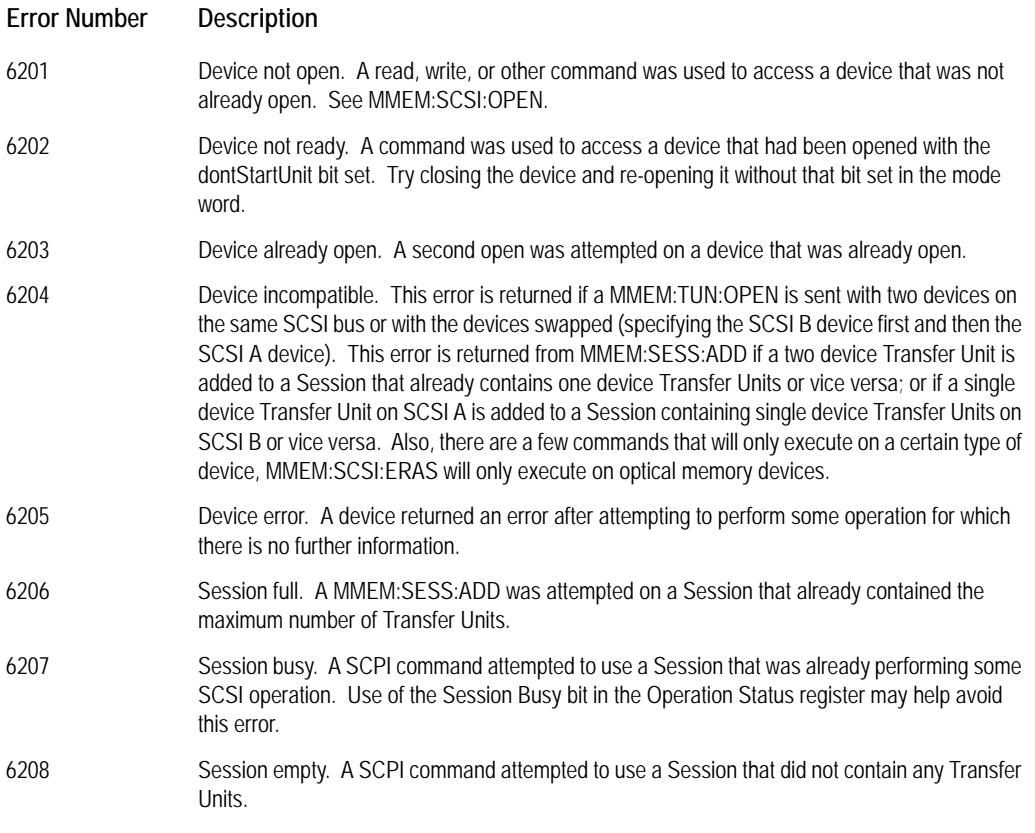

# SCPI Command Reference **Errors**

# **VT2216A-Specific Errors**

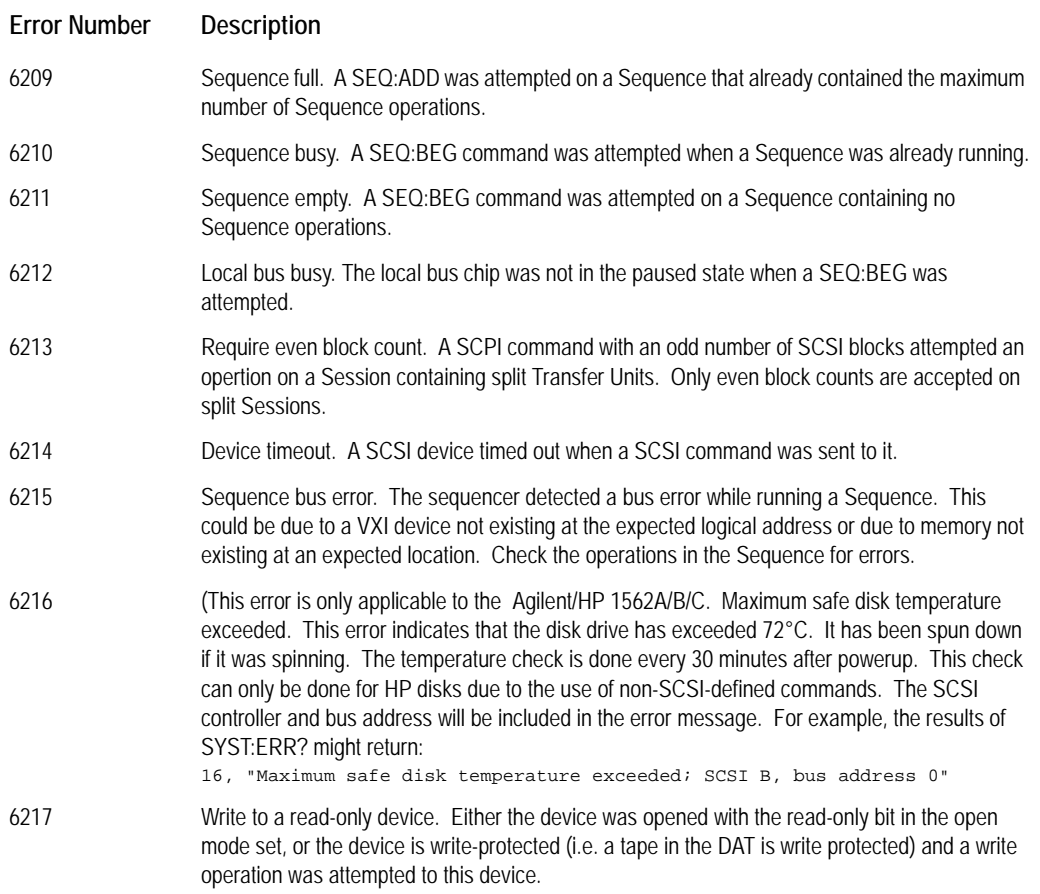

**LIF Library Reference**

# **Getting Started**

#### **Why Use the LIF Library?**

LIF (Logical Interchange Format) is a directory and file format used to exchange files among various computer systems and instruments. Any VT2216A Session, including one or more disks, may be formatted as a LIF volume.

LIF library functions provide a higher level of access to VT2216A data. For example, Sessions can be set up by using LIF library functions as an alternative to using MMEM:SCSI:OPEN, MMEM:TUN:OPEN and MMEM:SESS:ADD. Data can then be transferred using either LIF functions, Sequences, or SCPI commands.

An advantage of using the LIF library to access a VT2216A Session as a LIF volume is that multiple data acquisitions may easily be stored with each group of data identified by its own name and size in a directory. Furthermore, a single disk volume may be directly accessed by a host computer when connected via a SCSI cable.

#### **Special Considerations for the LIF Library**

The implementation of the LIF library for the VT2216A involves some special constraints and conventions:

- The number of open volumes is limited to the number of available Sessions on the VT2216A. A volume describes a single file-system which may exist on a single device or may cross several devices as do Sessions on the VT2216A. Many files may be accessed simultaneously on one volume.
- The LIF library assumes that every SCSI block in a Session is the same size. This implies that for Sessions involving striping each Transfer Unit must have the same SCSI block size. This is only an issue for striped Sessions since both devices within a Transfer Unit must already be the same size due to restrictions imposed by the VT2216A. The additional restriction imposed by the LIF libraries requires that all Transfer Units within a Session also have the same SCSI block size.
- This library assumes that every volume starts at the beginning of all devices which make up the volume. For example, if a Session is built from individual devices, the MMEM:TUN:OPEN command will always be sent with the starting SCSI block parameter set to 0.
- The LIF library can read and write only BDAT files. Files of other types may be written to volumes but they cannot be accessed by the LIF library.
- Each BDAT file on a volume begins with a 256-byte block of additional header information including, most importantly, file size. The library protects this header from reads and writes and designates that seeks to the beginning of the file go to the block following this BDAT header information.
- All LIF functions set 'e1562 errno.' Error codes are listed at the end of this chapter.

#### **Naming Conventions**

Several functions expect that a name be passed as a parameter. In some cases, the name refers to a single file (i.e., e1562\_fopen) and in other cases the name refers to a volume only (i.e., e1562\_pack).

Volume names and file names use a special naming convention to indicate which SCSI device is being referenced and also provides for a single file system consisting of many SCSI devices. The special conventions include:

- A device pair always starts with a capital 'V' followed by the A SCSI bus disk address then the B SCSI bus disk address.
- Addresses are designated by lower case hexadecimal numbers.
- Unused devices are designated by the placeholder 'x'.
- File size designations (when required) are decimal ASCII.
- File names are made up of the volume name followed by a colon followed by a base LIF file name.
- A volume consisting of a striped Session has a name that includes several of the disk pairs described above, each followed by a burst block count. This is analogous to the <Count> parameter used in MMEM:SESS:ADD.

#### **Volume name examples:**

A single device at address 3 on controller B: "Vx3" (SCSI A is absent; SCSI B at address 3)

A split pair of devices with the controller/address pairs of A/5 and B/11: "V5b" (SCSI A at address 5; SCSI B at address 11)

A split and striped disk set using a pair of disks at A/1 and B/7 and a second pair at A/14 and B/12 with a burst block count of 512:

 "V17512Vec512" (First pair: SCSI A at address 1; SCSI B at address 7; Second pair: SCSI A at address 14; SCSI B at address 12)

#### **File name example:**

A file named "file1" on a volume with data split between a pair of devices: "Vaf:file1"

**Note** The most current LIF Library is available on-line at [www.vxitech.com.](http://www.vxitech.com)

# **LIF Library Quick Reference**

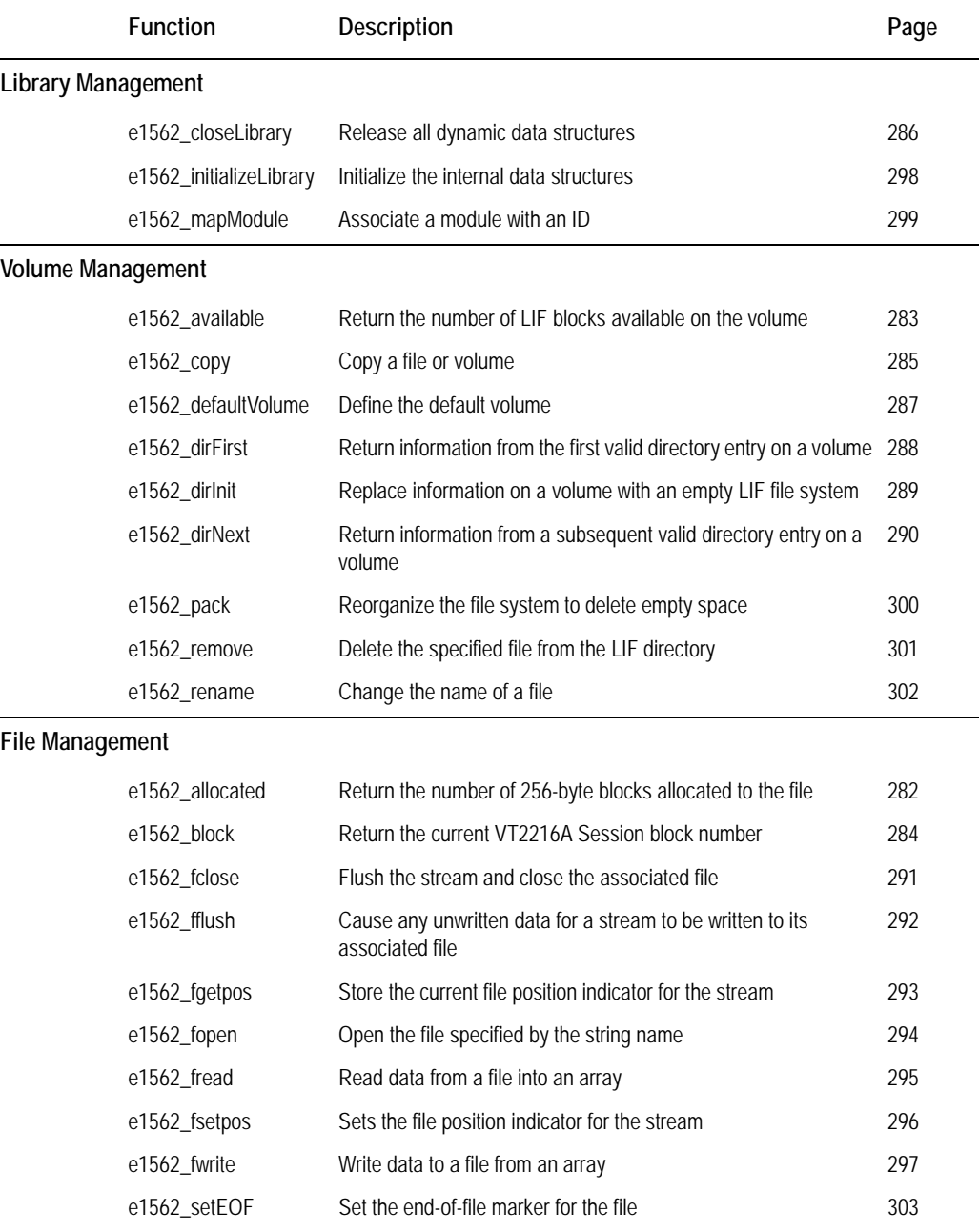

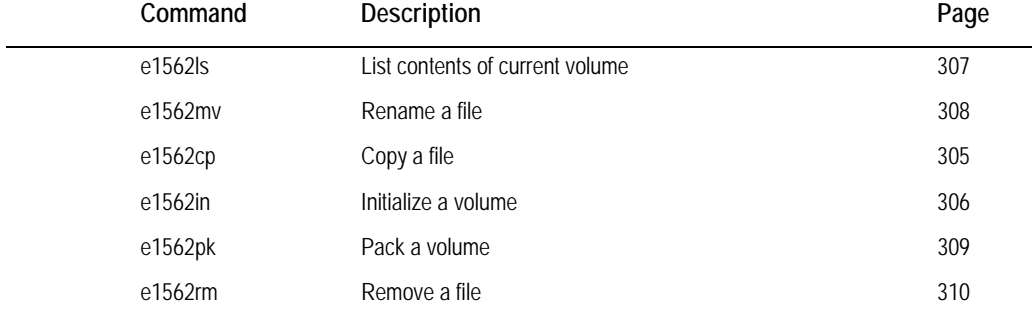

### **LIF Commands Available from the Command Line**

# **VT2216A LIF Functions**

# **e1562\_allocated**

<span id="page-281-0"></span>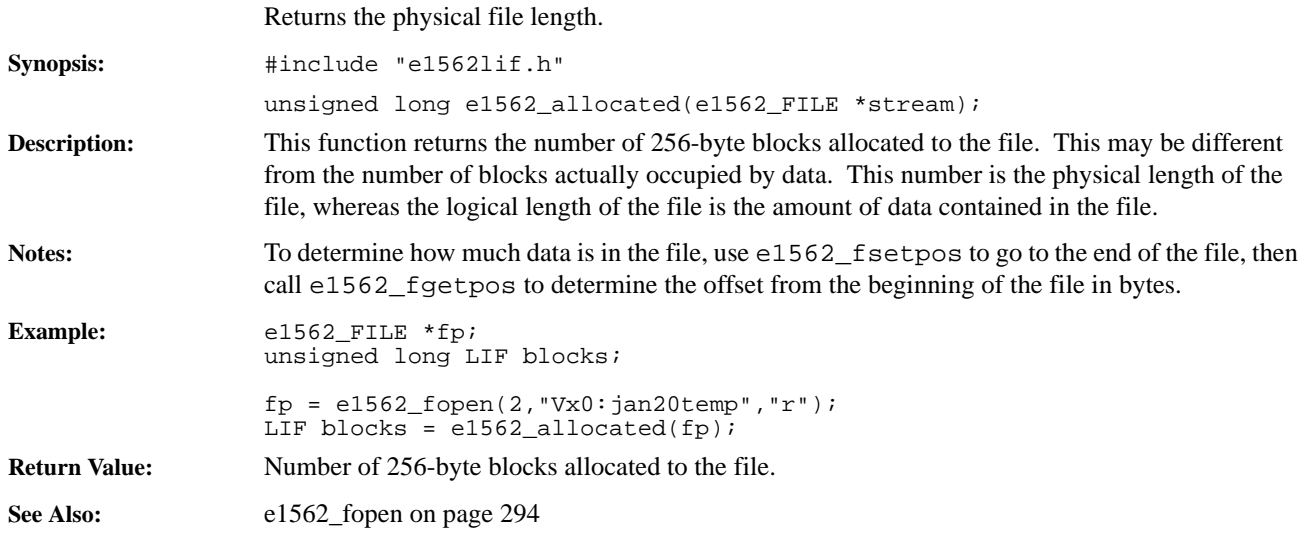

# **e1562\_available**

<span id="page-282-0"></span>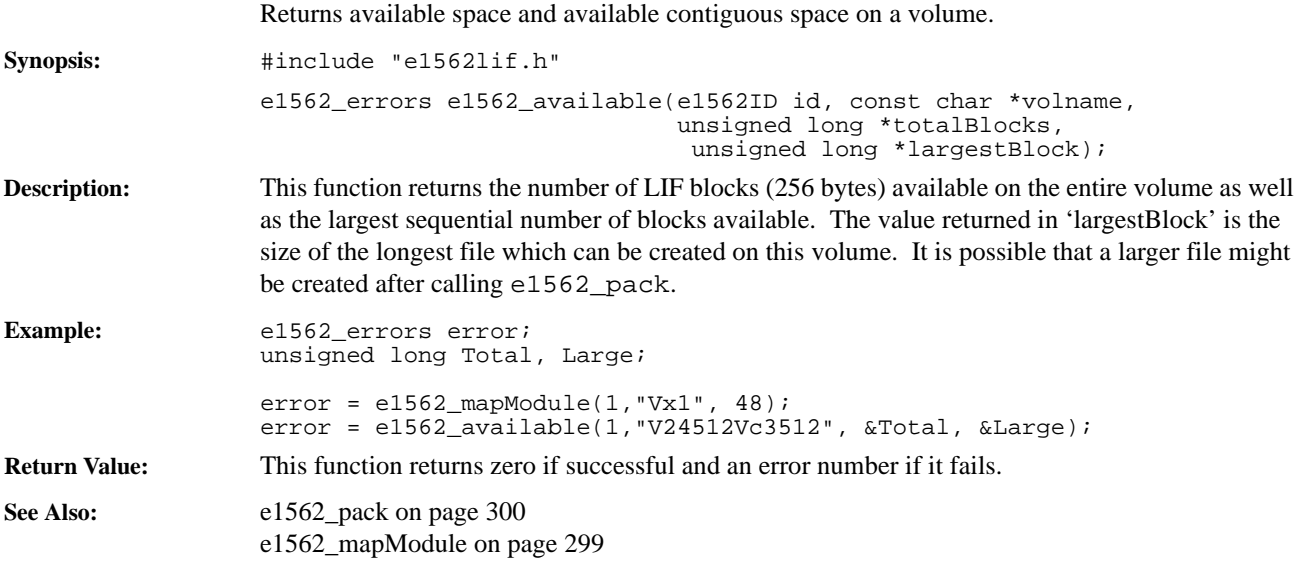

# **e1562\_block**

<span id="page-283-0"></span>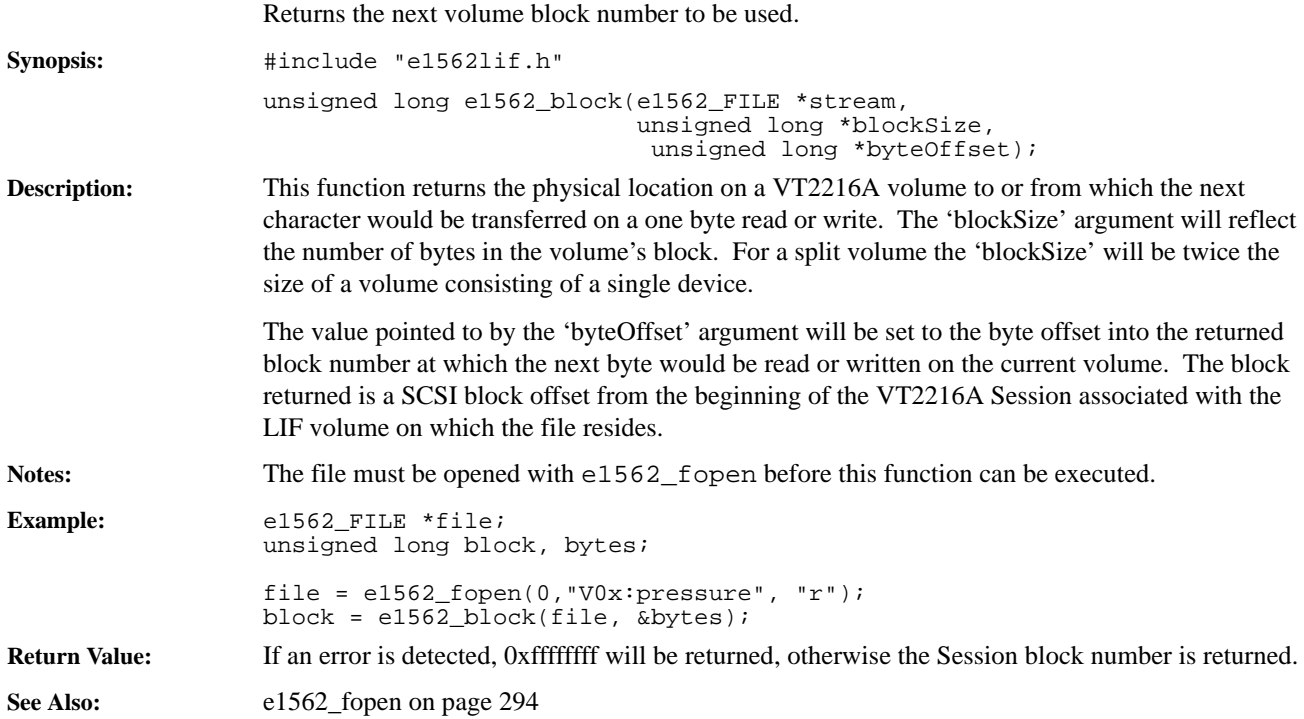

# **e1562\_copy**

<span id="page-284-0"></span>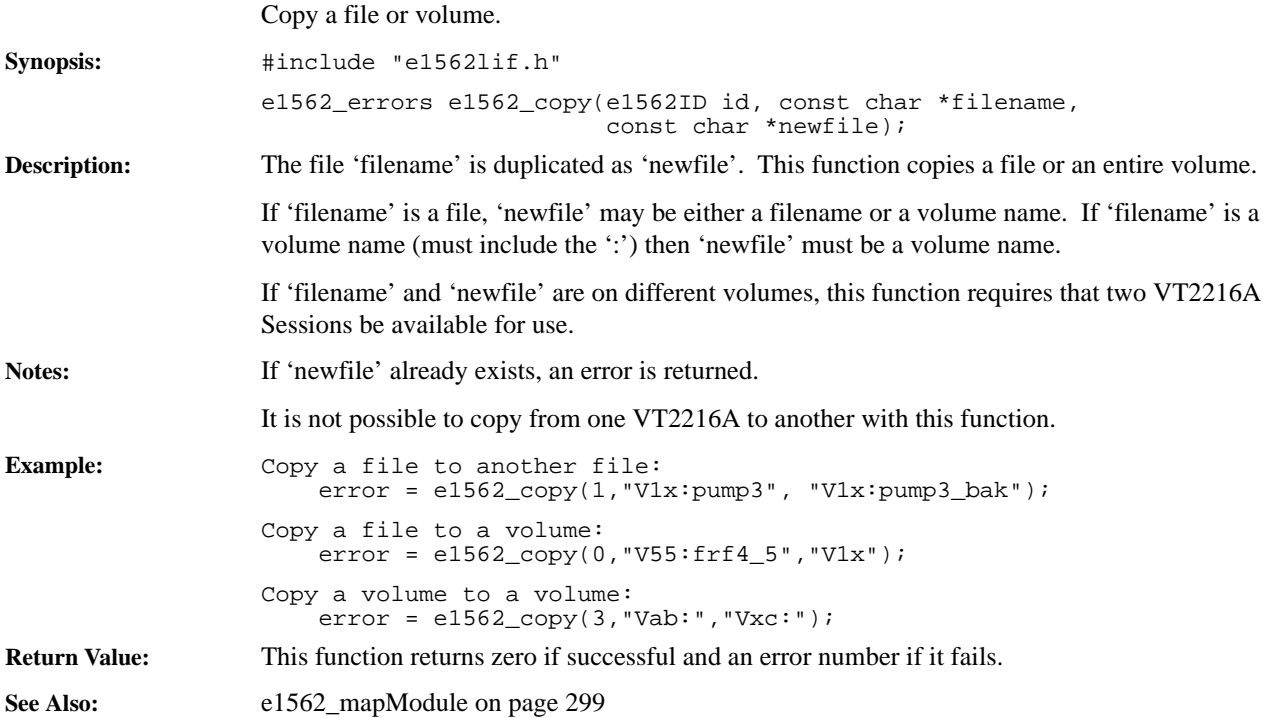

# **e1562\_closeLibrary**

<span id="page-285-0"></span>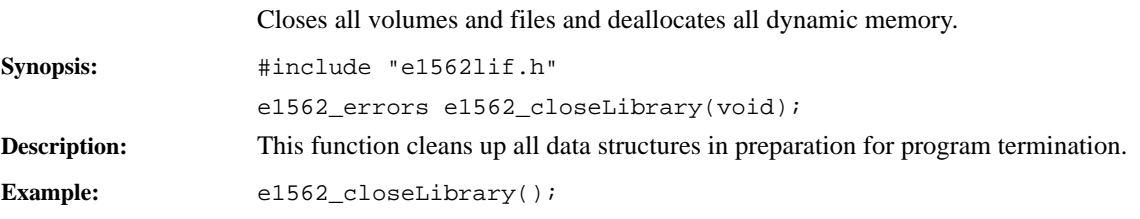

# **e1562\_defaultVolume**

<span id="page-286-0"></span>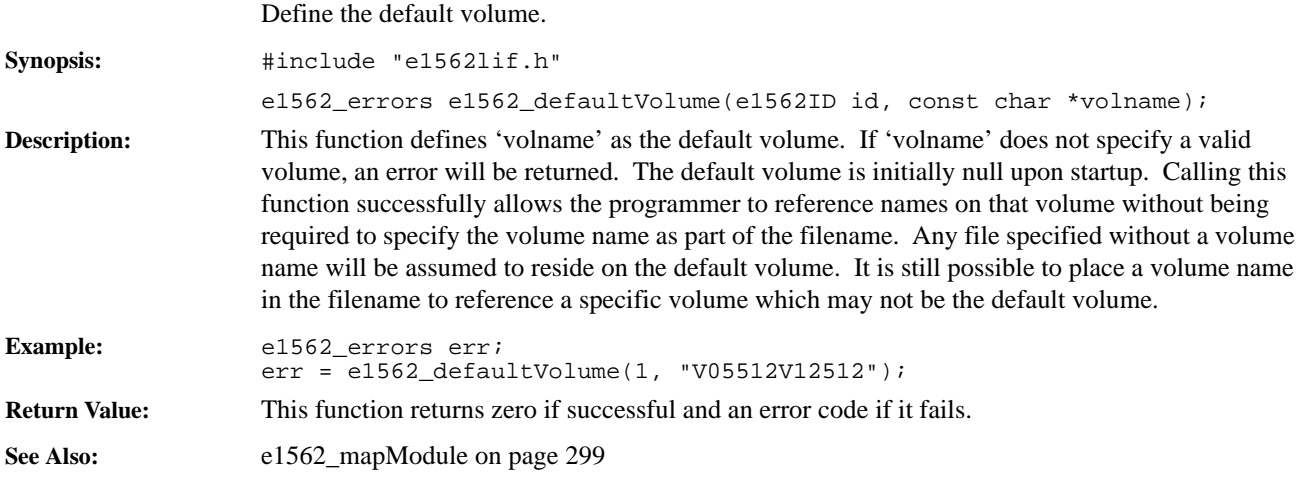

### **e1562\_dirFirst**

Returns information from the first valid directory entry.

**Example:** 

<span id="page-287-0"></span>**Synopsis:** #include "e1562lif.h" e1562\_dirEntry \*e1562\_dirFirst(e1562ID id, const char \*volname, e1562\_dirEntry \*buffer);

**Description:** This function returns information from the first valid directory entry on volume 'volname.' The received pointer to 'e1562\_dirEntry' must point to an actual e1562\_dirEntry structure (memory is allocated in the calling function). This function, in conjunction with e1562\_dirNext, is used to traverse a LIF directory.

> The following fields in the structure returned by this function provide information about a file in the directory.

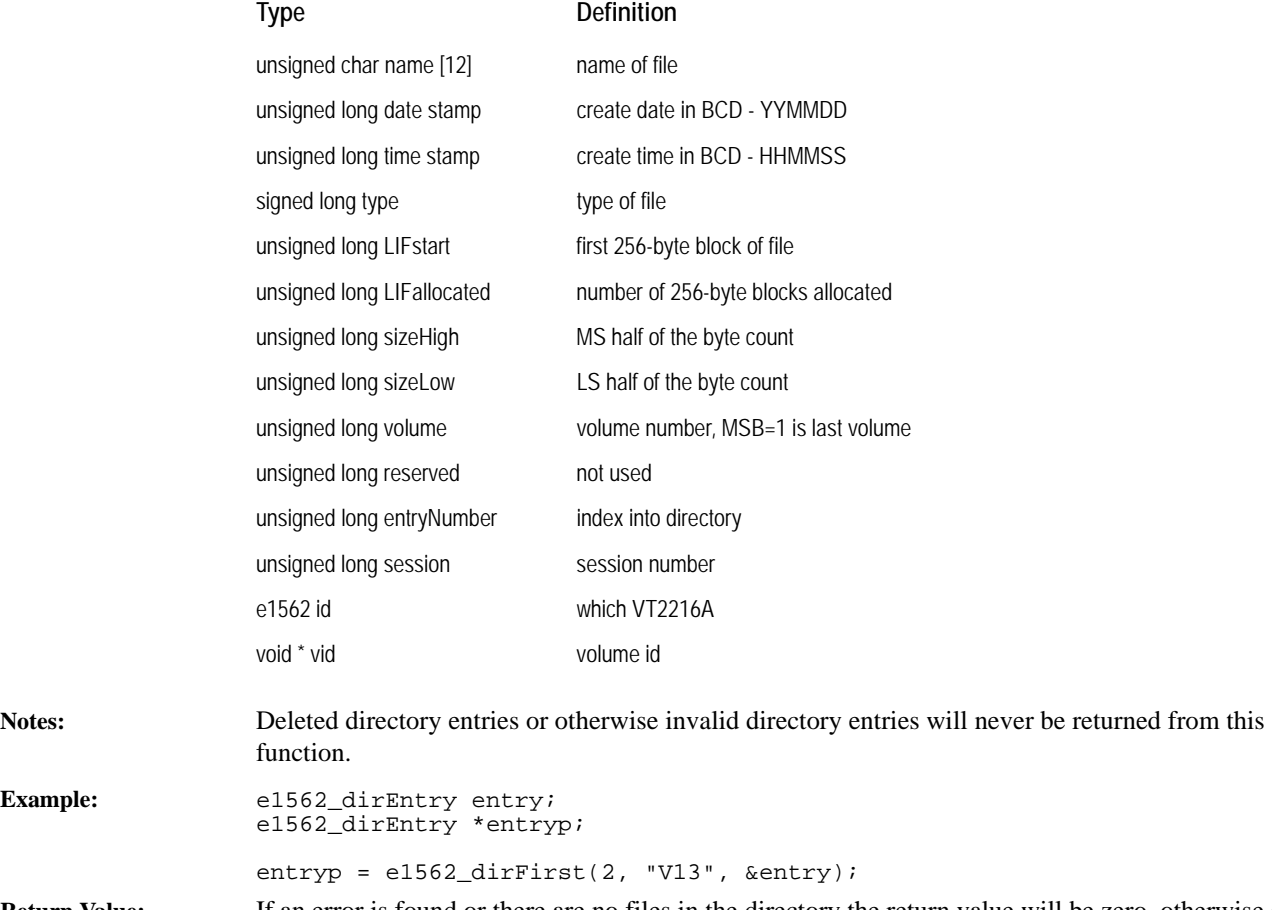

**Return Value:** If an error is found or there are no files in the directory the return value will be zero, otherwise a pointer to that structure will be returned.

**See Also:** [e1562\\_dirNext on page 290](#page-289-0) [e1562\\_mapModule on page 299](#page-298-0)
# <span id="page-288-0"></span>**e1562\_dirInit**

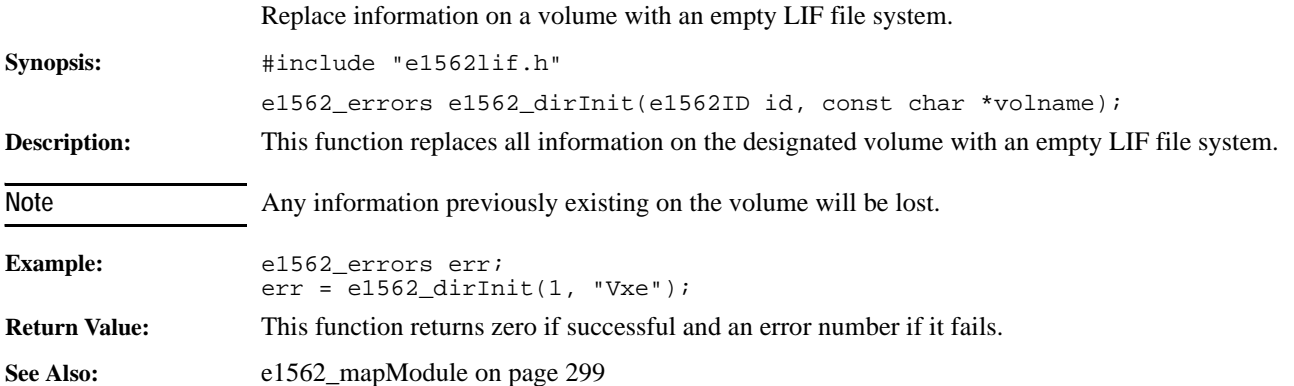

# <span id="page-289-0"></span>**e1562\_dirNext**

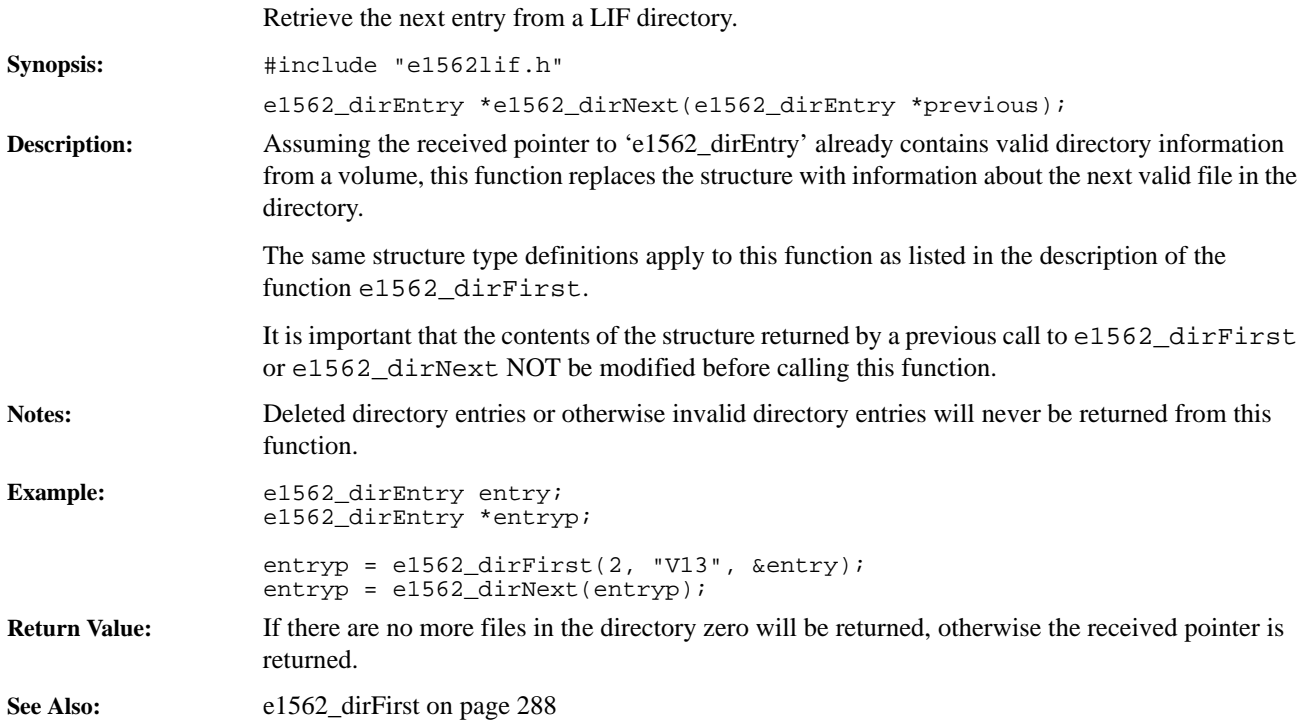

# <span id="page-290-0"></span>**e1562\_fclose**

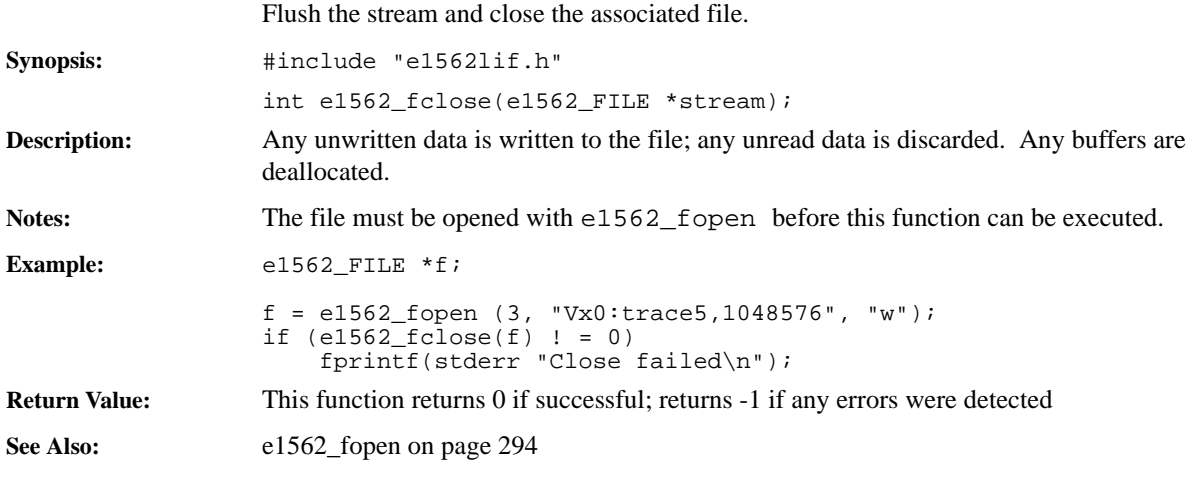

# <span id="page-291-0"></span>**e1562\_fflush**

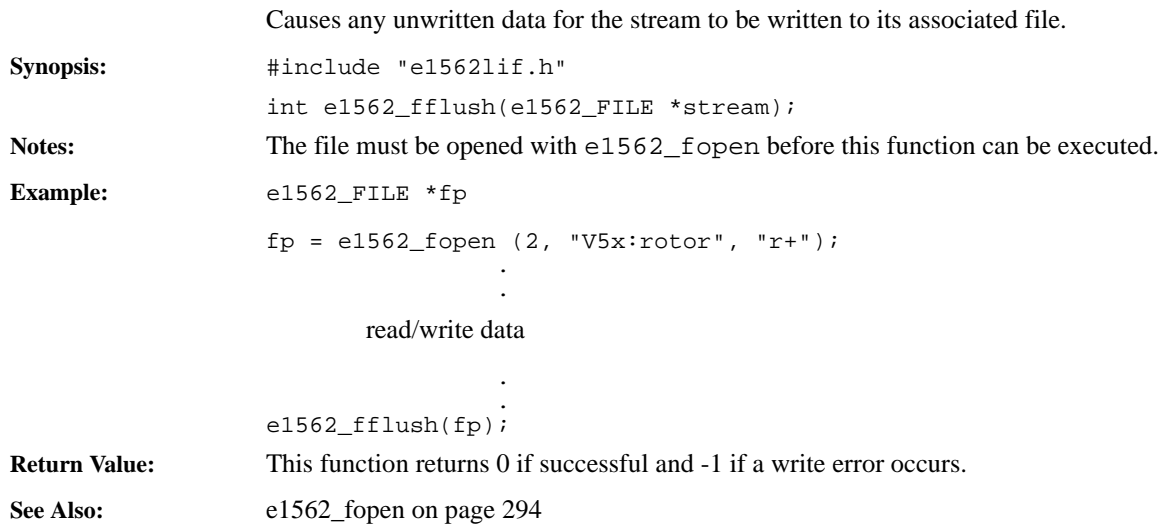

# <span id="page-292-1"></span>**e1562\_fgetpos**

<span id="page-292-0"></span>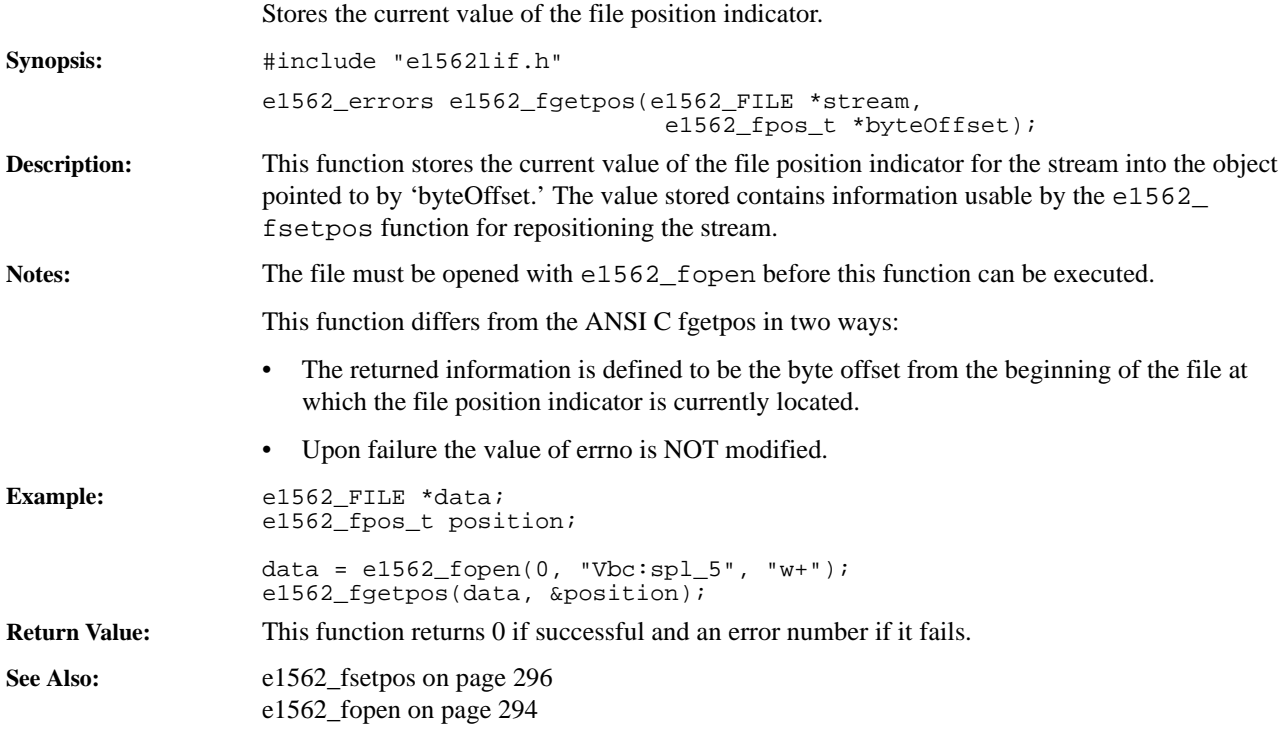

# <span id="page-293-1"></span>**e1562\_fopen**

<span id="page-293-0"></span>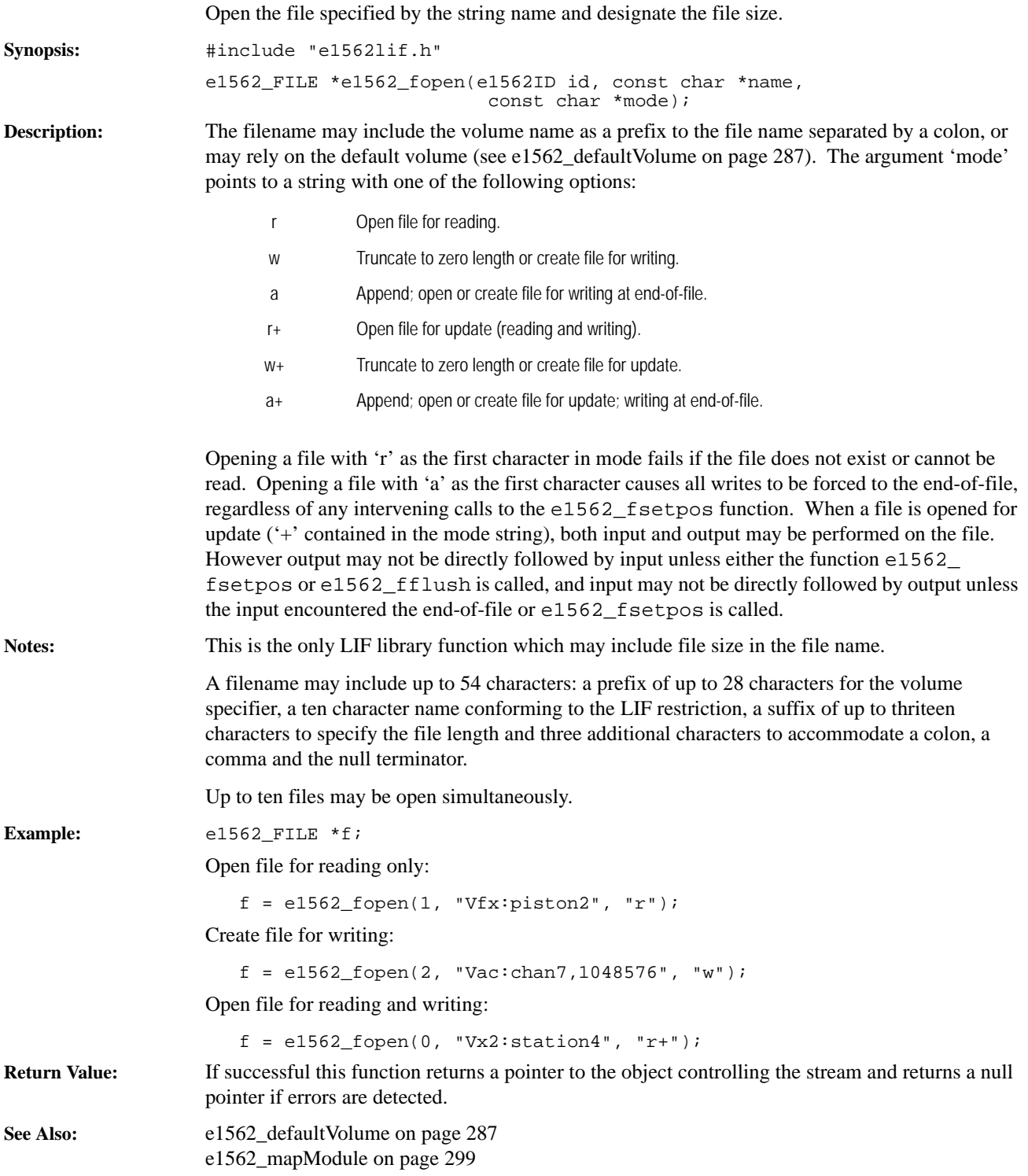

# <span id="page-294-0"></span>**e1562\_fread**

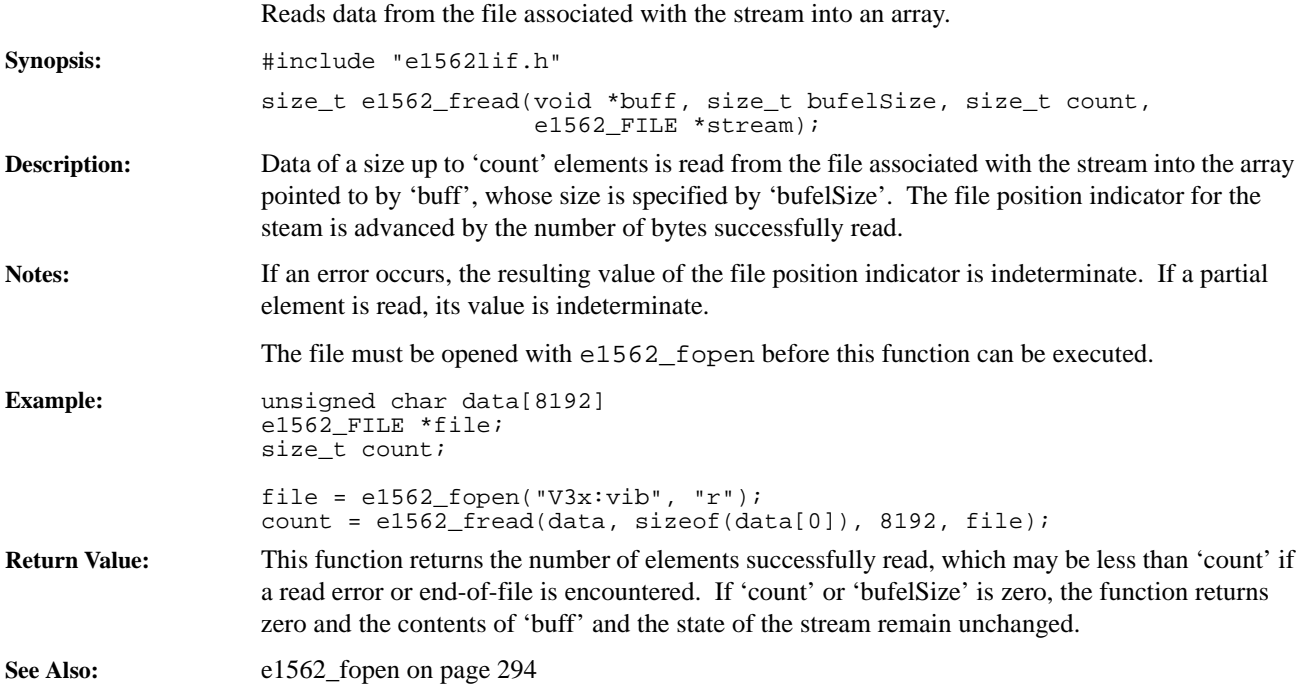

# <span id="page-295-1"></span>**e1562\_fsetpos**

<span id="page-295-0"></span>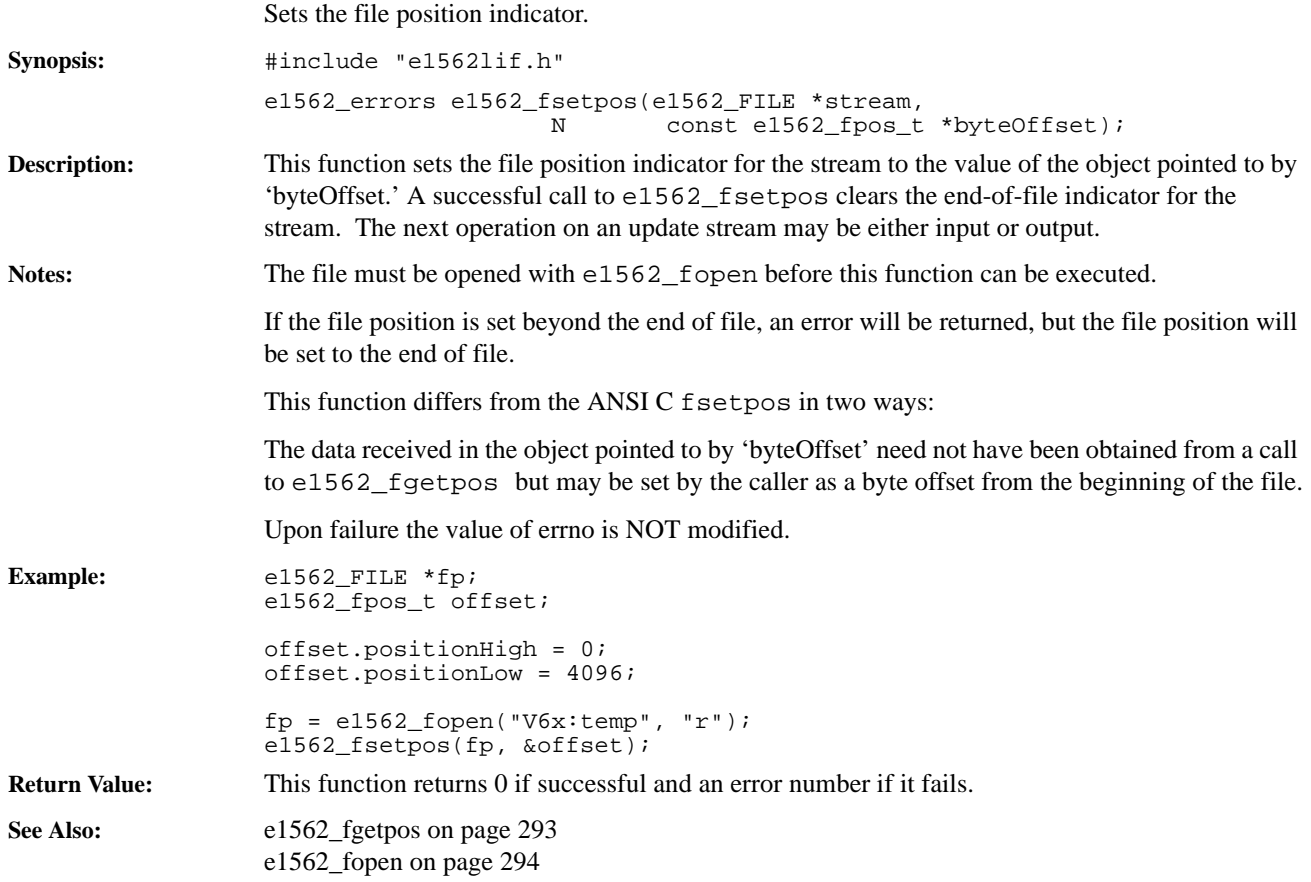

# <span id="page-296-0"></span>**e1562\_fwrite**

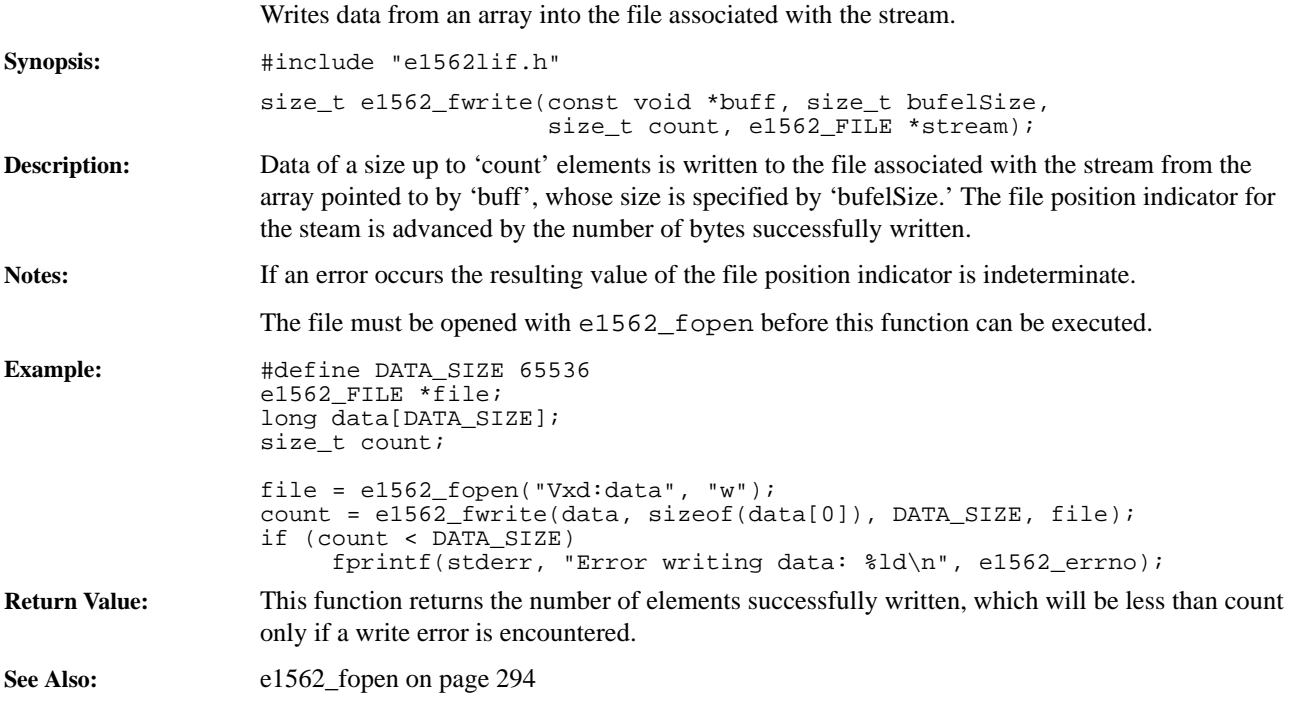

# <span id="page-297-0"></span>**e1562\_initializeLibrary**

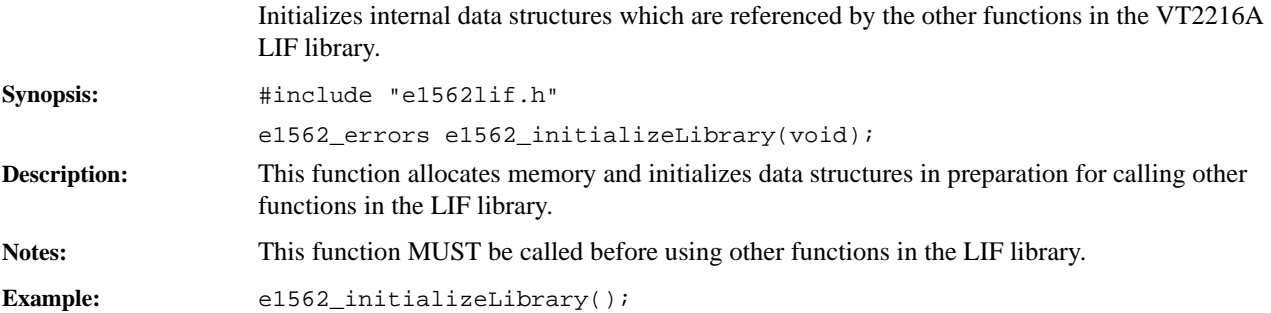

# <span id="page-298-1"></span>**e1562\_mapModule**

<span id="page-298-0"></span>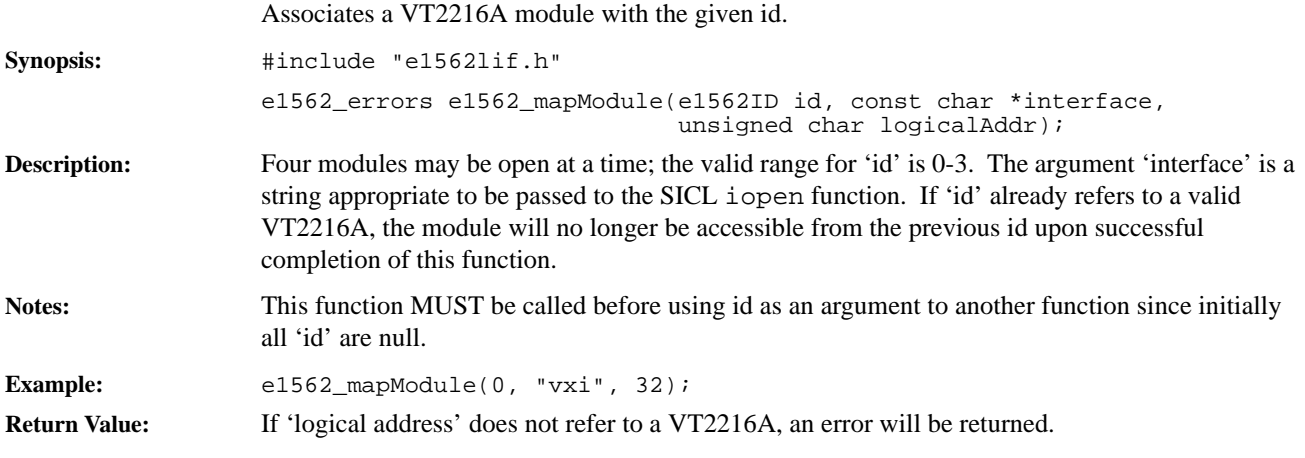

# <span id="page-299-0"></span>**e1562\_pack**

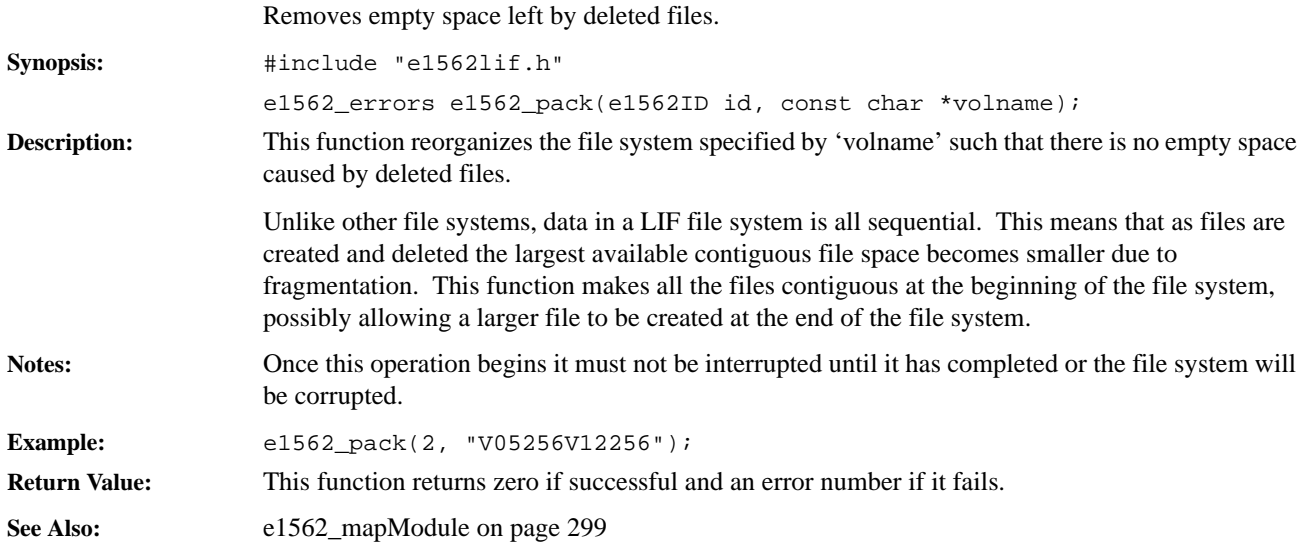

# <span id="page-300-0"></span>**e1562\_remove**

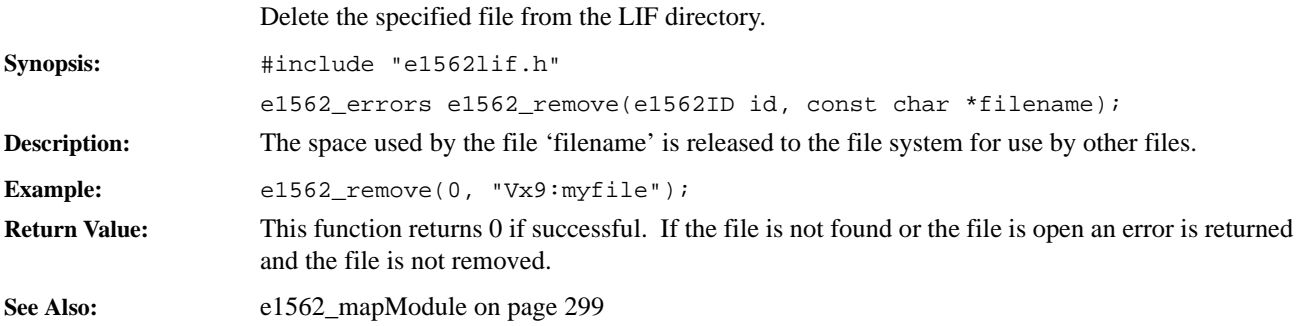

# <span id="page-301-0"></span>**e1562\_rename**

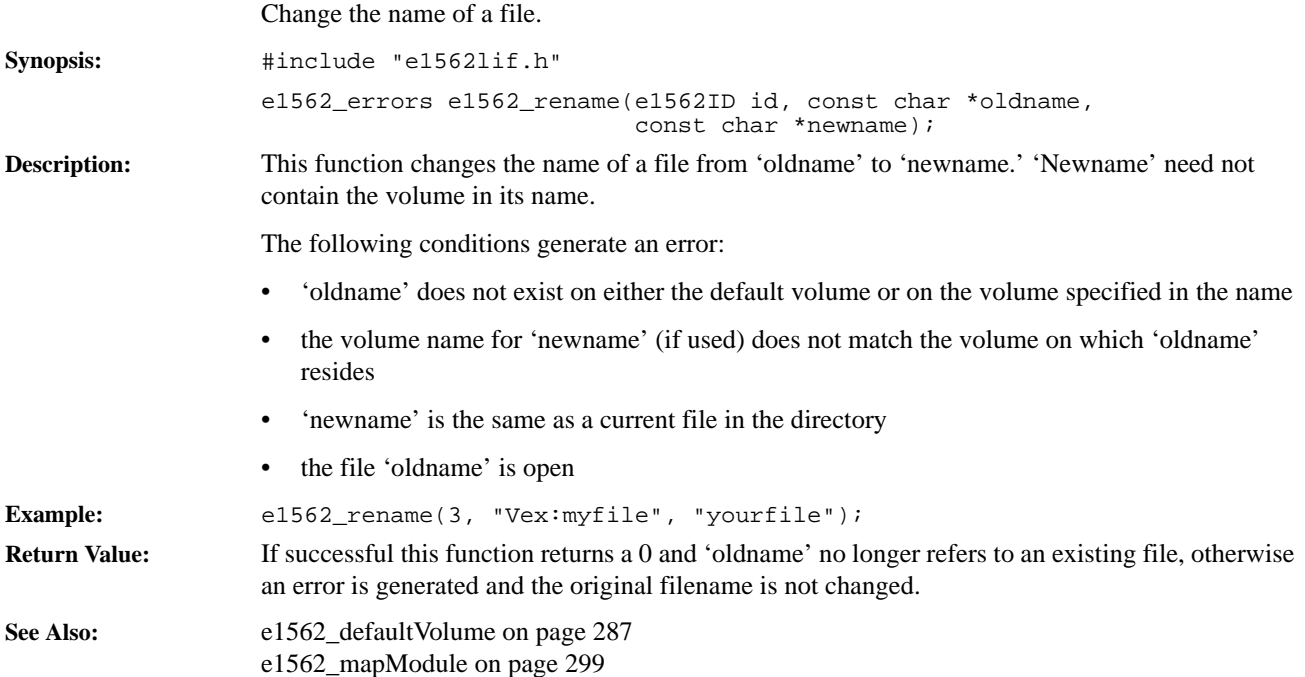

# <span id="page-302-0"></span>**e1562\_setEOF**

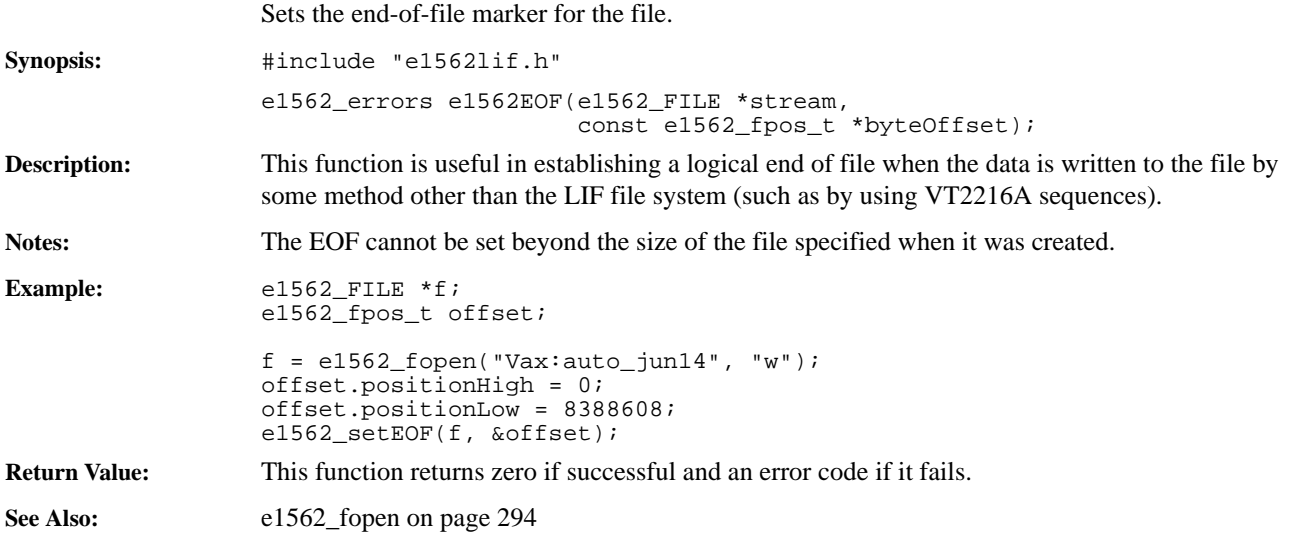

# **VT2216A LIF Commands**

The following six commands allow certain actions to be performed on volumes directly from the command line, without having to write and compile a C program.

The same volume and file name conventions apply as for the previous functions. See [Naming](#page-278-0)  [Conventions on page 279.](#page-278-0)

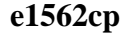

<span id="page-304-0"></span>Copy files.

**Synopsis:** e1562cp [-Lisuv] file 1 [file2 ...] target **Description:** Copy file1 to target. If target specifies either a LIF volume or is "." (for the current directory on the host), file1 is copied to that directory, otherwise a file with the name target is created with the contents of file1. If more than one file is specified, target must be a volume name or ".". e1562cp may be used to copy files from the VT2216A to the host, from the host to the VT2216A or from the VT2216A to the VT2216A (either the same volume or a different volume). Each file and/or target must be prefixed with a LIF volume specifier to indicate files on the VT2216A. A target consisting of only a volume name must include the ":" at the end of the name. **Example:** Copy a file from the host to a VT2216A volume: e1562cp jan20note Vx0:jan20note or e1562cp jan20note Vx0: Copy several files from a VT2216A to the host: e1562cp -L96 -s524288 V24:engNotes V24:engVib V24:engTemp . Copy a file between VT2216A volumes: e1562cp Vx0:SPLmar12 Vx4:SPLmax **Option Description** -L Specifies the logical address of the VT2216A. Default address is 144. -i Specifies the interface which connects to the VXI cardcage containing the VT2216A. The default is "vxi." -s Specifies the size of the block used to copy files between the host and the VT2216A. The default is 8192. -u Specifies that usage information should be printed then exit. -v Specifies that the verbose mode should be enabled.

# <span id="page-305-0"></span>**e1562in**

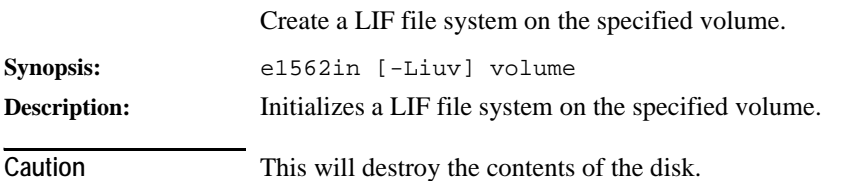

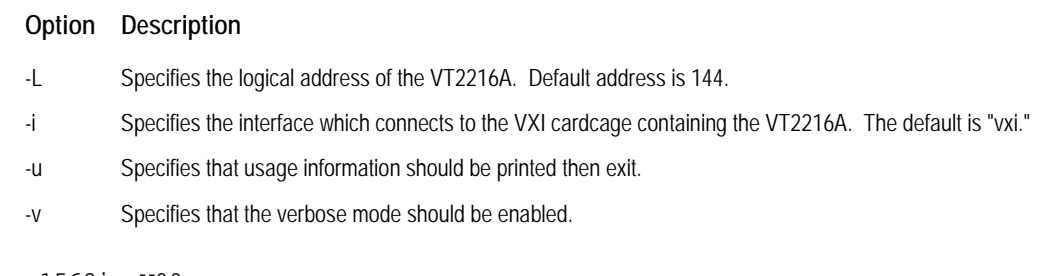

**Example:** e1562in V00

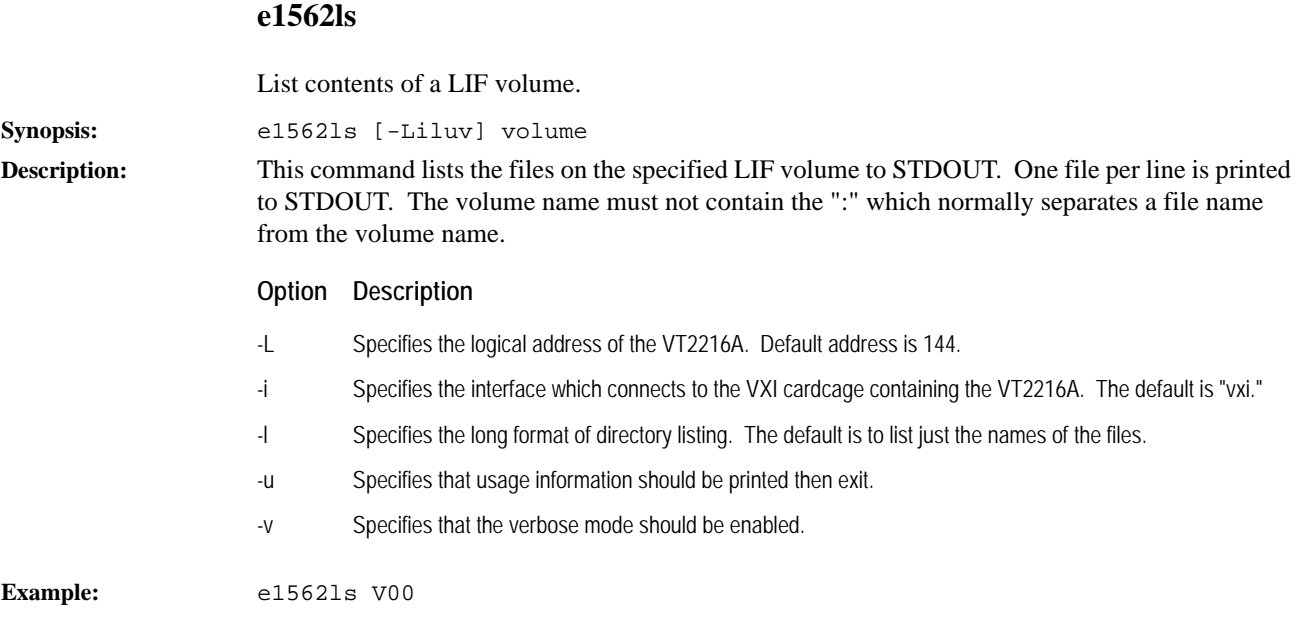

# <span id="page-307-0"></span>**e1562mv**

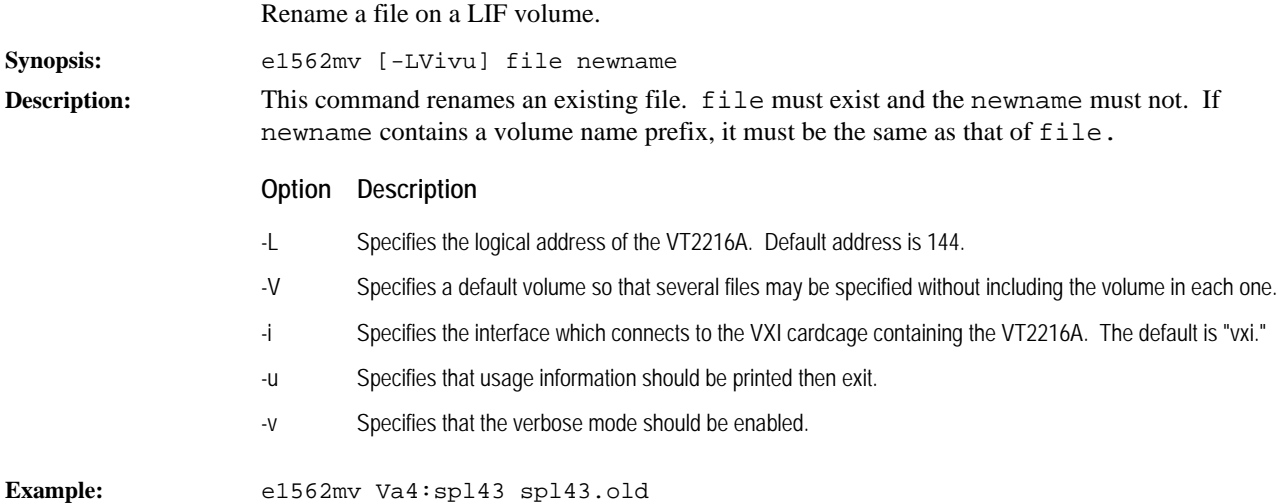

<span id="page-308-0"></span>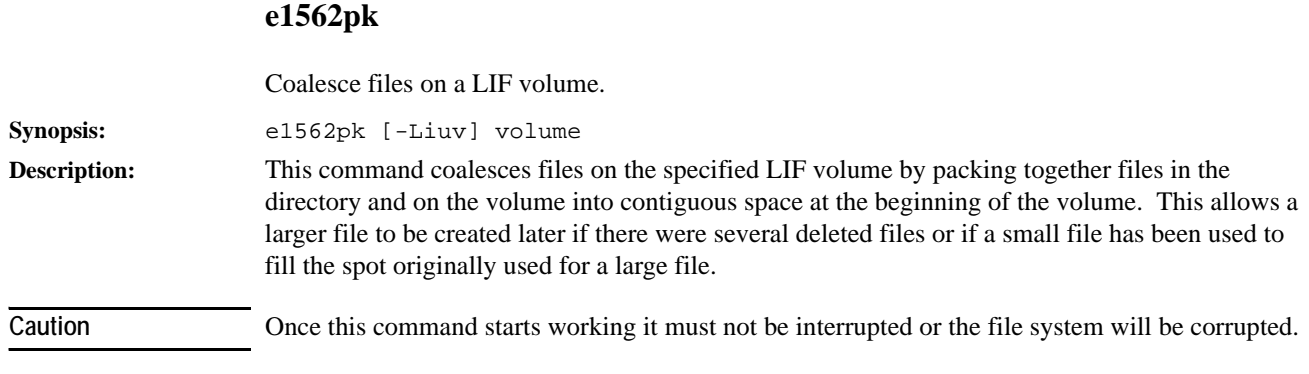

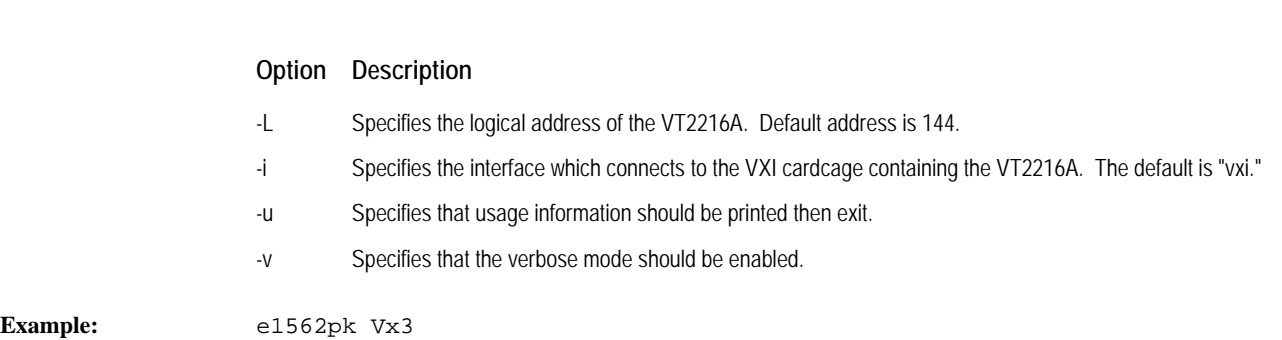

# <span id="page-309-0"></span>**e1562rm**

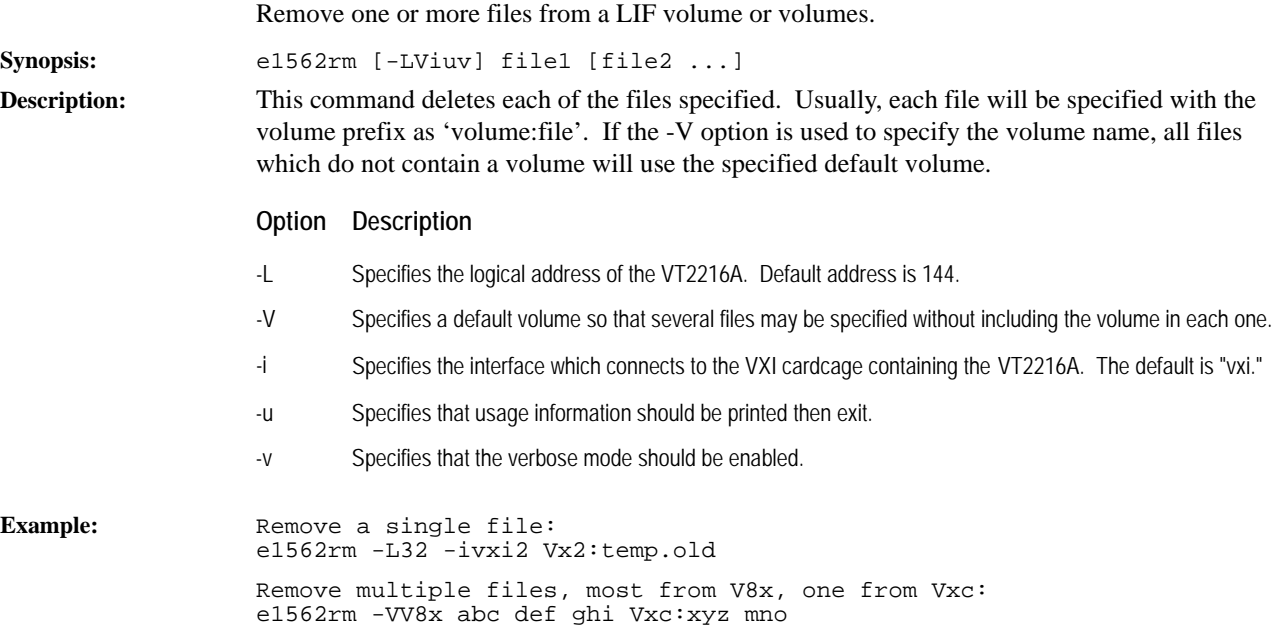

# <span id="page-310-0"></span>**LIF Library Errors**

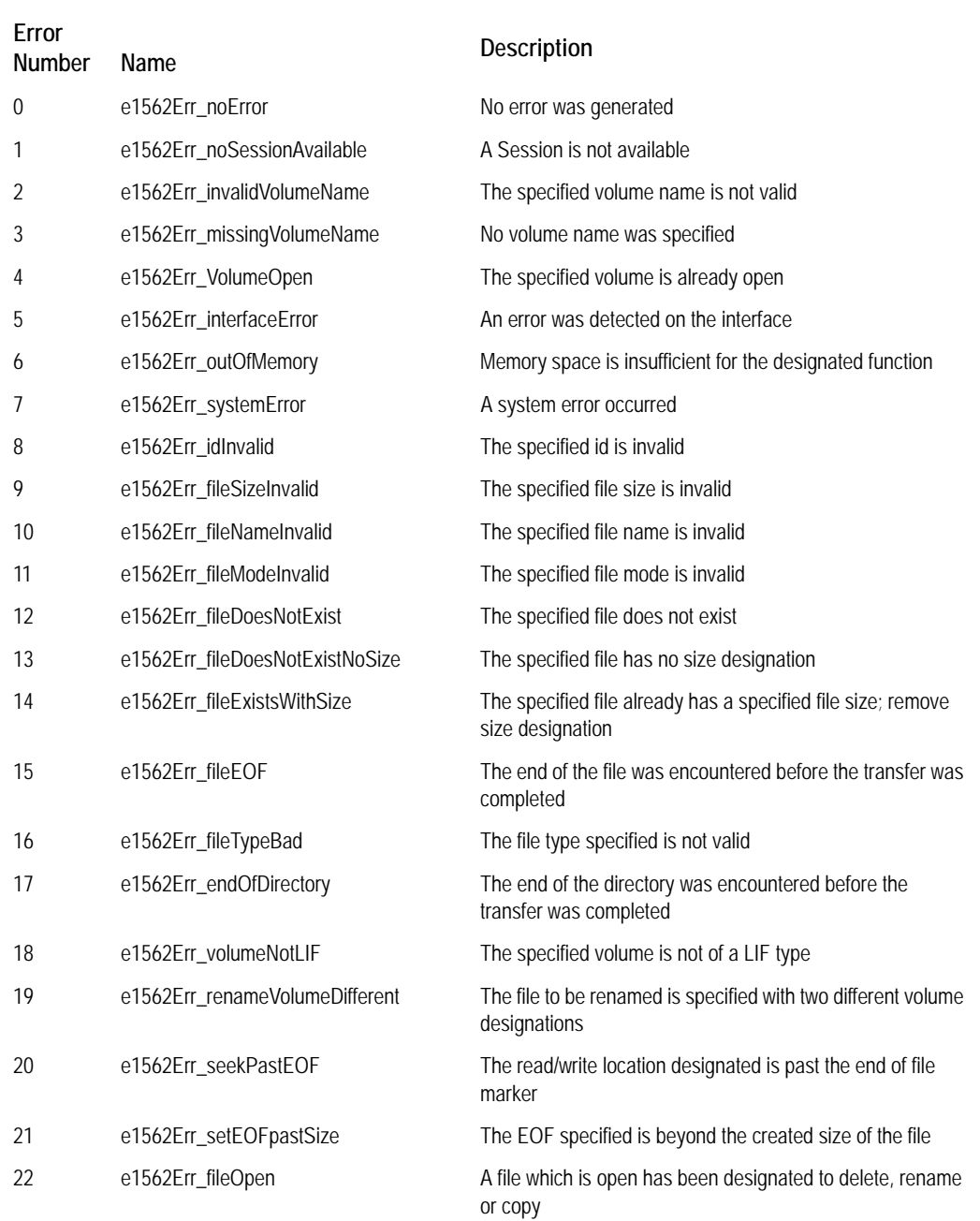

LIF Library Reference **LIF Library Errors**

<span id="page-312-0"></span>**Glossary**

**Glossary** 

# <span id="page-313-0"></span>**A16**

16-bit address space. A16 has an upper limit of 6,5535.

### <span id="page-313-1"></span>**A24**

24-bit address space. A24 has an upper limit of 16,777,215.

#### <span id="page-313-2"></span>**A32**

32-bit address space. A32 has an upper limit of 4,294,967,295.

# <span id="page-313-3"></span>**ADC**

an Analog-to-Digital Converter module used as the input to a VXI system. Examples include the VT1413C and Agilent/HP E1432A.

#### <span id="page-313-4"></span>**address space**

a range of addresses in memory. See also A16, A24, A32, and Shared RAM.

#### <span id="page-313-5"></span>**bit bucket**

a place to put unwanted data.

#### <span id="page-313-6"></span>**blocksize (Local Bus)**

the amount of data, in bytes, moving in a block on the Local Bus.

#### <span id="page-313-7"></span>**blocksize (SCSI)**

the size of a block of data on a disk or DAT.

#### <span id="page-313-8"></span>**cache**

a block of RAM used to allow fast transfers to a slow device.

### <span id="page-313-9"></span>**CVT**

Current Value Table.

### <span id="page-313-10"></span>**D16**

a single 16-bit transfer over the VXI system bus.

#### <span id="page-313-11"></span>**D32**

a single 32-bit transfer over the VXI system bus.

### <span id="page-313-12"></span>**differential-wide**

a SCSI connector in which the signal is difference between high and low wires. Wide refers to a 16-bit connection (narrow is 8 bits).

# <span id="page-314-0"></span>**DMA**

Direct Memory Access.

### <span id="page-314-1"></span>**embedded computer**

a computer (functioning as controller) which is installed in the VXI mainframe. An example is the V743.

### <span id="page-314-2"></span>**GPIB**

General Purpose Interface Bus.

### <span id="page-314-10"></span><span id="page-314-3"></span>**implied mnemonic**

keywords in a SCPI command which can be deleted without changing the effect of the command. Implied mnemonics are identified by brackets [ ] in SCPI syntax diagrams.

### <span id="page-314-4"></span>**internal device address**

a SCSI or DAT address.

### <span id="page-314-5"></span>**LBUS**

see Local Bus.

### <span id="page-314-6"></span>**LIF libraries**

Logical Interchange Format, a directory and file format used to exchange files among various Hewlett-Packard computer systems and instruments. VT2216A Sessions may be accessed by using LIF functions.

### <span id="page-314-7"></span>**Local Bus**

a daisy-chain bus structure connecting the modules in a VXI system.

#### <span id="page-314-8"></span>**logical address**

the VXI address of a module.

#### <span id="page-314-9"></span>**memory space**

see address space.

#### <span id="page-314-11"></span>**monitoring**

A method of transferring data which allows the host computer to access part of the data during transfer operations. This is done by transferring part of the data to host memory at the same time as to the VT2216A Session.

### <span id="page-314-12"></span>**MXI**

an interface to extend the VXI bus to the memory space of a host computer.

#### **Glossary**

#### <span id="page-315-2"></span><span id="page-315-0"></span>**primary address**

one of three parts of VT2216A address in a SCPI environment. The primary address, typically 09, indicates which GPIB port in the system controller is used to communicate with the Slot 0 Control Module, for example the Agilent/HP E1406A.

### <span id="page-315-3"></span>**SCPI**

Standard Commands for Programmable Instruments, a standard instrument command language.

#### <span id="page-315-4"></span>**SCSI**

Small Computer System Interface.

#### <span id="page-315-5"></span><span id="page-315-1"></span>**secondary address**

one of three parts of VT2216A address in a SCPI environment. The secondary address indicates the device-specific address. In this case, the VXI logical address.

#### <span id="page-315-6"></span>**select code**

one of three parts of VT2216A address in a SCPI environment. The select code specifies the interface. Seven is a typical number for the GPIB interface.

#### <span id="page-315-7"></span>**Sequence**

specifies the order of operations for a throughput or playback Session.

#### <span id="page-315-8"></span>**Session**

 provides the ability to combine one or more Transfer Units together into one logical data repository.

#### <span id="page-315-9"></span>**shared memory**

see Shared RAM.

#### <span id="page-315-10"></span>**Shared RAM**

Memory space that is available to be shared with other devices, as a way of passing data. Shared RAM has an upper limit of 262143. (RAM = Random Access Memory).

#### <span id="page-315-11"></span>**single-ended**

a SCSI connector in which one wire is ground and the other wire is the signal.

#### <span id="page-315-12"></span>**split session**

data from one Session split across two SCSI devices.

#### <span id="page-315-13"></span>**SRAM**

Static RAM.

# <span id="page-316-1"></span>**SRQ**

Service Request.

## <span id="page-316-2"></span><span id="page-316-0"></span>**static+dynamic**

a measurement that combines low sample-rate data from static sensors (such as temperature or pressure) with dynamic data (such as vibration or acoustics).

## <span id="page-316-3"></span>**striping**

Sessions using multiple Transfer Units containing data which has N blocks on Transfer Unit 1, M blocks on Transfer Unit 2 and so on.

# <span id="page-316-4"></span>**system bus**

a way of referring to the VXI bus not including the Local Bus.

# <span id="page-316-5"></span>**Transfer Unit**

a quantity of data transferred as a unit. A transfer unit can refer to data from either one or two devices. Also called a TUNIT.

# <span id="page-316-6"></span>**TTLTRG**

eight lines on the VXI backplane which are available to provide synchronization between devices. The VT2216A uses the TTLTRG lines for simple communication with other devices.

# <span id="page-316-7"></span>**TUNIT**

see Transfer Unit

Glossary

# **Index**

#### **A**

A1[6 314](#page-313-0)  A16 address space [66](#page-65-0)  A2[4 314](#page-313-1)  A24 address space [66](#page-65-0)  A3[2 314](#page-313-2)  A32 address space [66](#page-65-0)  abort [110](#page-109-0)  aborting data transfe[r 265](#page-264-0)  access LE[D 55](#page-54-0)  acquisition [67 ,](#page-66-0) [68](#page-67-0)  AD[C 314](#page-313-3)  addres[s 316 ,](#page-315-0) [316](#page-315-1)  [SCSI 22](#page-21-0)  address space [66 ,](#page-65-0) [314](#page-313-4)  addressing, in SCP[I 198](#page-197-0)  Agilent/HP E1430A 10 MHz Inpu[t 51](#page-50-0)  Agilent/HP E1485C VXI Signal Processor [71](#page-70-0)  assemblies [VT2216A 34](#page-33-0) 

#### **B**

backing up dat[a 239](#page-238-0)  backu[p 72 ,](#page-71-0) [73 ,](#page-72-0) [74](#page-73-0)  bit bucket [314](#page-313-5)  block diagram [52](#page-51-0)  blocksize [314 ,](#page-313-6) [314](#page-313-7)  brackets [47](#page-46-0)  browser [21](#page-20-0)  byte[s 111](#page-110-0) 

# **C**

cables [N2216A 34 ,](#page-33-0) [39](#page-38-0)  [part numbers 39](#page-38-0)  cache [314](#page-313-8)  calibration [51](#page-50-1)  cataloging a directory (LIF) [288 ,](#page-287-1) [290](#page-289-0)  circuit description [52](#page-51-1)  close [tputfile 122](#page-121-0)  closing [files \(LIF\) 291](#page-290-0)  [SCSI device 232](#page-231-0)  [session 240](#page-239-0)  [transfer unit 247](#page-246-0)  [volumes \(LIF\) 286](#page-285-0)  [VXIplug&play library 86](#page-85-0)  cm[d 87](#page-86-0)  [query int32 88](#page-87-0)  [query real64 89](#page-88-0) 

[query string 90](#page-89-0)  code, manufacturers[' 35](#page-34-0)  command reference, SCPI [conventions 203](#page-202-0)  [description 200](#page-199-0)  [finding a command 201](#page-200-0)  [symbols 202](#page-201-0)  [syntax descriptions 203](#page-202-1)  command structure, SCPI [186 ,](#page-185-0) [278](#page-277-0)  condition register [described 189](#page-188-0)  [operation status 196](#page-195-0)  [questionable status 194](#page-193-0)  [status byte 193](#page-192-0)  configuration switc[h 22](#page-21-1)  constraints, sessio[n 63](#page-62-0)  copy, split session [74](#page-73-1)  copying data [239 ,](#page-238-0) [285](#page-284-0)  copying data (LIF) [305](#page-304-0)  current value table [69](#page-68-0)  CVT [69 ,](#page-68-0) [314](#page-313-9) 

# **D**

D1[6 314](#page-313-10)  D3[2 314](#page-313-11)  DAT diagnostics tes[t 221](#page-220-0)  data flow [70](#page-69-0)  data management (LIF) [278](#page-277-1)  debuglevel [95 ,](#page-94-0) [108](#page-107-0)  default logical addres[s 22](#page-21-1)  deleting files (LIF[\) 301 ,](#page-300-0) [310](#page-309-0)  description, hardwar[e 50](#page-49-0)  device, SCSI [60](#page-59-0)  diagnostics [local bus 219 ,](#page-218-0) [220](#page-219-0)  [main board 217](#page-216-0)  [SCSI board 218](#page-217-0)  [SCSI DAT 221](#page-220-0)  [SCSI devices 222](#page-221-0)  [SCSI disk 223](#page-222-0)  differential-wide [314](#page-313-12)  digital recorder, externa[l 70](#page-69-1)  disk drive [SCSI device 226](#page-225-0)  disk LED [55](#page-54-1)  disk stripin[g 62](#page-61-0)  disk tes[t 32 ,](#page-31-0) [32](#page-31-1)  DM[A 315](#page-314-0)  dynamic [317](#page-316-0) 

Index

### **E**

embedded compute[r 315](#page-314-1)  enable register [described 189](#page-188-1)  [Status Byte 193](#page-192-1)  ^ END  [203](#page-202-2)  End or Identify (EOI[\) 203](#page-202-2)  EOF, setting (LIF[\) 303](#page-302-0)  erase blocks, SCSI device [234](#page-233-0)  erase bypass mode, SCSI devic[e 233](#page-232-0)  error [message 91](#page-90-0)  [query 92](#page-91-0)  errors [LIF, listed 311](#page-310-0)  [reading 267](#page-266-0)  [SCPI, listed 271](#page-270-0)  [VXIplug&play 91](#page-90-0)  [VXIplug&play, listed 135](#page-134-0)  event register [described 189](#page-188-2)  [standard event 195](#page-194-0)  external acces[s 66](#page-65-0)  external digital recorde[r 70](#page-69-1) 

# **F**

failed LE[D 55](#page-54-2)  fields, sequence [65](#page-64-0)  file length (LIF) [282](#page-281-0)  file position (LIF) [293 ,](#page-292-1) [296](#page-295-1)  file space (LIF[\) 283](#page-282-0)  find [modules 93](#page-92-0)  finished [112](#page-111-0)  front pane[l 55](#page-54-3)  [removing 40](#page-39-0) 

# **G**

get [debuglevel 95](#page-94-0)  [timeout 100](#page-99-0)  glossary [313](#page-312-0)  GPIB [315](#page-314-2)  [addressing commands 198](#page-197-0) 

### **H**

help, online [21](#page-20-0) 

#### **I**

id, assigning (LIF) [299](#page-298-1)  implied mnemoni[c 315](#page-314-3)  included with N2216[A 21](#page-20-1)  Individual SCSI Device[s 60](#page-59-1)  init [101](#page-100-0)  initializing libraries (LIF) [298](#page-297-0)  initializing volumes (LIF) [103 ,](#page-102-0) [289 ,](#page-288-0) [306](#page-305-0)  inspection [20](#page-19-0)  installing

[VT2216A 20 ,](#page-19-1) [22](#page-21-2)  internal device address [315](#page-314-4)  Internet Explore[r 21](#page-20-0)  **L** LBU[S 315](#page-314-5)  LED[s 55](#page-54-2)  LIF [files 65](#page-64-1)  [illustration 65](#page-64-1)  [irectories 65](#page-64-1)  [libraries 278](#page-277-2)  [uses with VT2216A 278](#page-277-2)  LIF libraries [315](#page-314-6)  line feed character (NL[\) 203](#page-202-2)  Local Bus [315](#page-314-7)  local bus [67 ,](#page-66-0) [68 ,](#page-67-0) [68 ,](#page-67-1) [71](#page-70-0)  [configuring mode 269](#page-268-0)  [logic level 22](#page-21-3)  [reset 269 ,](#page-268-1) [270](#page-269-0)  local bus diagnostic[s 219 ,](#page-218-0) [220](#page-219-0)  localbus [reset 117](#page-116-0)  logical address [315](#page-314-8)  [description 198](#page-197-0)  logical address, setting [22](#page-21-1)  logical block size [SCSI device 226](#page-225-1)  logical blocks [SCSI device 230 ,](#page-229-0) [231](#page-230-0) 

#### **M**

main board diagnostic[s 217](#page-216-0)  manufacturers' code [35](#page-34-0)  master summary bit (MSS[\) 191 ,](#page-190-0) [193](#page-192-2)  MAV bi[t 193](#page-192-3)  measurement [Measuring bit 196](#page-195-1)  memory spac[e 315](#page-314-9)  memory, shared [66](#page-65-1)  Message Available bi[t 193](#page-192-3)  message, termination [203](#page-202-2)  MMEMory [60](#page-59-2)  [SCSI 60](#page-59-3)  [SCSIx 60](#page-59-4)  [SESSion 62 , 62 ,](#page-61-1) [63](#page-62-0)  [TUNIT 62](#page-61-2)  mnemoni[c 315](#page-314-10)  model numbe[r 48](#page-47-0)  modes, SCSI device [236](#page-235-0)  module (VT2216A) [installing 22](#page-21-2)  [shipping 27](#page-26-0)  [storing 27](#page-26-1)  [transporting 27](#page-26-2)  monitorin[g 68 ,](#page-67-1) [69 ,](#page-68-0) [315](#page-314-11)  moving files (LIF) [302 ,](#page-301-0) [308](#page-307-0)  MX[I 315](#page-314-12) 

#### **N**

Netscape [21](#page-20-0)  new line character (NL) [203](#page-202-2) 

## **O**

online hel[p 21](#page-20-0)  open [playback 123](#page-122-0)  [record 124](#page-123-0)  [update 125](#page-124-0)  opening [SCSI devices 235](#page-234-0)  [transfer unit 248](#page-247-0)  opening files (LIF[\) 294](#page-293-1)  operation register [65](#page-64-2)  operation status register set [condition register 254](#page-253-0)  [description 196](#page-195-2)  [enable register 255](#page-254-0)  [event register 256](#page-255-0)  [negative transition register 257](#page-256-0)  [positive transition register 258](#page-257-0)  ordering part[s 34](#page-33-0)  overlapped commands, processin[g 211 ,](#page-210-0) [216](#page-215-0) 

### **P**

packing data (LIF[\) 300 ,](#page-299-0) [309](#page-308-0)  part numbers [cables 39](#page-38-0)  parts [ordering 34](#page-33-1)  [replaceable 34](#page-33-0)  [table 39](#page-38-0)  playback [open 123](#page-122-0)  [read aint16 113](#page-112-0)  [read aint32 114](#page-113-0)  [read aint32 16 115](#page-114-0)  [read char 116](#page-115-0)  [setup 118](#page-117-0)  [start 120](#page-119-0)  plug&play library [closing 86](#page-85-0)  [error descriptions 135](#page-134-0)  polling method [190](#page-189-0)  post-processing [71 ,](#page-70-0) [71 ,](#page-70-1) [72](#page-71-0)  pre-processing [72](#page-71-1)  primar[y 316](#page-315-0)  primary address [316](#page-315-2)  program message terminator[s 203](#page-202-2) 

# **Q**

query [form 200](#page-199-1)  [of register sets 196](#page-195-3)  questionable status register set [194](#page-193-1)  [condition register 260](#page-259-0)  [enable register 261](#page-260-0)  [event register 262](#page-261-0)  [negative transition register 263](#page-262-0) 

[positive transition register 264](#page-263-0) 

# **R**

RAM, share[d 66](#page-65-2)  read [aint16 126](#page-125-0)  [aint32 127](#page-126-0)  [areal64 128](#page-127-0)  [char 129](#page-128-0)  reading data [session 295](#page-294-0)  reading data from files (LIF[\) 295](#page-294-0)  record [open 124](#page-123-0)  [setup 119](#page-118-0)  [start 121](#page-120-0)  recorder, external [70](#page-69-1)  register [VXI 59](#page-58-0)  register set [SCPI register set 189](#page-188-3)  register, operation [65](#page-64-2)  remove [LED board 46](#page-45-0)  removing files (LIF[\) 301 ,](#page-300-0) [310](#page-309-0)  renaming files (LIF) [302 ,](#page-301-0) [308](#page-307-0)  replaceable part[s 34](#page-33-0)  request service bit (RQS[\) 191 ,](#page-190-0) [193](#page-192-4)  reset [104](#page-103-0)  [device 212](#page-211-0)  [local bus 270](#page-269-0)  [localbus 117](#page-116-0)  revision [query 105](#page-104-0) 

## **S**

SCP[I 316](#page-315-3)  [addressing 198](#page-197-0)  [and sequences 142](#page-141-0)  [format 186 ,](#page-185-0) [278](#page-277-0)  [structure 186 ,](#page-185-0) [278](#page-277-0)  [syntax 187 ,](#page-186-0) [202](#page-201-1)  [version 268](#page-267-0)  SCPI commands [overview 58 ,](#page-57-0) [60](#page-59-5)  SCPI register set [how to use 189](#page-188-3)  [master summary \(MSS\) 191](#page-190-0)  [operation status 196](#page-195-2)  [polling method 190](#page-189-1)  [questionable status 194](#page-193-1)  [request service \(RQS\) 191](#page-190-0)  [SRQ method 190](#page-189-2)  [standard event 195](#page-194-1)  [status byte 193](#page-192-5)  SCS[I 316](#page-315-4)  [backup 74](#page-73-0)  SCSI address [22](#page-21-0)  SCSI board diagnostic[s 218](#page-217-0)  SCSI controller addressin[g 266](#page-265-0) 

### Index

SCSI devic[e 60 ,](#page-59-0) [61](#page-60-0)  [calibration 227 ,](#page-226-0) [228 ,](#page-227-0) [229 , 229](#page-228-0)  [closing 232](#page-231-1)  [logical block number 230 ,](#page-229-0) [231](#page-230-0)  [logical block size 226 , 226](#page-225-1)  [opening 235](#page-234-0)  [size 231](#page-230-1)  [specifying mode 236](#page-235-0)  SCSI devices diagnostics [222](#page-221-0)  SCSI disk diagnostic[s 223](#page-222-0)  SCSI interface tes[t 32](#page-31-2)  secondar[y 316](#page-315-1)  secondary addres[s 316](#page-315-5)  seek [tputfile 130](#page-129-0)  select code [316](#page-315-6)  self tes[t 106 ,](#page-105-0) [215](#page-214-0)  SEQuenc[e 65](#page-64-3)  Sequenc[e 316](#page-315-7)  sequence [63 ,](#page-62-1) [65](#page-64-3)  [adding operations 249](#page-248-0)  [and SCPI 142](#page-141-0)  [and session subsystem 144](#page-143-0)  [defined 142](#page-141-1)  [deleting 251](#page-250-0)  [running 250](#page-249-0)  [session 142](#page-141-0)  [size 252](#page-251-0)  [stopping 151](#page-150-0)  sequence operations [150](#page-149-0)  sequences [creating 143](#page-142-0)  serial number [48](#page-47-0)  serial poll [191 ,](#page-190-0) [191](#page-190-1)  service request [described 190](#page-189-3)  [enable register 191](#page-190-2)  [generating 190](#page-189-4)  [initiating 191](#page-190-3)  [initiating SRQ 191](#page-190-4)  [monitoring conditions 190](#page-189-5)  Session [316](#page-315-8)  sessio[n 61](#page-60-0)  [adding transfer units 238](#page-237-0)  [closing 240](#page-239-0)  [constraints 63](#page-62-0)  [copying 239](#page-238-0)  [deleting 240](#page-239-0)  [initializing 238 ,](#page-237-1) [278 ,](#page-277-1) [289](#page-288-0)  [overview 62](#page-61-3)  [reading from 170 ,](#page-169-0) [171 ,](#page-170-0) [175](#page-174-0)  [size, in transfer units 244](#page-243-0)  [split 74](#page-73-1)  [writing to 162 ,](#page-161-0) [163 ,](#page-162-0) [164 ,](#page-163-0) [165 ,](#page-164-0) [166 ,](#page-165-0) [167 ,](#page-166-0) [168 ,](#page-167-0)  [169 ,](#page-168-0) [172](#page-171-0)  set [debuglevel 108](#page-107-0)  [timeout 109](#page-108-0)  setting parameters [in SCPI 187](#page-186-1) 

setup [playback 118](#page-117-0)  [record 119](#page-118-0)  SFP (Soft Front Panel) [78](#page-77-0)  shared memory [66 ,](#page-65-1) [316](#page-315-9)  Shared RA[M 316](#page-315-10)  shipping module [27](#page-26-0)  single-ende[d 316](#page-315-11)  space character (WSP[\) 202](#page-201-2)  special syntactic elements [202](#page-201-0)  speed, stripin[g 62](#page-61-0)  split sessio[n 74 ,](#page-73-1) [316](#page-315-12)  splitting dat[a 248](#page-247-1)  SRAM [316](#page-315-13)  SR[Q 317](#page-316-1)  [described 190](#page-189-2)  [initiating 191](#page-190-3)  standard event register set [195](#page-194-1)  start [playback 120](#page-119-0)  [record 121](#page-120-0)  static sensitive [34](#page-33-2)  static+dynami[c 317](#page-316-2)  status byt[e 191 ,](#page-190-3) [193](#page-192-5)  status LED[s 55](#page-54-2)  status register, resetting [259](#page-258-0)  storage space, striping [63](#page-62-2)  storing modul[e 27](#page-26-1)  striping [317](#page-316-3)  [disk 62](#page-61-0)  [for speed 62](#page-61-0)  [for storage space 63](#page-62-2)  [illustration 63 ,](#page-62-3) [64](#page-63-0)  subsystem [62](#page-61-1)  **MMEMory** SCSI<sub>60</sub> TUNIT [62](#page-61-2)  [SEQuence 65](#page-64-3)  Suppor[t 17](#page-16-0)  Support Resource[s 17](#page-16-0)  switch, configuration [22](#page-21-1)  synchronization, TTLTRG [66](#page-65-3)  syntax [conventions 203](#page-202-0)  [message terminators 203](#page-202-2)  syntax description[s 203](#page-202-1)  [CHAR 203](#page-202-3)  [STRING 203](#page-202-4)  system bus [67 ,](#page-66-1) [68 ,](#page-67-0) [69 ,](#page-68-0) [73 ,](#page-72-0) [317](#page-316-4) 

# **T**

Technical Suppor[t 17](#page-16-0)  terminating data transfe[r 265](#page-264-0)  test [disk 32 ,](#page-31-0) [32](#page-31-1)  [SCSI interface 32](#page-31-2)  timeout [100 ,](#page-99-0) [109](#page-108-0)  tput [abort 110](#page-109-0) 

[bytes 111](#page-110-0)  [finished 112](#page-111-0)  [playback read aint16 113](#page-112-0)  [playback read aint32 114](#page-113-0)  [playback read aint32 16 115](#page-114-0)  [playback read char 116](#page-115-0)  [reset localbus 117](#page-116-0)  [setup playback 118](#page-117-0)  [setup record 119](#page-118-0)  [start playback 120](#page-119-0)  [start record 121](#page-120-0)  tputfile [close 122](#page-121-0)  [open playback 123](#page-122-0)  [open record 124](#page-123-0)  [open update 125](#page-124-0)  [read aint16 126](#page-125-0)  [read aint32 127](#page-126-0)  [read areal64 128](#page-127-0)  [read char 129](#page-128-0)  [seek 130](#page-129-0)  [write aint16 131](#page-130-0)  [write aint32 132](#page-131-0)  [write areal64 133](#page-132-0)  [write char 134](#page-133-0)  Transfer Uni[t 317](#page-316-5)  transfer uni[t 62](#page-61-4)  [adding to session 238](#page-237-0)  [closing 247](#page-246-0)  [opening 248](#page-247-0)  [removing from session 240](#page-239-1)  transition register[s 189](#page-188-4)  [operation status register set 258](#page-257-0)  [questionable status register sets 264](#page-263-0)  transporting module [27 ,](#page-26-2) [27](#page-26-0)  trigger [Waiting for TRIG bit 196](#page-195-4)  troubleshooting [VT2216A 31](#page-30-0)  TTLTRG [66 ,](#page-65-3) [317](#page-316-6)  TTLTRG lines [clearing 156](#page-155-0)  [setting 153](#page-152-0)  TUNI[T 61 ,](#page-60-0) [62 ,](#page-61-4) [74 ,](#page-73-1) [317](#page-316-7) 

# **U**

update [open 125](#page-124-0)  utility, sequence [65](#page-64-4) 

### **V**

VME bus [73](#page-72-0)  VT1413C AD[C 70](#page-69-0)  VT1432A 16-channel Inpu[t 51](#page-50-2)  VT1485C VXI Signal Processo[r 72](#page-71-1)  VXI [message-based modules 58](#page-57-1)  [registers 59](#page-58-0)  VXI Installation Consultan[t 22](#page-21-2)  VXI system bu[s 67 ,](#page-66-1) [68 ,](#page-67-0) [69 ,](#page-68-0) [69 ,](#page-68-1) [73](#page-72-0)  VXIplug&play library [closing 86](#page-85-0)  [error descriptions 135](#page-134-0) 

### **W**

What you get with VT2216[A 21](#page-20-1)  write [aint16 131](#page-130-0)  [aint32 132](#page-131-0)  [areal64 133](#page-132-0)  [char 134](#page-133-0)  writing to a file (LIF) [292 ,](#page-291-0) [297](#page-296-0)  writing to a Sessio[n 297](#page-296-0)  WSP [202](#page-201-2)